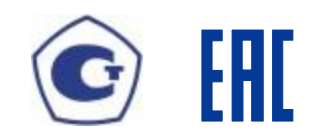

# **УСТРОЙСТВА ИЗМЕРИТЕЛЬНЫЕ МНОГОФУНКЦИОНАЛЬНЫЕ МИР КПР-01М**

**Методика поверки**

**ИЦРМ-МП-081-2018**

*Изменение 1 от 18.01.2019*

#### Введение

Методика поверки (в дальнейшем – методика) устанавливает порядок проведения поверки устройств измерительных многофункциональных МИР КПР-01М (в дальнейшем – устройства) и устанавливает объем, условия и методику первичной, периодической и внеочередной поверок устройств.

Поверка устройств осуществляется в соответствии с методикой, изложенной в данном документе. Допускается применение других методов определения метрологических характеристик устройств, если выполняется условие соотношения пределов допускаемых значений характеристик погрешности образцового средства измерения и испытуемого устройства не более 1/3.

В настоящей методике приняты следующие обозначения модификаций устройств:

– «КПР-01М-5(10)», модификация устройства в корпусе с габаритными размерами 96х96х155 мм и максимальным током 10 А;

– «КПР-01М-5(150)», модификация устройства в корпусе с габаритными размерами 96х96х155 мм и максимальным током 150 А;

– «КПР-01М-А», модификация устройства в корпусе с габаритными размерами 90х75х105 мм и встроенными датчиками тока;

– «КПР-01М-Б», модификация устройства в корпусе с габаритными размерами 280х175х79;

– «КПР-01М-Р», модификация устройства в корпусе с габаритными размерами 90х75х105 мм и внешними датчиками тока.

При выпуске устройств на заводе-изготовителе и после ремонта проводят первичную поверку.

Первичной поверке подлежит каждое устройство.

Устройства, находящиеся в эксплуатации, подлежат периодической поверке по истечении интервала между поверками.

Внеочередную поверку при эксплуатации устройств проводят в случае:

повреждения знака поверительного клейма (пломбы);

утраты формуляров устройств;

 ввода устройств в эксплуатацию после длительного хранения (более половины интервала между поверками);

 известного или предполагаемого ударного воздействия на устройства или неудовлетворительной работы устройств;

 продажи (отправки) потребителю устройств, не реализованных по истечении срока, равного половине интервала между поверками.

К поверке устройств следует допускать лиц, аттестованных в качестве поверителей в соответствии с приказом от 2 июля 2015 г. N 1815 «Об утверждении порядка проведения поверки средств измерений, требования к знаку поверки и содержанию свидетельства о поверке».

Если не сказано иначе, под напряжением понимается среднеквадратическое значение напряжения переменного тока.

Если не сказано иначе, под током понимается среднеквадратическое значение переменного тока.

Сокращения, принятые в настоящей методике:

СКЗ – среднеквадратическое значение.

ПКЭ – показатели качества электрической энергии.

Интервал между поверками – 16 лет.

# 1 Поверка модификации КПР-01М-5(10)

### 1.1 Операции поверки

1.1.1 Операции, выполняемые при поверке устройств, и порядок их выполнения приведены в таблице 1.1.

Таблица 1.1

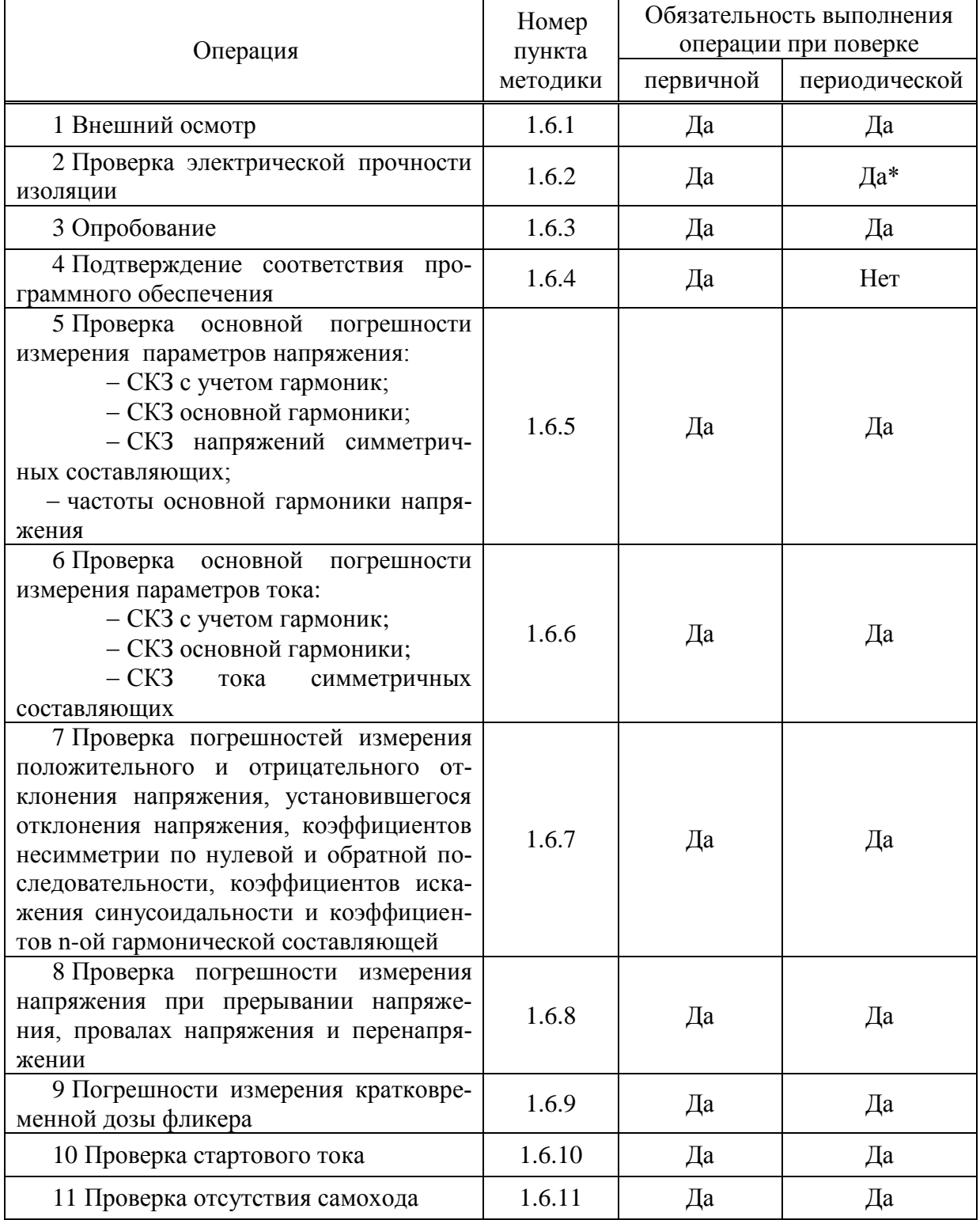

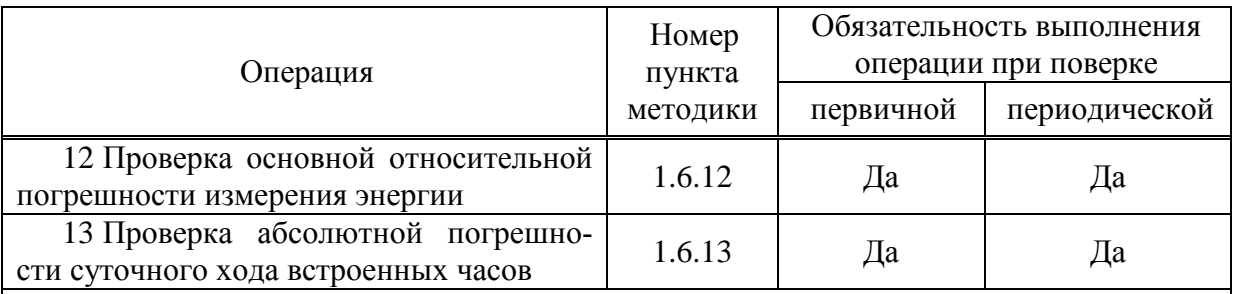

Последующие проводят напряжением, испытания составляющим 80 % от полного испытательного напряжения.

Примечания

1 2 Операции 3 - 6, 10 - 13 допускается проводить по разделу 6.

3 Операции 7 - 9 выполняются только для устройств с функцией определения ПКЭ.

4 Внеочередную поверку выполняют в объеме и последовательности проведения операций, предусмотренных для периодической поверки.

1.1.2 При получении отрицательного результата в процессе выполнения любой из операций поверки устройства бракуют и их поверку прекращают.

1.1.3 После устранения недостатков, вызвавших отрицательный результат, устройства вновь представляют на поверку.

1.2 Средства поверки

1.2.1 Средства поверки, используемые при поверке, приведены  $\overline{B}$ таблине  $1.2$ .

Таблица 1.2

<span id="page-3-0"></span>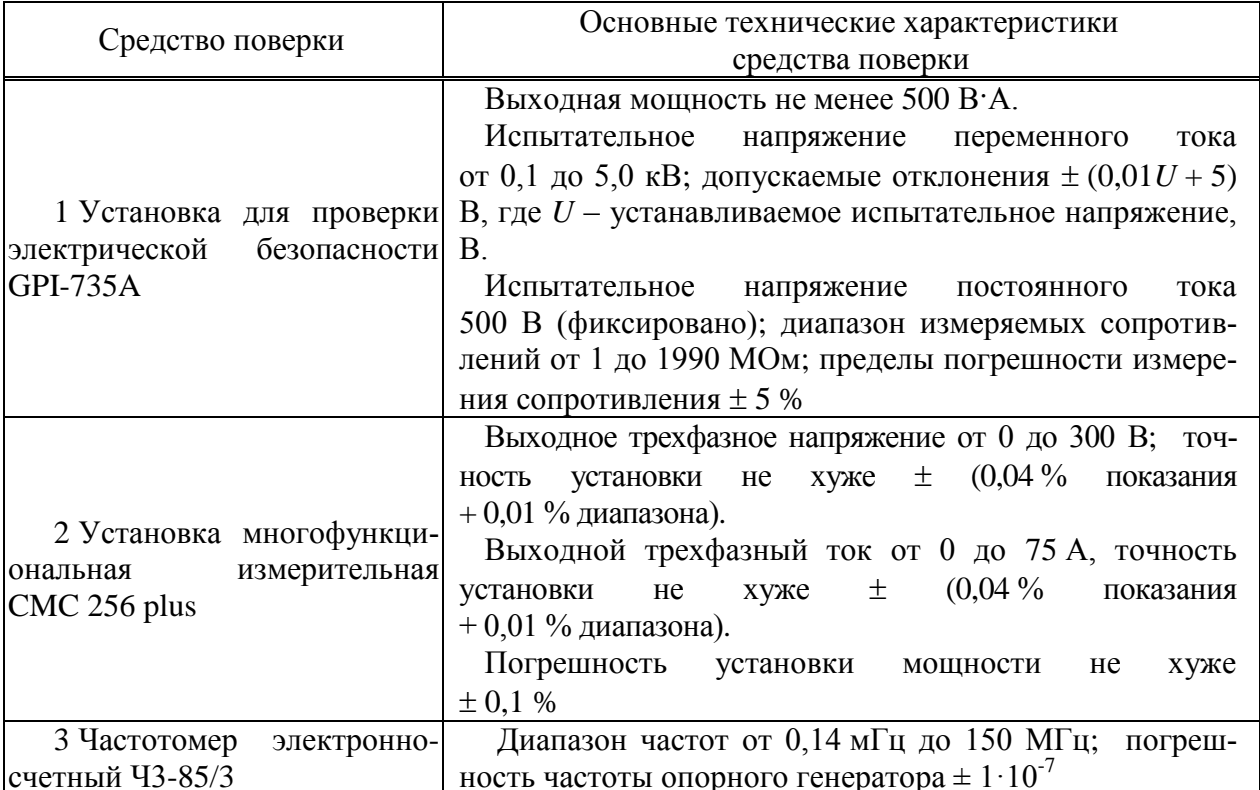

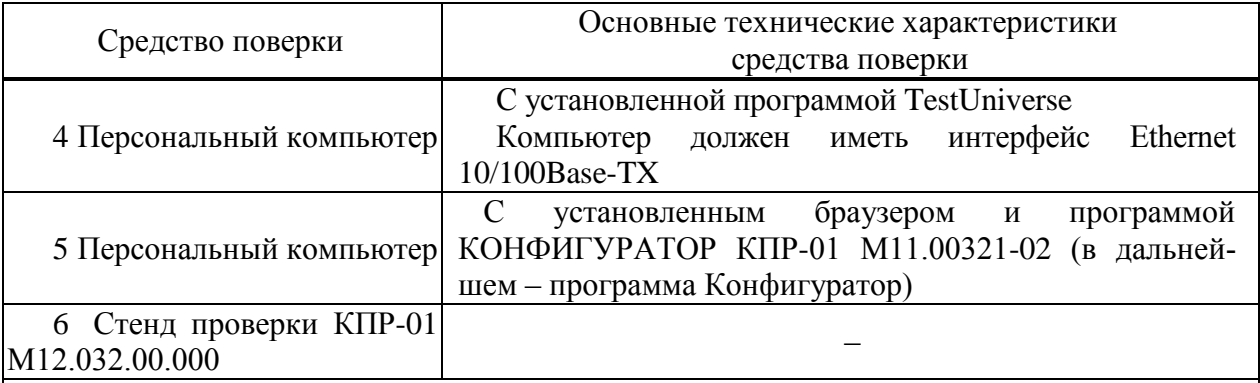

Примечания

1 Средство поверки под номером 6 используется только при проведении автоматизированной поверки по [6.](#page-113-0)

2 Допускается применение других средств поверки, по метрологическим и техническим характеристикам не уступающих указанным.

1.2.2 Используемые средства измерения должны иметь действующие свидетельства о поверке.

1.3 Требования безопасности

1.3.1 Помещение для проведения поверки должно соответствовать правилам техники безопасности и производственной санитарии.

1.3.2 При проведении поверки следует соблюдать правила по охране труда при эксплуатации электроустановок и требования безопасности, определенные в эксплуатационных документах на средства поверки.

1.4 Условия проведения поверки

1.4.1 При проведении поверки должны быть соблюдены следующие условия:

- температура окружающего воздуха плюс  $(23 \pm 3)$  °C;
- относительная влажность окружающего воздуха от 30 до 80 %;
- атмосферное давление от 84 до 106 кПа (от 630 до 795 мм рт. ст.);
- отсутствие постоянного магнитного поля внешнего происхождения;
- сетевое напряжение переменного тока  $(230 \pm 23)$  B;
- частота сетевого напряжения переменного тока  $(50.0 \pm 0.4)$  Гц.

1.5 Подготовка к поверке

1.5.1 При подготовке к поверке необходимо подготовить к работе средства поверки согласно эксплуатационным документам на них.

1.5.2 Для подачи напряжения питания на устройства необходимо:

 подключить устройства к выходу «AUX DC» установки многофункциональной измерительной CMC 256 plus (в дальнейшем – установка CMC 256 plus) (вход «L(+)» – к красному выходу «AUX DC», вход «N(-)» – к черному выходу AUX DC»);

 установить требуемое значение напряжения питания и нажать кнопку *Применить конфигурацию* в модуле программного обеспечения AuxDC Configuration.

1.5.3 Для отключения напряжения питания необходимо нажать кнопку *Прервать* в модуле программного обеспечения AuxDC Configuration.

1.5.4 Перед проведением поверки устройства необходимо:

подать напряжение питания;

установить номинальный ток вторичной обмотки равный 1А, прямое включение;

 установить номинальное напряжение вторичной обмотки равное 57 В, прямое включение;

 схема подключения: 4-х проводная схема включения «звездой» с тремя трансформаторами тока.

1.6 Проведение поверки

1.6.1 Внешний осмотр

<span id="page-5-0"></span>1.6.1.1 При внешнем осмотре проверяют соответствие устройств следующим требованиям:

 лицевая панель и этикетка устройств должны быть чистыми и иметь четкую маркировку;

<span id="page-5-1"></span> все крепящие винты должны быть в наличии, механические элементы хорошо закреплены.

#### 1.6.2 Проверка электрической прочности изоляции

1.6.2.1 Проверку электрической прочности изоляции напряжением переменного тока частотой 50 Гц проводить с помощью установки для проверки электрической безопасности GPI-735A в соответствии с документом «Установки для проверки электрической безопасности GPI-725A, GPI-735A,GPI-740A, GPI-745A, GPI-715A, GPI-705A. Руководство по эксплуатации».

1.6.2.2 Покрыть корпус устройств сплошной, прилегающей к поверхности корпуса металлической фольгой («Земля») таким образом, чтобы расстояние от фольги до зажимов было не более 20 мм.

1.6.2.3 Подать напряжение переменного тока частотой 50 Гц среднеквадратическим значением 4 кВ в течение 1 мин (повторные испытания проводить при значении испытательного напряжения, равном 3,2 кВ) между группой высоковольтных цепей устройства, указанных в таблице [1.3](#page-5-2) и группой низковольтных цепей, указанных в таблице [1.3,](#page-5-2) соединенных с «Землей».

1.6.2.4 Последовательно подать напряжение переменного тока частотой 50 Гц среднеквадратическим значением 2 кВ в течение 1 мин (повторные испытания проводить при значении испытательного напряжения, равном 1,6 кВ) между каждой высоковольтной цепью устройства (указаны в таблице [1.3\)](#page-5-2), и другими высоковольтными цепями.

1.6.2.5 Последовательно подать напряжение переменного тока частотой 50 Гц среднеквадратическим значением 2 кВ в течение 1 мин (повторные испытания проводить при значении испытательного напряжения, равном 1,6 кВ) между каждой низковольтной цепью устройства (указаны в таблиц[е1.3\)](#page-5-2) и другими низковольтными цепями.

1.6.2.6 Результаты проверки считаются положительными, если во время проверки не произошло пробоя или перекрытия изоляции испытуемых цепей.

<span id="page-5-2"></span>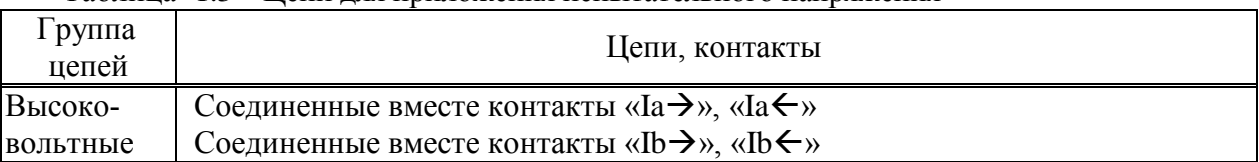

Таблица 1.3 – Цепи для приложения испытательного напряжения

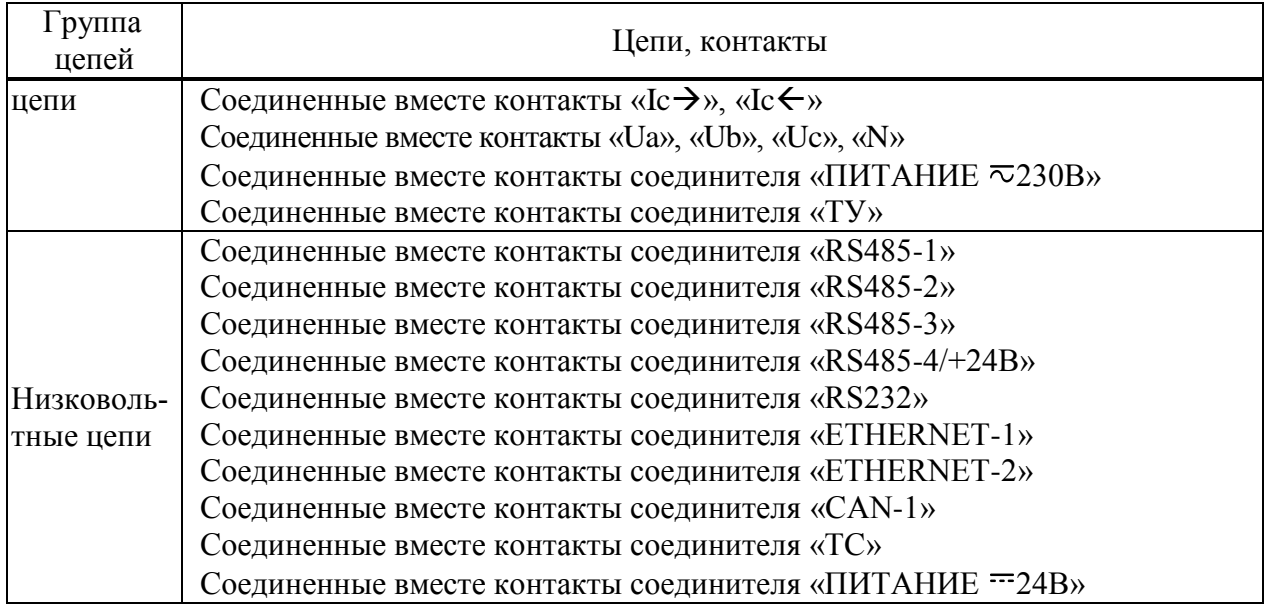

<span id="page-6-0"></span>1.6.3 Опробование

<span id="page-6-1"></span>1.6.3.1 Подключить устройства к установке CMC 256 plus по схемам, приведенным на рисунках Б.1 или Б.2 (в зависимости от номинального напряжения цепи питания).

1.6.3.2 Подать номинальное напряжение на цепь питания, через 40 с контролировать:

индикатор «ПИТАНИЕ» светится зеленым цветом;

индикатор «СТАТУС» мигает зеленым цветом.

1.6.3.3 На компьютере, подключенном к устройству, запустить браузер или программу Конфигуратор.

1.6.3.4 Установить соединение с устройством любым способом, описанным в документе «Устройство измерительное многофункциональное МИР КПР-01М. Руководство по эксплуатации» М13.013.00.000 РЭ.

1.6.3.5 Зафиксировать показания учтенной устройством прямой активной энергии.

1.6.3.6 На компьютере, подключенном к установке CMC 256 plus, запустить модуль QuickCMC, входящий в состав программы TestUniverse, и выполнить конфигурирование аппаратных средств установки CMC 256 plus (используя руководство пользователя Omicron TestUniversal) для работы в режиме *3х25А;140ВА*.

1.6.3.7 В окне модуля QuickCMC (предварительно настроив модуль в соответствии с руководством пользователя Omicron TestUniverse) задать следующие выходные параметры:

напряжение 230 В;

ток 10 А;

коэффициент мощности 0,5L.

1.6.3.8 В окне модуля QuickCMC нажать кнопку *Пуск* (если кнопка недоступна, предварительно необходимо нажать кнопку *Очистить результаты*).

1.6.3.9 Через (30 ± 2) с нажать кнопку *Остановить*, выполнить чтение текущих показаний активной и реактивной энергии прямого направления.

1.6.3.10 Вычислить приращение значений активной и реактивной энергии прямого направления.

1.6.3.11 Результаты проверки считаются положительными, если при проведении проверки режим работы индикаторов соответствует [1.6.3.2,](#page-6-1) и если приращение значения активной энергии прямого направления равно (144 ± 14) единиц, приращение значения реактивной энергии прямого направления равно (245 ± 25) единиц.

1.6.4 Подтверждение соответствия программного обеспечения

<span id="page-7-0"></span>1.6.4.1 Запустить на компьютере программу Конфигуратор. Выбрать в дереве объектов устройство, прочитать его параметры. Проверить соответствие версии встроенного ПО устройства версии, указанной в приложении А.

1.6.4.2 Встроенное программное обеспечение (в дальнейшем – ПО) устройств реализовано в управляющем микроконтроллере, разделено на метрологически значимую и метрологически незначимую (прикладную) части, которые объединены в единый файл, имеющий единую контрольную сумму.

1.6.4.3 ПО может быть проверено, установлено или переустановлено только на заводеизготовителе с использованием специальных программно-технических устройств. Встроенное ПО не может быть считано с устройств без применения специальных программно-технических устройств, поэтому при поверке встроенное ПО не проверяется. Характеристики ПО приведены в приложении А.

<span id="page-7-1"></span>1.6.5 Проверка основной погрешности измерения параметров напряжения

1.6.5.1 При проведении проверки основной погрешности измерения параметров напряжения определить погрешности измерения:

- среднеквадратического значения фазного напряжения с учетом гармоник  $U_A$ ,  $U_B$ ,  $U_{\Gamma}$ :

- среднеквадратического значения фазного напряжения основной частоты U<sub>A(1)</sub>,  $U_{B(1)}$ ,  $U_{C(1)}$ ;

- среднеквадратического значения напряжения прямой, обратной и нулевой последовательности U<sub>1</sub>, U<sub>2</sub>, U<sub>0</sub>;

- частоты сигнала напряжения, f.

1.6.5.2 Проверку погрешностей измерения параметров напряжения проводить, используя установку СМС 256 plus с программным модулем Harmonics.

1.6.5.3 Подключить устройство к установке СМС 256 plus по схемам, приведенным на рисунках Б.1, Б.2 (в зависимости от модификации устройства).

1.6.5.4 На компьютере, подключенном к установке СМС 256 plus, запустить программный модуль Harmonics и выполнить конфигурирование аппаратных средств установки CMC 256 plus (используя руководство пользователя Omicron TestUniversal) для работы в режиме  $3x25A$ :140ВА.

1.6.5.5 Подать номинальное напряжение на цепь питания.

<span id="page-7-2"></span>1.6.5.6 С помощью программы Конфигуратор установить номинальное напряжение устройства в соответствии с таблицей 1.4.

1.6.5.7 Настроить формирование выходного сигнала установки СМС 256 plus в соответствии со столбцом «Условия испытания 1» таблицы (параметры напряжения  $1-4$  должны быть заданы в программном модуле Harmonics, остальные параметры являются расчетными). При работе с программным модулем Harmonics пользоваться встроенной помощью.

1.6.5.8 Нажать кнопку Статический выход, расположенную на панели инструментов программного модуля Harmonics.

1.6.5.9 По истечении 20 с считать с устройства и зафиксировать:

- значение частоты сигнала напряжения, f;

- среднеквадратические значения фазных напряжений с учетом гармоник  $U_A$ ,  $U_B$ ,  $U_{C}$ 

- среднеквадратические значения фазных напряжений основной частоты UA(1),  $U_{B(1)}, U_{C(1)}$ 

 среднеквадратические значения напряжений прямой, обратной и нулевой последовательности  $U_1$ ,  $U_2$ ,  $U_0$ .

<span id="page-8-0"></span>1.6.5.10 Отжать кнопку *Статический выход,* расположенную на панели инструментов программного модуля Harmonics.

1.6.5.11 Повторить действия [1.6.5.6](#page-7-2) – [1.6.5.10,](#page-8-0) последовательно устанавливая номинальное напряжение устройства и формируя выходной сигнал установки CMC 256 plus в соответствии со столбцами «Условия испытания 2» – «Условия испытания 5» таблицы [1.4.](#page-9-0)

<span id="page-9-0"></span>

|                                                                                             | Условия испытания и эталонные значения                                |                                                                                 |                                                                          |                                                                        |                                                                        |  |  |  |
|---------------------------------------------------------------------------------------------|-----------------------------------------------------------------------|---------------------------------------------------------------------------------|--------------------------------------------------------------------------|------------------------------------------------------------------------|------------------------------------------------------------------------|--|--|--|
| Параметр напряжения                                                                         |                                                                       | $\overline{2}$                                                                  | 3                                                                        | 4                                                                      | 5                                                                      |  |  |  |
| 1 Частота основной гармоники, Гц 50                                                         |                                                                       | 42,5                                                                            | 57,5                                                                     | 48                                                                     | 52                                                                     |  |  |  |
| 2<br>Фазные напряжения основной<br>гармоники, В                                             | $U_{A(1)}=10$<br>$U_{B (1)}=10$<br>$U_{C(1)}=10$                      | $U_{A(1)} = 23,08$<br>$U_{B(1)} = 23,08$<br>$U_{C(1)} = 23,08$                  | $U_{A(1)} = 40,39$<br>$U_{B(1)} = 46,16$<br>$U_{C(1)} = 51,93$           | $U_{A(1)} = 230,0$<br>$U_{B(1)} = 230,0$<br>$U_{C(1)} = 230,0$         | $U_{A(1)} = 299,0$<br>$U_{B(1)} = 299,0$<br>$U_{C(1)} = 299,0$         |  |  |  |
| 3 Углы фазных напряжений                                                                    | $\varphi_{\text{UA}}=0$<br>$\phi_{UB} = -120$<br>$\varphi_{UC} = 120$ | $\varphi_{\text{UA}}=0$<br>$\varphi_{UB} = 120$<br>$\varphi_{\text{UC}} = -120$ | $\varphi_{\text{UA}}=0$<br>$\varphi_{UB} = -100$<br>$\varphi_{UC} = 100$ | $\varphi_{\text{UA}}=0$<br>$\varphi_{UB} = -50$<br>$\varphi_{UC} = 50$ | $\varphi_{\text{UA}}=0$<br>$\varphi_{UB} = -10$<br>$\varphi_{UC} = 10$ |  |  |  |
| $\overline{4}$<br>Коэффициенты n-х гармониче-<br>ских составляющих, %                       |                                                                       | $K_{U(50)}=10;$<br>фазовый сдвиг $0^{\circ}$                                    | $K_{U(5)} = 50;$<br>фазовый сдвиг 90°                                    | $\theta$                                                               | $\Omega$                                                               |  |  |  |
| 5 Фазные напряжения с учетом<br>гармоник, В                                                 | $U_A = 10$<br>$U_B=10$<br>$U_C = 10$                                  | $U_A = 23,195$<br>$U_B = 23,195$<br>$U_C = 23,195$                              | $U_A = 45,157$<br>$U_B = 51,611$<br>$U_C = 58,062$                       | $U_A = 230,0$<br>$U_B = 230,0$<br>$U_C = 230,0$                        | $U_A = 299,0$<br>$U_B = 299,0$<br>$U_C = 299.0$                        |  |  |  |
| 6 Симметричные составляющие, В                                                              | $U_{I} = 10$<br>$U_2=0$<br>$U_0=0$                                    | $U_l = 0$<br>$U_2 = 23,08$<br>$U_0=0$                                           |                                                                          | $U_1 = 129, 110$<br>$U_2 = 74,337$<br>$U_0$ = 175,227                  | $U_1 = 31,491$<br>$U_2 = 28,462$<br>$U_0 = 295,971$                    |  |  |  |
| 7 Номинальное<br>и нормирующее<br>значение напряжения                                       | 57,7                                                                  | 57,7                                                                            | 57,7                                                                     | 230                                                                    | 230                                                                    |  |  |  |
| Примечание - Параметры напряжения, указанные курсивом, находятся вне нормируемого диапазона |                                                                       |                                                                                 |                                                                          |                                                                        |                                                                        |  |  |  |

Таблица 1.4 - Условия испытаний и эталонные значения при определении погрешностей измерения параметров напряжения

1.6.5.12 Для всех считанных с устройства значений частоты напряжения вычислить абсолютную погрешность измерения частоты Δ, Гц, по формуле

$$
\Delta = f_H - f_3 \tag{1.1}
$$

где *f<sup>И</sup>* – измеренное устройством значение частоты, Гц;

*fЭ* – эталонное значение частоты, указанное в таблице [1.4,](#page-9-0) Гц.

1.6.5.13 Для всех считанных с устройства среднеквадратических значений фазных напряжений с учетом гармоник вычислить относительную погрешность измерения напряжения  $\delta$ , %, по формуле

$$
\delta = \frac{U_H - U_3}{U_3} \cdot 100\%
$$
 (1.2)

где*U<sup>И</sup>* – измеренное устройством среднеквадратическое значение напряжения, В;

*U<sup>Э</sup> –* эталонное среднеквадратическое значение напряжения, указанное в таблице [1.4,](#page-9-0) В.

1.6.5.14 Для всех считанных с устройства среднеквадратических значений фазных напряжений основной частоты, среднеквадратических значений фазных напряжения прямой, обратной и нулевой последовательности вычислить приведенную погрешность измерения напряжения γ, %, по формуле

$$
\gamma = \frac{U_H - U_3}{U_{\text{topM}}} \cdot 100\%
$$
\n(1.3)

где*U<sup>И</sup>* – измеренное устройством среднеквадратическое значение напряжения, В;

*U<sup>Э</sup> –* эталонное среднеквадратическое значение напряжения, указанное в таблице [1.4,](#page-9-0) В; *Uнорм.* – нормирующее значение, указанное в таблице [1.4,](#page-9-0) В.

1.6.5.15 Результаты проверки считаются положительными, если:

 вычисленные значения абсолютной погрешности измерения частоты не превышают пределов  $\pm$  0,01 Гц;

 вычисленные значения относительной погрешности измерения напряжения не превышают пределов  $\pm$  0,5 % для условия испытания 1и 2, и не превышают  $\pm$  0,2 % для остальных условий испытаний.

<span id="page-10-0"></span> вычисленные значения приведенной погрешности измерения напряжения не превышают пределов  $\pm 0.1$  %.

1.6.6 Проверка основной погрешности измерения параметров тока

1.6.6.1 При проведении проверки основной погрешности измерения параметров тока определить погрешности измерения:

– среднеквадратического значения фазного тока с учетом гармоник  $I_A$ ,  $I_B$ ,  $I_C$ ;

– среднеквадратического значения фазного тока основной частоты  $I_{A(1)}$ ,  $I_{B(1)}$ ,  $I_{C(1)}$ ;

 среднеквадратического значения тока прямой, обратной и нулевой последовательности  $I_1$ ,  $I_2$ ,  $I_0$ .

1.6.6.2 Проверку погрешностей измерения параметров проводить, используя установку CMC 256 plus с программным модулем Harmonics.

1.6.6.3 Подключить устройства к установке CMC 256 plus по схемам, приведенным на рисунках Б.1, Б.2 (в зависимости от модификации устройства).

1.6.6.4 На компьютере, подключенном к установке CMC 256 plus, запустить программный модуль Harmonics и выполнить конфигурирование аппаратных средств установки CMC 256 plus (используя руководство пользователя Omicron TestUniversal) для работы в режиме *3х25А;140ВА*.

1.6.6.5 Подать номинальное напряжение на цепь питания (при ее наличии).

<span id="page-11-1"></span>1.6.6.6 Настроить формирование выходного сигнала установки CMC 256 plus в соответствии со столбцом «Условия испытания 1» таблицы [1.5.](#page-11-0)

В программном модуле Harmonics должны быть заданы параметры 1 – 4, остальные параметры являются расчетными. При работе с программным модулем Harmonics пользоваться встроенной помощью.

1.6.6.7 Нажать кнопку *Статический выход,* по истечении 20 с считать с устройства и зафиксировать:

– среднеквадратические значения фазных токов с учетом гармоник  $I_A$ ,  $I_B$ ,  $I_C$ ;

– среднеквадратические значения фазных токов основной частоты  $I_{A(1)}, I_{B(1)}, I_{C(1)};$ 

 среднеквадратические значения токов прямой, обратной и нулевой последовательности  $I_1$ ,  $I_2$ ,  $I_0$ .

<span id="page-11-2"></span>1.6.6.8 Отжать кнопку *Статический выход,* расположенную на панели инструментов программного модуля Harmonics.

1.6.6.9 Выполнить действия [1.6.6.6](#page-11-1) – [1.6.6.8,](#page-11-2) последовательно формируя выходной сигнал установки CMC 256 plus в соответствии со столбцами «Условия испытания 2», «Условия испытания 3», «Условия испытания 4».

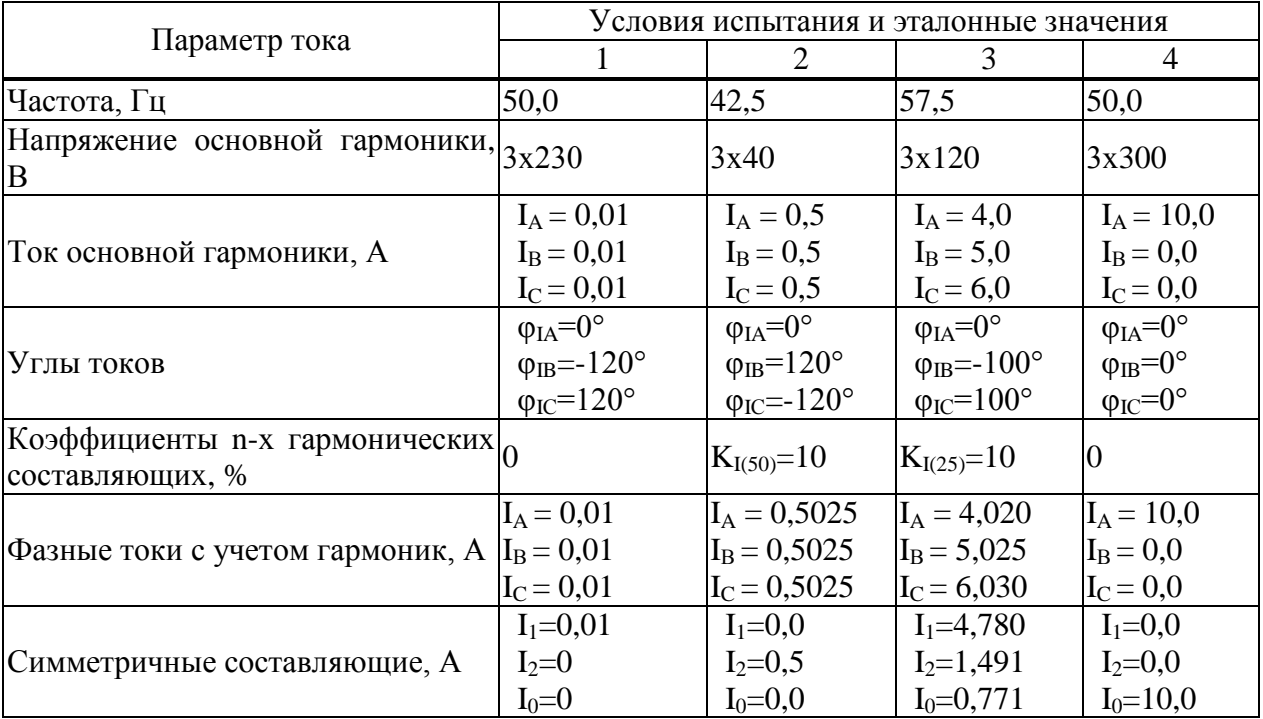

<span id="page-11-0"></span>Таблица 1.5 – Условия испытаний и эталонные значения при определении погрешностей измерения параметров тока

1.6.6.10 Для всех считанных с устройства среднеквадратических значений фазных токов вычислить относительные погрешности измерения тока, *δ*, %, по формуле

$$
\delta = \frac{I_H - I_3}{I_3} \cdot 100\%
$$
\n(1.4)

где *I<sup>И</sup>* – измеренные устройством значения тока, А;

 $I_3$  – эталонные значения тока, указанные в таблице 1.5, А.

1.6.6.11 Результаты проверки считаются положительными, если вычисленные значения основной относительной погрешности измерения параметров тока не превышают пределов  $\pm$ 10% для условия испытания 1, и не превышают предела  $\pm$  0,2 % для остальных условий испытаний.

<span id="page-12-0"></span>1.6.7 Проверка погрешности измерения положительного отрицательного  $\mathbf{M}$ отклонения напряжения, установившегося отклонения напряжения, коэффициентов несимметрии по нулевой и обратной последовательности, коэффициентов искажения синусоидальности и коэффициентов n-ой гармонической составляющей

1.6.7.1 Проверку погрешности измерения положительного и отрицательного отклонения напряжения, установившегося отклонения напряжения, коэффициентов несимметрии по нулевой и обратной последовательности, коэффициентов искажения синусоидальности и коэффициентов n-ой гармонической составляющей проводить, используя установку СМС 256 plus с программным модулем Harmonics на устройствах с функцией определения ПКЭ.

1.6.7.2 Подключить устройства к установке СМС 256 plus по схемам, приведенным на рисунках Б.1, Б.2 (в зависимости от модификации устройства).

1.6.7.3 На компьютере, подключенном к установке СМС 256 plus, запустить программи выполнить конфигурирование аппаратных средств установки ный молуль Harmonics CMC 256 plus (используя руководство пользователя Omicron TestUniversal) для работы в режиме 3х25А;140ВА.

1.6.7.4 Подать номинальное напряжение на цепь питания, сигнал тока не подавать.

<span id="page-12-2"></span>1.6.7.5 Настроить формирование выходного сигнала установки СМС 256 plus в соответствии со столбцом «Условия испытания 1» таблицы 1.6. При работе с программным модулем Harmonics пользоваться встроенной помощью.

<span id="page-12-1"></span>

| Параметр                                                                                                    | Условия испытания                                                     |                                                                             |                                                                             |                                                                            |                                                                               |  |  |  |
|----------------------------------------------------------------------------------------------------|-----------------------------------------------------------------------|-----------------------------------------------------------------------------|-----------------------------------------------------------------------------|----------------------------------------------------------------------------|-------------------------------------------------------------------------------|--|--|--|
| напряжения                                                                                                    |                                                                       | $\overline{2}$                                                              | 3                                                                           | $\overline{4}$                                                             | 5                                                                             |  |  |  |
| Частота, Гц                                                                                                    | 50,0                                                                  | 49,6                                                                        | 50,2                                                                        | 49,8                                                                       | 50,4                                                                          |  |  |  |
| Напряжение, В                                                                                                    | $U1 = U_{HOM}$<br>$U2=U_{HOM.}$<br>$U3 = U_{HOM}$                     | $U1=0.9U_{HOM}$<br>$U2=0.9U_{HOM.}$<br>$U3=0.9U_{HOM}$                      | $U1=0.8U_{HOM}$<br>$U2=0.8U_{HOM}$<br>$U3=0.8U_{HOM}$                       | $U1=1,2U_{HOM}$<br>$U2=1,2U_{HOM}$<br>$U3=1,2U_{HOM}$                      | $U1=1,1U_{HOM}$<br>$U2=1,1U_{HOM}$<br>$U3=1,1U_{HOM.}$                        |  |  |  |
| Углы<br>фазных<br>напряжений, о                                                                                            | $\varphi_{UA} = 0$<br>$\phi_{UB} = -120$<br>$\varphi_{\text{UC}}=120$ | $\varphi_{\text{UA}}=0$<br>$\phi_{UB} = -110$<br>$\varphi_{\text{UC}}$ =130 | $\varphi_{\text{UA}}=0$<br>$\phi_{UB} = -120$<br>$\varphi_{\text{UC}}$ =120 | $\varphi_{\text{UA}}=0$<br>$\phi_{UB} = -120$<br>$\varphi_{\text{UC}}=120$ | $\varphi_{\text{UA}}=0$<br>$\varphi_{UB} = 120$<br>$\varphi_{\text{UC}}$ =125 |  |  |  |
| Коэффициент<br>n-й гармониче- $ $ Тип 1<br>ской<br>составля-<br> ющей фазного/ <sup> ПО</sup> -<br>линейного<br>напряжения | таблице 1.7                                                           | Тип 2<br>$\Pi$ <sup>O</sup><br>таблице 1.7                                  | Тип 3<br>$\Pi$ <sup>O</sup><br>таблице 1.7                                  | Тип 4<br>$\Pi$ <sup>O</sup><br>таблице 1.7                                 | Тип 5<br>$\Pi$ O<br>таблице 1.7                                               |  |  |  |

Таблица 1.6 – Параметры напряжения, залаваемые на установке СМС 256 plus

| папрлжения<br>Номер |                  | Тип 1             | Тип 2            |                   |             | Тип 3             | Тип 4        |                   | Тип 5        |                   |
|---------------------|------------------|-------------------|------------------|-------------------|-------------|-------------------|--------------|-------------------|--------------|-------------------|
| гармо-              | $K_{U(n)},$      | $\varphi_{U(n)},$ | $K_{U(n)}$       | $\varphi_{U(n)},$ | $K_{U(n)},$ | $\varphi_{U(n)},$ | $K_{U(n)}$ , | $\varphi_{U(n)},$ | $K_{U(n)}$ , | $\varphi_{U(n)},$ |
| НИКИ                | $\%$             | $\%$              | $\%$             | $\%$              | $\%$        | $\%$              | $\%$         | $\%$              | $\%$         | $\%$              |
| $\overline{c}$      | $\boldsymbol{0}$ | $\boldsymbol{0}$  | $\overline{0}$   | $\boldsymbol{0}$  | 1,00        | $\boldsymbol{0}$  | 2,00         | $\boldsymbol{0}$  | 3,00         | $\boldsymbol{0}$  |
| 3                   | $\overline{0}$   | $\overline{0}$    | 10,00            | $\boldsymbol{0}$  | 1,00        | $\boldsymbol{0}$  | 5,00         | $\boldsymbol{0}$  | 7,50         | 30                |
| $\overline{4}$      | $\boldsymbol{0}$ | $\boldsymbol{0}$  | $\boldsymbol{0}$ | $\boldsymbol{0}$  | 1,00        | $\boldsymbol{0}$  | 1,00         | $\boldsymbol{0}$  | 1,5          | $\boldsymbol{0}$  |
| $\overline{5}$      | $\overline{0}$   | $\overline{0}$    | $\overline{0}$   | $\boldsymbol{0}$  | 1,00        | $\boldsymbol{0}$  | 6,00         | $\boldsymbol{0}$  | 9,00         | 60                |
| $\overline{6}$      | $\overline{0}$   | $\overline{0}$    | $\overline{0}$   | $\boldsymbol{0}$  | 1,00        | $\boldsymbol{0}$  | 0,50         | $\boldsymbol{0}$  | 0,75         | $\boldsymbol{0}$  |
| $\overline{7}$      | $\overline{0}$   | $\overline{0}$    | $\overline{0}$   | $\boldsymbol{0}$  | 1,00        | $\boldsymbol{0}$  | 5,00         | $\boldsymbol{0}$  | 7,50         | 90                |
| 8                   | $\boldsymbol{0}$ | $\boldsymbol{0}$  | $\overline{0}$   | $\boldsymbol{0}$  | 1,00        | $\boldsymbol{0}$  | 0,50         | $\boldsymbol{0}$  | 0,75         | $\overline{0}$    |
| 9                   | $\boldsymbol{0}$ | $\boldsymbol{0}$  | $\overline{0}$   | $\boldsymbol{0}$  | 1,00        | $\boldsymbol{0}$  | 1,50         | $\boldsymbol{0}$  | 2,25         | 120               |
| 10                  | $\overline{0}$   | $\overline{0}$    | 10,00            | $\boldsymbol{0}$  | 1,00        | $\boldsymbol{0}$  | 0,50         | $\boldsymbol{0}$  | 0,75         | $\boldsymbol{0}$  |
| 11                  | $\overline{0}$   | $\overline{0}$    | $\overline{0}$   | $\boldsymbol{0}$  | 1,00        | $\boldsymbol{0}$  | 3,50         | $\boldsymbol{0}$  | 5,25         | 150               |
| 12                  | $\overline{0}$   | $\overline{0}$    | $\overline{0}$   | $\boldsymbol{0}$  | 1,00        | $\boldsymbol{0}$  | 0,20         | $\boldsymbol{0}$  | 0,3          | $\boldsymbol{0}$  |
| 13                  | $\boldsymbol{0}$ | $\boldsymbol{0}$  | $\boldsymbol{0}$ | $\boldsymbol{0}$  | 1,00        | $\boldsymbol{0}$  | 3,00         | $\boldsymbol{0}$  | 4,5          | 180               |
| 14                  | $\boldsymbol{0}$ | $\boldsymbol{0}$  | $\boldsymbol{0}$ | $\boldsymbol{0}$  | 1,00        | $\boldsymbol{0}$  | 0,20         | $\boldsymbol{0}$  | 0,3          | $\boldsymbol{0}$  |
| 15                  | $\boldsymbol{0}$ | $\boldsymbol{0}$  | $\boldsymbol{0}$ | $\boldsymbol{0}$  | 1,00        | $\boldsymbol{0}$  | 0,30         | $\boldsymbol{0}$  | 0,45         | $-150$            |
| 16                  | $\overline{0}$   | $\overline{0}$    | $\overline{0}$   | $\boldsymbol{0}$  | 1,00        | $\boldsymbol{0}$  | 0,20         | $\overline{0}$    | 0,3          | $\overline{0}$    |
| 17                  | $\boldsymbol{0}$ | $\boldsymbol{0}$  | $\overline{0}$   | $\boldsymbol{0}$  | 1,00        | $\boldsymbol{0}$  | 2,00         | $\boldsymbol{0}$  | 3,00         | $-120$            |
| 18                  | $\overline{0}$   | $\overline{0}$    | $\overline{0}$   | $\boldsymbol{0}$  | 1,00        | $\boldsymbol{0}$  | 0,20         | $\boldsymbol{0}$  | 0,3          | $\boldsymbol{0}$  |
| 19                  | $\boldsymbol{0}$ | $\boldsymbol{0}$  | $\overline{0}$   | $\boldsymbol{0}$  | 1,00        | $\boldsymbol{0}$  | 1,50         | $\boldsymbol{0}$  | 2,25         | $-90$             |
| 20                  | $\overline{0}$   | $\boldsymbol{0}$  | 5,00             | $\boldsymbol{0}$  | 1,00        | $\boldsymbol{0}$  | 0,20         | $\boldsymbol{0}$  | 0,3          | $\boldsymbol{0}$  |
| 21                  | $\overline{0}$   | $\overline{0}$    | $\overline{0}$   | $\boldsymbol{0}$  | 1,00        | $\boldsymbol{0}$  | 0,20         | $\boldsymbol{0}$  | 0,3          | $-60$             |
| 22                  | $\overline{0}$   | $\overline{0}$    | $\overline{0}$   | $\boldsymbol{0}$  | 1,00        | $\boldsymbol{0}$  | 0,20         | $\boldsymbol{0}$  | 0,3          | $\boldsymbol{0}$  |
| 23                  | $\overline{0}$   | $\overline{0}$    | $\overline{0}$   | $\boldsymbol{0}$  | 1,00        | $\boldsymbol{0}$  | 1,50         | $\boldsymbol{0}$  | 2,25         | $-30$             |
| 24                  | $\overline{0}$   | $\boldsymbol{0}$  | $\overline{0}$   | $\boldsymbol{0}$  | 1,00        | $\boldsymbol{0}$  | 0,20         | $\boldsymbol{0}$  | 0,3          | $\boldsymbol{0}$  |
| 25                  | $\boldsymbol{0}$ | $\boldsymbol{0}$  | $\boldsymbol{0}$ | $\boldsymbol{0}$  | 1,00        | $\boldsymbol{0}$  | 1,50         | $\boldsymbol{0}$  | 2,25         | $\boldsymbol{0}$  |
| 26                  | $\boldsymbol{0}$ | $\boldsymbol{0}$  | $\boldsymbol{0}$ | $\boldsymbol{0}$  | 1,00        | $\boldsymbol{0}$  | 0,20         | $\boldsymbol{0}$  | 0,3          | $\boldsymbol{0}$  |
| 27                  | $\overline{0}$   | $\overline{0}$    | $\boldsymbol{0}$ | $\boldsymbol{0}$  | 1,00        | $\boldsymbol{0}$  | 0,20         | $\boldsymbol{0}$  | 0,30         | 30                |
| 28                  | $\boldsymbol{0}$ | $\boldsymbol{0}$  | $\boldsymbol{0}$ | $\boldsymbol{0}$  | 1,00        | $\boldsymbol{0}$  | 0,20         | $\boldsymbol{0}$  | 0,30         | $\boldsymbol{0}$  |
| 29                  | $\boldsymbol{0}$ | $\boldsymbol{0}$  | $\boldsymbol{0}$ | $\boldsymbol{0}$  | 1,00        | $\overline{0}$    | 1,32         | $\boldsymbol{0}$  | 1,92         | 60                |
| 30                  | $\boldsymbol{0}$ | $\overline{0}$    | 3,00             | $\boldsymbol{0}$  | 1,00        | $\boldsymbol{0}$  | 0,20         | $\boldsymbol{0}$  | 0,30         | $\boldsymbol{0}$  |
| 31                  | $\overline{0}$   | $\theta$          | $\overline{0}$   | $\boldsymbol{0}$  | 1,00        | $\boldsymbol{0}$  | 1,25         | $\overline{0}$    | 1,86         | 90                |
| 32                  | $\boldsymbol{0}$ | $\overline{0}$    | $\overline{0}$   | $\boldsymbol{0}$  | 1,00        | $\boldsymbol{0}$  | 0,20         | $\boldsymbol{0}$  | 0,30         | $\overline{0}$    |
| 33                  | $\boldsymbol{0}$ | $\boldsymbol{0}$  | $\boldsymbol{0}$ | $\boldsymbol{0}$  | 1,00        | $\boldsymbol{0}$  | 0,20         | $\boldsymbol{0}$  | 0,30         | 120               |
| 34                  | $\boldsymbol{0}$ | $\overline{0}$    | $\boldsymbol{0}$ | $\boldsymbol{0}$  | 1,00        | $\boldsymbol{0}$  | 0,20         | $\overline{0}$    | 0,30         | $\overline{0}$    |
| 35                  | $\boldsymbol{0}$ | $\overline{0}$    | $\boldsymbol{0}$ | $\boldsymbol{0}$  | 1,00        | $\boldsymbol{0}$  | 1,13         | $\boldsymbol{0}$  | 1,70         | 150               |
| 36                  | $\overline{0}$   | $\theta$          | $\boldsymbol{0}$ | $\boldsymbol{0}$  | 1,00        | $\boldsymbol{0}$  | 0,20         | $\boldsymbol{0}$  | 0,30         | $\boldsymbol{0}$  |
| 37                  | $\boldsymbol{0}$ | $\overline{0}$    | $\boldsymbol{0}$ | $\boldsymbol{0}$  | 1,00        | $\boldsymbol{0}$  | 1,08         | $\boldsymbol{0}$  | 1,62         | 180               |
| 38                  | $\boldsymbol{0}$ | $\boldsymbol{0}$  | $\boldsymbol{0}$ | $\boldsymbol{0}$  | 1,00        | $\boldsymbol{0}$  | 0,20         | $\theta$          | 0,30         | $\boldsymbol{0}$  |
| 39                  | $\boldsymbol{0}$ | $\boldsymbol{0}$  | $\overline{0}$   | $\boldsymbol{0}$  | 1,00        | $\boldsymbol{0}$  | 0,20         | $\boldsymbol{0}$  | 0,30         | $-150$            |
| 40                  | $\overline{0}$   | $\overline{0}$    | 1,00             | $\boldsymbol{0}$  | 1,00        | $\boldsymbol{0}$  | 0,20         | $\boldsymbol{0}$  | 0,30         | $\boldsymbol{0}$  |
| 41                  | $\boldsymbol{0}$ | $\theta$          | $\boldsymbol{0}$ | $\boldsymbol{0}$  | 1,00        | $\boldsymbol{0}$  | 1,00         | $\boldsymbol{0}$  | 1,50         | $\boldsymbol{0}$  |
| 42                  | $\boldsymbol{0}$ | $\overline{0}$    | $\overline{0}$   | $\boldsymbol{0}$  | 1,00        | $\boldsymbol{0}$  | 0,20         | $\overline{0}$    | 0,30         | $\overline{0}$    |
| 43                  | $\boldsymbol{0}$ | $\boldsymbol{0}$  | $\boldsymbol{0}$ | $\boldsymbol{0}$  | 1,00        | $\boldsymbol{0}$  | 0,20         | $\boldsymbol{0}$  | 0,30         | 180               |

<span id="page-13-0"></span>Таблица 1.7 – Значения коэффициентов n-х гармонических составляющих фазного напряжения

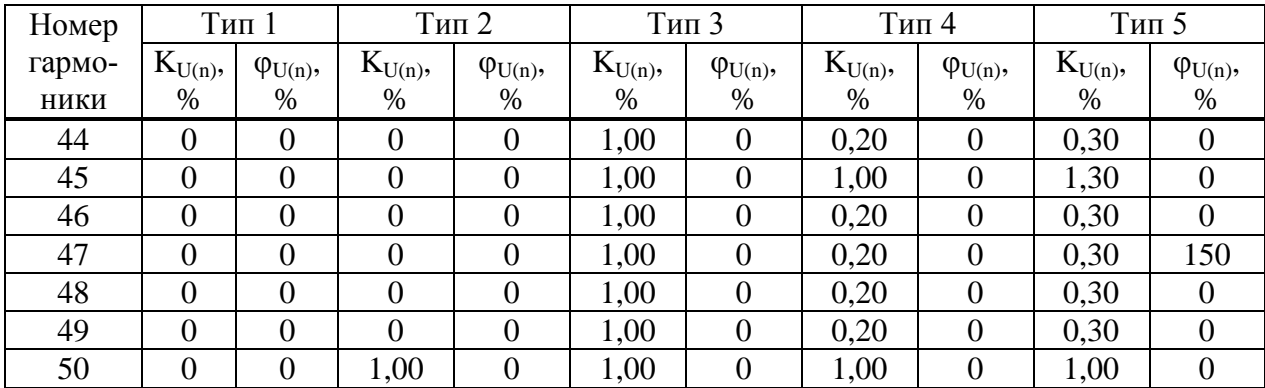

<span id="page-14-0"></span>Таблица 1.8 - Эталонные значения параметров напряжения и пределы допустимой погрешности

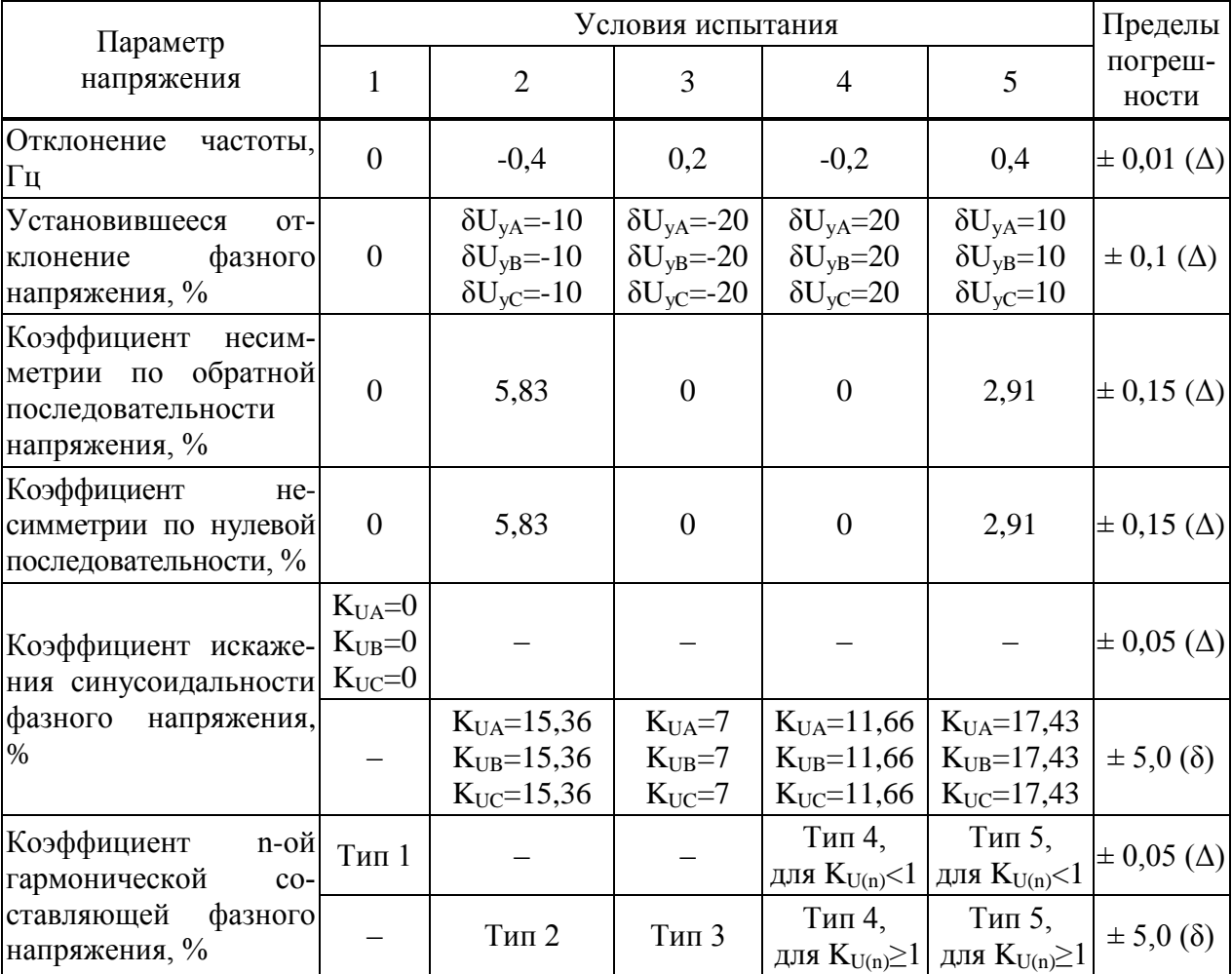

Примечания

1 Знаком «Д» обозначается абсолютная погрешность, знаком «б» обозначается относительная погрешность.

2 Коэффициенты n-х гармонических составляющих фазного напряжения, обозначенные «Тип 1» - «Тип 5», указаны в таблице 1.7.

3 Знак «-» означает, что данный вид погрешности при указанном условии испытания не нормирован.

<span id="page-15-2"></span>1.6.7.6 Нажать кнопку Статический выход в программном модуле Harmonics.

1.6.7.7 После окончания целого десятиминутного интервала (десятиминутный интервал начинается в момент десятиминутной отметки по часам устройства) считать с устройства и зафиксировать значения следующих параметров напряжения:

- положительного и отрицательного отклонений;
- установившегося отклонения:
- коэффициентов несимметрии по нулевой и обратной последовательности;
- коэффициентов искажения синусоидальности;
- коэффициентов n-х гармонических составляющих.

1.6.7.8 Отжать кнопку Статический выход в программном модуле Harmonics.

<span id="page-15-1"></span>1.6.7.9 Выполнить действия  $1.6.7.5 - 1.6.7.8$ , последовательно формируя выходной сигнал установки СМС 256 plus в соответствии со столбцами «Условия испытания 2» - «Условия испытания 5» таблицы 1.6.

1.6.7.10 Снять напряжение с цепи питания (при ее наличии).

1.6.7.11 Для всех считанных при выполнении 1.6.7.7 значений параметров напряжения вычислить погрешности измерения (тип погрешности указан в таблице 1.8):

- абсолютную погрешность измерения  $\Delta$ , - по формуле

$$
\Delta = A_H - A_2 \tag{1.3}
$$

где  $A_3$  – эталонное значение, указанное в таблице 1.8;

 $A<sub>H</sub>$  – значение, считанное с устройства;

- относительную погрешность измерения  $\delta$ ,  $\%$ , - по формуле

$$
\delta = \frac{A_H - A_3}{A_3} \cdot 100
$$
 (1.6)

где  $A<sub>U</sub>$  – значение, считанное с устройства;

 $A_3$  – эталонное значение, указанное в таблице 1.8.

1.6.7.12 Результаты проверки считаются положительными, если вычисленные значения погрешностей не превышают пределов, указанных в таблице 1.8.

<span id="page-15-0"></span>1.6.8 Проверка погрешности измерения характеристик прерываний, провалов и временных перенапряжений

1.6.8.1 Проверку погрешности измерения характеристик прерываний, провалов и временных перенапряжений проводить, используя установку СМС 256 plus с программным модулем State Sequencer.

1.6.8.2 Подключить устройство к установке СМС 256 plus по схемам, приведенным на рисунках Б.1, Б.2 (в зависимости от модификации устройства).

1.6.8.3 Подать на цепь питания номинальное напряжение (при наличии цепи питания).

1.6.8.4 Установить номинальное напряжение ПКЭ **RILL** расчета равным 57 В на вкладке ПКЭ программы Конфигуратор.

1.6.8.5 На компьютере, подключенном к установке СМС 256 plus, запустить программный модуль State Sequencer и выполнить конфигурирование аппаратных средств установки CMC 256 plus (используя руководство пользователя Omicron TestUniversal) для работы в режиме 3х25А:140ВА.

<span id="page-15-3"></span>1.6.8.6 В модуле State Sequencer задать последовательность состояний, соответствующих испытательному сигналу 1 из таблицы 1.9. Первым и последним состоянием создать сигнал со следующими параметрами:

- значение выходного напряжения 57:

 $(1 - F)$ 

- значение выходного тока  $I_{\text{HOM}}$ ;
- триггер: *взаимодействие пользователя*.

При работе с программным модулем State Sequencer пользоваться встроенной помощью.

<span id="page-16-0"></span>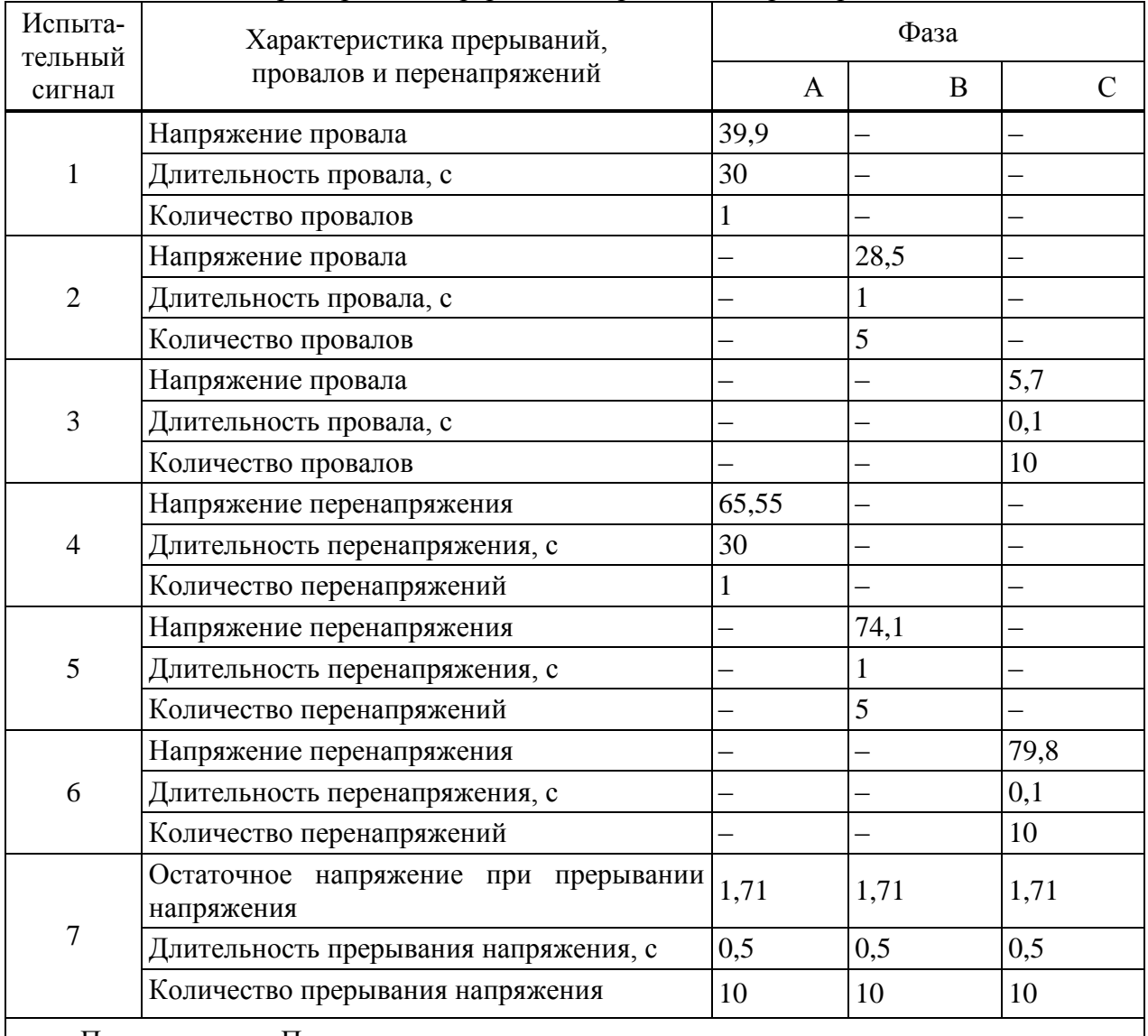

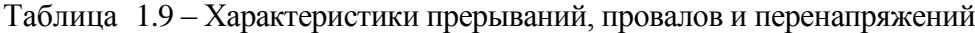

Примечание – Период повторения испытательного сигнала задавать в два раза больше длительности испытательного сигнала.

1.6.8.7 На ленте *Главная* программного модуля State Sequencer нажать кнопку *Пуск/Продолжить*. В открывшемся окне нажать кнопку *Продолжить*.

1.6.8.8 После появления окна *Ручной триггер* считать с устройства и зафиксировать длительность и значения напряжений прерываний, провалов и перенапряжений, сформированных при последнем испытании (количество формируемых при испытании прерываний, провалов и перенапряжений указано в таблице [1.9\)](#page-16-0).

<span id="page-16-1"></span>1.6.8.9 В открывшемся окне нажать кнопку *Продолжить*. На ленте *Главная* программного модуля State Sequencer нажать кнопку *Очистить*.

1.6.8.10 Повторить действия [1.6.8.6](#page-15-3) – [1.6.8.9](#page-16-1) для испытательных сигналов 2 – 7 из таблиц[ы 1.9.](#page-16-0)

1.6.8.11 Для всех зафиксированных значений длительности провала, перенапряжения или прерывания напряжения вычислить погрешности измерения длительности провала, перенапряжения или прерывания напряжения по формуле  $(1.7)$ 

$$
\Delta t = t_{u_{3M}} - t_{s_{max}},\tag{1.7}
$$

где *t.изм. –* значение длительности, измеренное устройством, с;

*tэтал. –* эталонное значение длительности событий, указанное в таблице [1.9,](#page-16-0) с.

1.6.8.12 Для всех зафиксированных значений напряжения вычислить погрешности измерения напряжения при провале, перенапряжении или прерывании напряжения по формуле

$$
\gamma_U = \frac{U_{u3M} - U_{zmax}}{U_{u0M}} \cdot 100\,\%,\tag{1.8}
$$

где *U изм. –* значение напряжения, измеренное устройством, В;

*U этал. –* эталонное значение напряжения, указанное в таблице [1.9,](#page-16-0) В;

*Uном. –* значение номинального напряжения, В.

1.6.8.13 Результаты проверки считаются положительными, если вычисленные значения погрешности измерения длительности провалов напряжения, перенапряжения и прерывания напряжения не превышают  $\pm 0.02$  с, а погрешность измерения напряжения не превышает  $\pm 0.2$ %.

<span id="page-17-0"></span>1.6.9 Проверка погрешности измерения дозы фликера

1.6.9.1 Проверку погрешности измерения кратковременной дозы фликера проводить, используя установку CMC 256 plus с программным модулем State Sequencer только для модификаций КПР-01М.

1.6.9.2 Подключить устройство к установке CMC 256 plus по схемам, приведенным на рисунках Б.1, Б.2 (в зависимости от модификации устройства).

1.6.9.3 Подать на цепь питания номинальное напряжение (при наличии цепи питания).

1.6.9.4 Установить номинальное напряжение для расчета ПКЭ равным 230 В на вкладке *ПКЭ* программы Конфигуратор.

1.6.9.5 На компьютере, подключенном к установке CMC 256 plus, запустить программный модуль State Sequencer и выполнить конфигурирование аппаратных средств установки CMC 256 plus (используя руководство пользователя Omicron TestUniversal) для работы в режиме *3х25А;140ВА*.

1.6.9.6 Сформировать выходной сигнал установки CMC 256 plus в соответствии с таблицей [1.10.](#page-17-1)

<span id="page-17-1"></span>

| Параметр | Состояние 1    |                   |           | Состояние 2    |                   |           |  |
|----------|----------------|-------------------|-----------|----------------|-------------------|-----------|--|
| $VA-N$   | 230            | $0.00^\circ$      | 50,000 Hz | 226,64         | $0.00^\circ$      | 50,000 Hz |  |
| $V B-N$  | 230            | $-120,00^{\circ}$ | 50,000 Hz | 226,64.        | $-120,00^{\circ}$ | 50,000 Hz |  |
| $V C-N$  | 230            | $120,00^{\circ}$  | 50,000 Hz | 226,64.        | $120,00^{\circ}$  | 50,000 Hz |  |
| I A      | $\overline{0}$ | $0.00^\circ$      | 50,000 Hz | $\theta$       | $0.00^{\circ}$    | 50,000 Hz |  |
| IB       | $\Omega$       | $-120,00^{\circ}$ | 50,000 Hz | $\overline{0}$ | $-120,00^{\circ}$ | 50,000 Hz |  |
| IC       | $\overline{0}$ | $120,00^{\circ}$  | 50,000 Hz | $\Omega$       | $120,00^{\circ}$  | 50,000 Hz |  |
| Триггер  |                | 8,57 c            |           |                | 8,57 c            |           |  |

Таблица 1.10 – Параметры сигнала при проверке дозы фликера

1.6.9.7 Нажать кнопку *Цикл* по всем состояниям на ленте *Главная*.

1.6.9.8 После окончания целого десятиминутного интервала (десятиминутный интервал начинается в момент десятиминутной отметки по часам устройства) считать и зафиксировать текущие значения кратковременной дозы фликера P<sub>St</sub> по всем фазам.

1.6.9.9 Отжать кнопку Цикл по всем состояниям, расположенную на ленте Главная.

1.6.9.10 Вычислить относительную погрешность измерения кратковременной дозы фликера  $\delta P_{\rm eq}$  по формуле

$$
\delta P_{St} = \frac{P_{St} - P_{St\,3T A T.}}{P_{St\,3T A T.}} \cdot 100\%
$$
\n(1.9)

где  $P_{St}$  – значение кратковременной дозы фликера, считанное с устройства;

 $P_{St,3TAT}$  - значение эталонной кратковременной дозы фликера, равное 1,00.

1.6.9.11 Результаты проверки считаются положительными, если вычисленные значения погрешностей кратковременной дозы фликера не превышают  $\pm$  5 %.

<span id="page-18-0"></span>1.6.10 Проверка стартового тока

1.6.10.1 Проверку стартового тока проводить используя установку СМС 256 plus с модулем программного обеспечения QuickCMC.

1.6.10.2 Подключить устройство к установке СМС 256 plus по схемам, приведенным на рисунках Б.1, Б.2 (в зависимости от молификации устройства).

1.6.10.3 Подать на цепь питания номинальное напряжение (при наличии цепи питания).

<span id="page-18-3"></span>1.6.10.4 Установить выходной сигнал установки СМС 256 plus с параметрами в соответствии с таблицей 1.11 для активной положительной мощности.

<span id="page-18-2"></span>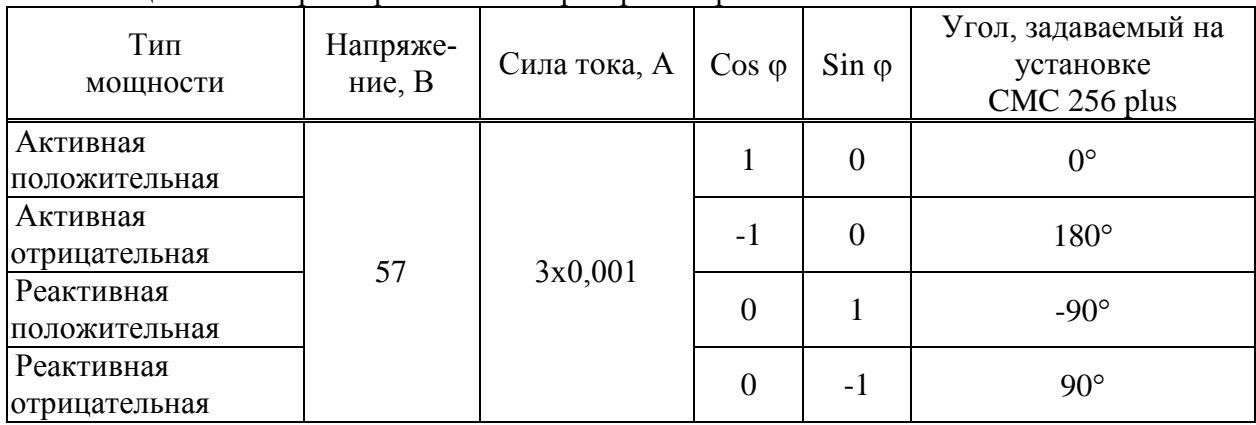

Таблина 1.11– Параметры сигналов проверки стартового тока

1.6.10.5 Перевести устройства в режим поверки, установить время измерения мощности равным 30 с.

<span id="page-18-4"></span>1.6.10.6 По истечении 40 с считать и зафиксировать значения фазных мощностей для проверяемого типа мошности, измеренных устройством.

1.6.10.7 Выполнить действия, указанные в 1.6.10.4 - 1.6.10.6, для всех типов мощности, указанных в таблице 1.11.

<span id="page-18-1"></span>1.6.10.8 Результаты проверки считаются положительными, если модули мощностей, считанных при проведении проверки, больше или равны 0.028 Вт (вар).

1.6.11 Проверка отсутствия самохода

1.6.11.1 Проверку отсутствия самохода проводить используя установку CMC 256 plus с модулем программного обеспечения QuickCMC.

1.6.11.2 Подключить устройство к установке CMC 256 plus по схемам, приведенным на рисунках Б.1, Б.2 (в зависимости от модификации устройства).

1.6.11.3 Подать на цепь питания номинальное напряжение (при наличии цепи питания).

1.6.11.4 Установить выходной сигнал установки CMC 256 plus со следующими параметрами:

выходное напряжение 65,55 В;

– углы между напряжениями –  $120^{\circ}$ ;

выходной ток 0 А.

1.6.11.5 Перевести устройства в режим поверки, установить время измерения мощности равным 30 с.

1.6.11.6 По истечении 40 с считать значения фазных активных и реактивных мощностей.

<span id="page-19-0"></span>1.6.11.7 Результаты проверки считаются положительными, если все считанные значения мощности равны 0.

1.6.12 Проверка основной относительной погрешности измерения энергии

1.6.12.1 Проверку основной относительной погрешности измерения энергии проводить используя установку CMC 256 plus с программным модулем QuickCMC.

1.6.12.2 Подключить устройства к установке CMC 256 plus по схемам, приведенным на рисунках Б.1, Б.2 (в зависимости от модификации устройства).

<span id="page-19-1"></span>1.6.12.3 Подать на цепь питания номинальное напряжение (при наличии цепи питания).

1.6.12.4 Перевести устройства в режим поверки, установить время измерения мощности равным 30 с.

1.6.12.5 На компьютере, подключенном к установке CMC 256 plus, запустить программный модуль QuickCMC.

1.6.12.6 В окне модуля QuickCMC задать параметры аналоговых выходов установки CMC 256 plus в соответствии с испытанием 1 таблицы [1.12.](#page-20-0) При формировании сигнала учесть следующее:

 соответствие между коэффициентом мощности и фазовыми сдвигами кривых тока и напряжения, задаваемыми в окне программного модуля QuickCMC, приведено в приложении В;

 при проведении испытаний 2, 4, 5 определять погрешность измерения энергии фаз А, В, С и суммарной энергии по трем фазам, при поведении остальных испытаний – только погрешность измерения суммарной энергии по трем фазам.

1.6.12.7 В окне программного модуля QuickCMC нажать кнопку *Пуск*, по истечении 60 с считать значения активных мощностей, измеренных устройством (фазные и суммарные, или только суммарные – в зависимости от испытания).

1.6.12.8 В окне модуля QuickCMC нажать кнопку *Остановить*.

<span id="page-19-2"></span>1.6.12.9 Выполнить действия [1.6.12.6](#page-19-1) – [1.6.12.8](#page-19-2) для всех испытаний, указанных в таблице [1.12.](#page-20-0)

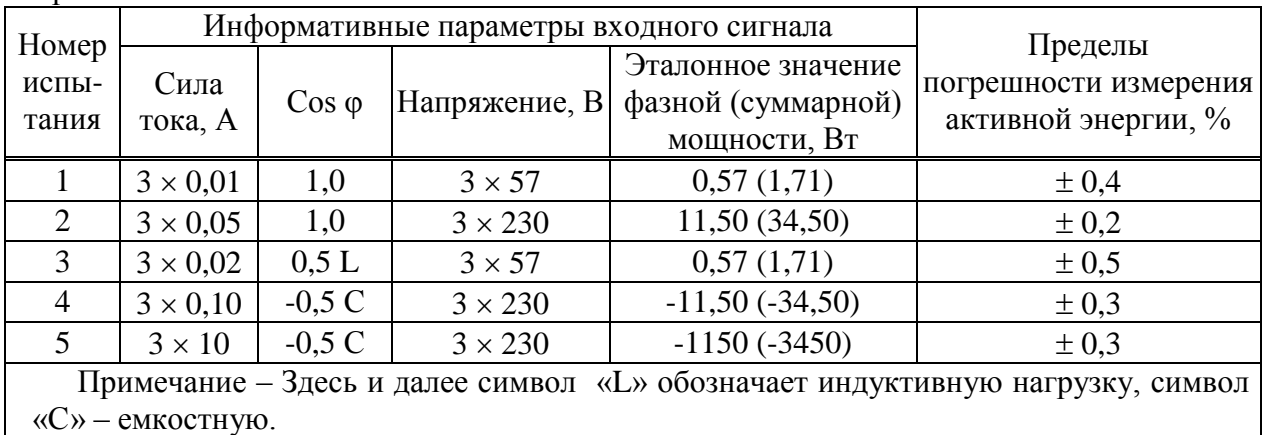

<span id="page-20-0"></span>Таблица 1.12 - Испытательный сигнал при проверке погрешности измерения активной энергии

<span id="page-20-1"></span>1.6.12.10 В окне программного модуля QuickCMC задать параметры аналоговых выходов установки СМС 256 plus в соответствии с испытанием 1 таблицы 1.13. При формировании сигнала учесть следующее:

- соответствие между коэффициентом мощности и фазовыми сдвигами кривых тока и напряжения, залаваемыми в окне программного молуля OuickCMC, привелено в приложении В:

- при проведении испытаний 2, 4, 5 определять погрешность измерения энергии фаз А, В, С и суммарной энергии (по трем фазам), при проведении остальных испытаний только погрешность измерения суммарной энергии по трем фазам;

1.6.12.11 В окне программного модуля QuickCMC нажать кнопку Пуск, по истечении 60 с считать значения реактивных мощностей, измеренных устройством (фазные и суммарные, или только суммарные в зависимости от испытания).

1.6.12.12 В окне программного модуля QuickCMC нажать кнопку Остановить.

<span id="page-20-2"></span>1.6.12.13 Выполнить действия  $1.6.12.10 - 1.6.12.12$  для всех испытаний, указанных в таблице 1.13.

1.6.12.14 Вычислить основную относительную погрешность измерения активной (реактивной) энергии  $\delta$ ,  $\%$ , по формуле

$$
\delta = \frac{P_{_{M.}} - P_{_{\text{pace.}}}}{P_{_{\text{pace.}}}} \cdot 100\,\%,\tag{1.10}
$$

где  $P_{M}$  – значение активной (реактивной) мощности, измеренное устройствами, Вт (вар);

 $P_{\text{vacu}}$  – эталонное значение активной (реактивной) мошности. Указанное в таблицах 1.12 (1.13) Вт (вар).

1.6.12.15 Результаты проверки считаются положительными, если вычисленные значения основных относительных погрешностей не превышают пределов допускаемой погрешности, указанных в таблицах 1.12, 1.13.

|                         |                                                    | Информативные параметры входного сигнала |                                                           |                                                          |            |  |  |  |  |  |
|-------------------------|----------------------------------------------------|------------------------------------------|-----------------------------------------------------------|----------------------------------------------------------|------------|--|--|--|--|--|
| Номер<br>испы-<br>тания | Сила<br>$\cos \varphi$<br>Напряжение, В<br>тока, А |                                          | Эталонное значение<br>фазной (суммарной)<br>мощности, вар | погрешности<br>измерения ре-<br>активной энер-<br>гии, % |            |  |  |  |  |  |
|                         | $3 \times 0.02$                                    | $-1,0$                                   | $3 \times 57$                                             | $-1,14(-3,42)$                                           | $\pm$ 0.75 |  |  |  |  |  |
| 2                       | $3 \times 0,05$                                    | $0,5 \, C$                               | $3 \times 230$                                            | 5,75(17,25)                                              | $\pm$ 0.75 |  |  |  |  |  |
| $\mathcal{R}$           | $3 \times 0,10$                                    | 0.5L                                     | $3 \times 57$                                             | 2,85(8,55)                                               | $\pm 0.5$  |  |  |  |  |  |
| $\overline{4}$          | $3 \times 10$                                      | 0,5L                                     | $3 \times 230$                                            | 1150 (3450)                                              | $\pm 0.5$  |  |  |  |  |  |
| 5                       | $3 \times 0,10$                                    | $0,25 \, \mathrm{C}$                     | $3 \times 230$                                            | 5,75(17,25)                                              | $\pm$ 0.75 |  |  |  |  |  |
| 6                       | $3 \times 10$                                      | $-0.25 L$                                | $3 \times 230$                                            | $-575(-1725)$                                            | ± 0,75     |  |  |  |  |  |

<span id="page-21-1"></span>Таблица 1.13 – Испытательный сигнал при проверке погрешности измерения реактивной энергии

<span id="page-21-0"></span>1.6.13 Проверка абсолютной погрешности суточного хода встроенных часов

1.6.13.1 Проверку абсолютной погрешности суточного хода встроенных часов проводить при помощи частотомера электронно-счетного Ч3-85/3.

1.6.13.2 Подать на цепь питания устройства номинальное напряжение (при наличии цепи питания).

1.6.13.3 Подключить частотомер электронно-счетный Ч3-85/3 к контактам «+» и «-» соединителя «RS485-1».

1.6.13.4 С помощью компьютера, подключенного к устройству, установить соединение с устройством любым доступным способом и перевести устройства в режим поверки часов, нажав кнопку Проверка часов на Web-странице Сервисные функции или в окне программы Конфигуратор.

1.6.13.5 Установить частотомер электронно-счетный Ч3-85/3 в режим измерения частоты с усреднением 10 с и измерить значение частоты.

1.6.13.6 Вычислить значение абсолютной погрешности суточного хода встроенных часов  $\Delta$ , с/сут, по формуле

$$
\Delta = \frac{(F_u - F) \cdot T}{F},\tag{1.11}
$$

где  $F_u$  – показание частотомера электронно-счетного Ч3-85/3. Гц.

 $T$  – количество секунд в сутках, равное 86400 с/сут.;

 $F$  – значение частоты встроенных часов, равное 32768 Гц.

1.6.13.7 Результаты проверки считаются положительными, если вычисленная абсолютная погрешность суточного хода встроенных часов устройств не превышает  $\pm 1$  с/сут.

1.7 Оформление результатов поверки

1.7.1 На основании положительных результатов по пунктам раздела 1.6 в разделе «Сведения о поверке» формуляра ставится отметка о дате проведения поверки и дате следующей поверки, ставится оттиск поверительного клейма и на навесной пломбе оттиск поверительного клейма, либо выписывают свидетельство о поверке устройств в соответствии с Приказом Минпромторга России от 02.07.2015 № 1815 «Об утверждении Порядка проведения поверки средств измерений, требования к знаку поверки и содержанию свидетельства о поверке». В приложении к свидетельству указывают перечень метрологических характеристик (МХ).

1.7.2 При отрицательных результатах поверки хотя бы по одному из пунктов методики поверки устройства признаются негодными к дальнейшей эксплуатации и на них выдают извещение о непригодности в соответствии с Приказом Минпромторга России от 02.07.2015 № 1815 «Об утверждении Порядка проведения поверки средств измерений, требования к знаку поверки и содержанию свидетельства о поверке» с указанием причин.

# 2 Поверка модификации КПР-01М-5(150)

### 2.1 Операции поверки

2.1.1 Операции, выполняемые при поверке устройств, и порядок их выполнения приведены в таблице 2.1.

Таблица 2.1

<span id="page-23-0"></span>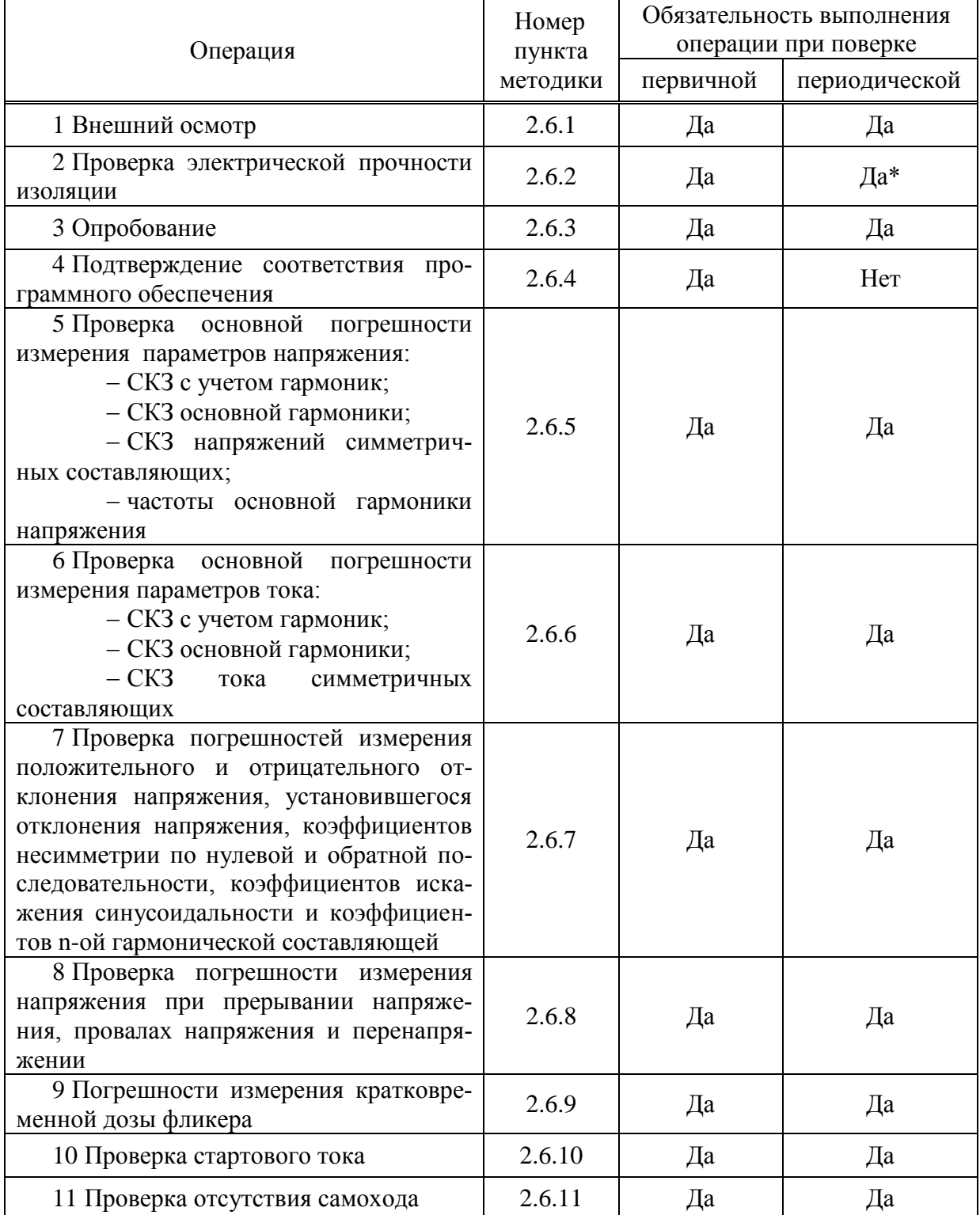

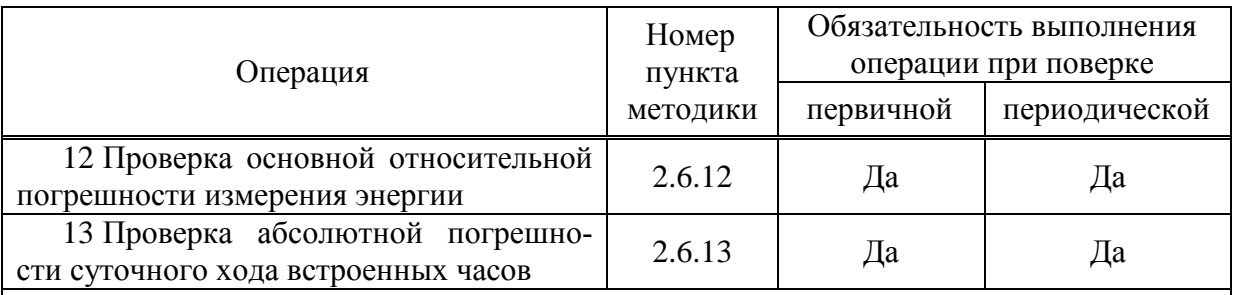

Последующие проводят напряжением, испытания составляющим 80 % от полного испытательного напряжения.

Примечания

1 Операции 3 – 6, 10 – 13 допускается проводить по разделу 6.

2 Операции 7 - 9 выполняется только для устройств с функцией определения ПКЭ.

3 Внеочередную поверку выполняют в объеме и последовательности проведения операций, предусмотренных для периодической поверки.

2.1.2 При получении отрицательного результата в процессе выполнения любой из операций поверки устройства бракуют и их поверку прекращают.

2.1.3 После устранения недостатков, вызвавших отрицательный результат, устройства вновь представляют на поверку.

2.2 Средства поверки

2.2.1 Средства поверки, используемые при поверке, приведены  $\overline{B}$ таблине 2.2.

Таблица 2.2

<span id="page-24-0"></span>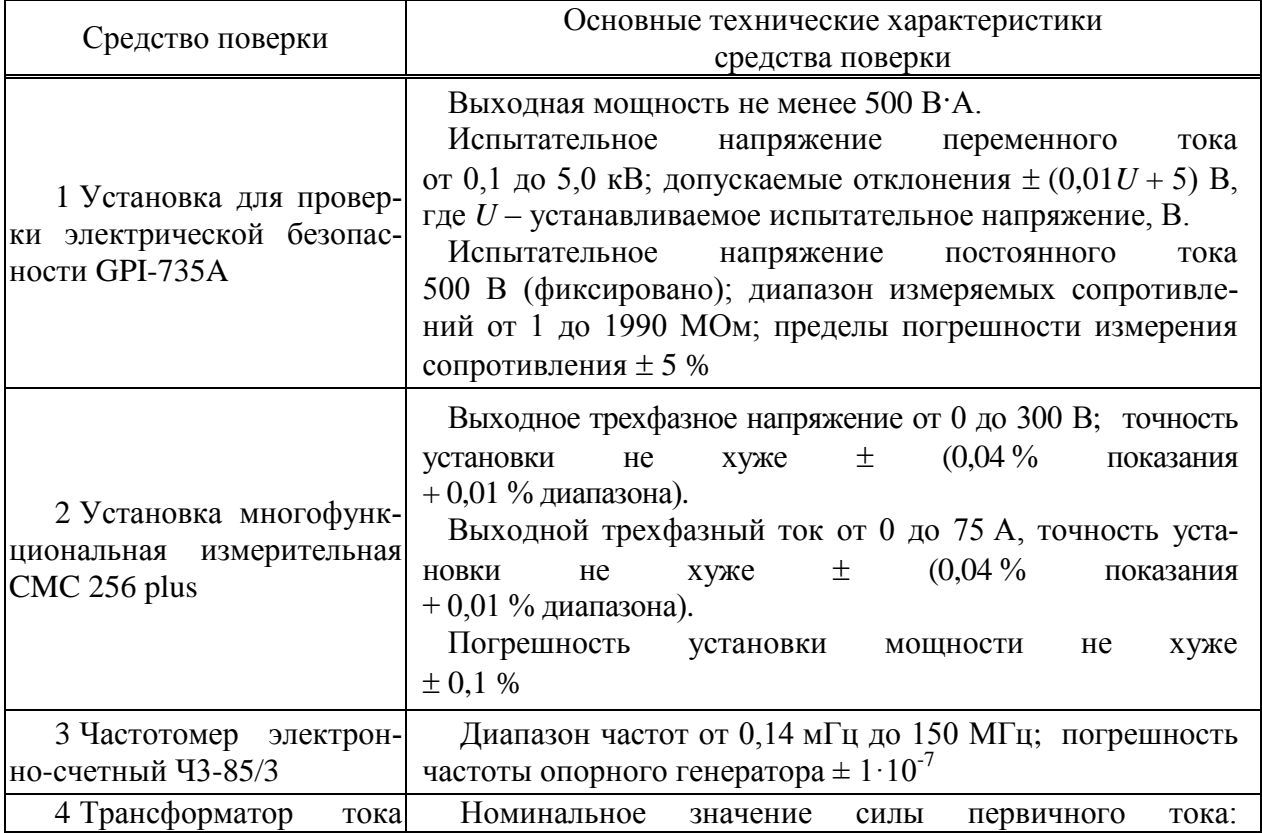

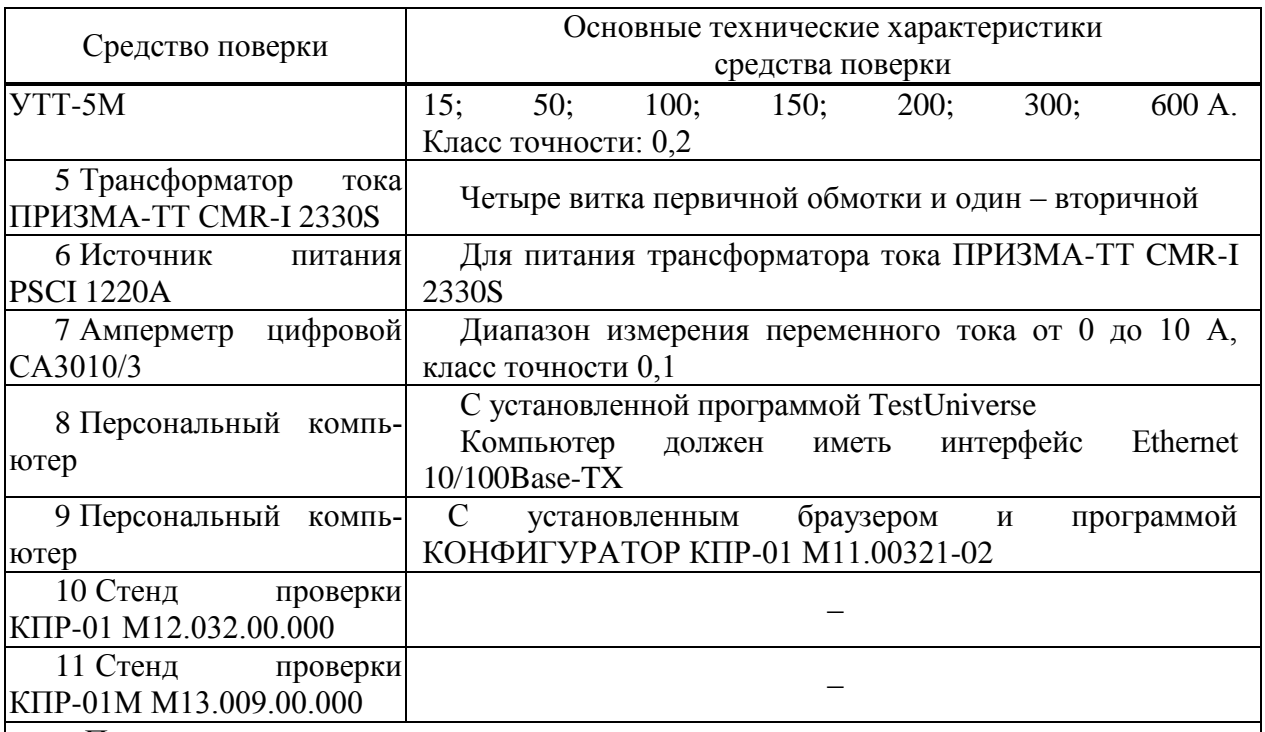

Примечания

1 Средства поверки под номерами 10, 11 используются только при проведении автоматизированной поверки по [6.](#page-113-0)

2 Допускается применение других средств поверки, по метрологическим и техническим характеристикам не уступающих указанным.

2.2.2 Используемые средства измерения должны иметь действующие свидетельства о поверке.

2.3 Требования безопасности

2.3.1 Помещение для проведения поверки должно соответствовать правилам техники безопасности и производственной санитарии.

2.3.2 При проведении поверки следует соблюдать правила по охране труда при эксплуатации электроустановок и требования безопасности, определенные в эксплуатационных документах на средства поверки.

2.4 Условия проведения поверки

2.4.1 При проведении поверки должны быть соблюдены следующие условия:

- температура окружающего воздуха плюс  $(23 \pm 3)$  °C;
- относительная влажность окружающего воздуха от 30 до 80 %;
- атмосферное давление от 84 до 106 кПа (от 630 до 795 мм рт. ст.);
- отсутствие постоянного магнитного поля внешнего происхождения;
- сетевое напряжение переменного тока  $(230 \pm 23)$  B;
- частота сетевого напряжения переменного тока  $(50.0 \pm 0.4)$  Гц.

2.5 Подготовка к поверке

2.5.1 При подготовке к поверке необходимо подготовить к работе средства поверки согласно эксплуатационным документам на них.

2.5.2 Для подачи напряжения питания на устройства необходимо:

 подключить устройства к выходу «AUX DC» установки многофункциональной измерительной CMC 256 plus (в дальнейшем – установка CMC 256 plus) (вход «L(+)» – к красному выходу «AUX DC», вход «N(-)» – к черному выходу AUX DC»);

 в модуле программного обеспечения AuxDC установить требуемое значение напряжения питания и нажать кнопку *Применить конфигурацию* Configuration.

2.5.3 Для отключения напряжения питания необходимо нажать кнопку *Прервать* в модуле программного обеспечения AuxDC Configuration.

2.5.4 Перед проведением поверки устройства необходимо сконфигурировать:

подать напряжение питания;

 в программе Конфигуратор нажать кнопку *Прочитать* в группе *Конфигурация КПР*;

в программе Конфигуратор на вкладке *Параметры подключения* установить:

а) номинальный ток вторичной обмотки равный 5А, прямое включение;

б) напряжение вторичной обмотки равное 57 В, прямое включение;

в) схема подключения: *4-х проводная, «звезда», 3 TT*;

 для устройств с функцией ПКЭ в программе Конфигуратор на вкладке *ПКЭ* установить значение номинального напряжения равным 57 В;

в программе Конфигуратор нажать кнопку *Записать* в группе *Конфигурация КПР*.

2.6 Проведение поверки

2.6.1 Внешний осмотр

<span id="page-26-0"></span>2.6.1.1 При внешнем осмотре проверяют соответствие устройств следующим требованиям:

 лицевая панель и этикетка устройств должны быть чистыми и иметь четкую маркировку;

<span id="page-26-1"></span> все крепящие винты должны быть в наличии, механические элементы хорошо закреплены.

2.6.2 Проверка электрической прочности изоляции

2.6.2.1 Проверку электрической прочности изоляции напряжением переменного тока частотой 50 Гц проводить с помощью установки для проверки электрической безопасности GPI-735A в соответствии с документом «Установки для проверки электрической безопасности GPI-725A, GPI-735A, GPI-740A, GPI-745A, GPI-715A, GPI-705A. Руководство по эксплуатации».

2.6.2.2 Покрыть корпус устройств сплошной, прилегающей к поверхности корпуса металлической фольгой («Земля») таким образом, чтобы расстояние от фольги до зажимов было не более 20 мм.

2.6.2.3 Подать напряжение переменного тока частотой 50 Гц среднеквадратическим значением 4 кВ в течение 1 мин (повторные испытания проводить при значении испытательного напряжения, равном 3,2 кВ) между группой высоковольтных цепей устройства и группой низковольтных цепей, указанных в таблице [2.3,](#page-27-1) соединенных с «Землей».

2.6.2.4 Последовательно подать напряжение переменного тока частотой 50 Гц среднеквадратическим значением 2 кВ в течение 1 мин (повторные испытания проводить при значении испытательного напряжения, равном 1,6 кВ) между каждой высоковольтной цепью устройства (указаны в таблице [2.3\)](#page-27-1), и другими высоковольтными цепями.

2.6.2.5 Последовательно подать напряжение переменного тока частотой 50 Гц среднеквадратическим значением 2 кВ в течение 1 мин (повторные испытания проводить при значении испытательного напряжения, равном 1,6 кВ) между каждой низковольтной цепью устройства (указаны в таблице [2.3\)](#page-27-1) и другими низковольтными цепями.

2.6.2.6 Результаты проверки считаются положительными, если во время проверки не произошло пробоя или перекрытия изоляции испытуемых цепей.

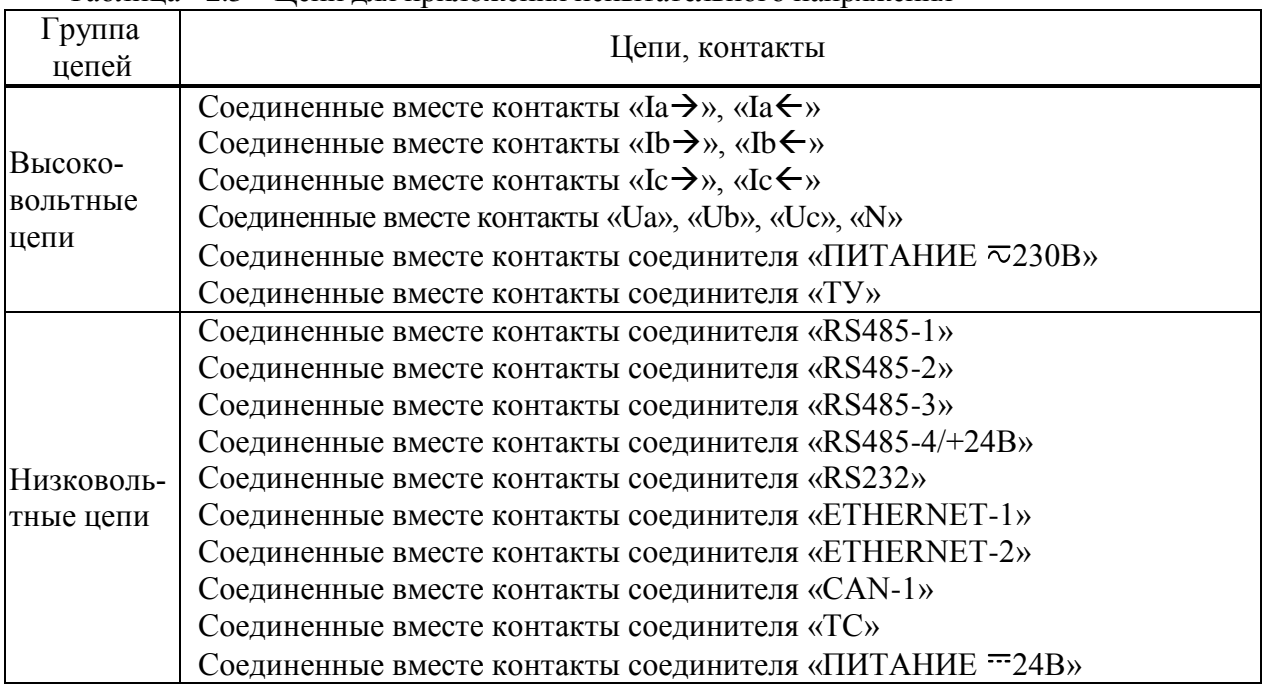

### <span id="page-27-1"></span>Таблица 2.3 – Цепи для приложения испытательного напряжения

<span id="page-27-0"></span>2.6.3 Опробование

2.6.3.1 Подключить устройства к установке CMC 256 plus по схемам, приведенным на рисунках Б.1 или Б.2 (в зависимости от номинального напряжения цепи питания).

<span id="page-27-2"></span>2.6.3.2 Подать номинальное напряжение на цепь питания (при ее наличии), через 40 с контролировать:

индикатор «ПИТАНИЕ» светится зеленым цветом;

индикатор «СТАТУС» мигает зеленым цветом.

2.6.3.3 На компьютере, подключенном к устройству, запустить браузер или программу Конфигуратор.

2.6.3.4 Установить соединение с устройством любым способом, описанным в документе «Устройство измерительное многофункциональное МИР КПР-01М. Руководство по эксплуатации» М13.013.00.000 РЭ.

2.6.3.5 Зафиксировать показания учтенной устройством прямой активной энергии.

2.6.3.6 На компьютере, подключенном к установке CMC 256 plus, запустить модуль QuickCMC, входящий в состав программы TestUniverse, выполнить конфигурирование аппаратных средств установки CMC 256 plus (используя руководство пользователя Omicron TestUniversal) для работы в режиме *3х25А;140ВА*.

2.6.3.7 В окне модуля QuickCMC (предварительно настроив модуль в соответствии с руководством пользователя Omicron TestUniverse) задать следующие выходные параметры:

- напряжение 230 В;
- ток 10 А;
- коэффициент мощности 0,5L.

2.6.3.8 В окне модуля QuickCMC нажать кнопку *Пуск* (если кнопка недоступна, предварительно необходимо нажать кнопку *Очистить результаты*).

2.6.3.9 Через (30 ± 2) с нажать кнопку *Остановить*, выполнить чтение текущих показаний активной и реактивной энергии прямого направления.

2.6.3.10 Вычислить приращение значений активной и реактивной энергии прямого направления.

2.6.3.11 Результаты проверки считаются положительными, если при проведении проверки режим работы индикаторов соответствует [2.6.3.2,](#page-27-2) и если приращение значения активной энергии прямого направления равно (144  $\pm$  14) единиц, приращение значения реактивной энергии прямого направления равно (245 ± 25) единиц.

<span id="page-28-0"></span>2.6.4 Подтверждение соответствия программного обеспечения

2.6.4.1 Запустить на компьютере программу Конфигуратор. Выбрать в дереве объектов устройство, прочитать его параметры. Проверить соответствие версии встроенного ПО устройства версии, указанной в приложении А.

2.6.4.2 Встроенное программное обеспечение (в дальнейшем – ПО) устройств реализовано в управляющем микроконтроллере, разделено на метрологически значимую и метрологически незначимую (прикладную) части, которые объединены в единый файл, имеющий единую контрольную сумму.

2.6.4.3 ПО может быть проверено, установлено или переустановлено только на заводеизготовителе с использованием специальных программно-технических устройств. Встроенное ПО не может быть считано с устройств без применения специальных программно-технических устройств, поэтому при поверке встроенное ПО не проверяется. Характеристики ПО приведены в приложении А.

<span id="page-28-1"></span>2.6.5 Проверка основной погрешности измерения параметров напряжения

2.6.5.1 При проведении проверки основной погрешности измерения параметров напряжения определить погрешности измерения:

– среднеквадратического значения фазного напряжения с учетом гармоник  $U_A$ ,  $U_B$ ,  $U_{C}$ ;

– среднеквадратического значения фазного напряжения основной частоты  $U_{A(1)}$ .  $U_{B(1)}$ ,  $U_{C(1)}$ ;

 среднеквадратического значения напряжения прямой, обратной и нулевой последовательности  $U_1$ ,  $U_2$ ,  $U_0$ ;

частоты сигнала напряжения, f.

2.6.5.2 Проверку погрешностей измерения параметров напряжения проводить, используя установку CMC 256 plus с программным модулем Harmonics.

2.6.5.3 Подключить устройство к установке CMC 256 plus по схемам, приведенным на рисунках Б.1, Б.2 (в зависимости от модификации устройства).

2.6.5.4 На компьютере, подключенном к установке CMC 256 plus, запустить программный модуль Harmonics и выполнить конфигурирование аппаратных средств установки CMC 256 plus (используя руководство пользователя Omicron TestUniversal) для работы в режиме *3х25А;140ВА*.

2.6.5.5 Подать номинальное напряжение на цепь питания.

<span id="page-29-0"></span>2.6.5.6 С помощью программы Конфигуратор установить номинальное напряжение устройства в соответствии с таблице[й 2.4.](#page-30-0)

2.6.5.7 Настроить формирование выходного сигнала установки CMC 256 plus в соответствии со столбцом «Условия испытания 1» таблицы [2.4](#page-30-0) (параметры напряжения 1 – 4 должны быть заданы в программном модуле Harmonics, остальные параметры являются расчетными). При работе с программным модулем Harmonics пользоваться встроенной помощью.

2.6.5.8 Нажать кнопку *Статический выход,* расположенную на панели инструментов программного модуля Harmonics.

2.6.5.9 По истечении 20 с считать с устройства и зафиксировать:

значение частоты сигнала напряжения, f;

– среднеквадратические значения фазных напряжений с учетом гармоник  $U_A$ ,  $U_B$ ,  $U_{C}$ ;

– среднеквадратические значения фазных напряжений основной частоты U<sub>A(1)</sub>,  $U_{B(1)}$ ,  $U_{C(1)}$ 

 среднеквадратические значения напряжений прямой, обратной и нулевой последовательности  $U_1$ ,  $U_2$ ,  $U_0$ .

<span id="page-29-1"></span>2.6.5.10 Отжать кнопку *Статический выход,* расположенную на панели инструментов программного модуля Harmonics.

2.6.5.11 Повторить действия [2.6.5.6](#page-29-0) – [2.6.5.10,](#page-29-1) последовательно формируя выходной сигнал установки CMC 256 plus в соответствии со столбцами «Условия испытания 2» – «Условия испытания 5» таблицы [2.4.](#page-30-0)

<span id="page-30-0"></span>

|                                                                                              | Условия испытания и эталонные значения                                      |                                                                                 |                                                                          |                                                                               |                                                                        |  |  |  |
|----------------------------------------------------------------------------------------------|-----------------------------------------------------------------------------|---------------------------------------------------------------------------------|--------------------------------------------------------------------------|-------------------------------------------------------------------------------|------------------------------------------------------------------------|--|--|--|
| Параметр напряжения                                                                          |                                                                             | $\overline{2}$                                                                  | 3                                                                        | $\overline{4}$                                                                | 5                                                                      |  |  |  |
| 1 Частота основной гармоники, 50<br>$\Gamma$ ц                                               |                                                                             | 42,5                                                                            | 57,5                                                                     | 48                                                                            | 52                                                                     |  |  |  |
| 2 Фазные напряжения основной<br>гармоники, В                                                 | $U_{A(1)}=10$<br>$U_{B (1)}=10$<br>$U_{C(1)}=10$                            | $U_{A(1)} = 23,08$<br>$U_{B(1)}=23,08$<br>$U_{C(1)} = 23,08$                    | $U_{A(1)} = 40,39$<br>$U_{B(1)} = 46,16$<br>$U_{C(1)} = 51,93$           | $U_{A(1)} = 230,0$<br>$U_{B(1)} = 230,0$<br>$U_{C(1)} = 230,0$                | $U_{A(1)} = 299,0$<br>$U_{B(1)}=299,0$<br>$U_{C(1)} = 299,0$           |  |  |  |
| 3 Углы фазных напряжений                                                                     | $\varphi_{\text{UA}}=0$<br>$\phi_{UB} = -120$<br>$\varphi_{\text{UC}}$ =120 | $\varphi_{\text{UA}}=0$<br>$\varphi_{UB} = 120$<br>$\varphi_{\text{UC}} = -120$ | $\varphi_{\text{UA}}=0$<br>$\varphi_{UB} = -100$<br>$\varphi_{UC} = 100$ | $\varphi_{\text{UA}}=0$<br>$\varphi_{UB} = -50$<br>$\varphi_{\text{UC}} = 50$ | $\varphi_{\text{UA}}=0$<br>$\varphi_{UB} = -10$<br>$\varphi_{UC} = 10$ |  |  |  |
| 4<br>Коэффициенты n-х гармони-<br>ческих составляющих, %                                     |                                                                             | $K_{U(50)} = 10;$<br>фазовый сдвиг 0°                                           | $K_{U(5)} = 50;$<br>фазовый сдвиг 90°                                    | $\boldsymbol{0}$                                                              | $\theta$                                                               |  |  |  |
| 5 Фазные напряжения с учетом<br>гармоник, В                                                  | $U_A = 10$<br>$U_B=10$<br>$U_C = 10$                                        | $U_A = 23,195$<br>$U_B = 23,195$<br>$U_{C} = 23,195$                            | $U_A = 45,157$<br>$U_B = 51,611$<br>$U_C = 58,062$                       | $U_A = 230,0$<br>$U_B = 230,0$<br>$U_C = 230,0$                               | $U_A = 299,0$<br>$U_B = 299,0$<br>$U_C = 299,0$                        |  |  |  |
| 6 Симметричные составляющие,<br>$\overline{B}$                                               | $U_l = 10$<br>$U_2=0$<br>$U_0=0$                                            | $U_l = 0$<br>$U_2 = 23,08$<br>$U_0=0$                                           | $U_1 = 44,193$<br>$U_2 = 11,650$<br>$U_0 = 8.013$                        | $U_1 = 129, 110$<br>$U_2 = 74,337$<br>$U_0$ = 175,227                         | $U_1 = 31,491$<br>$U_2 = 28,462$<br>$U_0 = 295,971$                    |  |  |  |
| 7 Номинальное и нормирующее<br>значение напряжения                                           | 57,7                                                                        | 57,7                                                                            | 57,7                                                                     | 230                                                                           | 230                                                                    |  |  |  |
| Примечание - Параметры напряжения, указанные курсивом, находятся вне нормируемого диапазона. |                                                                             |                                                                                 |                                                                          |                                                                               |                                                                        |  |  |  |

Таблица 2.4 - Условия испытаний и эталонные значения при определении погрешностей измерения параметров напряжения

2.6.5.12 Для всех считанных с устройства значений частоты напряжения вычислить абсолютную погрешность измерения частоты Δ, Гц, по формуле

$$
\Delta = f_H - f_3 \tag{2.1}
$$

где *f<sup>И</sup>* – измеренное устройством значение частоты, Гц;

*fЭ* – эталонное значение частоты, указанное в таблице [2.4,](#page-30-0) Гц.

2.6.5.13 Для всех считанных с устройства среднеквадратических значений фазных напряжений с учетом гармоник вычислить относительную погрешность измерения напряжения  $\delta$ , %, по формуле

$$
\delta = \frac{U_H - U_3}{U_3} \cdot 100\%
$$
\n(2.2)

где *U<sup>И</sup>* – измеренное устройством среднеквадратическое значение напряжения, В;

*UЭ –* эталонное среднеквадратическое значение напряжения, указанное в таблице [2.4,](#page-30-0) В.

2.6.5.14 Для всех считанных с устройства среднеквадратических значений фазных напряжений основной частоты, среднеквадратических значений фазных напряжения прямой, обратной и нулевой последовательности, находящихся в нормируемом диапазоне, вычислить приведенную погрешность, измерения напряжения γ, %, по формуле

$$
\gamma = \frac{U_H - U_3}{U_{\text{topM}}} \cdot 100\%
$$
\n(2.3)

где *U<sup>И</sup>* – измеренное устройством среднеквадратическое значение напряжения, В;

*UЭ –* эталонное среднеквадратическое значение напряжения, указанное в таблице [2.4,](#page-30-0) В; *Uнорм.* – нормирующее значение, указанное в таблице [2.4,](#page-30-0) В.

2.6.5.15 Результаты проверки считаются положительными, если:

 вычисленные значения абсолютной погрешности измерения частоты не превышают пределов  $\pm$  0,01 Гц;

 вычисленные значения относительной погрешности измерения напряжения не превышают пределов  $\pm$  0,5 % для условия испытания 1, 2 и не превышают  $\pm$  0,2 % для остальных условий испытаний.

<span id="page-31-0"></span> вычисленные значения приведенной погрешности измерения напряжения не превышают пределов  $\pm 0.1$  %.

2.6.6 Проверка основной погрешности измерения параметров тока

2.6.6.1 При проведении проверки основной погрешности измерения параметров тока определить погрешности измерения:

– среднеквадратического значения фазного тока с учетом гармоник  $I_A$ ,  $I_B$ ,  $I_C$ ;

– среднеквадратического значения фазного тока основной частоты  $I_{A(1)}$ ,  $I_{B(1)}$ ,  $I_{C(1)}$ ;

 среднеквадратического значения тока прямой, обратной и нулевой последовательности  $I_1$ ,  $I_2$ ,  $I_0$ .

2.6.6.2 Проверку погрешностей измерения параметров проводить, используя установку CMC 256 plus с программным модулем Harmonics.

2.6.6.3 Подключить устройства к установке CMC 256 plus по схемам, приведенным на рисунках Б.1, Б.2 (в зависимости от модификации устройства).

2.6.6.4 На компьютере, подключенном к установке CMC 256 plus, запустить программный модуль Harmonics и выполнить конфигурирование аппаратных средств установки CMC 256 plus (используя руководство пользователя Omicron TestUniversal) для работы в режиме *3х25А;140ВА*.

2.6.6.5 Подать номинальное напряжение на цепь питания (при ее наличии).

<span id="page-32-1"></span>2.6.6.6 Настроить формирование выходного сигнала установки CMC 256 plus в соответствии со столбцом «Условия испытания 1» таблицы [2.5.](#page-32-0) При работе с программным модулем Harmonics пользоваться встроенной помощью.

2.6.6.7 Нажать кнопку *Статический выход,* расположенную на панели инструментов программного модуля Harmonics. По истечении 20 с считать с устройства и зафиксировать:

– среднеквадратические значения фазных токов с учетом гармоник  $I_A$ ,  $I_B$ ,  $I_C$ ;

– среднеквадратические значения фазных токов основной частоты  $I_{A(1)}, I_{B(1)}, I_{C(1)};$ 

 среднеквадратические значения токов прямой, обратной и нулевой последовательности  $I_1$ ,  $I_2$ ,  $I_0$ .

2.6.6.8 Отжать кнопку *Статический выход.*

<span id="page-32-2"></span>2.6.6.9 Выполнить действия [2.6.6.6](#page-32-1) – [2.6.6.8,](#page-32-2) последовательно формируя выходной сигнал установки CMC 256 plus в соответствии со столбцами «Условия испытания 2», «Условия испытания 3».

2.6.6.10 Собрать схему в соответствии с рисунком Б.3 или Б.4 (в зависимости от модификации).

2.6.6.11 Выполнить конфигурирование аппаратных средств установки CMC 256 plus (используя руководство пользователя Omicron TestUniversal) для работы в режиме *1х37,5А; 420ВА*, настроить подключение трансформатора тока с максимальной амплитудой силы тока 150 А и усилением: *4*.

2.6.6.12 Настроить формирование выходного сигнала установки CMC 256 plus в соответствии со столбцом «Условия испытания 4» таблицы [2.5.](#page-32-0)

2.6.6.13 Нажать кнопку *Статический выход.* По истечении 20 с считать и зафиксировать:

- среднеквадратические значения фазных токов с учетом гармоник  $I_A$ ,  $I_B$ ,  $I_C$ ;
- среднеквадратические значения фазных токов основной частоты  $I_{A(1)}$ ,  $I_{B(1)}$ ,  $I_{C(1)}$ ;

 среднеквадратические значения токов прямой, обратной и нулевой последовательности I<sub>1</sub>, I<sub>2</sub>, I<sub>0</sub>;

среднеквадратическое значение тока, измеренное прибором PA1, А.

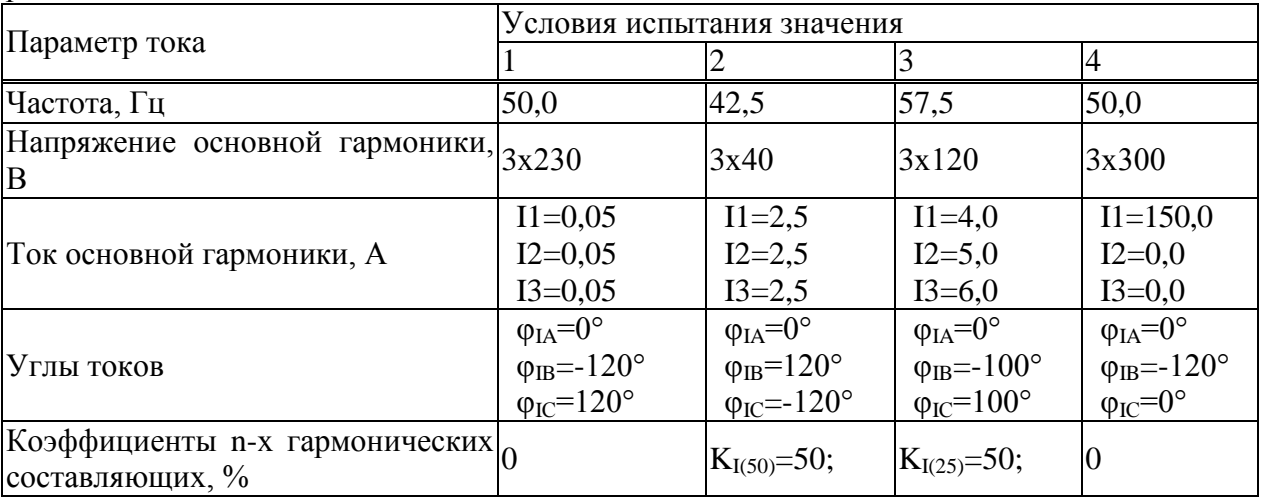

<span id="page-32-0"></span>Таблица 2.5 – Условия испытаний при определении погрешностей измерения параметров тока

2.6.6.14 Для всех считанных с устройства среднеквадратических значений фазных токов вычислить относительные погрешности измерения тока,  $\delta$ , %, по формуле

$$
\delta = \frac{I_H - I_3}{I_3} \cdot 100\%
$$
\n(2.4)

 $\text{Tr}$ де $I_{U}$  – измеренные устройством значения тока, А;

 $I_2$  - эталонные значения тока, указанные в таблице 2.6, А.

<span id="page-33-1"></span>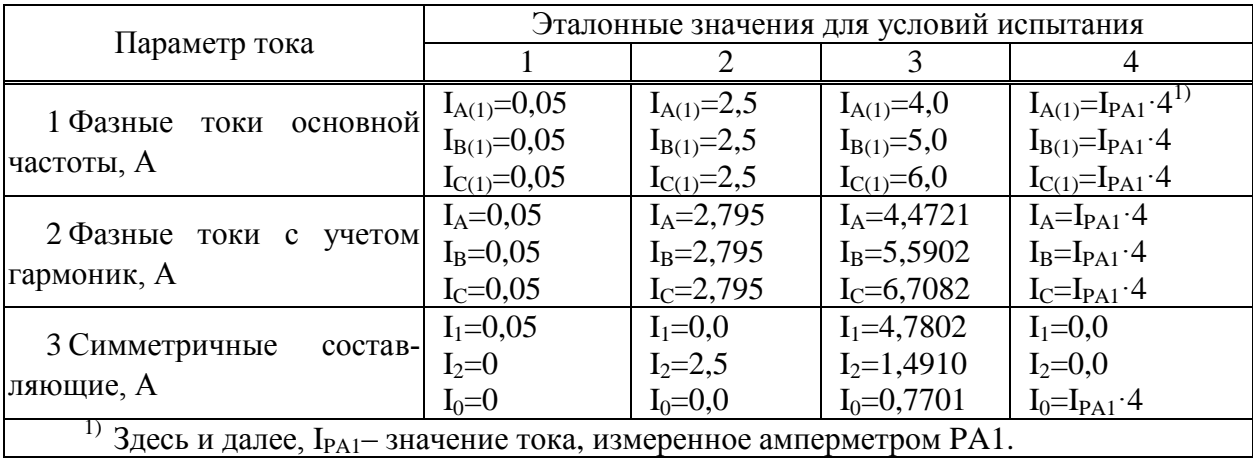

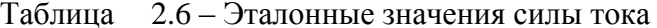

Таблица 2.7 – Пределы относительной погрешности измерения параметров тока

<span id="page-33-2"></span>

| Параметр тока                         | Фаза               | Пределы основной относительной погрешности измерения<br>параметров тока, %, для условий испытания |         |           |         |  |  |  |
|---------------------------------------|--------------------|---------------------------------------------------------------------------------------------------|---------|-----------|---------|--|--|--|
|                                       |                    |                                                                                                   |         |           |         |  |  |  |
|                                       | A                  | $\pm 50,5$                                                                                        | $\pm$ 1 | $\pm$ 1   | $\pm$ 1 |  |  |  |
| 1 Фазные<br>токи                      | B                  | $\pm 50.5$                                                                                        | $\pm$ 1 | $\pm$ 1   | $\pm$ 1 |  |  |  |
| основной частоты, А                   |                    | $\pm 50.5$                                                                                        | $\pm$ 1 | $\pm$ 1   | $\pm$ 1 |  |  |  |
|                                       | A                  | $\pm 50.5$                                                                                        | $\pm$ 1 | $\pm$ 1   | $\pm$ 1 |  |  |  |
| 2 Фазные токи с<br>учетом гармоник, А | B                  | $\pm 50.5$                                                                                        | $\pm$ 1 | $\pm$ 1   | $\pm$ 1 |  |  |  |
|                                       | $\curvearrowright$ | $\pm 50.5$                                                                                        | $\pm$ 1 | $\pm$ 1   | $\pm$ 1 |  |  |  |
|                                       | A                  | $\pm 50.5$                                                                                        |         | $\pm 1$   |         |  |  |  |
| 3 Симметричные<br>составляющие, А     | B                  |                                                                                                   | $\pm$ 1 | $\pm 2.2$ |         |  |  |  |
|                                       |                    |                                                                                                   |         | $\pm$ 3,7 | 士       |  |  |  |

2.6.6.15 Результаты проверки считаются положительными, если вычисленные значения основной относительной погрешности измерения параметров тока не превышают пределов указанных в таблице 2.7.

<span id="page-33-0"></span>2.6.7 Проверка погрешности измерения положительного и отрицательного отклонения напряжения, установившегося отклонения напряжения, коэффициентов несимметрии по нулевой и обратной последовательности, коэффициентов искажения синусоидальности и коэффициентов n-ой гармонической составляющей

2.6.7.1 Проверку погрешности измерения положительного и отрицательного отклонения напряжения, установившегося отклонения напряжения, коэффициентов несимметрии по нулевой и обратной последовательности, коэффициентов искажения синусоидальности и коэффициентов n-ой гармонической составляющей проводить, используя установку СМС 256 plus с программным модулем Harmonics на устройствах с функцией определения ПКЭ.

2.6.7.2 Подключить устройства к установке СМС 256 plus по схемам, приведенным на рисунках Б.1, Б.2 (в зависимости от модификации устройства).

2.6.7.3 На компьютере, подключенном к установке СМС 256 plus, запустить программный модуль Harmonics и выполнить конфигурирование аппаратных средств установки CMC 256 plus (используя руководство пользователя Omicron TestUniversal) для работы в режиме 3х25А:140ВА.

2.6.7.4 Подать номинальное напряжение на цепь питания, сигнал тока не подавать.

2.6.7.5 Настроить формирование выходного сигнала установки СМС 256 plus в соответствии со столбцом «Условия испытания 1» таблицы 2.8. При работе с программным модулем Harmonics пользоваться встроенной помощью.

<span id="page-34-0"></span>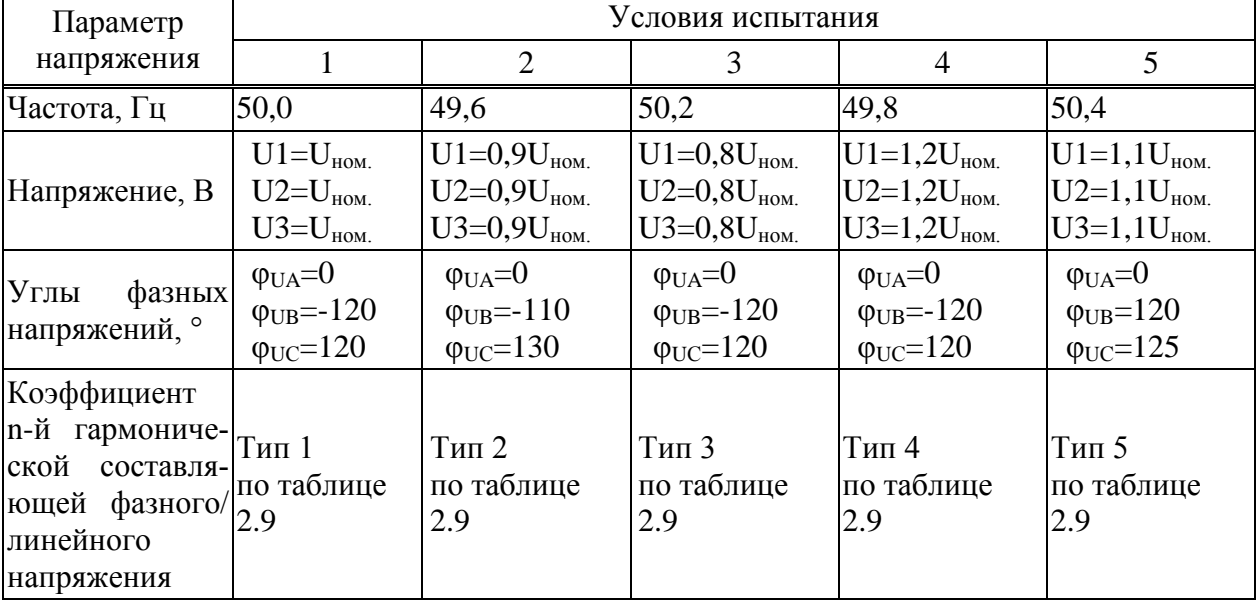

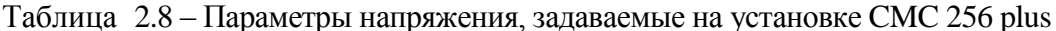

| папрлжения<br>Номер |                  | Тип 1             | Тип 2            |                   |             | Тип 3             | Тип 4        |                   | Тип 5        |                   |
|---------------------|------------------|-------------------|------------------|-------------------|-------------|-------------------|--------------|-------------------|--------------|-------------------|
| гармо-              | $K_{U(n)},$      | $\varphi_{U(n)},$ | $K_{U(n)}$       | $\varphi_{U(n)},$ | $K_{U(n)},$ | $\varphi_{U(n)},$ | $K_{U(n)}$ , | $\varphi_{U(n)},$ | $K_{U(n)}$ , | $\varphi_{U(n)},$ |
| НИКИ                | $\%$             | $\%$              | $\%$             | $\%$              | $\%$        | $\%$              | $\%$         | $\%$              | $\%$         | $\%$              |
| $\overline{c}$      | $\boldsymbol{0}$ | $\boldsymbol{0}$  | $\overline{0}$   | $\boldsymbol{0}$  | 1,00        | $\boldsymbol{0}$  | 2,00         | $\boldsymbol{0}$  | 3,00         | $\boldsymbol{0}$  |
| 3                   | $\overline{0}$   | $\overline{0}$    | 10,00            | $\boldsymbol{0}$  | 1,00        | $\boldsymbol{0}$  | 5,00         | $\boldsymbol{0}$  | 7,50         | 30                |
| $\overline{4}$      | $\boldsymbol{0}$ | $\boldsymbol{0}$  | $\boldsymbol{0}$ | $\boldsymbol{0}$  | 1,00        | $\boldsymbol{0}$  | 1,00         | $\boldsymbol{0}$  | 1,5          | $\boldsymbol{0}$  |
| $\overline{5}$      | $\overline{0}$   | $\overline{0}$    | $\overline{0}$   | $\boldsymbol{0}$  | 1,00        | $\boldsymbol{0}$  | 6,00         | $\boldsymbol{0}$  | 9,00         | 60                |
| $\overline{6}$      | $\overline{0}$   | $\overline{0}$    | $\overline{0}$   | $\boldsymbol{0}$  | 1,00        | $\boldsymbol{0}$  | 0,50         | $\boldsymbol{0}$  | 0,75         | $\boldsymbol{0}$  |
| $\overline{7}$      | $\overline{0}$   | $\overline{0}$    | $\overline{0}$   | $\boldsymbol{0}$  | 1,00        | $\boldsymbol{0}$  | 5,00         | $\boldsymbol{0}$  | 7,50         | 90                |
| 8                   | $\overline{0}$   | $\boldsymbol{0}$  | $\overline{0}$   | $\boldsymbol{0}$  | 1,00        | $\boldsymbol{0}$  | 0,50         | $\boldsymbol{0}$  | 0,75         | $\overline{0}$    |
| 9                   | $\boldsymbol{0}$ | $\boldsymbol{0}$  | $\overline{0}$   | $\boldsymbol{0}$  | 1,00        | $\boldsymbol{0}$  | 1,50         | $\boldsymbol{0}$  | 2,25         | 120               |
| 10                  | $\overline{0}$   | $\overline{0}$    | 10,00            | $\boldsymbol{0}$  | 1,00        | $\boldsymbol{0}$  | 0,50         | $\boldsymbol{0}$  | 0,75         | $\boldsymbol{0}$  |
| 11                  | $\overline{0}$   | $\overline{0}$    | $\overline{0}$   | $\boldsymbol{0}$  | 1,00        | $\boldsymbol{0}$  | 3,50         | $\boldsymbol{0}$  | 5,25         | 150               |
| 12                  | $\overline{0}$   | $\overline{0}$    | $\overline{0}$   | $\boldsymbol{0}$  | 1,00        | $\boldsymbol{0}$  | 0,20         | $\boldsymbol{0}$  | 0,3          | $\boldsymbol{0}$  |
| 13                  | $\boldsymbol{0}$ | $\boldsymbol{0}$  | $\boldsymbol{0}$ | $\boldsymbol{0}$  | 1,00        | $\boldsymbol{0}$  | 3,00         | $\boldsymbol{0}$  | 4,5          | 180               |
| 14                  | $\boldsymbol{0}$ | $\boldsymbol{0}$  | $\boldsymbol{0}$ | $\boldsymbol{0}$  | 1,00        | $\boldsymbol{0}$  | 0,20         | $\boldsymbol{0}$  | 0,3          | $\boldsymbol{0}$  |
| 15                  | $\boldsymbol{0}$ | $\boldsymbol{0}$  | $\boldsymbol{0}$ | $\boldsymbol{0}$  | 1,00        | $\boldsymbol{0}$  | 0,30         | $\boldsymbol{0}$  | 0,45         | $-150$            |
| 16                  | $\overline{0}$   | $\overline{0}$    | $\overline{0}$   | $\boldsymbol{0}$  | 1,00        | $\boldsymbol{0}$  | 0,20         | $\overline{0}$    | 0,3          | $\overline{0}$    |
| 17                  | $\boldsymbol{0}$ | $\boldsymbol{0}$  | $\overline{0}$   | $\boldsymbol{0}$  | 1,00        | $\boldsymbol{0}$  | 2,00         | $\boldsymbol{0}$  | 3,00         | $-120$            |
| 18                  | $\overline{0}$   | $\overline{0}$    | $\overline{0}$   | $\boldsymbol{0}$  | 1,00        | $\boldsymbol{0}$  | 0,20         | $\boldsymbol{0}$  | 0,3          | $\boldsymbol{0}$  |
| 19                  | $\boldsymbol{0}$ | $\boldsymbol{0}$  | $\overline{0}$   | $\boldsymbol{0}$  | 1,00        | $\boldsymbol{0}$  | 1,50         | $\boldsymbol{0}$  | 2,25         | $-90$             |
| 20                  | $\overline{0}$   | $\boldsymbol{0}$  | 5,00             | $\boldsymbol{0}$  | 1,00        | $\boldsymbol{0}$  | 0,20         | $\boldsymbol{0}$  | 0,3          | $\boldsymbol{0}$  |
| 21                  | $\overline{0}$   | $\overline{0}$    | $\overline{0}$   | $\boldsymbol{0}$  | 1,00        | $\boldsymbol{0}$  | 0,20         | $\boldsymbol{0}$  | 0,3          | $-60$             |
| 22                  | $\overline{0}$   | $\overline{0}$    | $\overline{0}$   | $\boldsymbol{0}$  | 1,00        | $\boldsymbol{0}$  | 0,20         | $\boldsymbol{0}$  | 0,3          | $\boldsymbol{0}$  |
| 23                  | $\overline{0}$   | $\overline{0}$    | $\overline{0}$   | $\boldsymbol{0}$  | 1,00        | $\boldsymbol{0}$  | 1,50         | $\boldsymbol{0}$  | 2,25         | $-30$             |
| 24                  | $\overline{0}$   | $\boldsymbol{0}$  | $\overline{0}$   | $\boldsymbol{0}$  | 1,00        | $\boldsymbol{0}$  | 0,20         | $\boldsymbol{0}$  | 0,3          | $\boldsymbol{0}$  |
| 25                  | $\boldsymbol{0}$ | $\boldsymbol{0}$  | $\boldsymbol{0}$ | $\boldsymbol{0}$  | 1,00        | $\boldsymbol{0}$  | 1,50         | $\boldsymbol{0}$  | 2,25         | $\boldsymbol{0}$  |
| 26                  | $\boldsymbol{0}$ | $\boldsymbol{0}$  | $\boldsymbol{0}$ | $\boldsymbol{0}$  | 1,00        | $\boldsymbol{0}$  | 0,20         | $\boldsymbol{0}$  | 0,3          | $\boldsymbol{0}$  |
| 27                  | $\overline{0}$   | $\overline{0}$    | $\boldsymbol{0}$ | $\boldsymbol{0}$  | 1,00        | $\boldsymbol{0}$  | 0,20         | $\boldsymbol{0}$  | 0,30         | 30                |
| 28                  | $\boldsymbol{0}$ | $\boldsymbol{0}$  | $\boldsymbol{0}$ | $\boldsymbol{0}$  | 1,00        | $\boldsymbol{0}$  | 0,20         | $\boldsymbol{0}$  | 0,30         | $\boldsymbol{0}$  |
| 29                  | $\boldsymbol{0}$ | $\boldsymbol{0}$  | $\boldsymbol{0}$ | $\boldsymbol{0}$  | 1,00        | $\overline{0}$    | 1,32         | $\boldsymbol{0}$  | 1,92         | 60                |
| 30                  | $\boldsymbol{0}$ | $\overline{0}$    | 3,00             | $\boldsymbol{0}$  | 1,00        | $\boldsymbol{0}$  | 0,20         | $\boldsymbol{0}$  | 0,30         | $\boldsymbol{0}$  |
| 31                  | $\overline{0}$   | $\theta$          | $\overline{0}$   | $\boldsymbol{0}$  | 1,00        | $\boldsymbol{0}$  | 1,25         | $\overline{0}$    | 1,86         | 90                |
| 32                  | $\overline{0}$   | $\overline{0}$    | $\overline{0}$   | $\boldsymbol{0}$  | 1,00        | $\boldsymbol{0}$  | 0,20         | $\boldsymbol{0}$  | 0,30         | $\overline{0}$    |
| 33                  | $\boldsymbol{0}$ | $\boldsymbol{0}$  | $\boldsymbol{0}$ | $\boldsymbol{0}$  | 1,00        | $\boldsymbol{0}$  | 0,20         | $\boldsymbol{0}$  | 0,30         | 120               |
| 34                  | $\overline{0}$   | $\overline{0}$    | $\boldsymbol{0}$ | $\boldsymbol{0}$  | 1,00        | $\boldsymbol{0}$  | 0,20         | $\overline{0}$    | 0,30         | $\overline{0}$    |
| 35                  | $\boldsymbol{0}$ | $\overline{0}$    | $\boldsymbol{0}$ | $\boldsymbol{0}$  | 1,00        | $\boldsymbol{0}$  | 1,13         | $\boldsymbol{0}$  | 1,70         | 150               |
| 36                  | $\overline{0}$   | $\theta$          | $\boldsymbol{0}$ | $\boldsymbol{0}$  | 1,00        | $\boldsymbol{0}$  | 0,20         | $\boldsymbol{0}$  | 0,30         | $\boldsymbol{0}$  |
| 37                  | $\overline{0}$   | $\overline{0}$    | $\boldsymbol{0}$ | $\boldsymbol{0}$  | 1,00        | $\boldsymbol{0}$  | 1,08         | $\boldsymbol{0}$  | 1,62         | 180               |
| 38                  | $\overline{0}$   | $\boldsymbol{0}$  | $\boldsymbol{0}$ | $\boldsymbol{0}$  | 1,00        | $\boldsymbol{0}$  | 0,20         | $\theta$          | 0,30         | $\boldsymbol{0}$  |
| 39                  | $\boldsymbol{0}$ | $\boldsymbol{0}$  | $\overline{0}$   | $\boldsymbol{0}$  | 1,00        | $\boldsymbol{0}$  | 0,20         | $\boldsymbol{0}$  | 0,30         | $-150$            |
| 40                  | $\overline{0}$   | $\overline{0}$    | 1,00             | $\boldsymbol{0}$  | 1,00        | $\boldsymbol{0}$  | 0,20         | $\boldsymbol{0}$  | 0,30         | $\boldsymbol{0}$  |
| 41                  | $\boldsymbol{0}$ | $\theta$          | $\boldsymbol{0}$ | $\boldsymbol{0}$  | 1,00        | $\boldsymbol{0}$  | 1,00         | $\boldsymbol{0}$  | 1,50         | $\boldsymbol{0}$  |
| 42                  | $\overline{0}$   | $\overline{0}$    | $\overline{0}$   | $\boldsymbol{0}$  | 1,00        | $\boldsymbol{0}$  | 0,20         | $\overline{0}$    | 0,30         | $\overline{0}$    |
| 43                  | $\boldsymbol{0}$ | $\boldsymbol{0}$  | $\boldsymbol{0}$ | $\boldsymbol{0}$  | 1,00        | $\boldsymbol{0}$  | 0,20         | $\boldsymbol{0}$  | 0,30         | 180               |

<span id="page-35-0"></span>Таблица 2.9 – Значения коэффициентов n-х гармонических составляющих фазного напряжения
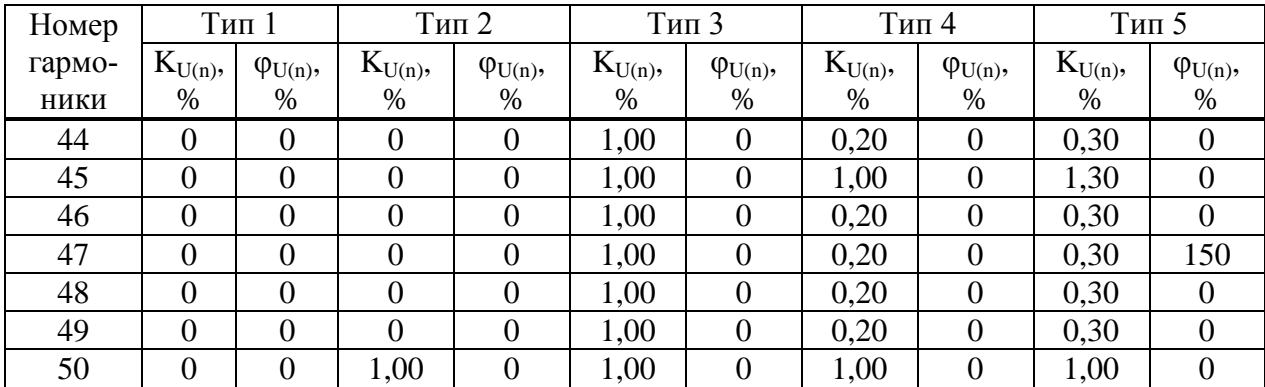

<span id="page-36-0"></span>Таблица 2.10 - Эталонные значения параметров напряжения и пределы допустимой погрешности

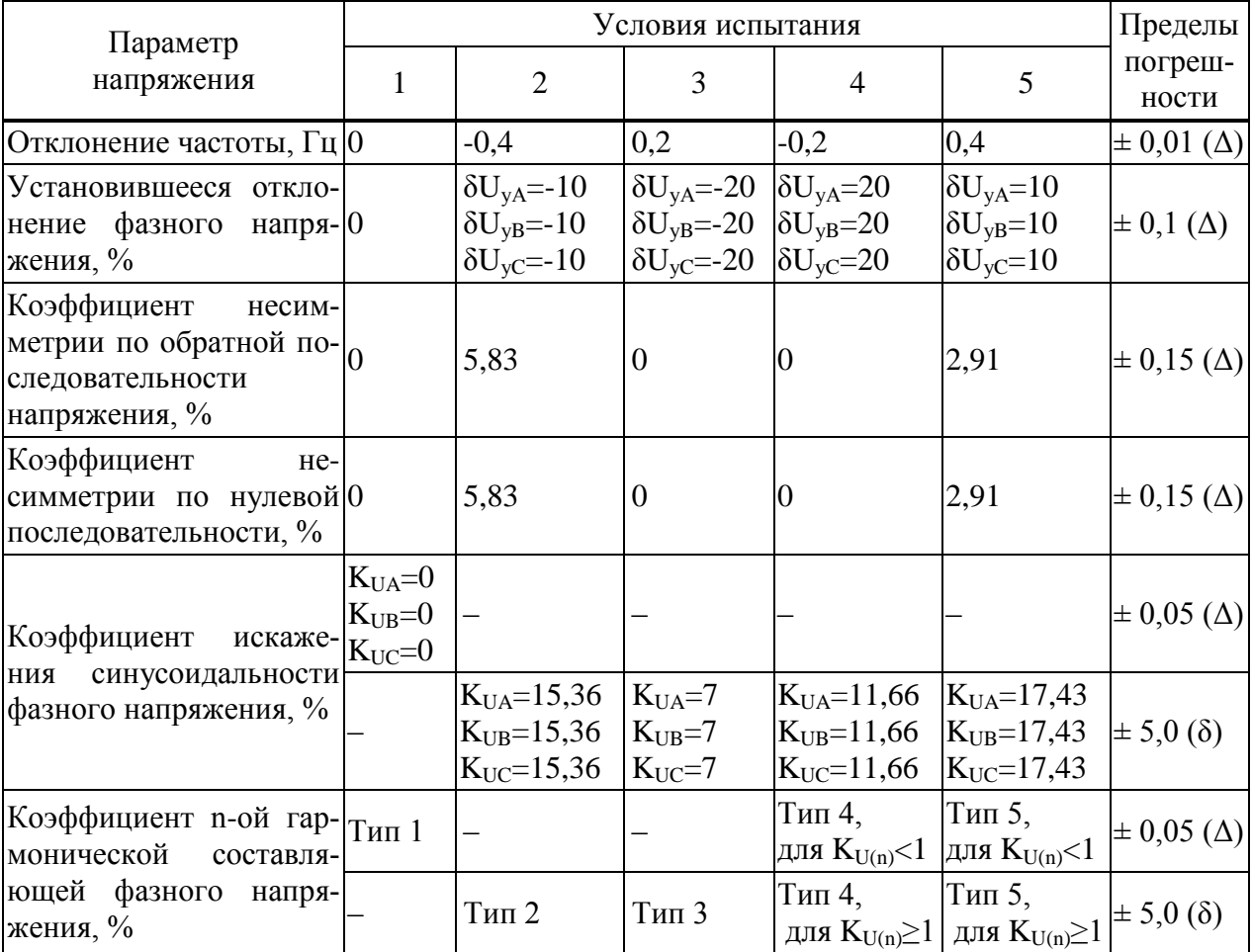

Примечания

1 Знаком «Д» обозначается абсолютная погрешность, знаком «б» обозначается относительная погрешность.

2 Коэффициенты n-х гармонических составляющих фазного напряжения, обозначенные «Тип 1» - «Тип 5», указаны в таблице 2.9.

3 Знак «-» означает, что данный вид погрешности при указанном условии испытания не нормирован.

2.6.7.6 Нажать кнопку Статический выход в программном модуле Harmonics.

2.6.7.7 После окончания целого десятиминутного интервала (десятиминутный интервал начинается в момент десятиминутной отметки по часам устройства) считать с устройства и зафиксировать значения следующих параметров напряжения:

- <span id="page-37-1"></span>- положительного и отрицательного отклонений;
- установившегося отклонения;
- коэффициентов несимметрии по нулевой и обратной последовательности;
- коэффициентов искажения синусоидальности;

- коэффициентов n-х гармонических составляющих.

2.6.7.8 Отжать кнопку Статический выход в программном модуле Harmonics.

<span id="page-37-0"></span>2.6.7.9 Выполнить действия  $2.6.7.5 - 2.6.7.8$ , последовательно формируя выходной сигнал установки СМС 256 plus в соответствии со столбцами «Условия испытания 2» - «Условия испытания 5» таблицы 2.8.

2.6.7.10 Снять напряжение с цепи питания (при ее наличии).

2.6.7.11 Для всех считанных при выполнении 2.6.7.7 значений параметров напряжения вычислить погрешности измерения (тип погрешности указан в таблице 2.10):

- абсолютную погрешность измерения  $\Delta$ , по формуле

$$
A = AH - A3
$$
 (2.3)

где  $A_3$  – эталонное значение, указанное в таблице;

 $A_H$  – значение, считанное с устройства;

- относительную погрешность измерения  $\delta$ ,  $\%$ , - по формуле

$$
\delta = \frac{A_H - A_3}{A_3} \cdot 100
$$
 (2.6)

где  $A_H$  – значение, считанное с устройства;

 $A_3$  – эталонное значение, указанное в таблице 2.10.

2.6.7.12 Результаты проверки считаются положительными, если вычисленные значения погрешностей не превышают пределов, указанных в таблице 2.10.

2.6.8 Проверка погрешности измерения характеристик прерываний, провалов и временных перенапряжений

2.6.8.1 Проверку погрешности измерения характеристик прерываний, провалов и временных перенапряжений проводить, используя установку СМС 256 plus с программным модулем **State Sequencer.** 

2.6.8.2 Подключить устройство к установке СМС 256 plus по схемам, приведенным на рисунках Б.1, Б.2 (в зависимости от модификации устройства).

2.6.8.3 Подать на цепь питания номинальное напряжение (при наличии цепи питания).

2.6.8.4 Установить номинальное напряжение ДЛЯ расчета ПКЭ равным 57 В на вкладке ПКЭ программы Конфигуратор.

2.6.8.5 На компьютере, подключенном к установке СМС 256 plus, запустить программный модуль State Sequencer и выполнить конфигурирование аппаратных средств установки CMC 256 plus (используя руководство пользователя Omicron TestUniversal) для работы в режиме 3х25А;140ВА.

<span id="page-37-2"></span>2.6.8.6 В модуле State Sequencer задать последовательность состояний, соответствующих испытательному сигналу 1 из таблицы 2.11. Первым и последним состоянием создать сигнал со следующими параметрами:

- значение выходного напряжения 57,7 В;

 $(2.5)$ 

## значение выходного тока *5 А*;

триггер: *взаимодействие пользователя*.

При работе с программным модулем State Sequencer пользоваться встроенной помощью.

<span id="page-38-0"></span>

| Испыта-           | Характеристика прерываний,                                                | Фаза         |      |               |  |
|-------------------|---------------------------------------------------------------------------|--------------|------|---------------|--|
| тельный<br>сигнал | провалов и перенапряжений                                                 | $\mathbf{A}$ | B    | $\mathcal{C}$ |  |
|                   | Напряжение провала                                                        | 39,9         |      |               |  |
| $\mathbf{1}$      | Длительность провала, с                                                   | 30           |      |               |  |
|                   | Количество провалов                                                       | $\mathbf{1}$ |      |               |  |
|                   | Напряжение провала                                                        |              | 28,5 |               |  |
| $\overline{2}$    | Длительность провала, с                                                   |              |      |               |  |
|                   | Количество провалов                                                       |              | 5    |               |  |
|                   | Напряжение провала                                                        |              |      | 5,7           |  |
| 3                 | Длительность провала, с                                                   |              |      | 0,1           |  |
|                   | Количество провалов                                                       |              |      | 10            |  |
|                   | Напряжение перенапряжения                                                 | 65,55        |      |               |  |
| $\overline{4}$    | Длительность перенапряжения, с                                            | 30           |      |               |  |
|                   | Количество перенапряжений                                                 | $\mathbf{1}$ |      |               |  |
|                   | Напряжение перенапряжения                                                 |              | 74,1 |               |  |
| 5                 | Длительность перенапряжения, с                                            |              | 1    |               |  |
|                   | Количество перенапряжений                                                 |              | 5    |               |  |
|                   | Напряжение перенапряжения                                                 |              |      | 79,8          |  |
| 6                 | Длительность перенапряжения, с                                            |              |      | 0,1           |  |
|                   | Количество перенапряжений                                                 |              |      | 10            |  |
|                   | Остаточное напряжение при прерывании<br>напряжения                        | 1,71         | 1,71 | 1,71          |  |
| $\overline{7}$    | Длительность прерывания напряжения, с                                     | 0,5          | 0,5  | 0,5           |  |
|                   | Количество прерывания напряжения                                          | 10           | 10   | 10            |  |
|                   | Примечание - Период повторения испытательного сигнала задавать в два раза |              |      |               |  |
|                   | больше длительности испытательного сигнала.                               |              |      |               |  |

Таблица 2.11 – Характеристики прерываний, провалов и перенапряжений

2.6.8.7 На ленте *Главная* программного модуля State Sequencer нажать кнопку *Пуск/Продолжить*. В открывшемся окне нажать кнопку *Продолжить*.

2.6.8.8 После появления окна *Ручной триггер* считать с устройства и зафиксировать длительность и значения напряжений прерываний, провалов и перенапряжений, сформированных при последнем испытании (количество формируемых при испытании прерываний, провалов и перенапряжений указано в таблице [2.11\)](#page-38-0).

<span id="page-38-1"></span>2.6.8.9 В открывшемся окне нажать кнопку *Продолжить*. На ленте *Главная* программного модуля State Sequencer нажать кнопку *Очистить*.

2.6.8.10 Повторить действия [2.6.8.6](#page-37-2) – [2.6.8.9](#page-38-1) для испытательных сигналов 2 – 7 из таблиц[ы 2.11.](#page-38-0)

2.6.8.11 Для всех зафиксированных значений длительности провала, перенапряжения или прерывания напряжения вычислить погрешности измерения длительности провала, перенапряжения или прерывания напряжения по формуле (2.7)

$$
\Delta t = t_{u3M} - t_{smaA},\tag{2.7}
$$

где  $t_{num}$  – значение длительности, измеренное устройством, с;

ллительности эталонное значение событий. указанное  $t_{\text{3}max}$  $\overline{R}$ таблице 2.11, с.

2.6.8.12 Лля всех зафиксированных значений напряжения вычислить погрешности измерения напряжения при провале, перенапряжении или прерывании напряжения по формуле

$$
\gamma_U = \frac{U_{u_{3M}} - U_{y_{max}}}{U_{u_{0M}}} \cdot 100 \,\%,\tag{2.8}
$$

где  $U_{u3u}$  – значение напряжения, измеренное устройством, В;

 $U_{\text{3} \text{max}}$  – эталонное значение напряжения, указанное в таблице 1.9, В;

 $U_{\text{\tiny HOM}}$  – значение номинального напряжения, В.

2.6.8.13 Результаты проверки считаются положительными, если вычисленные значения погрешности измерения длительности провалов напряжения, перенапряжения и прерывания напряжения не превышают  $\pm$  0,02 с, а погрешность измерения напряжения не превышает  $\pm$  0,2  $%$ .

2.6.9 Проверка погрешности измерения дозы фликера

2.6.9.1 Проверку погрешности измерения кратковременной дозы фликера проводить, используя установку СМС 256 plus с программным модулем State Sequencer.

2.6.9.2 Подключить устройство к установке СМС 256 plus по схемам, приведенным на рисунках Б.1, Б.2 (в зависимости от модификации устройства).

2.6.9.3 Подать на цепь питания номинальное напряжение (при наличии цепи питания).

2.6.9.4 На компьютере, подключенном к установке СМС 256 plus, запустить программный модуль State Sequencer и выполнить конфигурирование аппаратных средств установки CMC 256 plus (используя руководство пользователя Omicron TestUniversal) для работы в режиме  $3x25A$ ; 140ВА.

2.6.9.5 Сформировать выходной сигнал установки СМС 256 plus в соответствии с таблицей 2.12.

<span id="page-39-0"></span>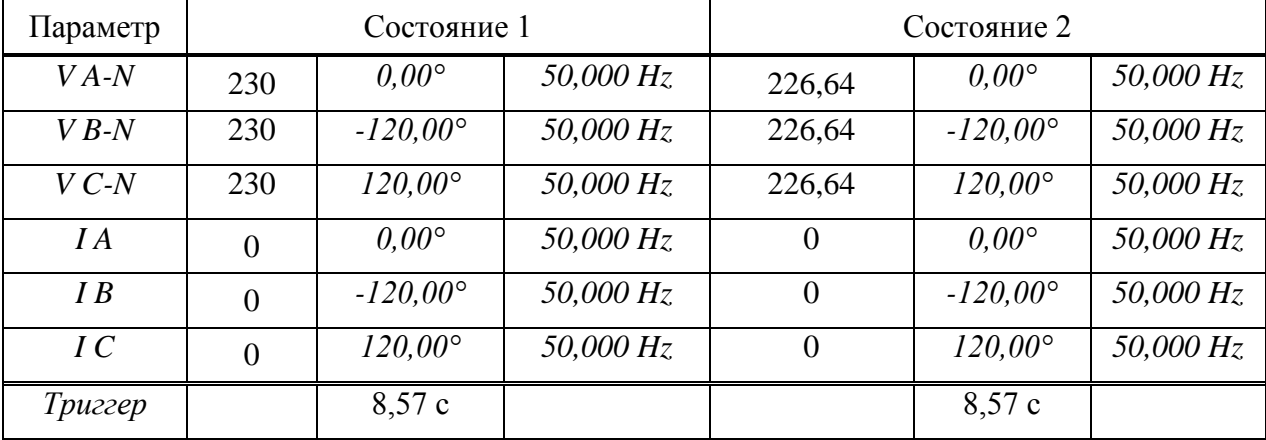

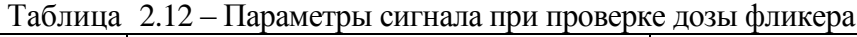

2.6.9.6 Нажать кнопку Цикл по всем состояниям на ленте Главная.

2.6.9.7 После окончания целого десятиминутного интервала (десятиминутный интервал начинается в момент десятиминутной отметки по часам устройства) считать и зафиксировать текущие значения кратковременной дозы фликера P<sub>St</sub> по всем фазам.

2.6.9.8 Отжать кнопку *Цикл по всем состояниям*, расположенную на ленте Главная.

2.6.9.9 Вычислить относительную погрешность измерения кратковременной дозы фликера  $\delta P_{\rm st}$  по формуле

$$
\delta P_{St} = \frac{P_{St} - P_{St\,2T\Delta T}}{P_{St\,2T\Delta T}} \cdot 100\% \tag{2.9}
$$

где  $P_{St}$  – значение кратковременной дозы фликера, считанное с устройства;

 $P_{S_t \to T \land T}$  - значение эталонной кратковременной дозы фликера, равное 1.00.

2.6.9.10 Результаты проверки считаются положительными, если вычисленные значения погрешностей кратковременной дозы фликера не превышают  $\pm$  5 %.

2.6.10 Проверка стартового тока

2.6.10.1 Проверку стартового тока проводить используя установку СМС 256 plus с модулем программного обеспечения OuickCMC.

2.6.10.2 Подключить устройство к установке СМС 256 plus по схемам, приведенным на рисунках Б.1, Б.2 (в зависимости от модификации устройства).

2.6.10.3 Подать на цепь питания номинальное напряжение (при наличии цепи питания).

<span id="page-40-1"></span>2.6.10.4 Установить выходной сигнал установки СМС 256 plus с параметрами в соответствии с таблицей 2.13 для активной положительной мощности.

<span id="page-40-0"></span>

| Тип<br>мощности             | Напряже-<br>ние, $B$ | Сила тока, А | $\cos \varphi$ | $\sin \varphi$ | Угол, задаваемый на<br>установке CMC 256 plus |
|-----------------------------|----------------------|--------------|----------------|----------------|-----------------------------------------------|
| Активная<br>положительная   |                      |              |                |                | $0^{\circ}$                                   |
| Активная<br>отрицательная   | 57                   | 3x0,005      | $-1$           |                | $180^\circ$                                   |
| Реактивная<br>положительная |                      |              | 0              |                | $-90^\circ$                                   |
| Реактивная<br>отрицательная |                      |              | 0              | - 1            | $90^\circ$                                    |

Таблина 2.13– Параметры сигналов проверки стартового тока

2.6.10.5 Перевести устройства в режим поверки, установить время измерения мощности равным 30 с.

<span id="page-40-2"></span>2.6.10.6 По истечении 40 с считать и зафиксировать значения фазных мощностей для проверяемого типа мощности, измеренных устройством.

2.6.10.7 Выполнить действия, указанные в 2.6.10.4 - 2.6.10.6, для всех типов мощности, указанных в таблице 2.13.

2.6.10.8 Результаты проверки считаются положительными, если модули мощностей, считанных при проведении проверки, больше или равны 0,14 Вт (вар).

2.6.11 Проверка отсутствия самохода

2.6.11.1 Проверку отсутствия самохода проводить используя установку СМС 256 plus с модулем программного обеспечения QuickCMC.

2.6.11.2 Подключить устройство к установке СМС 256 plus по схемам, приведенным на рисунках Б.1, Б.2 (в зависимости от модификации устройства).

2.6.11.3 Подать на цепь питания номинальное напряжение (при наличии цепи питания).

2.6.11.4 Установить выходной сигнал установки CMC 256 plus со следующими параметрами:

выходное напряжение 65,55 В;

– углы между напряжениями –  $120^{\circ}$ ;

выходной ток 0 А.

2.6.11.5 Перевести устройства в режим поверки, установить время измерения мощности равным 30 с.

2.6.11.6 По истечении 40 с считать значения фазных активных и реактивных мощностей.

2.6.11.7 Результаты проверки считаются положительными, если все считанные значения мощности равны 0.

2.6.12 Проверка основной относительной погрешности измерения энергии

2.6.12.1 Проверку основной относительной погрешности измерения энергии проводить используя установку CMC 256 plus с программным модулем QuickCMC.

2.6.12.2 Подключить устройства к установке CMC 256 plus по схемам, приведенным на рисунках Б.1, Б.2 (в зависимости от модификации устройства).

2.6.12.3 Подать на цепь питания номинальное напряжение (при наличии цепи питания).

2.6.12.4 Перевести устройства в режим поверки, установить время измерения мощности равным 30 с.

2.6.12.5 На компьютере, подключенном к установке CMC 256 plus, запустить программный модуль QuickCMC.

<span id="page-41-1"></span>2.6.12.6 В окне модуля QuickCMC задать параметры аналоговых выходов установки CMC 256 plus в соответствии с испытанием 1 таблицы [2.14.](#page-41-0) При формировании сигнала учесть следующее:

 соответствие между коэффициентом мощности и фазовыми сдвигами кривых тока и напряжения, задаваемыми в окне программного модуля QuickCMC, приведено в приложении В;

 при проведении испытаний 2, 4, 5 определять погрешность измерения энергии фаз А, В, С и суммарной энергии по трем фазам, при поведении остальных испытаний – только погрешность измерения суммарной энергии по трем фазам.

2.6.12.7 В окне программного модуля QuickCMC нажать кнопку *Пуск*, по истечении 60 с считать значения активных мощностей, измеренных устройством (фазные и суммарные, или только суммарные в зависимости от испытания).

2.6.12.8 В окне модуля QuickCMC нажать кнопку *Остановить*.

<span id="page-41-2"></span>2.6.12.9 Выполнить действия [2.6.12.6](#page-41-1) – [2.6.12.8](#page-41-2) для всех испытаний, указанных в таблице [2.14.](#page-41-0)

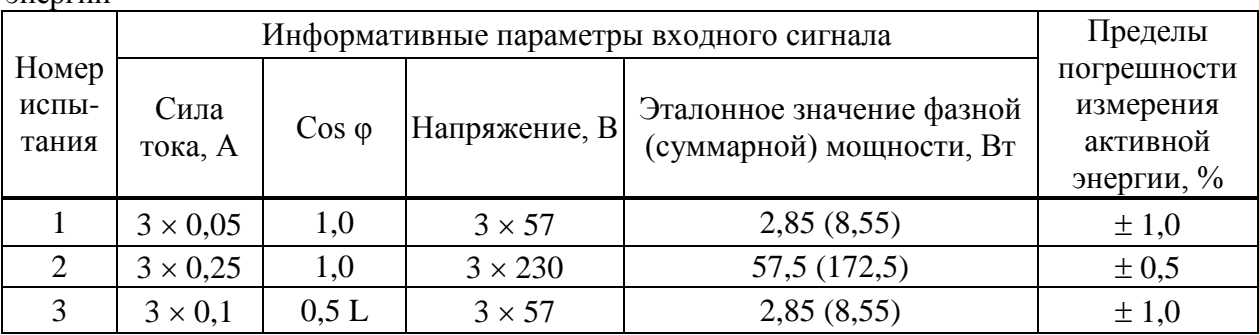

<span id="page-41-0"></span>Таблица 2.14 – Испытательный сигнал при проверке погрешности измерения активной энергии

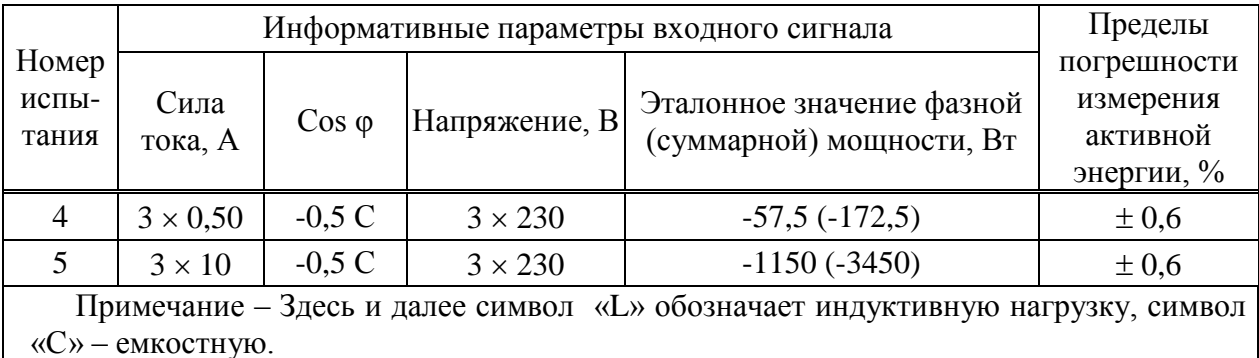

<span id="page-42-1"></span>2.6.12.10 При проверке реактивной энергии в окне программного модуля OuickCMC задать параметры аналоговых выходов установки СМС 256 plus в соответствии с испытанием 1 таблицы 2.15. При формировании сигнала учесть следующее:

- соответствие между коэффициентом мощности и фазовыми сдвигами кривых тока и напряжения, задаваемыми в окне программного модуля QuickCMC, приведено в приложении В;

- при проведении испытаний 2, 4, 5 определять погрешность измерения энергии фаз А, В, С и суммарной энергии (по трем фазам), при проведении остальных испытаний только погрешность измерения суммарной энергии по трем фазам;

2.6.12.11 В окне программного модуля QuickCMC нажать кнопку Пуск, по истечении 60 с считать значения реактивных мощностей, измеренных устройством (фазные и суммарные, или только суммарные в зависимости от испытания).

2.6.12.12 В окне программного модуля QuickCMC нажать кнопку Остановить.

<span id="page-42-2"></span>2.6.12.13 Выполнить действия 2.6.12.10 - 2.6.12.12 для всех испытаний, указанных в таблице 2.15.

2.6.12.14 Вычислить основную относительную погрешность измерения активной (реактивной) энергии  $\delta$ , %, по формуле

$$
\delta = \frac{P_{_{M.}} - P_{pace}}{P_{nacu}} \cdot 100\%,\tag{2.10}
$$

где  $P_{M}$  – значение активной (реактивной) мощности, измеренное устройствами, Вт (вар);

 $P_{\text{pace}}$  - эталонное значение активной (реактивной) мощности, указанное в таблицах 2.14 (2.15) Вт (вар).

2.6.12.15 Результаты проверки считаются положительными, если вычисленные значения основных относительных погрешностей не превышают пределов допускаемой погрешности, указанных в таблицах 2.14, 2.15.

<span id="page-42-0"></span>Таблица 2.15 - Испытательный сигнал при проверке погрешности измерения реактивной энергии

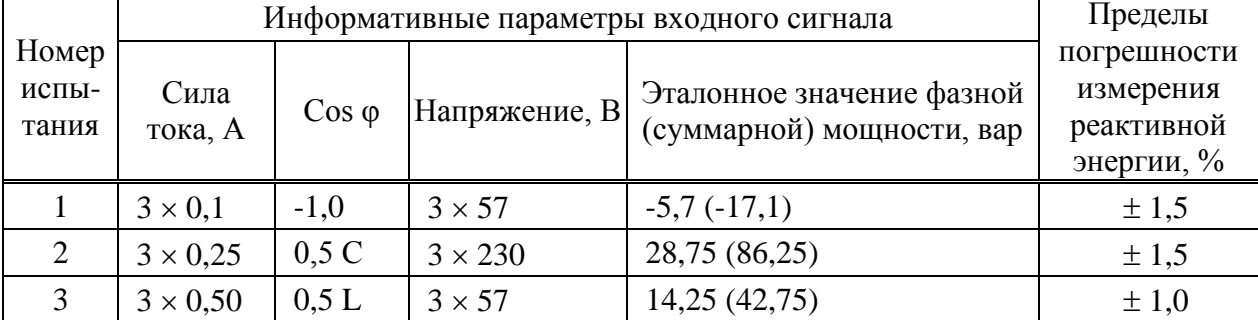

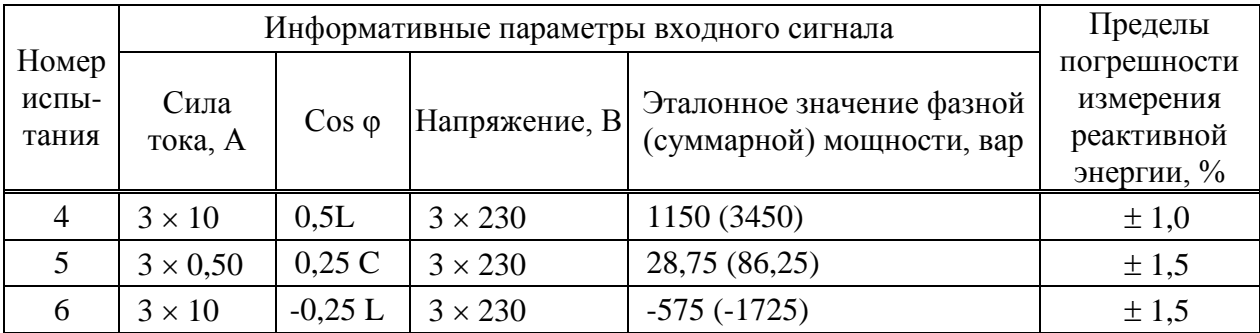

2.6.13 Проверка абсолютной погрешности суточного хода встроенных часов

2.6.13.1 Проверку абсолютной погрешности суточного хода встроенных часов проводить при помощи частотомера электронно-счетного Ч3-85/3.

2.6.13.2 Подать на цепь питания устройства номинальное напряжение (при наличии цепи питания)

2.6.13.3 Подключить частотомер электронно-счетный Ч3-85/3 к контактам «+» и «-» соединителя «RS485-1».

2.6.13.4 С помощью компьютера, подключенного к устройству, установить соединение с устройством любым доступным способом и перевести устройства в режим поверки часов, нажав кнопку Проверка часов на Web-странице Сервисные функции или в окне программы Конфигуратор.

2.6.13.5 Установить частотомер электронно-счетный Ч3-85/3 в режим измерения частоты с усреднением 10 с и измерить значение частоты.

2.6.13.6 Вычислить значение абсолютной погрешности суточного хода встроенных часов  $\Delta$ , с/сут, по формуле

$$
\Delta = \frac{(F_u - F) \cdot T}{F},\tag{2.11}
$$

где  $F_u$  – показание частотомера электронно-счетного Ч3-85/3, Гц;

 $T$  – количество секунд в сутках, равное 86400 с/сут.;

 $F$  – значение частоты встроенных часов, равное 32768 Гц.

2.6.13.7 Результаты проверки считаются положительными, если вычисленная абсолютная погрешность суточного хода встроенных часов устройств не превышает  $\pm 1$  с/сут.

2.7 Оформление результатов поверки

2.7.1 На основании положительных результатов по пунктам раздела 2.6 в разделе «Сведения о поверке» формуляра ставится отметка о дате проведения поверки и дате следующей поверки, ставится оттиск поверительного клейма и на навесной пломбе оттиск поверительного клейма, либо выписывают свидетельство о поверке устройств в соответствии с Приказом Минпромторга России от 02.07.2015 № 1815 «Об утверждении Порядка проведения поверки средств измерений, требования к знаку поверки и содержанию свидетельства о поверке». В приложении к свидетельству указывают перечень метрологических характеристик (МХ).

2.7.2 При отрицательных результатах поверки хотя бы по одному из пунктов методики поверки устройства признаются негодными к дальнейшей эксплуатации и на них выдают извещение о непригодности в соответствии с Приказом Минпромторга России от 02.07.2015 № 1815 «Об утверждении Порядка проведения поверки средств измерений, требования к знаку поверки и содержанию свидетельства о поверке» с указанием причин.

# 3 Поверка модификации КПР-01М-А

# 3.1 Операции поверки

3.1.1 Операции, выполняемые при поверке устройств, и порядок их выполнения приведены в таблице 1.1.

Таблица 3.1

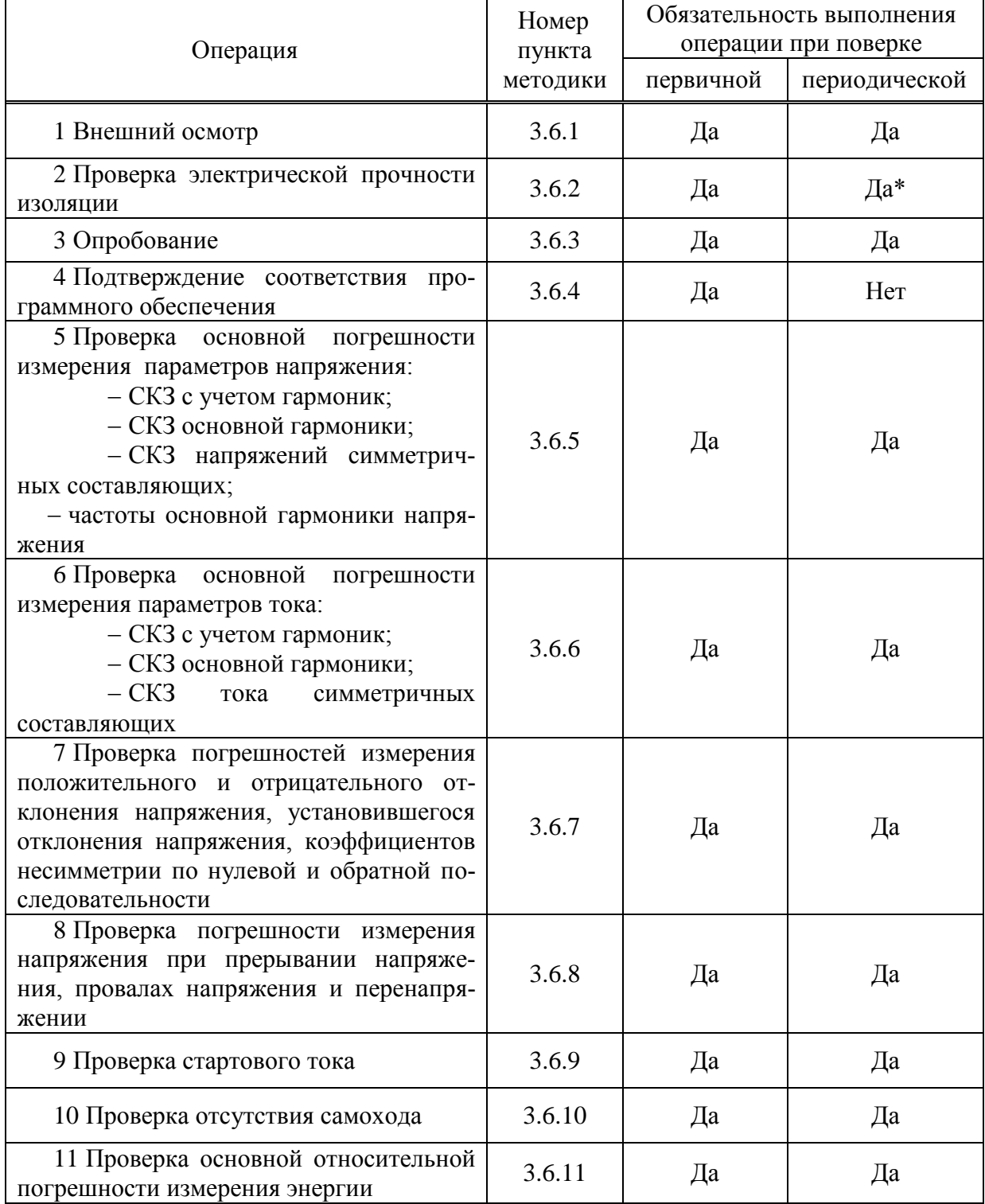

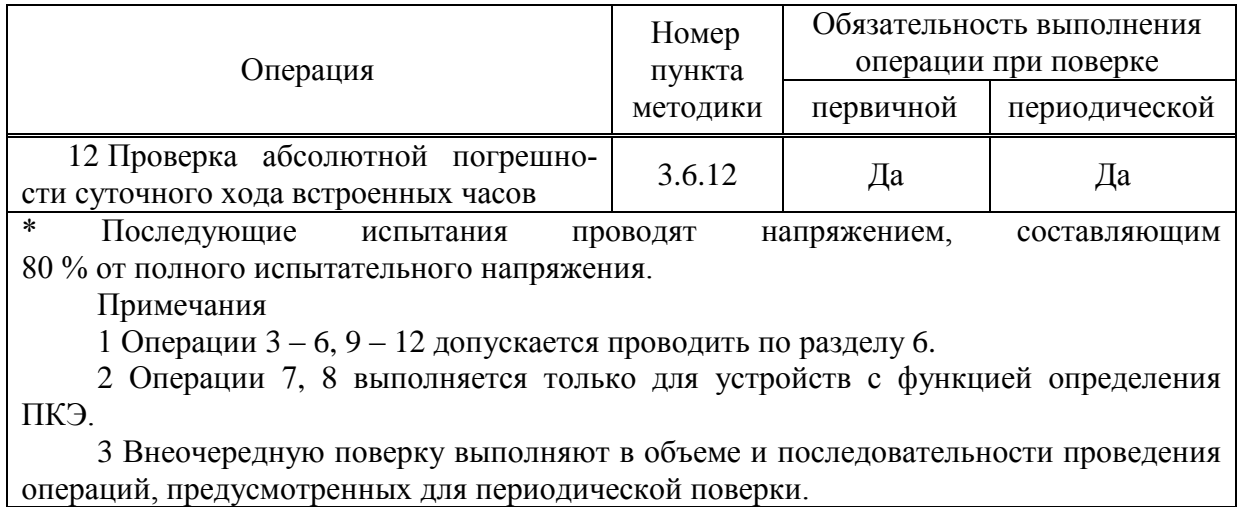

3.1.2 При получении отрицательного результата в процессе выполнения любой из операций поверки устройства бракуют и их поверку прекращают.

3.1.3 После устранения недостатков, вызвавших отрицательный результат, устройства вновь представляют на поверку.

3.2 Средства поверки

3.2.1 Средства поверки, используемые при поверке, приведены  $\bf{B}$ таблице 1.2.

Таблина 3.2

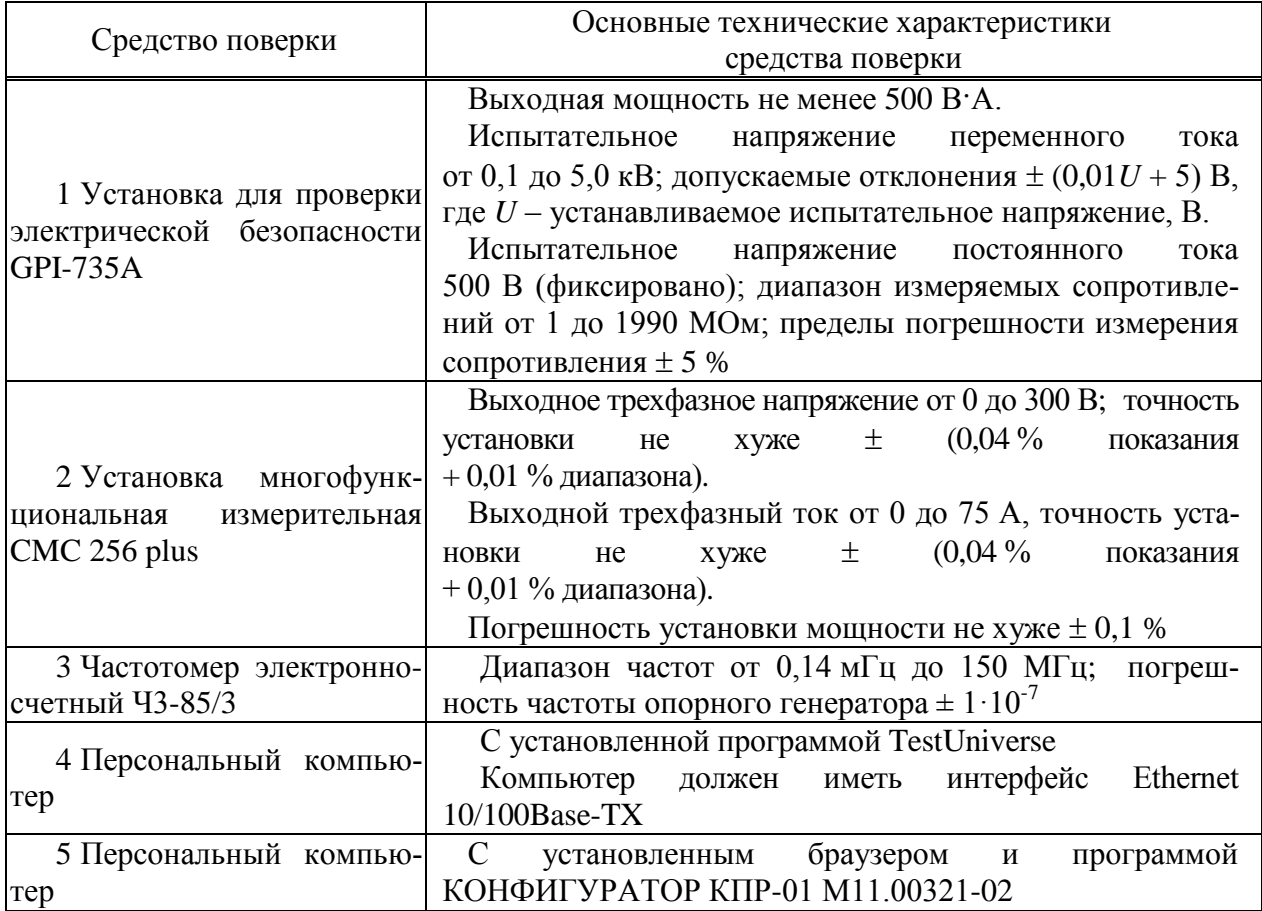

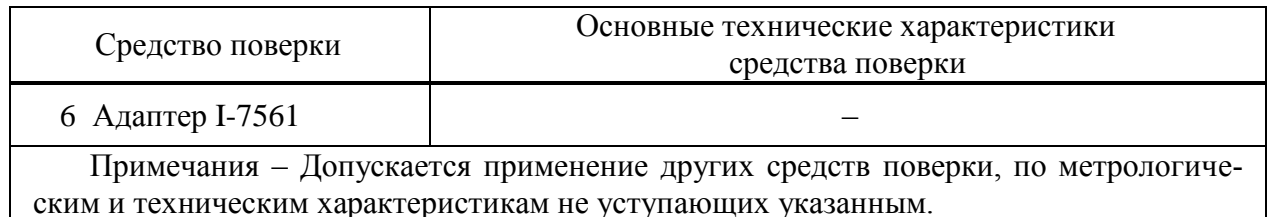

3.2.2 Используемые средства измерения должны иметь действующие свидетельства о поверке.

3.3 Требования безопасности

3.3.1 Помещение для проведения поверки должно соответствовать правилам техники безопасности и производственной санитарии.

3.3.2 При проведении поверки следует соблюдать правила по охране труда при эксплуатации электроустановок и требования безопасности, определенные в эксплуатационных документах на средства поверки.

3.4 Условия проведения поверки

3.4.1 При проведении поверки должны быть соблюдены следующие условия:

- температура окружающего воздуха плюс  $(23 \pm 3)$  °C;
- относительная влажность окружающего воздуха от 30 до 80 %;
- атмосферное давление от 84 до 106 кПа (от 630 до 795 мм рт. ст.);
- отсутствие постоянного магнитного поля внешнего происхождения;
- сетевое напряжение переменного тока  $(230 \pm 23)$  B;
- частота сетевого напряжения переменного тока  $(50.0 \pm 0.4)$  Гц.

3.5 Подготовка к поверке

3.5.1 При подготовке к поверке необходимо подготовить к работе средства поверки согласно эксплуатационным документам на них.

3.5.2 Для включения устройства необходимо:

при наличии цепи питания:

а) подключить цепь питания устройства к выходу «AUX DC» установки многофункциональной измерительной CMC 256 plus (в дальнейшем – установка CMC 256 plus) (вход «L(+)» – к красному выходу «AUX DC», вход «N(-)» – к черному выходу AUX  $DC<sub>W</sub>$ ;

б) в модуле программного обеспечения AuxDC Configuration установить требуемое значение напряжения питания и нажать кнопку *Применить конфигурацию*.

при отсутствии цепи питания:

а) подключить вход «Ua» устройства к выходу «1»группы VOLTOGE OUTPUT установки CMC 256 plus, вход «» – к красному выходу «AUX DC», вход «N(-)» – к черному выходу AUX DC»);

б) в модуле программного обеспечения AuxDC Configuration установить требуемое значение напряжения питания и нажать кнопку *Применить конфигурацию*.

3.5.3 Для отключения напряжения питания необходимо нажать кнопку *Прервать* в модуле программного обеспечения AuxDC Configuration.

### 3.6 Проведение поверки

### 3.6.1 Внешний осмотр

<span id="page-47-0"></span>3.6.1.1 При внешнем осмотре проверяют соответствие устройств следующим требованиям:

 лицевая панель и этикетка устройств должны быть чистыми и иметь четкую маркировку;

<span id="page-47-1"></span> все крепящие винты должны быть в наличии, механические элементы хорошо закреплены.

## 3.6.2 Проверка электрической прочности изоляции

3.6.2.1 Проверку электрической прочности изоляции напряжением переменного тока частотой 50 Гц проводить с помощью установки для проверки электрической безопасности GPI-735A в соответствии с документом «Установки для проверки электрической безопасности GPI-725A, GPI-735A,GPI-740A, GPI-745A, GPI-715A, GPI-705A. Руководство по эксплуатации».

3.6.2.2 Покрыть корпус устройств сплошной, прилегающей к поверхности корпуса металлической фольгой («Земля») таким образом, чтобы расстояние от фольги до контактов было не более 20 мм.

3.6.2.3 Подать напряжение переменного тока частотой 50 Гц среднеквадратическим значением 4 кВ в течение 1 мин (повторные испытания проводить при значении испытательного напряжения, равном 3,2 кВ) между группой высоковольтных цепей устройства, указанных в таблице [3.3](#page-48-1) и группой низковольтных цепей, указанных в таблице [3.3,](#page-48-1) соединенных с «Землей».

3.6.2.4 Последовательно подать напряжение переменного тока частотой 50 Гц среднеквадратическим значением 2 кВ в течение 1 мин (повторные испытания проводить при значении испытательного напряжения, равном 1,6 кВ) между каждой высоковольтной цепью устройства (указаны в таблице [3.3\)](#page-48-1), и другими высоковольтными цепями.

3.6.2.5 Последовательно подать напряжение переменного тока частотой 50 Гц среднеквадратическим значением 2 кВ в течение 1 мин (повторные испытания проводить при значении испытательного напряжения, равном 1,6 кВ) между каждой низковольтной цепью устройства (указаны в таблице [3.3\)](#page-48-1) и другими низковольтными цепями.

3.6.2.6 Результаты проверки считаются положительными, если во время проверки не произошло пробоя или перекрытия изоляции испытуемых цепей.

<span id="page-48-1"></span>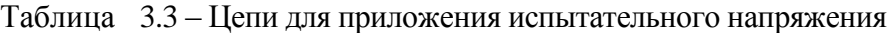

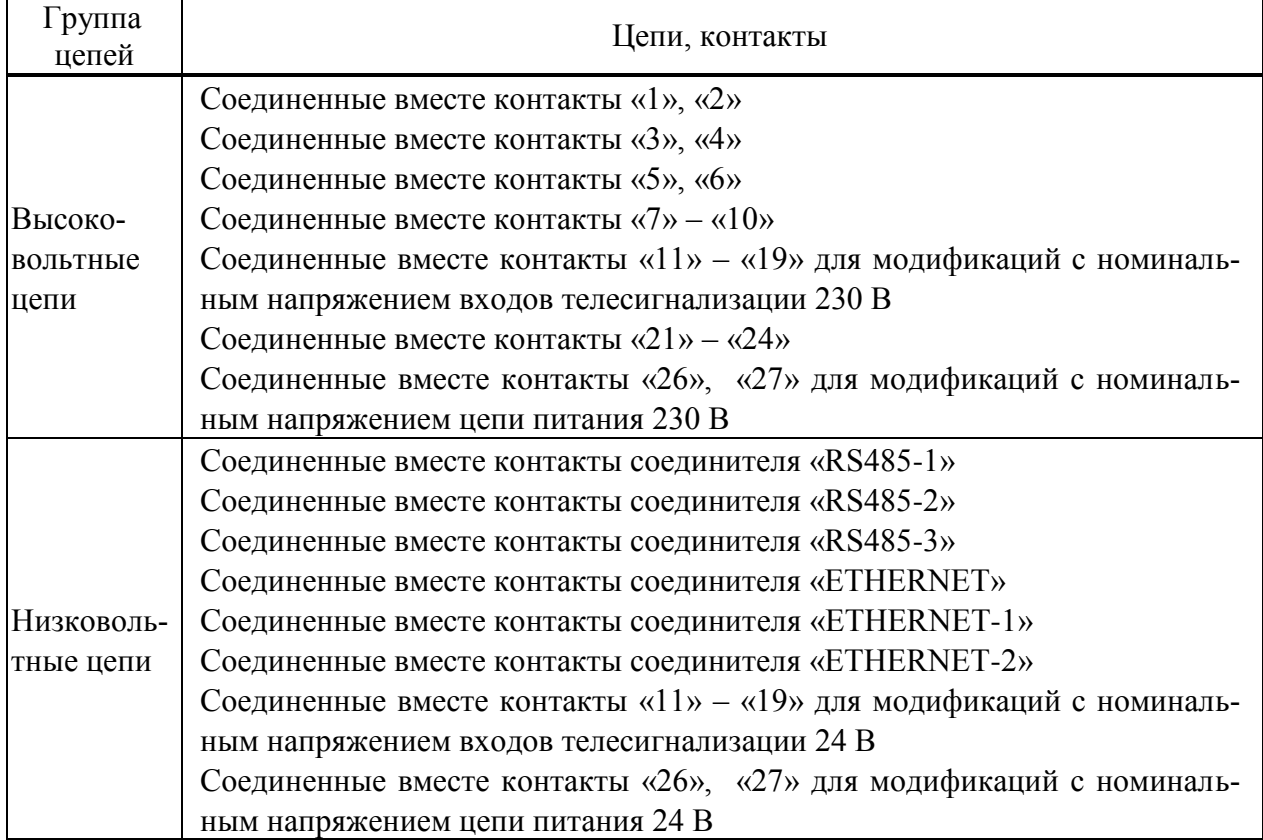

<span id="page-48-0"></span>3.6.3 Опробование

3.6.3.1 Подключить устройства к установке CMC 256 plus по схеме, приведенным на рисунке Б.5 (в зависимости от номинального напряжения цепи питания).

<span id="page-48-2"></span>3.6.3.2 Подать номинальное напряжение на цепь питания (при ее наличии) и на измерительные цепи, по истечении 5 с контролировать:

индикатор «ПИТАНИЕ» светится зеленым цветом;

индикатор «СТАТУС» мигает зеленым цветом.

3.6.3.3 На компьютере, подключенном к устройству запустить программу Конфигуратор.

3.6.3.4 Установить соединение с устройством через соединитель «USB».

3.6.3.5 Зафиксировать показания учтенной устройством прямой активной и реактив ной энергии.

3.6.3.6 На компьютере, подключенном к установке CMC 256 plus, запустить модуль QuickCMC, входящий в состав программы TestUniverse, и выполнить конфигурирование аппаратных средств установки CMC 256 plus (используя руководство пользователя Omicron TestUniversal) для работы в режиме *3х25А;140ВА*.

3.6.3.7 В окне модуля QuickCMC (предварительно настроив модуль в соответствии с руководством пользователя Omicron TestUniverse) задать следующие выходные параметры:

напряжение: номинальное напряжение устройства;

- ток:  $2*I_{HOM}$ ;
- коэффициент мощности 0,5L.

3.6.3.8 В окне модуля QuickCMC нажать кнопку *Пуск* (если кнопка недоступна, предварительно необходимо нажать кнопку *Очистить результаты*).

3.6.3.9 Через (30  $\pm$  2) с нажать кнопку *Остановить*, выполнить чтение текущих показаний активной и реактивной энергии прямого направления.

3.6.3.10 Вычислить приращение значений активной и реактивной энергии прямого направления.

3.6.3.11 Результаты проверки считаются положительными, если при проведении проверки режим работы индикаторов соответствует 3.6.3.2, и если приращение значения активной и реактивной энергии прямого соответствует таблице 3.4.

<span id="page-49-2"></span>

| $1$ uvuluu $J \cdot T$<br>донустивно приращения энергии |             |                                     |              |  |  |  |  |  |
|---------------------------------------------------------|-------------|-------------------------------------|--------------|--|--|--|--|--|
| Вид                                                     | Номинальный | Допустимые приращения энергии, имп. |              |  |  |  |  |  |
| энергии                                                 | ток, А      | при номинальном напряжении          |              |  |  |  |  |  |
|                                                         |             | 57,7 B                              | 230B         |  |  |  |  |  |
| Активная                                                |             | $7\pm$ ,                            | $29 \pm 3$   |  |  |  |  |  |
|                                                         |             | $36 \pm 4$                          | $144 \pm 14$ |  |  |  |  |  |
| Реактивная                                              |             | $12 \pm 2$                          | $50 \pm 5$   |  |  |  |  |  |
|                                                         |             | $62 \pm 7$                          | $245 \pm 25$ |  |  |  |  |  |

Таблина 34 - Попустимые приращения энергий

<span id="page-49-0"></span>3.6.4 Подтверждение соответствия программного обеспечения

3.6.4.1 Запустить на компьютере программу Конфигуратор. Выбрать в дереве объектов устройство, прочитать его параметры. Проверить соответствие версии встроенного ПО устройства версии, указанной в приложении А.

3.6.4.2 Встроенное программное обеспечение (в дальнейшем - ПО) устройств реализовано в управляющем микроконтроллере, разделено на метрологически значимую и метрологически незначимую (прикладную) части, которые объединены в единый файл, имеющий единую контрольную сумму.

3.6.4.3 ПО может быть проверено, установлено или переустановлено только на заводеизготовителе с использованием специальных программно-технических устройств. Встроенное ПО не может быть считано с устройств без применения специальных программно-технических устройств, поэтому при поверке встроенное ПО не проверяется. Характеристики ПО приведены в приложении А.

<span id="page-49-1"></span>3.6.5 Проверка основной погрешности измерения параметров напряжения

3.6.5.1 При проведении проверки основной погрешности измерения параметров напряжения определить погрешности измерения:

- среднеквадратического значения фазного напряжения с учетом гармоник  $U_A$ ,  $U_B$ ,  $U_{C}$ :

- среднеквадратического значения фазного напряжения основной частоты U<sub>A(1)</sub>,  $U_{B(1)}, U_{C(1)};$ 

- среднеквадратического значения напряжения прямой, обратной и нулевой последовательности  $U_1$ ,  $U_2$ ,  $U_0$ ;

- частоты сигнала напряжения, f.

3.6.5.2 Проверку погрешностей измерения параметров напряжения проводить, используя установку СМС 256 plus с программным модулем Harmonics.

3.6.5.3 Подключить устройство к установке СМС 256 plus по схемам, приведенным на рисунках Б.5.

3.6.5.4 На компьютере, подключенном к установке СМС 256 plus, запустить программный модуль Harmonics и выполнить конфигурирование аппаратных средств установки CMC 256 plus (используя руководство пользователя Omicron TestUniversal) для работы в режиме *3х25А;140ВА*.

3.6.5.5 Подать номинальное напряжение на цепь питания.

<span id="page-50-0"></span>3.6.5.6 Настроить формирование выходного сигнала установки CMC 256 plus в соответствии со столбцом «Условия испытания 1» таблицы [3.5](#page-51-0) или [3.6](#page-52-0) (если у устройства есть цепь питания), или в соответствии со столбцом «Условия испытания 3» таблицы [3.5](#page-51-0) или [3.6](#page-52-0) (если у устройства нет цепи питания). Параметры напряжения 1 – 4 должны быть заданы в программном модуле Harmonics, остальные параметры являются расчетными. При работе с программным модулем Harmonics пользоваться встроенной помощью.

3.6.5.7 Нажать кнопку *Статический выход,* расположенную на панели инструментов программного модуля Harmonics.

3.6.5.8 По истечении 20 с считать с устройства и зафиксировать:

значение частоты сигнала напряжения, f;

– среднеквадратические значения фазных напряжений с учетом гармоник  $U_A$ ,  $U_B$ ,  $U_{C}$ ;

– среднеквадратические значения фазных напряжений основной частоты U<sub>A(1)</sub>,  $U_{B(1)}$ ,  $U_{C(1)}$ 

 среднеквадратические значения напряжений прямой, обратной и нулевой последовательности  $U_1$ ,  $U_2$ ,  $U_0$ .

<span id="page-50-1"></span>3.6.5.9 Отжать кнопку *Статический выход,* расположенную на панели инструментов программного модуля Harmonics.

3.6.5.10 Повторить действия [3.6.5.6](#page-50-0) – [3.6.5.9,](#page-50-1) формируя выходной сигнал установки CMC 256 plus в соответствии с остальными условиями испытания таблиц [3.5](#page-51-0) ил[и 3.6.](#page-52-0)

Таблица 3.5 – Условия испытаний и эталонные значения при определении погрешностей измерения параметров напряжения для<br>модификации КПР-01М-А с номинальным напряжением 57,7 В

<span id="page-51-0"></span>

|                                                          | Условия испытания и эталонные значения                                      |                                                                          |                                                                          |                                                                        |                                                                             |  |  |
|----------------------------------------------------------|-----------------------------------------------------------------------------|--------------------------------------------------------------------------|--------------------------------------------------------------------------|------------------------------------------------------------------------|-----------------------------------------------------------------------------|--|--|
| Параметр напряжения                                      |                                                                             | $\overline{2}$                                                           | 3                                                                        | $\overline{4}$                                                         | 5                                                                           |  |  |
| 1 Частота основной гармоники, 50<br>$\Gamma$ ц           |                                                                             | 42,5                                                                     | 57,5                                                                     | 48                                                                     | 52                                                                          |  |  |
| 2 Фазные напряжения основной<br>гармоники, В             | $U_{A(1)} = 5,77$<br>$U_{B(1)}=5,77$<br>$U_{C(1)} = 5,77$                   | $U_{A(1)} = 23,08$<br>$U_{B(1)}=23,08$<br>$U_{C(1)} = 23,08$             | $U_{A(1)} = 40,39$<br>$U_{B(1)} = 46,16$<br>$U_{C(1)} = 51,93$           | $U_{A(1)} = 57,7$<br>$U_{B(1)} = 57,7$<br>$U_{C(1)} = 57,7$            | $U_{A(1)}=130$<br>$U_{B(1)}=130$<br>$U_{C(1)}=130$                          |  |  |
| 3 Углы фазных напряжений                                 | $\varphi_{\text{UA}}=0$<br>$\phi_{UB} = -120$<br>$\varphi_{\text{UC}}$ =120 | $\varphi_{\text{UA}}=0$<br>$\varphi_{UB} = -120$<br>$\varphi_{UC} = 120$ | $\varphi_{\text{UA}}=0$<br>$\phi$ UB=-100<br>$\varphi_{\text{UC}} = 100$ | $\varphi_{\text{UA}}=0$<br>$\varphi_{UB} = -50$<br>$\varphi_{UC} = 50$ | $\varphi_{\text{UA}}=0$<br>$\varphi_{UB} = -10$<br>$\varphi_{\text{UC}}=10$ |  |  |
| Коэффициенты n-х гармони-<br>4<br>ческих составляющих, % |                                                                             | $K_{U(30)} = 10;$<br>фазовый сдвиг 0°                                    | $K_{U(5)} = 50;$<br>фазовый сдвиг 90°                                    | $\Omega$                                                               | $\theta$                                                                    |  |  |
| 5 Фазные напряжения с учетом<br>гармоник, В              | $U_A = 5,77$<br>$U_B = 5,77$<br>$U_C = 5,77$                                | $U_A = 23,195$<br>$U_B = 23,195$<br>$U_{C} = 23,195$                     | $U_A = 45,157$<br>$U_B = 51,611$<br>$U_C = 58,062$                       | $U_A = 57.7$<br>$U_{\rm B} = 57.7$<br>$U_C = 57.7$                     | $U_A=130$<br>$U_B = 130$<br>$U_C = 130$                                     |  |  |
| 6 Симметричные составляющие,<br>B                        | $U_1 = 5,7$<br>$U_2=0$<br>$U_0 = 0$                                         | $U_1=0$<br>$U_2 = 23,08$<br>$U_0 = 0$                                    | $U_1 = 44,193$<br>$U_2 = 11,650$<br>$U_0 = 8,013$                        | $U_1 = 32,39$<br>$U_2 = 18,65$<br>$U_0 = 43,96$                        | $U_1 = 13,69$<br>$U_2 = 12,37$<br>$U_0 = 128,68$                            |  |  |

Таблица 3.6 – Условия испытаний и эталонные значения при определении погрешностей измерения параметров напряжения для<br>модификации КПР-01М-А с номинальным напряжением 230 В

<span id="page-52-0"></span>

|                                                          | Условия испытания и эталонные значения                                      |                                                                                 |                                                                              |                                                                               |                                                                        |  |  |  |
|----------------------------------------------------------|-----------------------------------------------------------------------------|---------------------------------------------------------------------------------|------------------------------------------------------------------------------|-------------------------------------------------------------------------------|------------------------------------------------------------------------|--|--|--|
| Параметр напряжения                                      |                                                                             | $\overline{2}$                                                                  | 3                                                                            | 4                                                                             | 5                                                                      |  |  |  |
| 1 Частота основной гармоники, 50<br>Γц                   |                                                                             | 42,5                                                                            | 57,5                                                                         | 48                                                                            | 52                                                                     |  |  |  |
| 2 Фазные напряжения основной<br>гармоники, В             | $U_{A(1)}=23,0$<br>$U_{B(1)}=23,0$<br>$U_{C(1)}=23,0$                       | $U_{A(1)}=92,0$<br>$U_{B(1)}=92,0$<br>$U_{C(1)}=92,0$                           | $U_{A(1)}=161,0$<br>$U_{B(1)}=184,0$<br>$U_{C(1)} = 193,2$                   | $U_{A(1)} = 230,0$<br>$U_{B(1)} = 230,0$<br>$U_{C(1)} = 230,0$                | $U_{A(1)} = 299,0$<br>$U_{B(1)} = 299,0$<br>$U_{C(1)} = 299,0$         |  |  |  |
| 3 Углы фазных напряжениями                               | $\varphi_{\text{UA}}=0$<br>$\phi_{UB} = -120$<br>$\varphi_{\text{UC}}$ =120 | $\varphi_{\text{UA}}=0$<br>$\varphi_{UB} = 120$<br>$\varphi_{\text{UC}} = -120$ | $\varphi_{\text{UA}}=0$<br>$\phi_{UB} = -100$<br>$\varphi_{\text{UC}} = 100$ | $\varphi_{\text{UA}}=0$<br>$\varphi_{UB} = -50$<br>$\varphi_{\text{UC}} = 50$ | $\varphi_{\text{UA}}=0$<br>$\varphi_{UB} = -10$<br>$\varphi_{UC} = 10$ |  |  |  |
| Коэффициенты n-х гармони-<br>4<br>ческих составляющих, % |                                                                             | $K_{U(5)} = 50;$<br>фазовый сдвиг 0°                                            | $K_{U(30)} = 10;$<br>фазовый сдвиг 90°                                       | $\theta$                                                                      | $\overline{0}$                                                         |  |  |  |
| 5 Фазные напряжения с учетом<br>гармоник, В              | $U_A = 23,0$<br>$U_R = 23,0$<br>$U_{C} = 23,0$                              | $U_A = 102,86$<br>$U_R = 102,86$<br>$U_{C} = 102,86$                            | $U_A = 161,80$<br>$U_R = 184,92$<br>$U_C = 194, 16$                          | $U_A = 230,0$<br>$U_{\rm B} = 230,0$<br>$U_{C} = 230,0$                       | $U_A = 230$<br>$U_R = 230$<br>$U_C = 230$                              |  |  |  |
| 6 Симметричные составляющие,<br>B                        | $U_1 = 23,0$<br>$U_2=0$<br>$U_0 = 0$                                        | $U_1 = 0$<br>$U_2 = 92,0$<br>$U_0 = 0$                                          | $U_1 = 171,8$<br>$U_2 = 42.7$<br>$U_0 = 31,98$                               | $U_1 = 129, 11$<br>$U_2 = 74,34$<br>$U_0 = 175,23$                            | $U_1 = 31,49$<br>$U_2 = 28,46$<br>$U_0 = 295,97$                       |  |  |  |

3.6.5.11 Для всех считанных с устройства значений частоты напряжения вычислить абсолютную погрешность измерения частоты Δ, Гц, по формуле

$$
\Delta = f_H - f_3 \tag{3.1}
$$

где *f<sup>И</sup>* – измеренное устройством значение частоты, Гц;

*fЭ* – эталонное значение частоты, указанное в таблицах [3.5](#page-51-0) или [3.6,](#page-52-0) Гц.

3.6.5.12 Для всех считанных с устройства среднеквадратических значений фазных напряжений с учетом гармоник вычислить относительную погрешность измерения напряжения  $\delta$ , %, по формуле

$$
\delta = \frac{U_H - U_3}{U_3} \cdot 100\%
$$
\n(3.2)

где *U<sup>И</sup>* – измеренное устройством среднеквадратическое значение напряжения, В;

*UЭ –* эталонное среднеквадратическое значение напряжения, указанное в таблицах [3.5](#page-51-0) или [3.6,](#page-52-0) В.

3.6.5.13 Для всех считанных с устройства среднеквадратических значений фазных напряжений основной частоты, среднеквадратических значений фазных напряжения прямой, обратной и нулевой последовательности вычислить приведенную погрешность измерения напряжения γ, %, по формуле

$$
\gamma = \frac{U_H - U_3}{U_{\text{topM.}}}
$$
. 100% (3.3)

где *U<sup>И</sup>* – измеренное устройством среднеквадратическое значение напряжения, В;

*UЭ –* эталонное среднеквадратическое значение напряжения, указанное в таблицах [3.5](#page-51-0) или [3.6,](#page-52-0) В;

*Uнорм.* – нормирующее значение равное номинальному напряжению, В.

3.6.5.14 Результаты проверки считаются положительными, если:

 вычисленные значения абсолютной погрешности измерения частоты не превышают пределов  $\pm$  0,01 Гц;

 вычисленные значения относительной погрешности измерения напряжения не превышают пределов  $\pm$  0,5 % для условия испытания 1, 2, и не превышают  $\pm$  0,2 % для остальных условий испытаний.

<span id="page-53-0"></span> вычисленные значения приведенной погрешности измерения напряжения не превышают пределов  $\pm 0.1$  %.

3.6.6 Проверка основной погрешности измерения параметров тока

3.6.6.1 При проведении проверки основной погрешности измерения параметров тока определить погрешности измерения:

– среднеквадратического значения фазного тока с учетом гармоник  $I_A$ ,  $I_B$ ,  $I_C$ ;

– среднеквадратического значения фазного тока основной частоты  $I_{A(1)}$ ,  $I_{B(1)}$ ,  $I_{C(1)}$ ;

 среднеквадратического значения тока прямой, обратной и нулевой последовательности  $I_1$ ,  $I_2$ ,  $I_0$ .

3.6.6.2 Проверку погрешностей измерения параметров проводить, используя установку CMC 256 plus с программным модулем Harmonics.

3.6.6.3 Подключить устройства к установке CMC 256 plus по схеме, приведенной на рисунке Б.5.

3.6.6.4 На компьютере, подключенном к установке CMC 256 plus, запустить программный модуль Harmonics и выполнить конфигурирование аппаратных средств установки CMC 256 plus (используя руководство пользователя Omicron TestUniversal) для работы в режиме *3х25А;140ВА*.

3.6.6.5 Подать номинальное напряжение на цепь питания (при ее наличии).

<span id="page-54-0"></span>3.6.6.6 Настроить формирование выходного сигнала установки CMC 256 plus в соответствии со столбцом «Условия испытания 1» таблицы [3.7](#page-55-0) при номинальном токе 1 А или по таблице [3.8](#page-55-1) при номинальном токе 5 А.

В программном модуле Harmonics должны быть заданы параметры 1 – 4, остальные параметры являются расчетными. При работе с программным модулем Harmonics пользоваться встроенной помощью.

3.6.6.7 Нажать кнопку *Статический выход,* расположенную на панели инструментов программного модуля Harmonics*.* По истечении 20 с считать с устройства и зафиксировать:

– среднеквадратические значения фазных токов с учетом гармоник  $I_A$ ,  $I_B$ ,  $I_C$ ;

– среднеквадратические значения фазных токов основной частоты  $I_{A(1)}$ ,  $I_{B(1)}$ ,  $I_{C(1)}$ ;

 среднеквадратические значения токов прямой, обратной и нулевой последовательности  $I_1$ ,  $I_2$ ,  $I_0$ .

3.6.6.8 Отжать кнопку *Статический выход*.

<span id="page-54-1"></span>3.6.6.9 Выполнить действия [3.6.6.6](#page-54-0) – [3.6.6.8,](#page-54-1) последовательно формируя выходной сигнал установки CMC 256 plus в соответствии со столбцами «Условия испытания 2», «Условия испытания 3» таблицы [3.7](#page-55-0) или [3.8.](#page-55-1)

<span id="page-55-0"></span>

|                                                                 | Условия испытания                                                                               |                                                                                                    |                                                                                                    |                                                                                        |  |  |  |
|-----------------------------------------------------------------|-------------------------------------------------------------------------------------------------|----------------------------------------------------------------------------------------------------|----------------------------------------------------------------------------------------------------|----------------------------------------------------------------------------------------|--|--|--|
| Параметр тока                                                   |                                                                                                 | $\overline{2}$                                                                                     | 3                                                                                                    | 4                                                                                      |  |  |  |
| 1 Частота, Гц                                                   | 50,0                                                                                            | 42,5                                                                                               | 57,5                                                                                                    | 50,0                                                                                   |  |  |  |
| 2 Напряжение, В                                                 | $3xU_{HOM.}$                                                                                    | $3x0,7U_{HOM.}$                                                                                    | $3xU_{HOM.}$                                                                                              | $3x1,3U_{HOM.}$                                                                        |  |  |  |
| $3$ Tok, $A$                                                    | $I1=0,01$<br>$I2=0,01$<br>$I3=0.01$                                                             | $I1=0,5$<br>$I2=0,5$<br>$I3=0.5$                                                                   | $I1=0,8$<br>$I2=1,0$<br>$I3=1,2$                                                                          | $I1 = 10,0$<br>$I2=0,0$<br>$I3=0,0$                                                    |  |  |  |
| 4 Углы токов                                                    | $\varphi_{IA} = 0^{\circ}$<br>$\varphi_{IB} = -120^{\circ}$<br>$\varphi_{\rm IC} = 120^{\circ}$ | $\varphi_{IA} = 0^{\circ}$<br>$\varphi_{IB} = 120^{\circ}$<br>$\varphi_{\text{IC}} = -120^{\circ}$ | $\varphi_{IA} = 0^{\circ}$<br>$\phi$ <sub>IB</sub> =-100 <sup>°</sup><br>$\varphi_{\rm IC} = 100^{\circ}$ | $\varphi_{IA} = 0^{\circ}$<br>$\varphi_{IB} = 0^{\circ}$<br>$\varphi_{IC} = 0^{\circ}$ |  |  |  |
| 5 Коэффициенты n-х гармони- $\vert_0$<br>ческих составляющих, % |                                                                                                 | $K_{I(5)} = 50$ ,<br> фазовый<br>сдвиг: $0^\circ$                                                  | $K_{I(50)}=10$ ,<br>фазовый<br>сдвиг: 90°                                                                 | 10                                                                                     |  |  |  |

Таблица 3.7 – Условия испытаний при определении погрешностей измерения параметров тока модификации КПР-01М-А с номинальным током 1 А

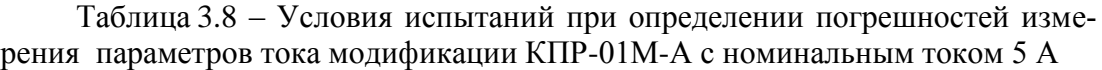

<span id="page-55-1"></span>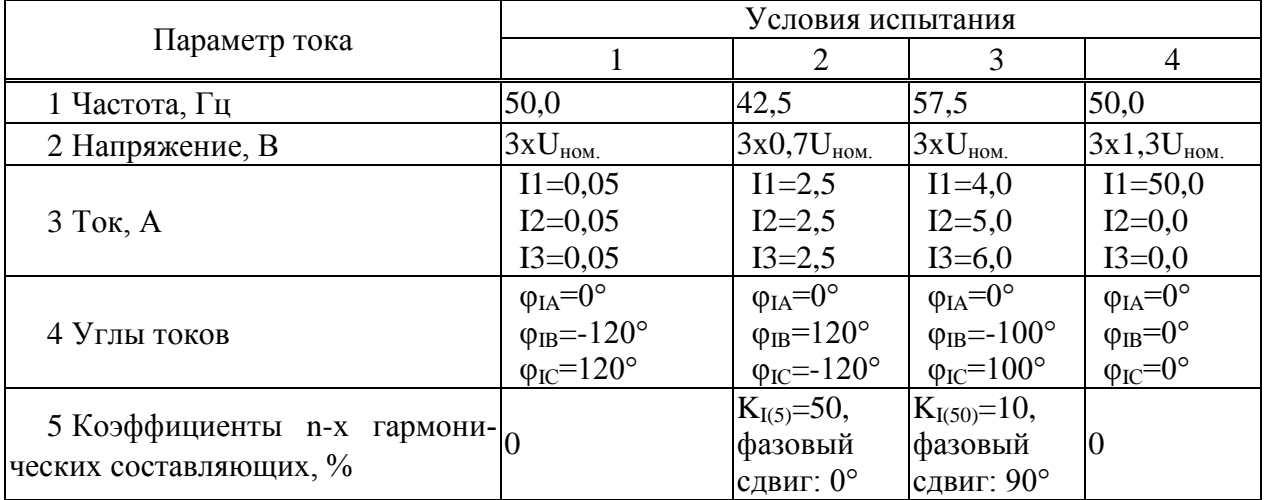

3.6.6.10 Собрать схему в соответствии с рисунком Б.6.

3.6.6.11 Выполнить конфигурирование аппаратных средств установки CMC 256 plus (используя руководство пользователя Omicron TestUniversal) для работы в режиме *1х75А; 420ВА*.

3.6.6.12 Нажать кнопку *Статический выход*, расположенную на панели инструментов программного модуля Harmonics*.* По истечении 20 с считать с устройства и зафиксировать:

– среднеквадратические значения фазных токов с учетом гармоник  $I_A$ ,  $I_B$ ,  $I_C$ ;

– среднеквадратические значения фазных токов основной частоты  $I_{A(1)}$ ,  $I_{B(1)}$ ,  $I_{C(1)}$ ;

 среднеквадратические значения токов прямой, обратной и нулевой последовательности  $I_1$ ,  $I_2$ ,  $I_0$ .

3.6.6.13 Отжать кнопку *Статический выход*.

3.6.6.14 Для всех считанных с устройства среднеквадратических значений фазных токов вычислить относительные погрешности измерения тока, *δ*, %, по формуле

$$
\delta = \frac{I_H - I_3}{I_3} \cdot 100\%
$$
\n(3.4)

где *IИ* – измеренные устройством значения тока, А;

<span id="page-56-0"></span> $I_3$  – эталонные значения тока, указанные в таблицах 3.9 или 3.10, А.

Таблица 3.9 - Эталонные значения силы тока для определения погрешностей измерения параметров тока модификаций КПР-01М-А с номинальным током 1 A

|                              | Эталонные значения для условий испытания |                |                  |                 |  |  |
|------------------------------|------------------------------------------|----------------|------------------|-----------------|--|--|
| Параметр тока                |                                          |                | 3                |                 |  |  |
| основной<br>1 Фазные<br>токи | $I_{A(1)}=0,01$                          | $I_{A(1)}=0,5$ | $I_{A(1)}=0,8$   | $I_{A(1)}=10,0$ |  |  |
|                              | $I_{B(1)}=0,01$                          | $I_{B(1)}=0,5$ | $I_{B(1)}=1,0$   | $I_{B(1)}=10,0$ |  |  |
| частоты, А                   | $I_{C(1)}=0,01$                          | $I_{C(1)}=0,5$ | $I_{C(1)}=1,2$   | $I_{C(1)}=10,0$ |  |  |
|                              | $I_A = 0.01$                             | $I_A = 0,5590$ | $I_A = 0,804$    | $I_A = 10,0$    |  |  |
| 2 Фазные токи с учетом       | $I_B = 0.01$                             | $I_B = 0,5590$ | $I_B = 1,1180$   | $I_B = 10,0$    |  |  |
| гармоник, А                  | $I_C = 0.01$                             | $I_C = 0,5590$ | $I_{C} = 1,3416$ | $I_C = 10,0$    |  |  |
|                              | $I_1 = 0.01$                             | $I_1 = 0,0$    | $I_1 = 0,9560$   | $I_1 = 0,0$     |  |  |
| 3 Симметричные<br>состав-    | $I_2=0$                                  | $I_2=0,5$      | $I_2=0,2982$     | $I_2=0,0$       |  |  |
| ляющие, А                    | $I_0=0$                                  | $I_0 = 0, 0$   | $I_0 = 0,1540$   | $I_0 = 10,0$    |  |  |

Таблица 3.10 - Эталонные значения силы тока для определения погрешностей измерения параметров тока модификации КПР-01М-А с номинальным **ТОКОМ 5 A** 

<span id="page-56-1"></span>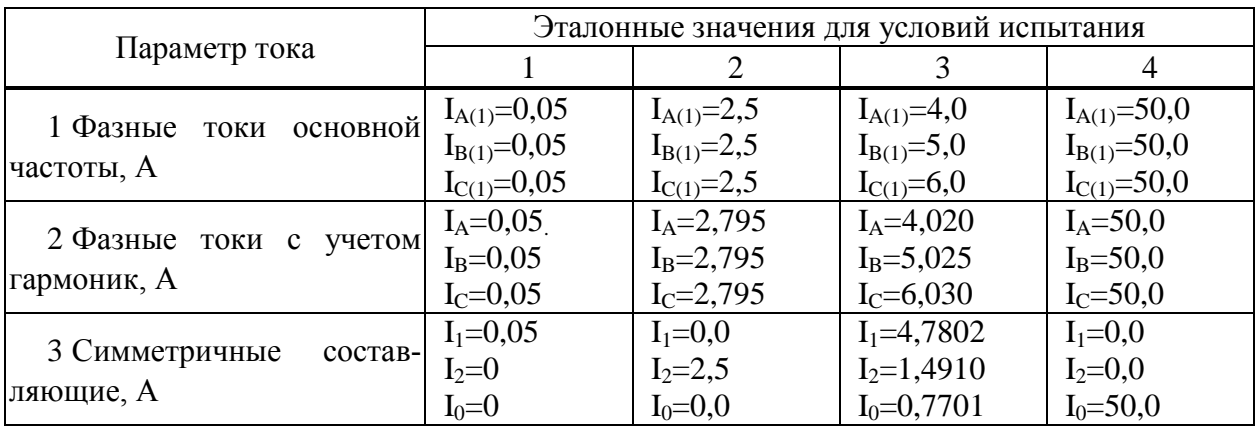

Таблица 3.11 – Пределы относительной погрешности измерения параметров тока

<span id="page-56-2"></span>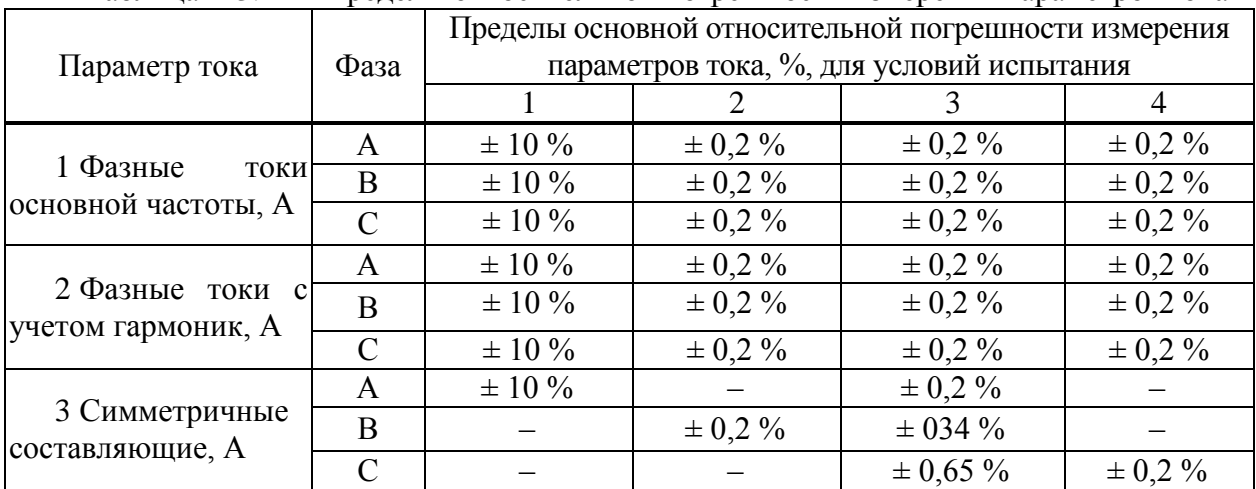

3.6.6.15 Результаты проверки считаются положительными, если вычисленные значения основной относительной погрешности измерения параметров тока не превышают пределов приведенных в таблице 3.11.

<span id="page-57-0"></span>3.6.7 Проверка погрешности измерения положительного и отрицательного отклонения напряжения, установившегося отклонения напряжения, коэффициентов несимметрии по нулевой и обратной последовательности

3.6.7.1 Проверку погрешности измерения положительного и отрицательного отклонения напряжения, установившегося отклонения напряжения, коэффициентов несимметрии по нулевой и обратной последовательности проводить, используя установку СМС 256 plus с программным модулем Harmonics на устройствах с функцией определения ПКЭ.

3.6.7.2 Подключить устройства к установке СМС 256 plus по схемам, приведенным на рисунках Б.5.

3.6.7.3 На компьютере, подключенном к установке СМС 256 plus, запустить программный модуль Harmonics и выполнить конфигурирование аппаратных средств установки CMC 256 plus (используя руководство пользователя Omicron TestUniversal) для работы в режиме  $3x25A$ :140ВА.

3.6.7.4 Подать номинальное напряжение на цепь питания (при наличии), сигнал тока не полавать.

<span id="page-57-2"></span>3.6.7.5 Настроить формирование выходного сигнала установки СМС 256 plus в соответствии со столбцом «Условия испытания 1» таблицы 3.12. При работе с программным модулем Harmonics пользоваться встроенной помощью.

<span id="page-57-1"></span>

| Параметр                                                                                                    |                                                                             | Условия испытания                                                           |                                                                       |                                                                             |                                                                        |  |  |  |  |
|----------------------------------------------------------------------------------------------------|-----------------------------------------------------------------------------|-----------------------------------------------------------------------------|-----------------------------------------------------------------------|-----------------------------------------------------------------------------|------------------------------------------------------------------------|--|--|--|--|
| напряжения                                                                                                    |                                                                             | $\overline{2}$                                                              | 3                                                                     | 4                                                                           | 5                                                                      |  |  |  |  |
| Частота, Гц                                                                                                    | 50,0                                                                        | 49,6                                                                        | 50,2                                                                  | 49.8                                                                        | 50,4                                                                   |  |  |  |  |
| Напряжение, В                                                                                                    | $U1 = U_{HOM}$<br>$U2=U_{HOM}$<br>$U3 = U_{HOM}$                            | $U1=0.9U_{HOM}$<br>$U2=0.9U_{HOM.}$<br>$U3=0.9U_{HOM.}$                     | $U1=0.8U_{HOM}$<br>$U2=0,8U_{HOM.}$<br>$U3=0.8U_{HOM}$                | $U1=1,2U_{HOM}$<br>$U2=1,2U_{HOM}$<br>$U3=1,2U_{HOM}$                       | $U1=1,1U_{HOM}$<br>$U2=1,1U_{HOM.}$<br>$U3=1,1U_{HOM}$                 |  |  |  |  |
| Углы<br>фазных<br>напряжений, о                                                                                                    | $\varphi_{\text{UA}}=0$<br>$\phi_{UB} = -120$<br>$\varphi_{\text{UC}}$ =120 | $\varphi_{\text{UA}}=0$<br>$\phi_{UB} = -110$<br>$\varphi_{\text{UC}}$ =130 | $\varphi_{\text{UA}}=0$<br>$\phi_{UB} = -120$<br>$\varphi_{UC} = 120$ | $\varphi_{\text{UA}}=0$<br>$\phi_{UB} = -120$<br>$\varphi_{\text{UC}}$ =120 | $\varphi_{\text{UA}}=0$<br>$\varphi_{UB} = 120$<br>$\varphi_{UC}$ =125 |  |  |  |  |
| Коэффициент<br>$\left  \text{n-й} \right $ гармониче- $\left  \text{T}_{\text{HII}} \right $ 1<br>ской<br>составля-<br>ющей фазного/<br>линейного<br>напряжения | таблице по<br>по<br>3.13                                                    | Тип 2<br>таблице по<br>3.13                                                 | Тип 3<br>таблице по<br>3.13                                           | Тип 4<br>таблицепо<br>3.13                                                  | Тип 5<br>таблице<br>3.13                                               |  |  |  |  |

Таблица 3.12 – Параметры напряжения, задаваемые на установке СМС 256 plus

| папрлления<br>Номер      |                  | Тип 1             | Тип 2            |                   | Тип 3      |                   | Тип 4      |                   | Тип 5            |                   |
|--------------------------|------------------|-------------------|------------------|-------------------|------------|-------------------|------------|-------------------|------------------|-------------------|
| гармо-                   | $K_{U(n)}$       | $\varphi_{U(n)},$ | $K_{U(n)}$ ,     | $\varphi_{U(n)},$ | $K_{U(n)}$ | $\varphi_{U(n)},$ | $K_{U(n)}$ | $\varphi_{U(n)},$ | $K_{U(n)}$       | $\varphi_{U(n)},$ |
| ники                     | $\%$             | $\%$              | $\%$             | $\%$              | $\%$       | $\%$              | $\%$       | $\%$              | $\%$             | $\%$              |
| $\boldsymbol{2}$         | $\boldsymbol{0}$ | $\boldsymbol{0}$  | $\overline{0}$   | $\boldsymbol{0}$  | 1,00       | $\boldsymbol{0}$  | 2,00       | $\boldsymbol{0}$  | 3,00             | $\boldsymbol{0}$  |
| $\overline{3}$           | $\boldsymbol{0}$ | $\overline{0}$    | 10,00            | $\overline{0}$    | 1,00       | $\boldsymbol{0}$  | 5,00       | $\boldsymbol{0}$  | 7,50             | 30                |
| $\overline{\mathcal{L}}$ | $\boldsymbol{0}$ | $\boldsymbol{0}$  | $\boldsymbol{0}$ | $\boldsymbol{0}$  | 1,00       | $\boldsymbol{0}$  | 1,00       | $\boldsymbol{0}$  | 1,5              | $\boldsymbol{0}$  |
| 5                        | $\boldsymbol{0}$ | $\overline{0}$    | $\overline{0}$   | $\boldsymbol{0}$  | 1,00       | $\boldsymbol{0}$  | 6,00       | $\boldsymbol{0}$  | 9,00             | 60                |
| 6                        | $\boldsymbol{0}$ | $\overline{0}$    | $\overline{0}$   | $\boldsymbol{0}$  | 1,00       | $\boldsymbol{0}$  | 0,50       | $\boldsymbol{0}$  | 0,75             | $\boldsymbol{0}$  |
| $\overline{7}$           | $\overline{0}$   | $\overline{0}$    | $\overline{0}$   | $\boldsymbol{0}$  | 1,00       | $\boldsymbol{0}$  | 5,00       | $\boldsymbol{0}$  | 7,50             | 90                |
| 8                        | $\boldsymbol{0}$ | $\boldsymbol{0}$  | $\overline{0}$   | $\boldsymbol{0}$  | 1,00       | $\boldsymbol{0}$  | 0,50       | $\boldsymbol{0}$  | 0,75             | $\overline{0}$    |
| 9                        | $\overline{0}$   | $\boldsymbol{0}$  | $\overline{0}$   | $\boldsymbol{0}$  | 1,00       | $\boldsymbol{0}$  | 1,50       | $\boldsymbol{0}$  | 2,25             | 120               |
| 10                       | $\boldsymbol{0}$ | $\boldsymbol{0}$  | 10,00            | $\boldsymbol{0}$  | 1,00       | $\boldsymbol{0}$  | 0,50       | $\boldsymbol{0}$  | 0,75             | $\boldsymbol{0}$  |
| 11                       | $\overline{0}$   | $\overline{0}$    | $\overline{0}$   | $\boldsymbol{0}$  | 1,00       | $\boldsymbol{0}$  | 3,50       | $\overline{0}$    | 5,25             | 150               |
| 12                       | $\boldsymbol{0}$ | $\boldsymbol{0}$  | $\overline{0}$   | $\boldsymbol{0}$  | 1,00       | $\boldsymbol{0}$  | 0,20       | $\boldsymbol{0}$  | 0,3              | $\boldsymbol{0}$  |
| 13                       | $\overline{0}$   | $\overline{0}$    | $\overline{0}$   | $\boldsymbol{0}$  | 1,00       | $\boldsymbol{0}$  | 3,00       | $\boldsymbol{0}$  | 4,5              | 180               |
| 14                       | $\boldsymbol{0}$ | $\boldsymbol{0}$  | $\boldsymbol{0}$ | $\boldsymbol{0}$  | 1,00       | $\boldsymbol{0}$  | 0,20       | $\boldsymbol{0}$  | $0,\overline{3}$ | $\boldsymbol{0}$  |
| 15                       | $\boldsymbol{0}$ | $\boldsymbol{0}$  | $\boldsymbol{0}$ | $\boldsymbol{0}$  | 1,00       | $\boldsymbol{0}$  | 0,30       | $\boldsymbol{0}$  | 0,45             | $-150$            |
| 16                       | $\overline{0}$   | $\overline{0}$    | $\overline{0}$   | $\overline{0}$    | 1,00       | $\overline{0}$    | 0,20       | $\overline{0}$    | 0,3              | $\overline{0}$    |
| 17                       | $\boldsymbol{0}$ | $\boldsymbol{0}$  | $\boldsymbol{0}$ | $\boldsymbol{0}$  | 1,00       | $\boldsymbol{0}$  | 2,00       | $\boldsymbol{0}$  | 3,00             | $-120$            |
| 18                       | $\overline{0}$   | $\boldsymbol{0}$  | $\overline{0}$   | $\boldsymbol{0}$  | 1,00       | $\boldsymbol{0}$  | 0,20       | $\boldsymbol{0}$  | 0,3              | $\boldsymbol{0}$  |
| 19                       | $\boldsymbol{0}$ | $\boldsymbol{0}$  | $\overline{0}$   | $\boldsymbol{0}$  | 1,00       | $\boldsymbol{0}$  | 1,50       | $\boldsymbol{0}$  | 2,25             | $-90$             |
| 20                       | $\boldsymbol{0}$ | $\boldsymbol{0}$  | 5,00             | $\boldsymbol{0}$  | 1,00       | $\boldsymbol{0}$  | 0,20       | $\boldsymbol{0}$  | 0,3              | $\boldsymbol{0}$  |
| 21                       | $\boldsymbol{0}$ | $\overline{0}$    | $\overline{0}$   | $\boldsymbol{0}$  | 1,00       | $\boldsymbol{0}$  | 0,20       | $\boldsymbol{0}$  | 0,3              | $-60$             |
| 22                       | $\boldsymbol{0}$ | $\overline{0}$    | $\overline{0}$   | $\boldsymbol{0}$  | 1,00       | $\boldsymbol{0}$  | 0,20       | $\boldsymbol{0}$  | 0,3              | $\boldsymbol{0}$  |
| 23                       | $\boldsymbol{0}$ | $\boldsymbol{0}$  | $\boldsymbol{0}$ | $\boldsymbol{0}$  | 1,00       | $\boldsymbol{0}$  | 1,50       | $\boldsymbol{0}$  | 2,25             | $-30$             |
| 24                       | $\boldsymbol{0}$ | $\overline{0}$    | $\overline{0}$   | $\boldsymbol{0}$  | 1,00       | $\boldsymbol{0}$  | 0,20       | $\boldsymbol{0}$  | 0,3              | $\boldsymbol{0}$  |
| 25                       | $\boldsymbol{0}$ | $\boldsymbol{0}$  | $\boldsymbol{0}$ | $\boldsymbol{0}$  | 1,00       | $\boldsymbol{0}$  | 1,50       | $\boldsymbol{0}$  | 2,25             | $\overline{0}$    |
| 26                       | $\overline{0}$   | $\overline{0}$    | $\overline{0}$   | $\boldsymbol{0}$  | 1,00       | $\boldsymbol{0}$  | 0,20       | $\boldsymbol{0}$  | 0,3              | $\overline{0}$    |
| 27                       | $\overline{0}$   | $\overline{0}$    | $\overline{0}$   | $\boldsymbol{0}$  | 1,00       | $\boldsymbol{0}$  | 0,20       | $\boldsymbol{0}$  | 0,30             | 30                |
| 28                       | $\overline{0}$   | $\boldsymbol{0}$  | $\overline{0}$   | $\boldsymbol{0}$  | 1,00       | $\boldsymbol{0}$  | 0,20       | $\boldsymbol{0}$  | 0,30             | $\overline{0}$    |
| 29                       | $\boldsymbol{0}$ | $\boldsymbol{0}$  | $\overline{0}$   | $\boldsymbol{0}$  | 1,00       | $\boldsymbol{0}$  | 1,32       | $\boldsymbol{0}$  | 1,92             | 60                |
| 30                       | $\boldsymbol{0}$ | $\boldsymbol{0}$  | 3,00             | $\boldsymbol{0}$  | 1,00       | $\boldsymbol{0}$  | 0,20       | $\boldsymbol{0}$  | 0,30             | $\boldsymbol{0}$  |
| 31                       | $\theta$         | $\theta$          | $\boldsymbol{0}$ | $\boldsymbol{0}$  | 1,00       | $\boldsymbol{0}$  | 1,25       | $\boldsymbol{0}$  | 1,86             | 90                |
| 32                       | $\overline{0}$   | $\overline{0}$    | $\boldsymbol{0}$ | $\boldsymbol{0}$  | 1,00       | $\boldsymbol{0}$  | 0,20       | $\boldsymbol{0}$  | 0,30             | $\overline{0}$    |
| 33                       | $\overline{0}$   | $\boldsymbol{0}$  | $\boldsymbol{0}$ | $\boldsymbol{0}$  | 1,00       | $\boldsymbol{0}$  | 0,20       | $\boldsymbol{0}$  | 0,30             | 120               |
| 34                       | $\boldsymbol{0}$ | $\theta$          | $\boldsymbol{0}$ | $\boldsymbol{0}$  | 1,00       | $\boldsymbol{0}$  | 0,20       | $\boldsymbol{0}$  | 0,30             | $\boldsymbol{0}$  |
| 35                       | $\overline{0}$   | $\overline{0}$    | $\boldsymbol{0}$ | $\boldsymbol{0}$  | 1,00       | $\boldsymbol{0}$  | 1,13       | $\boldsymbol{0}$  | 1,70             | 150               |
| 36                       | $\boldsymbol{0}$ | $\theta$          | $\boldsymbol{0}$ | $\boldsymbol{0}$  | 1,00       | $\boldsymbol{0}$  | 0,20       | $\boldsymbol{0}$  | 0,30             | $\mathbf{0}$      |
| 37                       | $\overline{0}$   | $\overline{0}$    | $\overline{0}$   | $\boldsymbol{0}$  | 1,00       | $\boldsymbol{0}$  | 1,08       | $\overline{0}$    | 1,62             | 180               |
| 38                       | $\boldsymbol{0}$ | $\boldsymbol{0}$  | $\boldsymbol{0}$ | $\boldsymbol{0}$  | 1,00       | $\boldsymbol{0}$  | 0,20       | $\boldsymbol{0}$  | 0,30             | $\boldsymbol{0}$  |
| 39                       | $\boldsymbol{0}$ | $\boldsymbol{0}$  | $\overline{0}$   | $\boldsymbol{0}$  | 1,00       | $\boldsymbol{0}$  | 0,20       | $\boldsymbol{0}$  | 0,30             | $-150$            |
| 40                       | $\overline{0}$   | $\overline{0}$    | 1,00             | $\boldsymbol{0}$  | 1,00       | $\boldsymbol{0}$  | 0,20       | $\boldsymbol{0}$  | 0,30             | $\boldsymbol{0}$  |
| 41                       | $\boldsymbol{0}$ | $\boldsymbol{0}$  | $\boldsymbol{0}$ | $\boldsymbol{0}$  | 1,00       | $\boldsymbol{0}$  | 1,00       | $\boldsymbol{0}$  | 1,50             | $\boldsymbol{0}$  |
| 42                       | $\boldsymbol{0}$ | $\boldsymbol{0}$  | $\boldsymbol{0}$ | $\boldsymbol{0}$  | 1,00       | $\boldsymbol{0}$  | 0,20       | $\boldsymbol{0}$  | 0,30             | $\boldsymbol{0}$  |
| 43                       | $\boldsymbol{0}$ | $\boldsymbol{0}$  | $\boldsymbol{0}$ | $\boldsymbol{0}$  | 1,00       | $\boldsymbol{0}$  | 0,20       | $\boldsymbol{0}$  | 0,30             | 180               |

<span id="page-58-0"></span>Таблица 3.13 – Значения коэффициентов n-х гармонических составляющих фазного напряжения

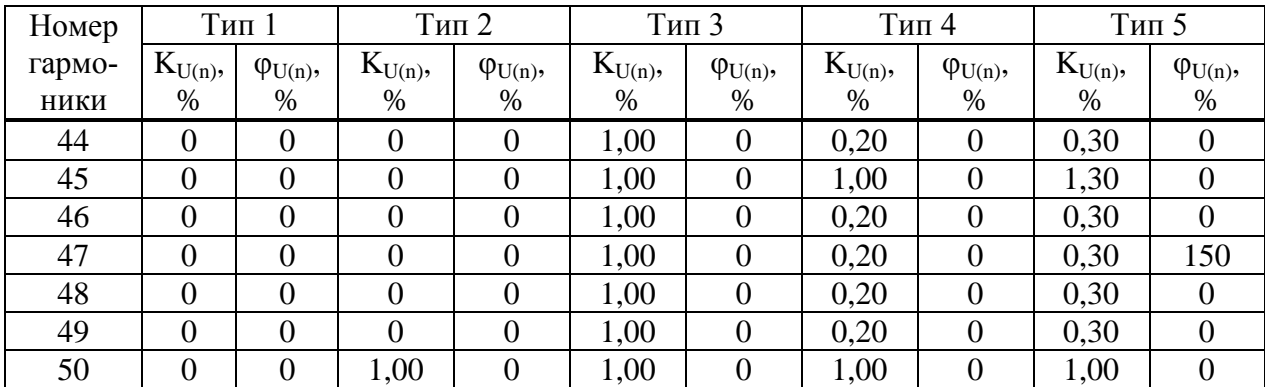

<span id="page-59-2"></span>Таблица 3.14 – Эталонные значения параметров напряжения и пределы допустимой погрешности

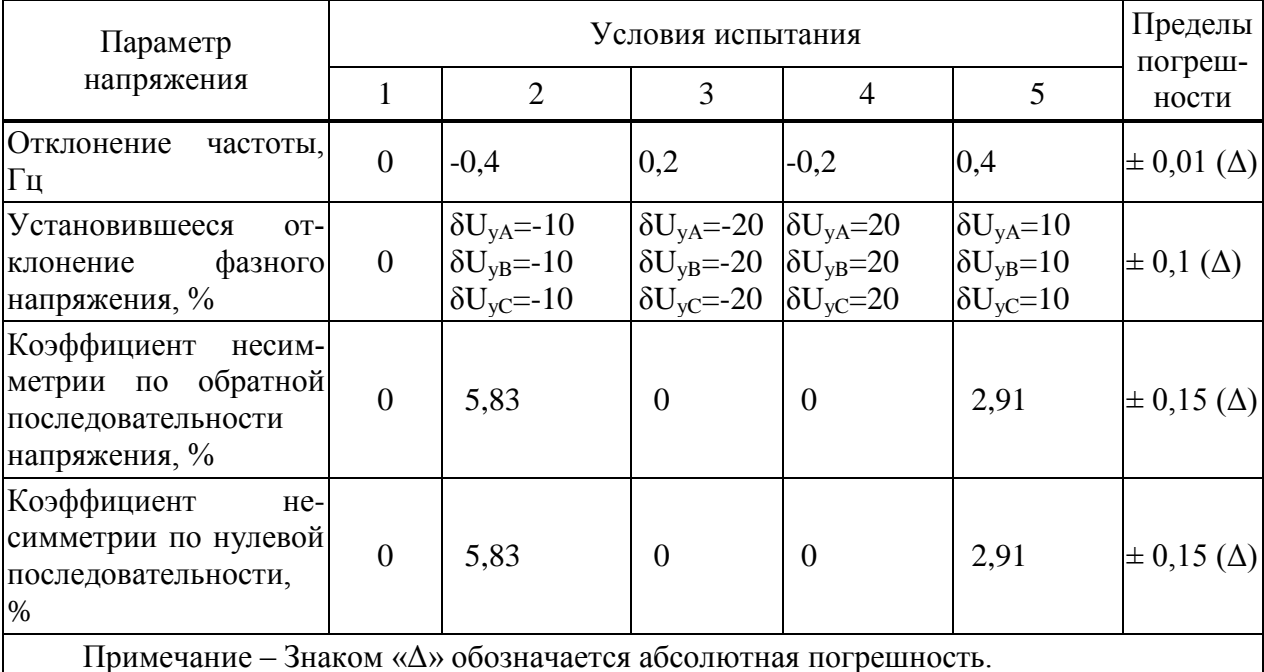

<span id="page-59-1"></span>3.6.7.6 Нажать кнопку Статический выход в программном модуле Harmonics.

3.6.7.7 После окончания целого десятиминутного интервала (десятиминутный интервал начинается в момент десятиминутной отметки по часам устройства) считать с устройства и зафиксировать значения следующих параметров напряжения:

- положительного и отрицательного отклонений;

- установившегося отклонения;

- коэффициентов несимметрии по нулевой и обратной последовательности.

3.6.7.8 Отжать кнопку Статический выход в программном модуле Harmonics.

<span id="page-59-0"></span>3.6.7.9 Выполнить действия 3.6.7.5 - 3.6.7.8, последовательно формируя выходной сигнал установки СМС 256 plus в соответствии со столбцами «Условия испытания 2» - «Условия испытания 5» таблицы 3.12.

3.6.7.10 Снять напряжение с цепи питания (при ее наличии).

3.6.7.11 Для всех считанных при выполнении 3.6.7.7 значений параметров напряжения вычислить абсолютную погрешность измерения  $\Delta$ , по формуле:  $(2.5)$ 

$$
\Delta = A_{\rm H} - A_{\rm g} \tag{3.3}
$$

где  $A_3$  – эталонное значение, указанное в таблице 3.14;

 $A<sub>H</sub>$  – значение, считанное с устройства.

3.6.7.12 Результаты проверки считаются положительными, если вычисленные значения погрешностей не превышают пределов, указанных в таблице 3.14.

<span id="page-60-0"></span>3.6.8 Проверка погрешности измерения характеристик прерываний, провалов и временных перенапряжений

3.6.8.1 Проверку погрешности измерения характеристик прерываний, провалов и временных перенапряжений проводить, используя установку СМС 256 plus с программным модулем State Sequencer.

3.6.8.2 Подключить устройство к установке СМС 256 plus по схеме, приведенной на рисунке Б.5.

3.6.8.3 Подать номинальное напряжение на цепь питания (при наличии цепи питания).

3.6.8.4 На компьютере, подключенном к установке СМС 256 plus, запустить программный модуль State Sequencer и выполнить конфигурирование аппаратных средств установки CMC 256 plus (используя руководство пользователя Omicron TestUniversal) для работы в режиме  $3x25A$ :140ВА.

<span id="page-60-2"></span>3.6.8.5 В модуле State Sequencer задать последовательность состояний, соответствующих испытательному сигналу 1 из таблицы 3.15. Первым и последним состоянием создать сигнал со следующими параметрами:

- значение выходного напряжения: номинальное;
- значение выходного тока: номинальный;
- триггер: взаимодействие пользователя.

При работе с программным модулем State Sequencer пользоваться встроенной помощью.

<span id="page-60-1"></span>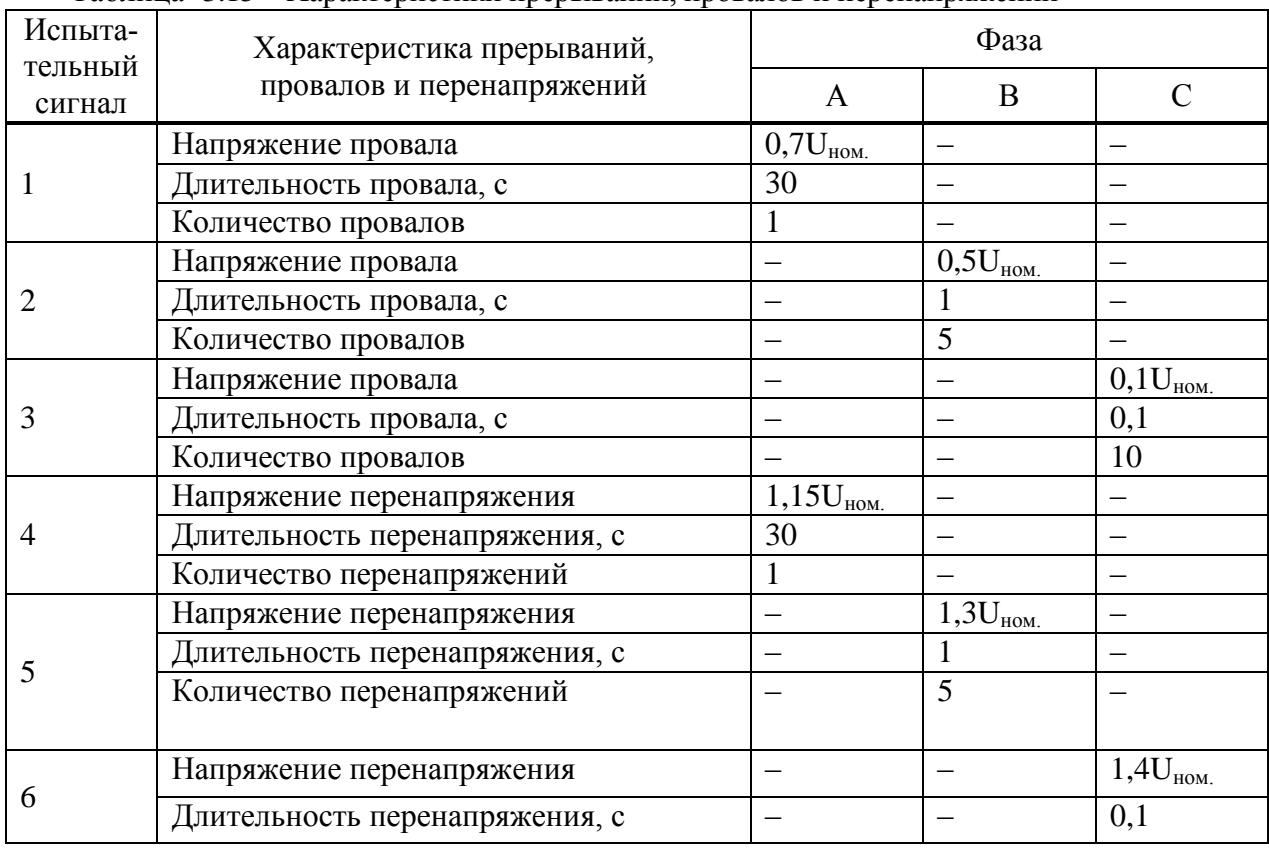

Таблица 315 – Характеристики прерываний провалов и перенапряжений

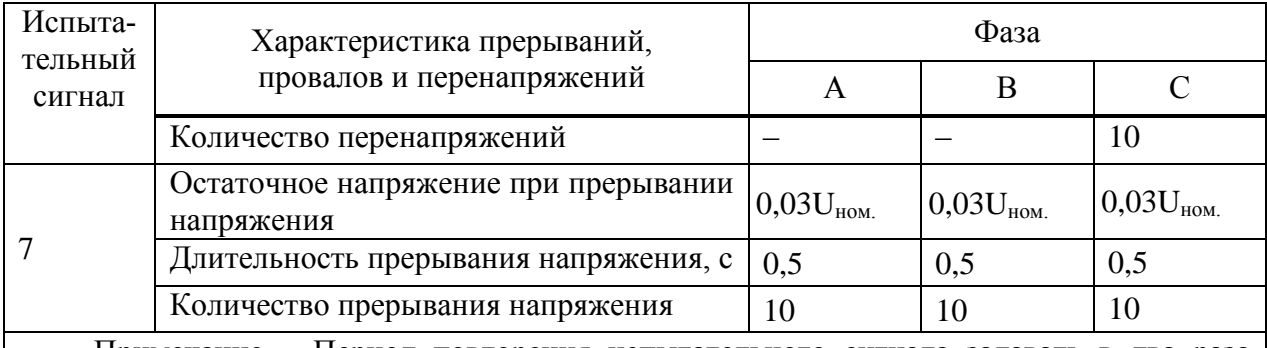

Примечание - Период повторения испытательного сигнала задавать в два раза больше длительности испытательного сигнала.

3.6.8.6 На ленте Главная программного модуля State Sequencer нажать кнопку Пуск/Продолжить. В открывшемся окне нажать кнопку Продолжить.

3.6.8.7 После появления окна Ручной триггер считать с устройства и зафиксировать длительность и значения напряжений прерываний, провалов и перенапряжений, сформированных при последнем испытании (количество формируемых при испытании прерываний, провалов и перенапряжений указано в таблице 3.15).

<span id="page-61-1"></span>3.6.8.8 В открывшемся окне нажать кнопку Продолжить. На ленте Главная программного модуля State Sequencer нажать кнопку Oчистить.

3.6.8.9 Повторить действия  $3.6.8.5 - 3.6.8.8$  для испытательных сигналов  $2 - 7$  из таблицы  $3.15$ 

3.6.8.10 Лля всех зафиксированных значений ллительности провала, перенапряжения или прерывания напряжения вычислить погрешности измерения длительности провала, перенапряжения или прерывания напряжения по формуле

$$
\Delta t = t_{u_{3M}} - t_{z_{2M}} \tag{3.6}
$$

где  $t_{u,u}$  – значение длительности, измеренное устройством, с;

эталонное значение длительности событий, указанное  $t_{\text{3} \text{max}}$  $\overline{B}$ таблице 3.15, с.

3.6.8.11 Для всех зафиксированных значений напряжения вычислить погрешности измерения напряжения при провале, перенапряжении или прерывании напряжения по формуле

$$
\gamma_U = \frac{U_{u_{3M}} - U_{z_{2M}}}{U_{u_{0M}}} \cdot 100\,\%,\tag{3.7}
$$

где  $U_{u_{3M}}$  – значение напряжения, измеренное устройством, В;

 $U_{\text{3} \text{max}}$  – эталонное значение напряжения, указанное в таблице 3.15, В;

 $U_{\mu\alpha\mu}$  – значение номинального напряжения, В.

3.6.8.12 Результаты проверки считаются положительными, если вычисленные значения погрешности измерения длительности провалов напряжения, перенапряжения и прерывания напряжения не превышают  $\pm 0.02$  с, а погрешность измерения напряжения не превышает  $\pm 0.2$  $\%$ .

<span id="page-61-0"></span>3.6.9 Проверка стартового тока

3.6.9.1 Проверку стартового тока проводить используя установку СМС 256 plus с модулем программного обеспечения OuickCMC.

3.6.9.2 Подключить устройство к установке СМС 256 plus по схеме, приведенной на рисунке Б.5.

3.6.9.3 Подать на цепь питания номинальное напряжение (при наличии цепи питания).

<span id="page-62-2"></span>3.6.9.4 Установить выходной сигнал установки СМС 256 plus с параметрами в соответствии с таблицей 3.16 для активной положительной мошности.

<span id="page-62-1"></span>

| Тип<br>мощности             | Напряже-<br>ние, В | Сила тока, А      | $\cos \varphi$ | $\sin \varphi$ | Угол, задаваемый на<br>установке<br>CMC 256 plus |
|-----------------------------|--------------------|-------------------|----------------|----------------|--------------------------------------------------|
| Активная<br>положительная   |                    |                   |                | $\theta$       | $0^{\circ}$                                      |
| Активная<br>отрицательная   |                    | $3x0,001I_{HOM.}$ | $-1$           | 0              | $180^\circ$                                      |
| Реактивная<br>положительная | $U_{HOM.}$         |                   | $\overline{0}$ |                | $-90^\circ$                                      |
| Реактивная<br>отрицательная |                    |                   | 0              | $-1$           | $90^\circ$                                       |

Таблица 3.16 – Параметры сигналов проверки стартового тока

3.6.9.5 Перевести устройства в режим поверки, установить время измерения мощности равным 30 с.

<span id="page-62-3"></span>3.6.9.6 По истечении 40 с считать и зафиксировать значения фазных мощностей для проверяемого типа мощности, измеренных устройством.

3.6.9.7 Выполнить действия, указанные в 3.6.9.4 - 3.6.9.6, для всех типов мощности, указанных в таблице 3.16.

3.6.9.8 Результаты проверки считаются положительными, если модули мощностей, считанных при проведении проверки, больше или равны значениям, указанным в таблице 3.17.

<span id="page-62-4"></span>Таблица 3.17 - Минимально допустимые измеренные значения фазной мощности при стартовом токе

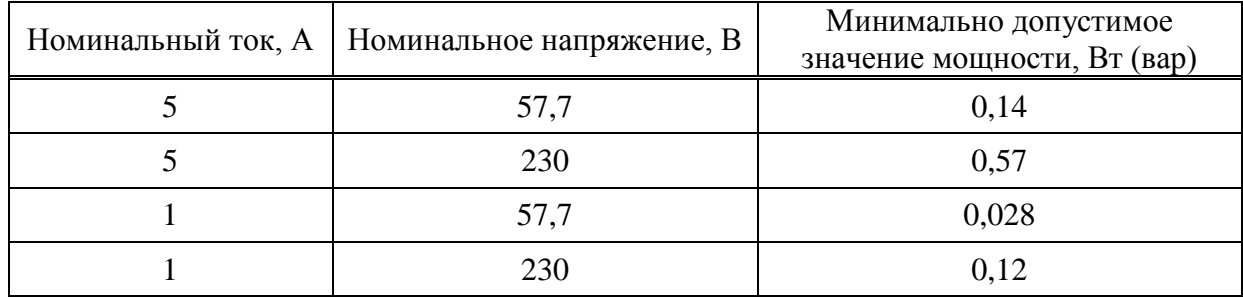

<span id="page-62-0"></span>3.6.10 Проверка отсутствия самохода

3.6.10.1 Проверку отсутствия самохода проводить используя установку СМС 256 plus с молулем программного обеспечения OuickCMC.

3.6.10.2 Подключить устройство к установке СМС 256 plus по схеме, приведенной на рисунке Б.5.

3.6.10.3 Подать на цепь питания номинальное напряжение (при наличии цепи питания).

3.6.10.4 Установить выходной сигнал установки СМС 256 plus со следующими параметрами:

- выходное напряжение:  $1,15U_{\text{HOM}}$ ;

- УГЛЫ МЕЖДУ НАПРЯЖЕНИЯМИ -  $120^{\circ}$ ;

 $-$  выхолной ток: 0 А.

3.6.10.5 Перевести устройства в режим поверки, установить время измерения мощности равным 30 с.

3.6.10.6 По истечении 40 с считать значения фазных активных и реактивных мощностей.

<span id="page-63-0"></span>3.6.10.7 Результаты проверки считаются положительными, если все считанные значения мощности равны 0.

3.6.11 Проверка основной относительной погрешности измерения энергии

3.6.11.1 Проверку основной относительной погрешности измерения энергии проволить используя установку СМС 256 plus с программным модулем OuickCMC.

3.6.11.2 Подключить устройства к установке СМС 256 plus по схеме, приведенной на рисунке Б.5.

3.6.11.3 Подать на цепь питания номинальное напряжение (при наличии цепи питания).

3.6.11.4 Перевести устройства в режим поверки, установить время измерения мощности равным 30 с.

3.6.11.5 На компьютере, подключенном к установке СМС 256 plus, запустить программный модуль QuickCMC.

<span id="page-63-2"></span>3.6.11.6 В окне модуля QuickCMC задать параметры аналоговых выходов установки CMC 256 plus в соответствии с испытанием 1 таблицы 3.18 для устройств с номинальным током 1 А и в таблице 3.19 для устройств с номинальным током 5 А. При формировании сигнала учесть следующее:

- соответствие между коэффициентом мощности и фазовыми сдвигами кривых тока и напряжения, задаваемыми в окне программного модуля OuickCMC, приведено в приложении В:

- при проведении испытаний 2, 4, 5 определять погрешность измерения энергии фаз А, В, С и суммарной энергии по трем фазам, при поведении остальных испытаний - только погрешность измерения суммарной энергии по трем фазам.

3.6.11.7 В окне программного модуля QuickCMC нажать кнопку Пуск, по истечении 60 с считать значения активных мощностей, измеренных устройством (фазные и суммарные, или только суммарные в зависимости от номера испытания).

3.6.11.8 В окне модуля OuickCMC нажать кнопку Остановить.

<span id="page-63-3"></span>3.6.11.9 Выполнить действия 3.6.11.6 - 3.6.11.8 для всех испытаний, указанных в таблице 3.18 для устройств с номинальным током 1 А и в таблице 3.19 для устройств с номинальным током 5 А.

<span id="page-63-1"></span>Таблица 3.18 - Испытательный сигнал при проверке погрешности измерения активной энергии модификаций с номинальным током 1 А

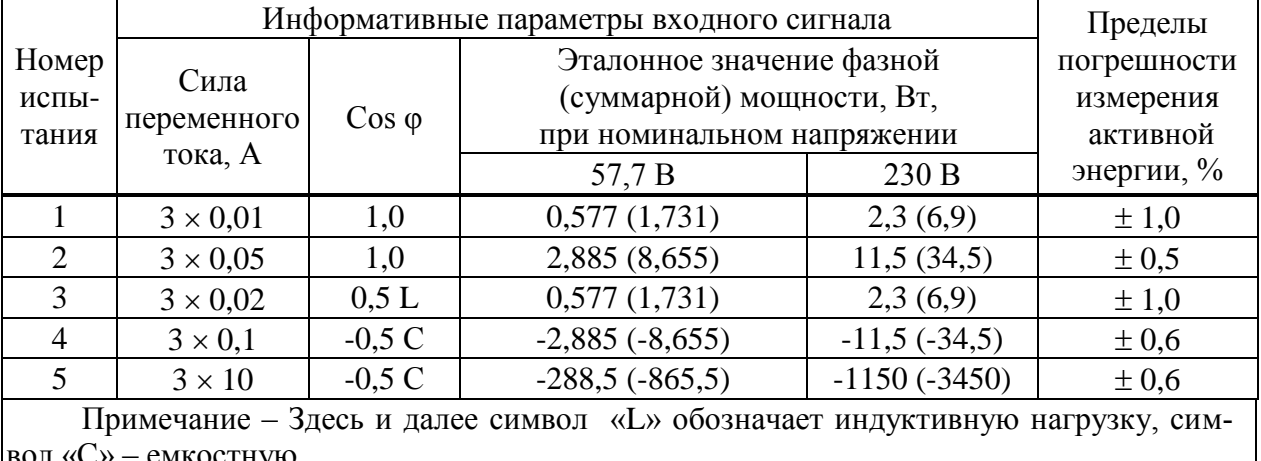

|                                                                  |                 | Информативные параметры входного сигнала | Пределы                                                                                |                                      |             |
|------------------------------------------------------------------|-----------------|------------------------------------------|----------------------------------------------------------------------------------------|--------------------------------------|-------------|
| Номер<br>Сила<br>испы-<br>$\cos \varphi$<br>переменного<br>тания |                 |                                          | Эталонное значение фазной (суммар-<br>ной) мощности, Вт, при номинальном<br>напряжении | погрешности<br>измерения<br>активной |             |
|                                                                  | тока, А         |                                          | 57,7 B                                                                                 | 230B                                 | энергии, %, |
|                                                                  | $3 \times 0.05$ | 1,0                                      | 2,885(8,655)                                                                           | 11,5(34,5)                           | $\pm 1,0$   |
| $\mathcal{D}_{\mathcal{A}}$                                      | $3 \times 0,25$ | 1,0                                      | 14,425 (43,275)                                                                        | 57,5 (172,5)                         | $\pm 0.5$   |
| 3                                                                | $3 \times 0.1$  | 0.5 L                                    | 2,885(8,655)                                                                           | 11,5(34,5)                           | $\pm 1,0$   |
| 4                                                                | $3 \times 0,50$ | $-0.5C$                                  | $-14,425$ $(-43,275)$                                                                  | $-57,5(-172,5)$                      | $\pm 0.6$   |
| 5                                                                | $3 \times 10$   | $-0.5C$                                  | $-288,5(-865,5)$                                                                       | $-1150(-3450)$                       | $\pm 0.6$   |

<span id="page-64-0"></span>Таблица 3.19 - Испытательный сигнал при проверке погрешности измерения активной энергии молификаций с номинальным током 5 А

<span id="page-64-1"></span>3.6.11.10 При контроле погрешности измерения реактивной энергии в окне программного модуля OuickCMC задать параметры аналоговых выходов установки CMC 256 plus в соответствии с испытанием 1 таблицы 3.20 или 3.21. При формировании сигнала учесть следующее:

- соответствие между коэффициентом мощности и фазовыми сдвигами кривых тока и напряжения, залаваемыми в окне программного молуля OuickCMC, привелено в приложении В:

- при проведении испытаний 2, 4, 5 определять погрешность измерения энергии фаз А, В, С и суммарной энергии (по трем фазам), при проведении остальных испытаний только погрешность измерения суммарной энергии по трем фазам.

3.6.11.11 В окне программного модуля QuickCMC нажать кнопку Пуск, по истечении 60 с считать значения реактивных мощностей, измеренных устройством (фазные и суммарные, или только суммарные в зависимости от испытания).

3.6.11.12 В окне программного модуля QuickCMC нажать кнопку Остановить.

<span id="page-64-2"></span>3.6.11.13 Выполнить действия  $3.6.11.10 - 3.6.11.12$  для всех испытаний, указанных в таблице 3.20 для устройств с номинальным током 1 А и в таблице 3.21 для устройств с номинальным током 5 A.

3.6.11.14 Вычислить основную относительную погрешность измерения активной (реактивной) энергии  $\delta$ ,  $\%$ , по формуле

$$
\delta = \frac{P_{\text{M}} - P_{\text{pacu}}}{P_{\text{pacu}}} \cdot 100\,\%,\tag{3.8}
$$

где  $P_u$  – значение активной (реактивной) мощности, измеренное устройствами, Вт (вар);

 $P_{nacu}$  - эталонное значение активной (реактивной) мощности, указанное в таблицах 3.20 или 3.21, Вт(вар).

<span id="page-65-1"></span>Таблица 3.20– Испытательный сигнал при проверке погрешности измерения реактивной энергии модификаций с номинальным током 1 А

|                             | $\frac{1}{2}$<br>Информативные параметры входного сигнала                                                                          |           |                     |               |                                        |  |  |  |  |  |  |
|-----------------------------|----------------------------------------------------------------------------------------------------|-----------|---------------------|---------------|----------------------------------------|--|--|--|--|--|--|
|                             |                                                                                                    | Пределы   |                     |               |                                        |  |  |  |  |  |  |
| Номер<br>испы-<br>тания     | Эталонное значение фазной (сум-<br>Сила<br>марной) мощности, вар, при номи-<br>$\sin \varphi$<br>переменного<br>нальном напряжении |           |                     |               | погрешности<br>измерения<br>реактивной |  |  |  |  |  |  |
| тока, А                     |                                                                                                    | 57,7 B    | 230B                | энергии, %    |                                        |  |  |  |  |  |  |
|                             | $3 \times 0.02$                                                                                                    | $-1,0$    | $-1,154$ $(-3,462)$ | $-4,6(-13,8)$ | $\pm$ 1,5                              |  |  |  |  |  |  |
| $\mathcal{D}_{\mathcal{L}}$ | $3 \times 0.05$                                                                                                    | 0.5C      | 1,443 (4,328)       | 5,75(17,25)   | $\pm 1.5$                              |  |  |  |  |  |  |
| 3                           | $3 \times 0,10$                                                                                                    | 0.5 L     | 2,885(8,655)        | 11,5(34,5)    | $\pm 1,0$                              |  |  |  |  |  |  |
| 4                           | $3 \times 10$                                                                                                    | 0,5L      | 288,5 (865,5)       | 1150 (3450)   | $\pm 1,0$                              |  |  |  |  |  |  |
| 5                           | $3 \times 0,10$                                                                                                    | 0.25C     | 1,443 (4,328)       | 5,75(17,25)   | $\pm 1,5$                              |  |  |  |  |  |  |
| 6                           | $3 \times 10$                                                                                                    | $-0.25 L$ | $-144,3(-432,8)$    | $-575(-1725)$ | ±1,5                                   |  |  |  |  |  |  |

<span id="page-65-2"></span>Таблица 3.21 – Испытательный сигнал при проверке погрешности измерения реактивной энергии модификаций с номинальным током 5 А

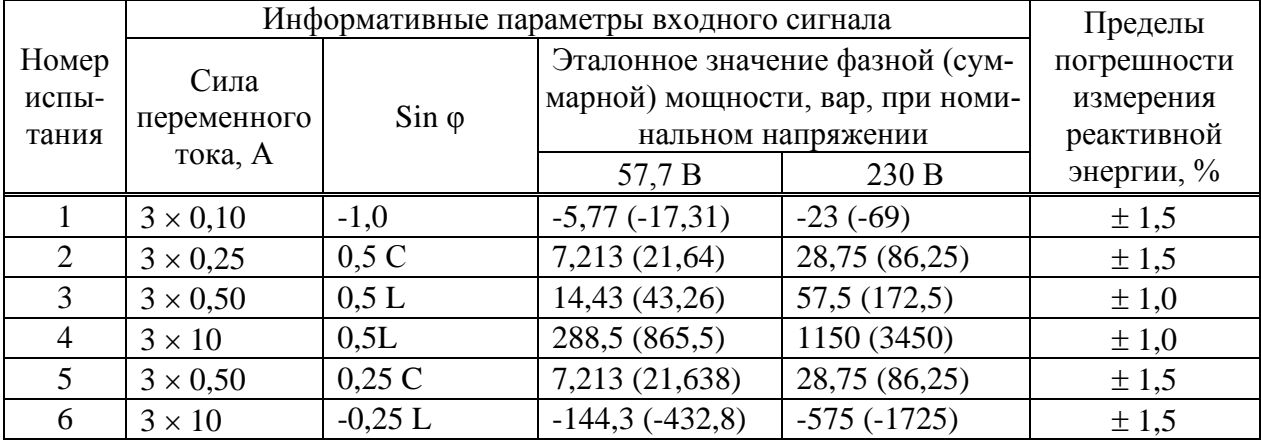

3.6.11.15 Результаты проверки считаются положительными, если вычисленные значения основных относительных погрешностей не превышают пределов допускаемой погрешности, указанных в таблице [3.20](#page-65-1) для устройств с номинальным током 1 А, и в таблице [3.21](#page-65-2) для устройств с номинальным током 5 А.

<span id="page-65-0"></span>3.6.12 Проверка абсолютной погрешности суточного хода встроенных часов

3.6.12.1 Проверку абсолютной погрешности суточного хода встроенных часов проводить при помощи частотомера электронно-счетного Ч3-85/3.

3.6.12.2 Собрать схему в соответствии с рисунком [Б.7.](#page-122-0)

3.6.12.3 Подать на цепь питания устройства номинальное напряжение (при наличии цепи питания).

3.6.12.4 С помощью компьютера, подключенного к устройству, установить соединение с устройством любым доступным способом и перевести устройства в режим поверки часов, нажав кнопку *Проверка часов* на Web-странице *Сервисные функции* или в окне программы Конфигуратор.

3.6.12.5 Установить частотомер электронно-счетный Ч3-85/3 в режим измерения частоты с усреднением 10 с и измерить значение частоты.

3.6.12.6 Вычислить значение абсолютной погрешности суточного хода встроенных часов  $\Delta$ , с/сут, по формуле

$$
\Delta = \frac{(F_u - F) \cdot T}{F},\tag{3.9}
$$

где *F<sup>ч</sup>* – показание частотомера электронно-счетного Ч3-85/3, Гц;

*T* – количество секунд в сутках, равное 86400 с/сут.;

*F* – значение частоты встроенных часов, равное 32768 Гц.

3.6.12.7 Результаты проверки считаются положительными, если вычисленная абсолютная погрешность суточного хода встроенных часов устройств не превышает  $\pm 1$  с/сут.

3.7 Оформление результатов поверки

3.7.1 На основании положительных результатов по пунктам раздела 3.6 в разделе «Сведения о поверке» формуляра ставится отметка о дате проведения поверки и дате следующей поверки, ставится оттиск поверительного клейма и на навесной пломбе оттиск поверительного клейма, либо выписывают свидетельство о поверке устройств в соответствии с Приказом Минпромторга России от 02.07.2015 № 1815 «Об утверждении Порядка проведения поверки средств измерений, требования к знаку поверки и содержанию свидетельства о поверке». В приложении к свидетельству указывают перечень метрологических характеристик (МХ).

3.7.2 При отрицательных результатах поверки хотя бы по одному из пунктов методики поверки устройства признаются негодными к дальнейшей эксплуатации и на них выдают извещение о непригодности в соответствии с Приказом Минпромторга России от 02.07.2015 № 1815 «Об утверждении Порядка проведения поверки средств измерений, требования к знаку поверки и содержанию свидетельства о поверке» с указанием причин.

# 4 Поверка модификации КПР-01М-Б

# 4.1 Операции поверки

4.1.1 Операции, выполняемые при поверке устройств, и порядок их выполнения приведены в таблице 4.1.

Таблица 4.1

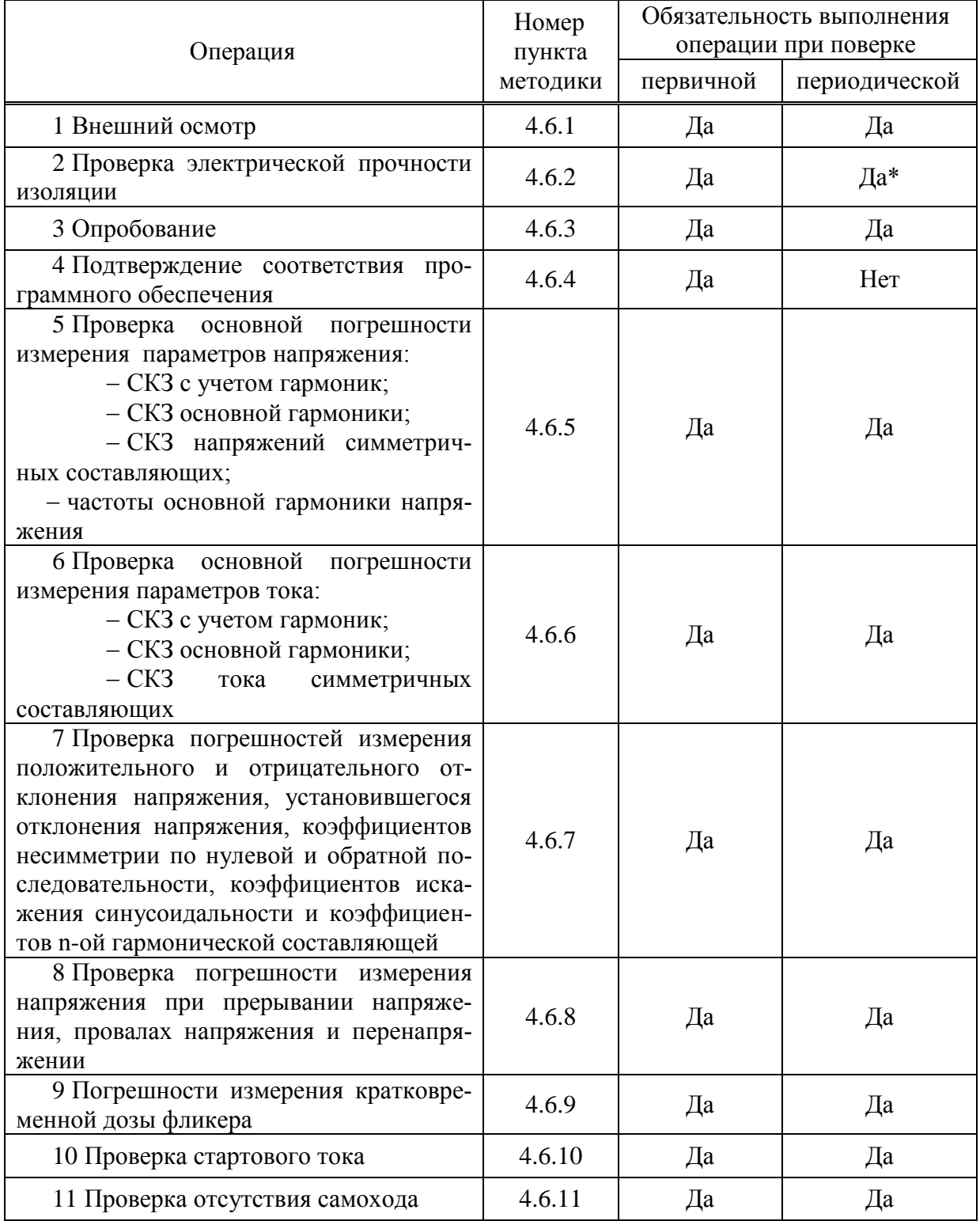

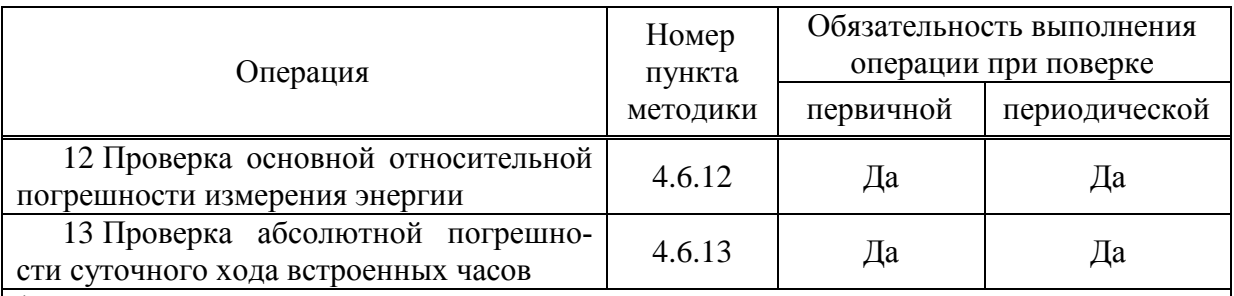

Последующие испытания проводят напряжением, составляющим 80 % от полного испытательного напряжения.

Примечания

1 Операции 3 – 6, 10 – 13 допускается проводить по разделу 6.

2 Операции 7 - 9 выполняется только для устройств с функцией определения ПКЭ.

3 Внеочередную поверку выполняют в объеме и последовательности проведения операций, предусмотренных для периодической поверки.

4.1.2 При получении отрицательного результата в процессе выполнения любой из операций поверки устройства бракуют и их поверку прекращают.

4.1.3 После устранения недостатков, вызвавших отрицательный результат, устройства вновь представляют на поверку.

4.2 Средства поверки

4.2.1 Средства поверки, используемые при поверке, приведены  $\overline{B}$ таблине 4.2.

Таблица 4.2

<span id="page-68-0"></span>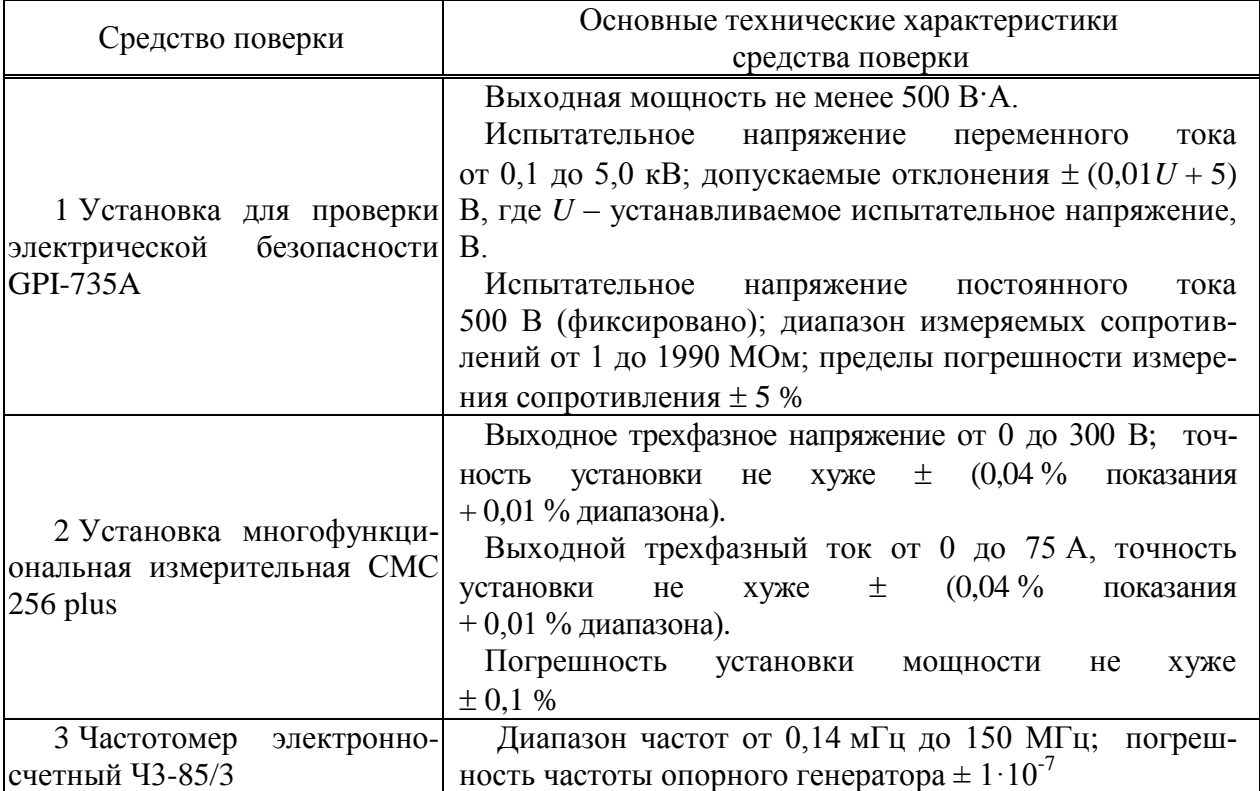

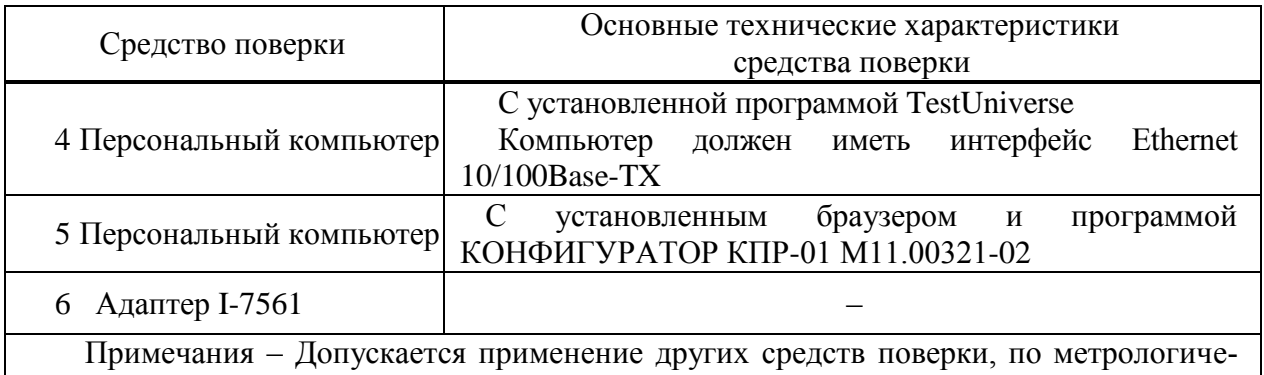

ским и техническим характеристикам не уступающих указанным.

4.2.2 Используемые средства измерения должны иметь действующие свидетельства о поверке.

4.3 Требования безопасности

4.3.1 Помещение для проведения поверки должно соответствовать правилам техники безопасности и производственной санитарии.

4.3.2 При проведении поверки следует соблюдать правила по охране труда при эксплуатации электроустановок и требования безопасности, определенные в эксплуатационных документах на средства поверки.

4.4 Условия проведения поверки

4.4.1 При проведении поверки должны быть соблюдены следующие условия:

- температура окружающего воздуха плюс  $(23 \pm 3)$  °C;
- относительная влажность окружающего воздуха от 30 до 80 %;
- атмосферное давление от 84 до 106 кПа (от 630 до 795 мм рт. ст.);
- отсутствие постоянного магнитного поля внешнего происхождения;
- сетевое напряжение переменного тока  $(230 \pm 23)$  B;
- частота сетевого напряжения переменного тока  $(50.0 \pm 0.4)$  Гц.

4.5 Подготовка к поверке

4.5.1 При подготовке к поверке необходимо подготовить к работе средства поверки согласно эксплуатационным документам на них.

4.5.2 Для подачи напряжения питания необходимо:

при наличии цепи питания:

в) подключить устройства к выходу «AUX DC» установки многофункциональной измерительной CMC 256 plus (в дальнейшем – установка CMC 256 plus) (вход «L(+)» – к красному выходу «AUX DC», вход «N(-)» – к черному выходу AUX DC»);

г) в модуле программного обеспечения AuxDC Configuration установить требуемое значение напряжения питания и нажать кнопку *Применить конфигурацию*.

при отсутствии цепи питания:

а) включение устройства производится подачей номинального напряжений на входы «Ua» и «N».

4.5.3 Для отключения напряжения питания необходимо нажать кнопку *Прервать* в модуле программного обеспечения AuxDC Configuration.

### 4.6 Проведение поверки

#### 4.6.1 Внешний осмотр

<span id="page-70-0"></span>4.6.1.1 При внешнем осмотре проверяют соответствие устройств следующим требованиям:

 лицевая панель и этикетка устройств должны быть чистыми и иметь четкую маркировку;

<span id="page-70-1"></span> все крепящие винты должны быть в наличии, механические элементы хорошо закреплены.

## 4.6.2 Проверка электрической прочности изоляции

4.6.2.1 Проверку электрической прочности изоляции напряжением переменного тока частотой 50 Гц проводить с помощью установки для проверки электрической безопасности GPI-735A в соответствии с документом «Установки для проверки электрической безопасности GPI-725A, GPI-735A, GPI-740A, GPI-745A, GPI-715A, GPI-705A. Руководство по эксплуатации».

4.6.2.2 Покрыть корпус устройств сплошной, прилегающей к поверхности корпуса металлической фольгой («Земля») таким образом, чтобы расстояние от фольги до зажимов было не более 20 мм.

4.6.2.3 Подать напряжение переменного тока частотой 50 Гц среднеквадратическим значением 4 кВ в течение 1 мин (повторные испытания проводить при значении испытательного напряжения, равном 3,2 кВ) между группой высоковольтных цепей устройства, указанных в таблице [4.3](#page-70-2) и группой низковольтных цепей, указанных в таблице [4.3,](#page-70-2) соединенных с «Землей».

4.6.2.4 Последовательно подать напряжение переменного тока частотой 50 Гц среднеквадратическим значением 2 кВ в течение 1 мин (повторные испытания проводить при значении испытательного напряжения, равном 1,6 кВ) между каждой высоковольтной цепью устройства (указаны в таблице [4.3\)](#page-70-2), и другими высоковольтными цепями.

4.6.2.5 Последовательно подать напряжение переменного тока частотой 50 Гц среднеквадратическим значением 2 кВ в течение 1 мин (повторные испытания проводить при значении испытательного напряжения, равном 1,6 кВ) между каждой низковольтной цепью устройства (указаны в таблице [4.3\)](#page-70-2) и другими низковольтными цепями.

4.6.2.6 Результаты проверки считаются положительными, если во время проверки не произошло пробоя или перекрытия изоляции испытуемых цепей.

<span id="page-70-2"></span>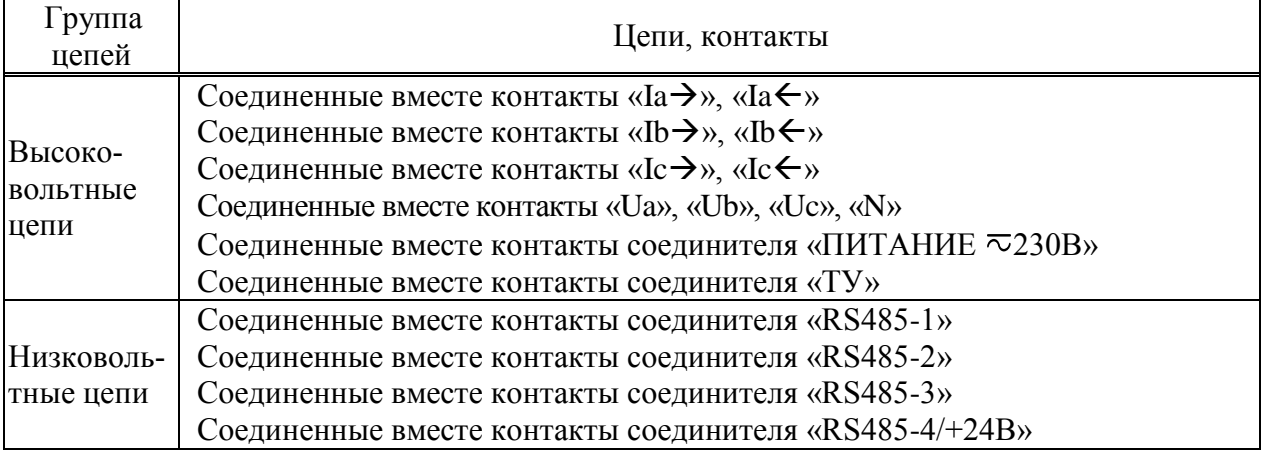

## Таблица 4.3 – Цепи для приложения испытательного напряжения

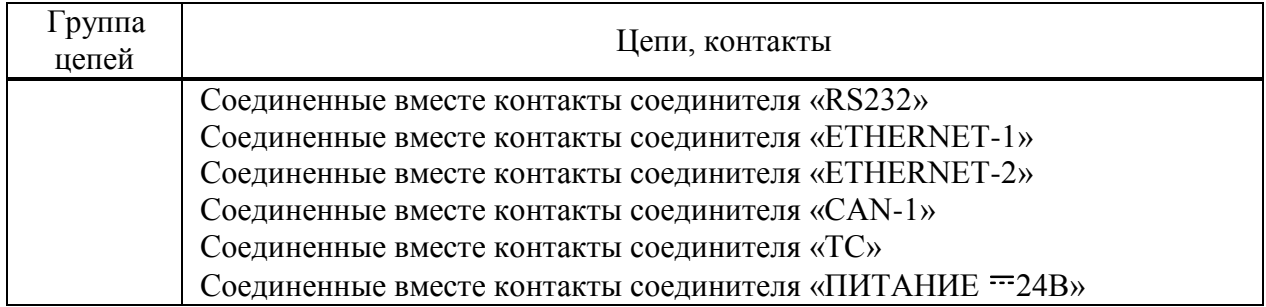

<span id="page-71-0"></span>4.6.3 Опробование

4.6.3.1 Подключить устройства к установке CMC 256 plus по схемам, приведенным на рисунках Б.7.

<span id="page-71-1"></span>4.6.3.2 Подать номинальное напряжение на цепь питания (при ее наличии), через 40 с контролировать:

индикатор «ПИТАНИЕ» светится оранжевым цветом;

индикатор «СТАТУС» мигает зеленым цветом.

4.6.3.3 На компьютере, подключенном к устройству, запустить браузер или программу Конфигуратор.

4.6.3.4 Установить соединение с устройством любым способом, описанным в документе «Устройство измерительное многофункциональное МИР КПР-01М. Конструктивное исполнение МИР КПР-01М-Б. Руководство по эксплуатации» М15.020.00.000 РЭ.

4.6.3.5 Зафиксировать показания учтенной устройством прямой активной энергии.

4.6.3.6 На компьютере, подключенном к установке CMC 256 plus, запустить модуль QuickCMC, входящий в состав программы TestUniverse и выполнить конфигурирование аппаратных средств установки CMC 256 plus (используя руководство пользователя Omicron TestUniversal) для работы в режиме *3х25А;140ВА*.

4.6.3.7 В окне модуля QuickCMC (предварительно настроив модуль в соответствии с руководством пользователя Omicron TestUniverse) задать следующие выходные параметры:

– напряжение  $U_{\mu \alpha \mu}$ ;

ток 10 А;

коэффициент мощности 0,5L.

4.6.3.8 В окне модуля QuickCMC нажать кнопку *Пуск* (если кнопка недоступна, предварительно необходимо нажать кнопку *Очистить результаты*).

<span id="page-71-2"></span>4.6.3.9 Убедиться, что после нажатия кнопку *Пуск* индикатор «ПИТАНИЕ» светится зеленым цветом

4.6.3.10 Через (30 ± 2) с нажать кнопку *Остановить*, выполнить чтение текущих показаний активной и реактивной энергии прямого направления.

4.6.3.11 Вычислить приращение значений активной и реактивной энергии прямого направления.

4.6.3.12 Результаты проверки считаются положительными, если при проведении проверки режим работы индикаторов соответствует [4.6.3.2](#page-71-1) и [4.6.3.9,](#page-71-2) и если приращение энергии прямого направления соответствует таблице [4.4.](#page-72-2)
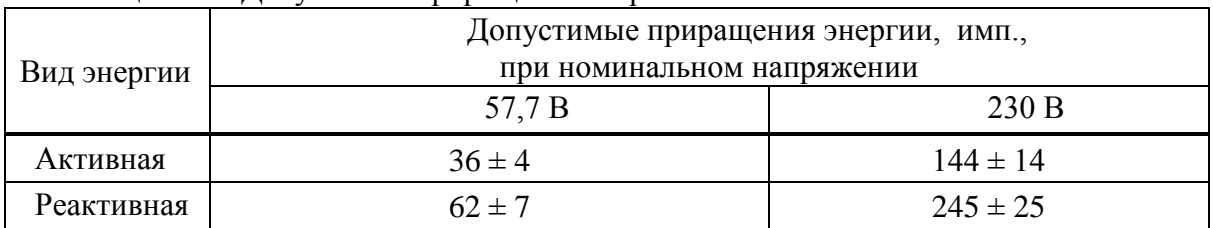

## Таблица 4.4 – Лопустимые прирашения энергий

4.6.4 Подтверждение соответствия программного обеспечения

4.6.4.1 Запустить на компьютере программу Конфигуратор. Выбрать в дереве объектов устройство. прочитать его параметры. Проверить соответствие версии встроенного ПО устройства версии, указанной в приложении А.

4.6.4.2 Встроенное программное обеспечение (в дальнейшем - ПО) устройств реализовано в управляющем микроконтроллере, разделено на метрологически значимую и метрологически незначимую (прикладную) части, которые объединены в единый файл, имеющий единую контрольную сумму.

4.6.4.3 ПО может быть проверено, установлено или переустановлено только на заводеизготовителе с использованием специальных программно-технических устройств. Встроенное ПО не может быть считано с устройств без применения специальных программно-технических устройств, поэтому при поверке встроенное ПО не проверяется. Характеристики ПО приведены в приложении А.

4.6.5 Проверка основной погрешности измерения параметров напряжения

4.6.5.1 При проведении проверки основной погрешности измерения параметров напряжения определить погрешности измерения:

- частоты сигнала напряжения, f;

- среднеквадратического значения фазного напряжения с учетом гармоник  $U_A$ ,  $U_B$ ,  $U_{C}$ 

- среднеквадратического значения фазного напряжения основной частоты  $U_{A(1)}$ ,  $U_{B(1)}$ ,  $U_{C(1)}$ ;

- среднеквадратического значения напряжения прямой, обратной и нулевой последовательности U<sub>1</sub>, U<sub>2</sub>, U<sub>0</sub>.

4.6.5.2 Проверку погрешностей измерения параметров напряжения проводить, используя установку СМС 256 plus с программным модулем Harmonics.

4.6.5.3 Подключить устройство к установке СМС 256 plus по схемам, приведенным на рисунках Б.7.

4.6.5.4 На компьютере, подключенном к установке СМС 256 plus, запустить программный модуль Harmonics и выполнить конфигурирование аппаратных средств установки CMC 256 plus (используя руководство пользователя Omicron TestUniversal) для работы в режиме 3х25А:140ВА.

4.6.5.5 Подать номинальное напряжение на цепь питания.

4.6.5.6 Настроить формирование выходного сигнала установки СМС 256 plus в соответствии со столбцом «Условия испытания 1» таблицы 4.5 или 4.6, в зависимости от номинального напряжения устройства (параметры напряжения  $1 - 4$  должны быть заданы в программном модуле Harmonics, остальные параметры являются расчетными). При работе с программным модулем Harmonics пользоваться встроенной помощью.

<span id="page-73-0"></span>4.6.5.7 Нажать кнопку *Статический выход,* расположенную на панели инструментов программного модуля Harmonics.

4.6.5.8 По истечении 20 с считать с устройства и зафиксировать:

значение частоты сигнала напряжения, f;

– среднеквадратические значения фазных напряжений с учетом гармоник  $U_A$ ,  $U_B$ ,  $U_{C}$ ;

– среднеквадратические значения фазных напряжений основной частоты  $U_{A(1)}$ ,  $U_{B(1)}$ ,  $U_{C(1)}$ ;

 среднеквадратические значения напряжений прямой, обратной и нулевой последовательности  $U_1$ ,  $U_2$ ,  $U_0$ .

<span id="page-73-1"></span>4.6.5.9 Отжать кнопку *Статический выход,* расположенную на панели инструментов программного модуля Harmonics.

4.6.5.10 Повторить действия [4.6.5.7](#page-73-0) – [4.6.5.9,](#page-73-1) последовательно устанавливая номинальное напряжение устройства и формируя выходной сигнал установки CMC 256 plus в соответствии со столбцами «Условия испытания 2» – «Условия испытания 5» табли[ц 4.5](#page-74-0) или [4.6.](#page-75-0)

Таблица 4.5 – Условия испытаний и эталонные значения при определении погрешностей измерения параметров напряжения для<br>модификации КПР-01М-Б с номинальным напряжением 57,7 В

<span id="page-74-0"></span>

|                                                       | Условия испытания и эталонные значения                                      |                                                                             |                                                                              |                                                                               |                                                                        |  |  |
|-------------------------------------------------------|-----------------------------------------------------------------------------|-----------------------------------------------------------------------------|------------------------------------------------------------------------------|-------------------------------------------------------------------------------|------------------------------------------------------------------------|--|--|
| Параметр напряжения                                   |                                                                             | $\overline{2}$                                                              | 3                                                                            | $\overline{4}$                                                                | 5                                                                      |  |  |
| 1 Частота основной гармоники, Гц                      | 50                                                                          | 42,5                                                                        | 57,5                                                                         | 48                                                                            | 52                                                                     |  |  |
| 2 Фазные напряжения основной<br>гармоники, В          | $U_{A(1)}=5,77$<br>$U_{B(1)}=5,77$<br>$U_{C(1)}=5,77$                       | $U_{A(1)} = 23,08$<br>$U_{B(1)} = 23,08$<br>$U_{C(1)} = 23,08$              | $U_{A(1)} = 40,39$<br>$U_{B(1)} = 46,16$<br>$U_{C(1)} = 51,93$               | $U_{A(1)} = 57,7$<br>$U_{B(1)} = 57,7$<br>$U_{C(1)} = 57,7$                   | $U_{A(1)}=130$<br>$U_{B(1)}=130$<br>$U_{C(1)}=130$                     |  |  |
| 3 Углы фазового сдвига между<br>напряжениями          | $\varphi_{\text{UA}}=0$<br>$\phi_{UB} = -120$<br>$\varphi_{\text{UC}}$ =120 | $\varphi_{\text{UA}}=0$<br>$\phi_{UB} = -120$<br>$\varphi_{\text{UC}}$ =120 | $\varphi_{\text{UA}}=0$<br>$\phi_{UB} = -100$<br>$\varphi_{\text{UC}} = 100$ | $\varphi_{\text{UA}}=0$<br>$\varphi_{UB} = -50$<br>$\varphi_{\text{UC}} = 50$ | $\varphi_{\text{UA}}=0$<br>$\varphi_{UB} = -10$<br>$\varphi_{UC} = 10$ |  |  |
| 4 Коэффициенты n-х гармониче-<br>ских составляющих, % |                                                                             | $K_{U(30)}=10;$<br>фазовый сдвиг $0^{\circ}$                                | $K_{U(5)} = 50;$<br>фазовый сдвиг 90°                                        | $\Omega$                                                                      | $\overline{0}$                                                         |  |  |
| 5 Фазные напряжения с учетом<br>гармоник, В           | $U_A = 5,77$<br>$U_B = 5,77$<br>$U_{C} = 5,77$                              | $U_A = 23,195$<br>$U_B = 23,195$<br>$U_C = 23,195$                          | $U_A = 45,157$<br>$U_B = 51,611$<br>$U_C = 58,062$                           | $U_A = 57,7$<br>$U_B = 57.7$<br>$U_C = 57.7$                                  | $U_A = 130$<br>$U_B = 130$<br>$U_{C} = 130$                            |  |  |
| 6 Симметричные составляющие, В                        | $U_1 = 5,7$<br>$U_2=0$<br>$U_0 = 0$                                         | $U_1 = 0$<br>$U_2 = 23,08$<br>$U_0 = 0$                                     | $U_1 = 44,193$<br>$U_2 = 11,650$<br>$U_0 = 8,013$                            | $U_1 = 32,39$<br>$U_2 = 18,65$<br>$U_0 = 43,96$                               | $U_1 = 13,69$<br>$U_2 = 12,37$<br>$U_0 = 128,68$                       |  |  |

Таблица 4.6 – Условия испытаний и эталонные значения при определении погрешностей измерения параметров напряжения для<br>модификации КПР-01М-Б с номинальным напряжением 230 В

<span id="page-75-0"></span>

|                                                       | Условия испытания и эталонные значения                                      |                                                                          |                                                                          |                                                                        |                                                                             |  |  |
|-------------------------------------------------------|-----------------------------------------------------------------------------|--------------------------------------------------------------------------|--------------------------------------------------------------------------|------------------------------------------------------------------------|-----------------------------------------------------------------------------|--|--|
| Параметр напряжения                                   |                                                                             | $\overline{2}$                                                           | 3                                                                        | $\overline{4}$                                                         | 5                                                                           |  |  |
| 1 Частота основной гармоники, Гц                      | 50                                                                          | 42,5                                                                     | 57,5                                                                     | 48                                                                     | 52                                                                          |  |  |
| 2 Фазные напряжения основной<br>гармоники, В          | $U_{A(1)}=23,0$<br>$U_{B(1)}=23,0$<br>$U_{C(1)}=23,0$                       | $U_{A(1)}=92,0$<br>$U_{B(1)}=92,0$<br>$U_{C(1)}=92,0$                    | $U_{A(1)} = 161,0$<br>$U_{B(1)}=184,0$<br>$U_{C(1)} = 193,2$             | $U_{A(1)} = 230,0$<br>$U_{B(1)} = 230,0$<br>$U_{C(1)} = 230,0$         | $U_{A(1)} = 299,0$<br>$U_{B(1)} = 299,0$<br>$U_{C(1)} = 299,0$              |  |  |
| 3 Углы фазового сдвига между<br>напряжениями          | $\varphi_{\text{UA}}=0$<br>$\phi_{UB} = -120$<br>$\varphi_{\text{UC}}$ =120 | $\varphi_{\text{UA}}=0$<br>$\varphi_{UB} = 120$<br>$\varphi_{UC} = -120$ | $\varphi_{\text{UA}}=0$<br>$\varphi_{UB} = -100$<br>$\varphi_{UC} = 100$ | $\varphi_{\text{UA}}=0$<br>$\varphi_{UB} = -50$<br>$\varphi_{UC} = 50$ | $\varphi_{\text{UA}}=0$<br>$\varphi_{UB} = -10$<br>$\varphi_{\text{UC}}=10$ |  |  |
| 4 Коэффициенты n-х гармониче-<br>ских составляющих, % |                                                                             | $K_{U(5)} = 50;$<br>фазовый сдвиг 0°                                     | $K_{U(50)} = 10;$<br>фазовый сдвиг 90°                                   | $\overline{0}$                                                         | $\overline{0}$                                                              |  |  |
| 5 Фазные напряжения с учетом<br>гармоник, В           | $U_A = 23,0$<br>$U_B = 23,0$<br>$U_{C} = 23,0$                              | $U_A = 102,86$<br>$U_B = 102,86$<br>$U_C = 102,86$                       | $U_A = 161,80$<br>$U_B = 184,92$<br>$U_{C} = 194, 16$                    | $U_A = 230,0$<br>$U_B = 230,0$<br>$U_C = 230,0$                        | $U_A = 230$<br>$U_B = 230$<br>$U_C = 230$                                   |  |  |
| 6 Симметричные составляющие, В                        | $U_1 = 23,0$<br>$U_2 = 0$<br>$U_0 = 0$                                      | $U_1 = 0$<br>$U_2 = 92,0$<br>$U_0 = 0$                                   | $U_1 = 171,8$<br>$U_2 = 42.7$<br>$U_0 = 31,98$                           | $U_1 = 129, 11$<br>$U_2 = 74,34$<br>$U_0 = 175,23$                     | $U_1 = 31,49$<br>$U_2 = 28,46$<br>$U_0 = 295,97$                            |  |  |

4.6.5.11 Для всех считанных с устройства значений частоты напряжения вычислить абсолютную погрешность измерения частоты Δ, Гц, по формуле

$$
\Delta = f_H - f_3 \tag{4.1}
$$

где *f<sup>И</sup>* – измеренное устройством значение частоты, Гц;

*fЭ* – эталонное значение частоты, указанное в таблице [4.5](#page-74-0) или [4.6,](#page-75-0) Гц.

4.6.5.12 Для всех считанных с устройства среднеквадратических значений фазных напряжений с учетом гармоник вычислить относительную погрешность измерения напряжения  $\delta$ , %, по формуле

$$
\delta = \frac{U_H - U_3}{U_3} \cdot 100\%
$$
\n(4.2)

где *U<sup>И</sup>* – измеренное устройством среднеквадратическое значение напряжения, В;

*UЭ –* эталонное среднеквадратическое значение напряжения, указанное в таблице [4.5](#page-74-0) или [4.6,](#page-75-0) В.

4.6.5.13 Для всех считанных с устройства среднеквадратических значений фазных напряжений основной частоты, среднеквадратических значений фазных напряжения прямой, обратной и нулевой последовательности вычислить приведенную погрешность измерения напряжения γ, %, по формуле

$$
\gamma = \frac{U_H - U_3}{U_{\text{topM.}}} \cdot 100\%
$$
\n(4.3)

где*U<sup>И</sup>* – измеренное устройством среднеквадратическое значение напряжения, В;

*UЭ –* эталонное среднеквадратическое значение напряжения, указанное в таблице в таблице [4.5](#page-74-0) или [4.6,](#page-75-0) В;

*Uнорм.* – нормирующее значение равное номинальному напряжению, В.

4.6.5.14 Результаты проверки считаются положительными, если:

 вычисленные значения абсолютной погрешности измерения частоты не превышают пределов  $\pm$  0,01 Гц;

 вычисленные значения относительной погрешности измерения напряжения не превышают пределов  $\pm 0.5$  % для условия испытания 1 и 2, и не превышают  $\pm 0.2$  % для остальных условий испытаний.

 вычисленные значения приведенной погрешности измерения напряжения не превышают пределов ±0,1 %.

4.6.6 Проверка основной погрешности измерения параметров тока

4.6.6.1 При проведении проверки основной погрешности измерения параметров тока определить погрешности измерения:

– среднеквадратического значения фазного тока с учетом гармоник  $I_A$ ,  $I_B$ ,  $I_C$ ;

– среднеквадратического значения фазного тока основной частоты  $I_{A(1)}$ ,  $I_{B(1)}$ ,  $I_{C(1)}$ ;

 среднеквадратического значения тока прямой, обратной и нулевой последовательности  $I_1$ ,  $I_2$ ,  $I_0$ .

4.6.6.2 Проверку погрешностей измерения параметров проводить, используя установку CMC 256 plus с программным модулем Harmonics.

4.6.6.3 Подключить устройства к установке CMC 256 plus по схемам, приведенным на рисунке Б.8.

4.6.6.4 На компьютере, подключенном к установке СМС 256 plus, запустить программный модуль Harmonics и выполнить конфигурирование аппаратных средств установки CMC 256 plus (используя руководство пользователя Omicron TestUniversal) для работы в режи-Me  $3x25A:140BA$ .

4.6.6.5 Подать номинальное напряжение на цепь питания (при ее наличии).

<span id="page-77-2"></span>4.6.6.6 Настроить формирование выходного сигнала установки СМС 256 plus в соответствии со столбцом «Условия испытания 1» таблицы 4.7 при номинальном токе 1 А или по таблице 4.8 при номинальном токе 5 А.

В программном модуле Harmonics должны быть заданы параметры  $1 - 4$ , остальные параметры являются расчетными. При работе с программным модулем Harmonics пользоваться встроенной помощью.

4.6.6.7 Нажать кнопку Статический выход, по истечении 20 с считать с устройства и зафиксировать:

- среднеквадратические значения фазных токов с учетом гармоник  $I_A$ ,  $I_B$ ,  $I_C$ ;
- среднеквадратические значения фазных токов основной частоты  $I_{A(1)}$ ,  $I_{B(1)}$ ,  $I_{C(1)}$ ;

- среднеквадратические значения токов прямой, обратной и нулевой последовательности I<sub>1</sub>, I<sub>2</sub>, I<sub>0</sub>.

<span id="page-77-3"></span>4.6.6.8 Отжать кнопку *Статический выход*, расположенную на панели инструментов программного модуля Harmonics.

4.6.6.9 Выполнить действия 4.6.6.6 - 4.6.6.8, последовательно формируя выходной сигнал установки СМС 256 plus в соответствии со столбцами «Условия испытания 2», «Условия испытания 3» таблицы 4.7 или 4.8.

<span id="page-77-0"></span>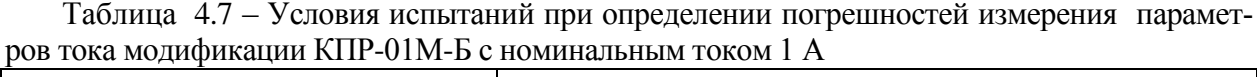

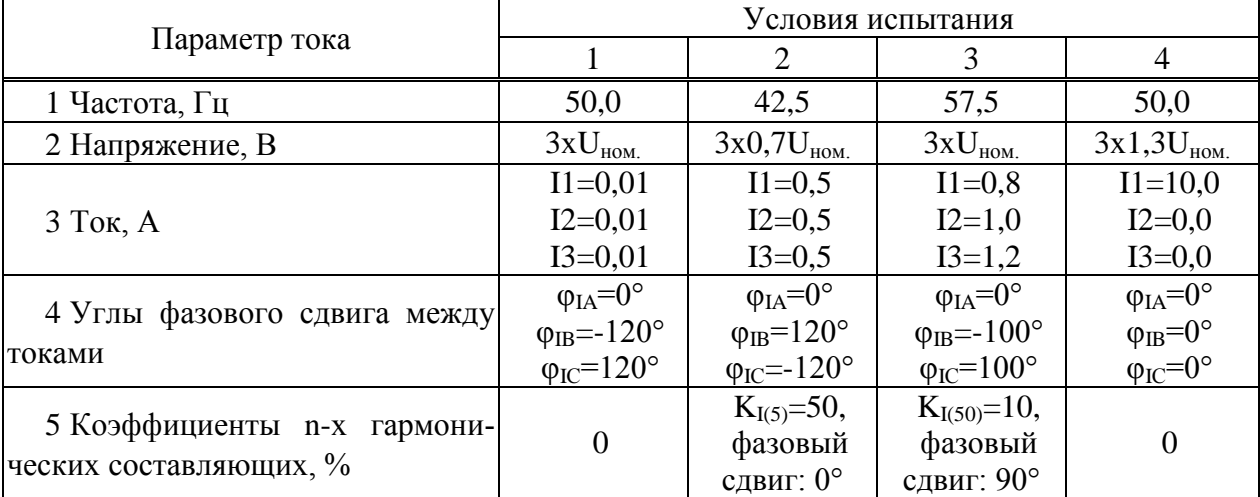

<span id="page-77-1"></span>Таблица 4.8 - Условия испытаний при определении погрешностей измерения параметров тока модификации КПР-01М-Б с номинальным током 5 А

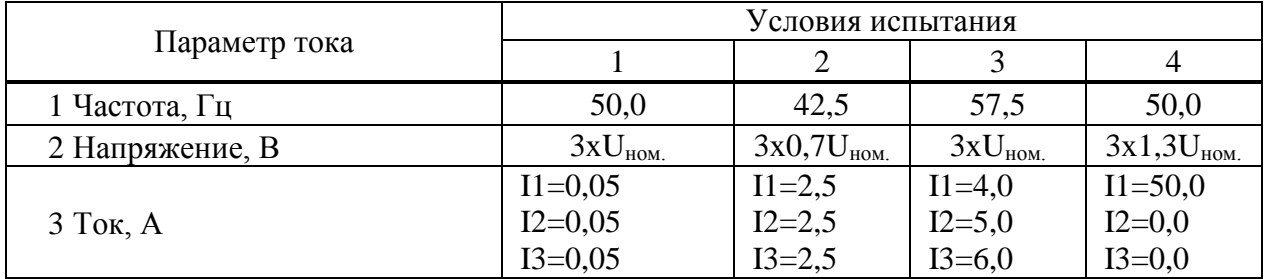

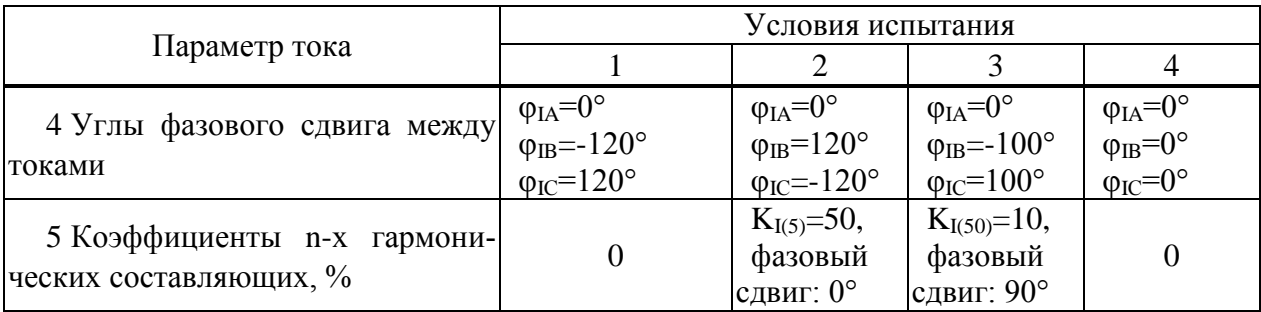

4.6.6.10 Собрать схему в соответствии с рисунком Б.9.

4.6.6.11 Выполнить конфигурирование аппаратных средств установки СМС 256 plus (используя руководство пользователя Omicron TestUniversal) для работы в режиме 1x75A; 420BA.

4.6.6.12 Настроить формирование выходного сигнала установки СМС 256 plus в соответствии со столбцом «Условия испытания 4» таблицы 4.7 при номинальном токе 1 А или по таблице 4.8 при номинальном токе 5 А.

4.6.6.13 Нажать кнопку Статический выход, по истечении 20 с считать с устройства и зафиксировать:

- среднеквадратические значения фазных токов с учетом гармоник  $I_A$ ,  $I_B$ ,  $I_C$ ;

- среднеквадратические значения фазных токов основной частоты  $I_{A(1)}$ ,  $I_{B(1)}$ ,  $I_{C(1)}$ ;

- среднеквалратические значения токов прямой, обратной и нулевой последова-

тельности I<sub>1</sub>, I<sub>2</sub>, I<sub>0</sub>.

4.6.6.14 Отжать кнопку Статический выход, расположенную на панели инструментов программного модуля Harmonics.

4.6.6.15 Для всех считанных с устройства среднеквадратических значений фазных токов вычислить относительные погрешности измерения тока,  $\delta$ , %, по формуле

$$
\delta = \frac{I_H - I_3}{I_3} \cdot 100\%
$$
\n(4.4)

 $\text{tr}I_{U}$  – измеренные устройством значения тока, А;

 $I_3$  – эталонные значения тока, указанные в таблицах 4.9 или 4.10, А.

<span id="page-78-0"></span>Таблица 4.9 – Эталонные значения силы тока для определения погрешностей измерения параметров тока модификаций КПР-01М-А с номинальным током 1 А

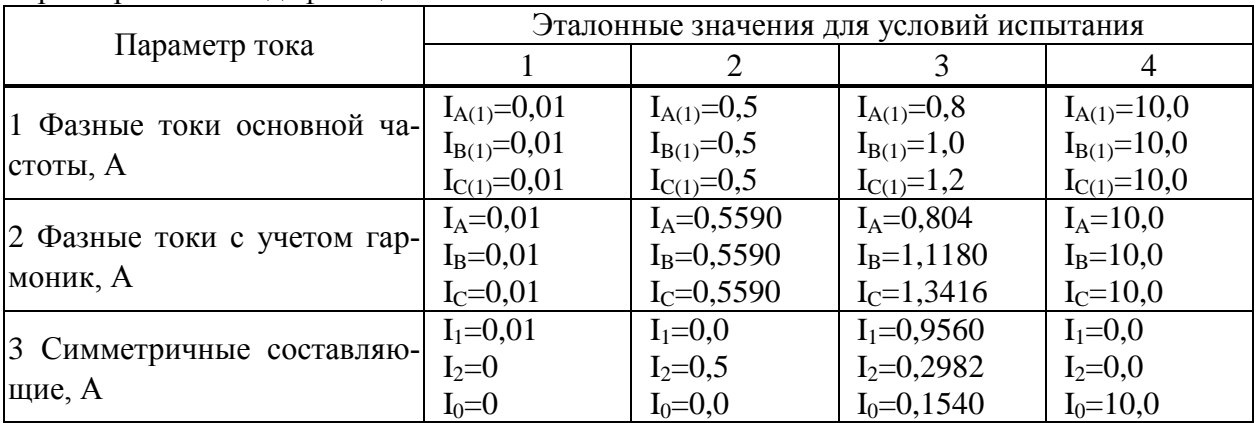

|                             | Эталонные значения для условий испытания |                |                |                   |  |  |  |
|-----------------------------|------------------------------------------|----------------|----------------|-------------------|--|--|--|
| Параметр тока               |                                          |                |                |                   |  |  |  |
| 1 Фазные токи основной ча-  | $I_{A(1)}=0,05$                          | $I_{A(1)}=1,0$ | $I_{A(1)}=4,0$ | $I_{A(1)} = 50,0$ |  |  |  |
|                             | $I_{B(1)}=0,05$                          | $I_{B(1)}=1,0$ | $I_{B(1)}=5,0$ | $I_{B(1)} = 50,0$ |  |  |  |
| стоты, А                    | $I_{C(1)}=0,05$                          | $I_{C(1)}=1,0$ | $I_{C(1)}=6,0$ | $I_{C(1)} = 50,0$ |  |  |  |
|                             | $I_A = 0.05$                             | $I_A = 1,1180$ | $I_A = 4,020$  | $I_A = 50,0$      |  |  |  |
| 2 Фазные токи с учетом гар- | $I_B = 0.05$                             | $I_B = 1,1180$ | $I_B = 5,025$  | $I_B = 50,0$      |  |  |  |
| моник, А                    | $I_C = 0.05$                             | $I_C = 1,1180$ | $I_C = 6,030$  | $I_C = 50,0$      |  |  |  |
| 3 Симметричные составляю-   | $I_1 = 0.05$                             | $I_1 = 0,0$    | $I_1 = 4,7802$ | $I_1 = 0,0$       |  |  |  |
|                             | $I_2=0$                                  | $I_2 = 1,0$    | $I_2=1,4910$   | $I_2 = 0,0$       |  |  |  |
| щие, А                      | $I_0=0$                                  | $I_0 = 0.0$    | $I_0 = 0,7701$ | $I_0 = 50,0$      |  |  |  |

<span id="page-79-0"></span>Таблица 4.10 - Эталонные значения силы тока для определения погрешностей измерения параметров тока молификации КПР-01М-А с номинальным током 5 А

4.6.6.16 Результаты проверки считаются положительными, если вычисленные значения основной относительной погрешности измерения параметров тока не превышают пределов приведенных в таблице 4.11.

<span id="page-79-1"></span>

|                                       |               | Пределы основной относительной погрешности изме- |              |                       |              |  |  |
|---------------------------------------|---------------|--------------------------------------------------|--------------|-----------------------|--------------|--|--|
| Параметр тока                         | Фаза          | рения параметров тока, %,                        |              |                       |              |  |  |
|                                       |               |                                                  |              | для условий испытания |              |  |  |
|                                       |               |                                                  |              |                       |              |  |  |
|                                       | A             | $\pm$ 10 %                                       | $\pm 0.2 \%$ | $\pm 0.2 \%$          | $\pm 0.2 \%$ |  |  |
| 1 Фазные токи основной                | B             | $\pm 10 \%$                                      | $\pm 0.2 \%$ | $\pm 0.2 \%$          | $\pm 0.2 \%$ |  |  |
| частоты, А                            | $\mathcal{C}$ | $\pm 10 \%$                                      | $\pm 0.2 \%$ | $\pm 0.2 \%$          | $\pm 0.2 \%$ |  |  |
|                                       | A             | $\pm$ 10 %                                       | $\pm 0.2 \%$ | $\pm 0.2 \%$          | $\pm 0.2 \%$ |  |  |
| 2 Фазные токи с учетом<br>гармоник, А | B             | $\pm 10 \%$                                      | $\pm 0.2 \%$ | $\pm 0.2 \%$          | $\pm 0.2 \%$ |  |  |
|                                       | $\mathcal{C}$ | $\pm 10 \%$                                      | $\pm 0.2 \%$ | $\pm 0.2 \%$          | $\pm 0.2 \%$ |  |  |
|                                       | A             | $\pm 10 \%$                                      |              | $\pm 0.2 \%$          |              |  |  |
| 3 Симметричные состав-<br>ляющие, А   | B             |                                                  | $\pm 0.2 \%$ | $\pm 034 \%$          |              |  |  |
|                                       | $\mathcal{C}$ |                                                  |              | $\pm 0.65 \%$         | $\pm 0.2 \%$ |  |  |

Таблица 4.11 – Пределы относительной погрешности измерения параметров тока

4.6.7 Проверка погрешности измерения положительного и отрицательного отклонения напряжения, установившегося отклонения напряжения, коэффициентов несимметрии по нулевой и обратной последовательности, коэффициентов искажения синусоилальности и коэффициентов n-ой гармонической составляющей

4.6.7.1 Проверку погрешности измерения положительного и отрицательного отклонения напряжения, установившегося отклонения напряжения, коэффициентов несимметрии по нулевой и обратной последовательности, коэффициентов искажения синусоидальности и коэффициентов n-ой гармонической составляющей проводить, используя установку СМС 256 plus с программным модулем Harmonics на устройствах с функцией определения ПКЭ.

4.6.7.2 Подключить устройства к установке СМС 256 plus по схемам, приведенным на рисунках Б.8.

4.6.7.3 На компьютере, подключенном к установке СМС 256 plus, запустить программный модуль Harmonics и выполнить конфигурирование аппаратных средств установки CMC 256 plus (используя руководство пользователя Omicron TestUniversal) для работы в режиме 3х25А:140ВА.

4.6.7.4 Подать номинальное напряжение на цепь питания, сигнал тока не подавать.

<span id="page-80-1"></span>4.6.7.5 Настроить формирование выходного сигнала установки CMC 256 plus в соответствии со столбцом «Условия испытания 1» таблицы [4.12.](#page-80-0) При работе с программным модулем Harmonics пользоваться встроенной помощью.

<span id="page-80-0"></span>

| Параметр                                                                                    |                                                                       |                                                                             | Условия испытания                                                           |                                                                       |                                                                               |
|---------------------------------------------------------------------------------------------|-----------------------------------------------------------------------|-----------------------------------------------------------------------------|-----------------------------------------------------------------------------|-----------------------------------------------------------------------|-------------------------------------------------------------------------------|
| напряжения                                                                                  |                                                                       | $\overline{2}$                                                              | 3                                                                           | 4                                                                     | 5                                                                             |
| Частота, Гц                                                                                 | 50,0                                                                  | 49,6                                                                        | 50,2                                                                        | 49,8                                                                  | 50,4                                                                          |
| Напряжение, В                                                                               | $U1 = U_{HOM}$<br>$U2=U_{HOM.}$<br>$U3=U_{HOM.}$                      | $U1=0.9U_{HOM}$<br>$U2=0.9U_{HOM}$<br>$U3=0.9U_{HOM}$                       | $U1=0.8U_{HOM}$<br>$U2=0.8U_{HOM}$<br>$U3=0,8U_{HOM}$                       | $U1=1,2U_{HOM}$<br>$U2=1,2U_{HOM}$<br>$U3=1,2U_{HOM}$                 | $U1=1,1U_{HOM}$<br>$U2=1,1U_{HOM}$<br>$U3=1,1U_{HOM}$                         |
| Углы фазового<br>свдига между<br>напряжениями,<br>$\circ$                                   | $\varphi_{\text{UA}}=0$<br>$\phi_{UB} = -120$<br>$\varphi_{UC} = 120$ | $\varphi_{\text{UA}}=0$<br>$\phi_{UB} = -110$<br>$\varphi_{\text{UC}}$ =130 | $\varphi_{\text{UA}}=0$<br>$\phi_{UB} = -120$<br>$\varphi_{\text{UC}}$ =120 | $\varphi_{\text{UA}}=0$<br>$\phi_{UB} = -120$<br>$\varphi_{UC} = 120$ | $\varphi_{\text{UA}}=0$<br>$\varphi_{UB} = 120$<br>$\varphi_{\text{UC}}$ =125 |
| Коэффициент<br>n-й гармониче-<br>ской составля-<br>ющей фазного/<br>линейного<br>напряжения | Тип 1<br>по таблице<br>4.13                                           | Тип 2<br>по таблице<br>4.13                                                 | Тип 3<br>по таблице<br>4.13                                                 | Тип 4<br>по таблице<br>4.13                                           | Тип 5<br>по таблице<br>4.13                                                   |

Таблица 4.12 – Параметры напряжения, задаваемые на установке CMC 256 plus

| папрлжения<br>Номер      |                  | Тип 1             | Тип 2            |                   | Тип 3      |                   | Тип 4      |                   | Тип 5            |                   |
|--------------------------|------------------|-------------------|------------------|-------------------|------------|-------------------|------------|-------------------|------------------|-------------------|
| гармо-                   | $K_{U(n)}$       | $\varphi_{U(n)},$ | $K_{U(n)}$ ,     | $\varphi_{U(n)},$ | $K_{U(n)}$ | $\varphi_{U(n)},$ | $K_{U(n)}$ | $\varphi_{U(n)},$ | $K_{U(n)}$       | $\varphi_{U(n)},$ |
| ники                     | $\%$             | $\%$              | $\%$             | $\%$              | $\%$       | $\%$              | $\%$       | $\%$              | $\%$             | $\%$              |
| $\boldsymbol{2}$         | $\boldsymbol{0}$ | $\boldsymbol{0}$  | $\overline{0}$   | $\boldsymbol{0}$  | 1,00       | $\boldsymbol{0}$  | 2,00       | $\boldsymbol{0}$  | 3,00             | $\boldsymbol{0}$  |
| $\overline{3}$           | $\overline{0}$   | $\overline{0}$    | 10,00            | $\overline{0}$    | 1,00       | $\boldsymbol{0}$  | 5,00       | $\boldsymbol{0}$  | 7,50             | 30                |
| $\overline{\mathcal{L}}$ | $\boldsymbol{0}$ | $\boldsymbol{0}$  | $\boldsymbol{0}$ | $\boldsymbol{0}$  | 1,00       | $\boldsymbol{0}$  | 1,00       | $\boldsymbol{0}$  | 1,5              | $\boldsymbol{0}$  |
| 5                        | $\boldsymbol{0}$ | $\overline{0}$    | $\overline{0}$   | $\boldsymbol{0}$  | 1,00       | $\boldsymbol{0}$  | 6,00       | $\boldsymbol{0}$  | 9,00             | 60                |
| 6                        | $\overline{0}$   | $\overline{0}$    | $\overline{0}$   | $\boldsymbol{0}$  | 1,00       | $\boldsymbol{0}$  | 0,50       | $\boldsymbol{0}$  | 0,75             | $\boldsymbol{0}$  |
| $\overline{7}$           | $\overline{0}$   | $\overline{0}$    | $\overline{0}$   | $\boldsymbol{0}$  | 1,00       | $\boldsymbol{0}$  | 5,00       | $\boldsymbol{0}$  | 7,50             | 90                |
| 8                        | $\boldsymbol{0}$ | $\theta$          | $\overline{0}$   | $\boldsymbol{0}$  | 1,00       | $\boldsymbol{0}$  | 0,50       | $\boldsymbol{0}$  | 0,75             | $\overline{0}$    |
| 9                        | $\overline{0}$   | $\boldsymbol{0}$  | $\overline{0}$   | $\boldsymbol{0}$  | 1,00       | $\boldsymbol{0}$  | 1,50       | $\boldsymbol{0}$  | 2,25             | 120               |
| 10                       | $\boldsymbol{0}$ | $\theta$          | 10,00            | $\boldsymbol{0}$  | 1,00       | $\boldsymbol{0}$  | 0,50       | $\boldsymbol{0}$  | 0,75             | $\boldsymbol{0}$  |
| 11                       | $\overline{0}$   | $\overline{0}$    | $\overline{0}$   | $\boldsymbol{0}$  | 1,00       | $\boldsymbol{0}$  | 3,50       | $\overline{0}$    | 5,25             | 150               |
| 12                       | $\boldsymbol{0}$ | $\boldsymbol{0}$  | $\overline{0}$   | $\boldsymbol{0}$  | 1,00       | $\boldsymbol{0}$  | 0,20       | $\boldsymbol{0}$  | 0,3              | $\boldsymbol{0}$  |
| 13                       | $\overline{0}$   | $\overline{0}$    | $\overline{0}$   | $\boldsymbol{0}$  | 1,00       | $\boldsymbol{0}$  | 3,00       | $\boldsymbol{0}$  | 4,5              | 180               |
| 14                       | $\boldsymbol{0}$ | $\boldsymbol{0}$  | $\boldsymbol{0}$ | $\boldsymbol{0}$  | 1,00       | $\boldsymbol{0}$  | 0,20       | $\boldsymbol{0}$  | $0,\overline{3}$ | $\boldsymbol{0}$  |
| 15                       | $\boldsymbol{0}$ | $\boldsymbol{0}$  | $\boldsymbol{0}$ | $\boldsymbol{0}$  | 1,00       | $\boldsymbol{0}$  | 0,30       | $\boldsymbol{0}$  | 0,45             | $-150$            |
| 16                       | $\overline{0}$   | $\overline{0}$    | $\overline{0}$   | $\overline{0}$    | 1,00       | $\overline{0}$    | 0,20       | $\overline{0}$    | 0,3              | $\overline{0}$    |
| 17                       | $\boldsymbol{0}$ | $\boldsymbol{0}$  | $\boldsymbol{0}$ | $\boldsymbol{0}$  | 1,00       | $\boldsymbol{0}$  | 2,00       | $\boldsymbol{0}$  | 3,00             | $-120$            |
| 18                       | $\overline{0}$   | $\theta$          | $\overline{0}$   | $\boldsymbol{0}$  | 1,00       | $\boldsymbol{0}$  | 0,20       | $\boldsymbol{0}$  | 0,3              | $\boldsymbol{0}$  |
| 19                       | $\overline{0}$   | $\boldsymbol{0}$  | $\overline{0}$   | $\boldsymbol{0}$  | 1,00       | $\boldsymbol{0}$  | 1,50       | $\boldsymbol{0}$  | 2,25             | $-90$             |
| 20                       | $\boldsymbol{0}$ | $\boldsymbol{0}$  | 5,00             | $\boldsymbol{0}$  | 1,00       | $\boldsymbol{0}$  | 0,20       | $\boldsymbol{0}$  | 0,3              | $\boldsymbol{0}$  |
| 21                       | $\boldsymbol{0}$ | $\overline{0}$    | $\overline{0}$   | $\boldsymbol{0}$  | 1,00       | $\boldsymbol{0}$  | 0,20       | $\boldsymbol{0}$  | 0,3              | $-60$             |
| 22                       | $\overline{0}$   | $\boldsymbol{0}$  | $\overline{0}$   | $\boldsymbol{0}$  | 1,00       | $\boldsymbol{0}$  | 0,20       | $\boldsymbol{0}$  | 0,3              | $\boldsymbol{0}$  |
| 23                       | $\boldsymbol{0}$ | $\theta$          | $\boldsymbol{0}$ | $\boldsymbol{0}$  | 1,00       | $\boldsymbol{0}$  | 1,50       | $\boldsymbol{0}$  | 2,25             | $-30$             |
| 24                       | $\overline{0}$   | $\overline{0}$    | $\overline{0}$   | $\boldsymbol{0}$  | 1,00       | $\boldsymbol{0}$  | 0,20       | $\boldsymbol{0}$  | 0,3              | $\boldsymbol{0}$  |
| 25                       | $\boldsymbol{0}$ | $\boldsymbol{0}$  | $\boldsymbol{0}$ | $\boldsymbol{0}$  | 1,00       | $\boldsymbol{0}$  | 1,50       | $\boldsymbol{0}$  | 2,25             | $\overline{0}$    |
| 26                       | $\overline{0}$   | $\overline{0}$    | $\overline{0}$   | $\boldsymbol{0}$  | 1,00       | $\boldsymbol{0}$  | 0,20       | $\boldsymbol{0}$  | 0,3              | $\overline{0}$    |
| 27                       | $\overline{0}$   | $\overline{0}$    | $\overline{0}$   | $\boldsymbol{0}$  | 1,00       | $\boldsymbol{0}$  | 0,20       | $\boldsymbol{0}$  | 0,30             | 30                |
| 28                       | $\overline{0}$   | $\boldsymbol{0}$  | $\overline{0}$   | $\boldsymbol{0}$  | 1,00       | $\boldsymbol{0}$  | 0,20       | $\boldsymbol{0}$  | 0,30             | $\overline{0}$    |
| 29                       | $\boldsymbol{0}$ | $\boldsymbol{0}$  | $\overline{0}$   | $\boldsymbol{0}$  | 1,00       | $\boldsymbol{0}$  | 1,32       | $\boldsymbol{0}$  | 1,92             | 60                |
| 30                       | $\boldsymbol{0}$ | $\boldsymbol{0}$  | 3,00             | $\boldsymbol{0}$  | 1,00       | $\boldsymbol{0}$  | 0,20       | $\boldsymbol{0}$  | 0,30             | $\boldsymbol{0}$  |
| 31                       | $\theta$         | $\theta$          | $\theta$         | $\boldsymbol{0}$  | 1,00       | $\boldsymbol{0}$  | 1,25       | $\theta$          | 1,86             | 90                |
| 32                       | $\boldsymbol{0}$ | $\overline{0}$    | $\boldsymbol{0}$ | $\boldsymbol{0}$  | 1,00       | $\boldsymbol{0}$  | 0,20       | $\boldsymbol{0}$  | 0,30             | $\overline{0}$    |
| 33                       | $\overline{0}$   | $\boldsymbol{0}$  | $\boldsymbol{0}$ | $\boldsymbol{0}$  | 1,00       | $\boldsymbol{0}$  | 0,20       | $\boldsymbol{0}$  | 0,30             | 120               |
| 34                       | $\boldsymbol{0}$ | $\theta$          | $\boldsymbol{0}$ | $\boldsymbol{0}$  | 1,00       | $\boldsymbol{0}$  | 0,20       | $\boldsymbol{0}$  | 0,30             | $\boldsymbol{0}$  |
| 35                       | $\boldsymbol{0}$ | $\overline{0}$    | $\boldsymbol{0}$ | $\boldsymbol{0}$  | 1,00       | $\boldsymbol{0}$  | 1,13       | $\boldsymbol{0}$  | 1,70             | 150               |
| 36                       | $\boldsymbol{0}$ | $\theta$          | $\boldsymbol{0}$ | $\boldsymbol{0}$  | 1,00       | $\boldsymbol{0}$  | 0,20       | $\boldsymbol{0}$  | 0,30             | $\mathbf{0}$      |
| 37                       | $\boldsymbol{0}$ | $\overline{0}$    | $\overline{0}$   | $\boldsymbol{0}$  | 1,00       | $\boldsymbol{0}$  | 1,08       | $\overline{0}$    | 1,62             | 180               |
| 38                       | $\boldsymbol{0}$ | $\boldsymbol{0}$  | $\boldsymbol{0}$ | $\boldsymbol{0}$  | 1,00       | $\boldsymbol{0}$  | 0,20       | $\boldsymbol{0}$  | 0,30             | $\boldsymbol{0}$  |
| 39                       | $\boldsymbol{0}$ | $\boldsymbol{0}$  | $\overline{0}$   | $\boldsymbol{0}$  | 1,00       | $\boldsymbol{0}$  | 0,20       | $\boldsymbol{0}$  | 0,30             | $-150$            |
| 40                       | $\boldsymbol{0}$ | $\overline{0}$    | 1,00             | $\boldsymbol{0}$  | 1,00       | $\boldsymbol{0}$  | 0,20       | $\boldsymbol{0}$  | 0,30             | $\boldsymbol{0}$  |
| 41                       | $\overline{0}$   | $\boldsymbol{0}$  | $\theta$         | $\boldsymbol{0}$  | 1,00       | $\boldsymbol{0}$  | 1,00       | $\boldsymbol{0}$  | 1,50             | $\boldsymbol{0}$  |
| 42                       | $\boldsymbol{0}$ | $\boldsymbol{0}$  | $\boldsymbol{0}$ | $\boldsymbol{0}$  | 1,00       | $\boldsymbol{0}$  | 0,20       | $\boldsymbol{0}$  | 0,30             | $\boldsymbol{0}$  |
| 43                       | $\boldsymbol{0}$ | $\boldsymbol{0}$  | $\boldsymbol{0}$ | $\boldsymbol{0}$  | 1,00       | $\boldsymbol{0}$  | 0,20       | $\boldsymbol{0}$  | 0,30             | 180               |

<span id="page-81-0"></span>Таблица 4.13 – Значения коэффициентов n-х гармонических составляющих фазного напряжения

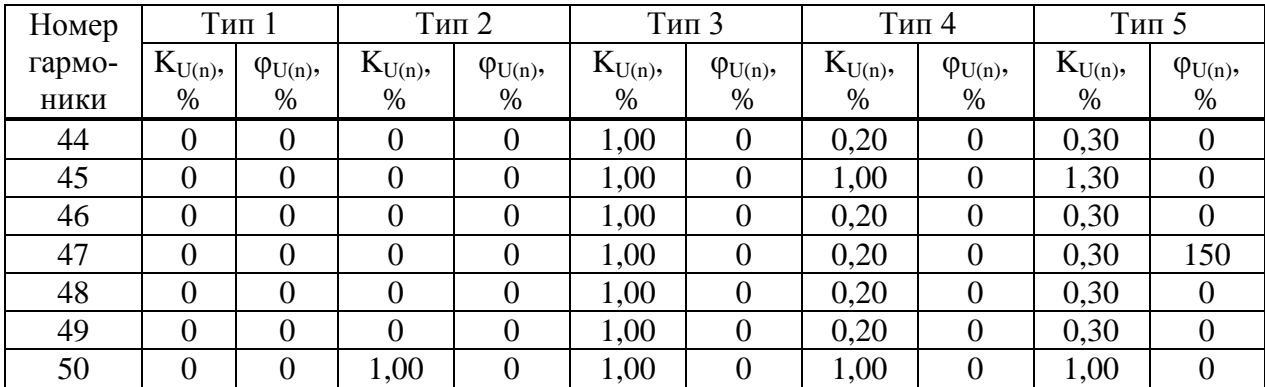

<span id="page-82-0"></span>Таблица 4.14 - Эталонные значения параметров напряжения и пределы допустимой погрешности

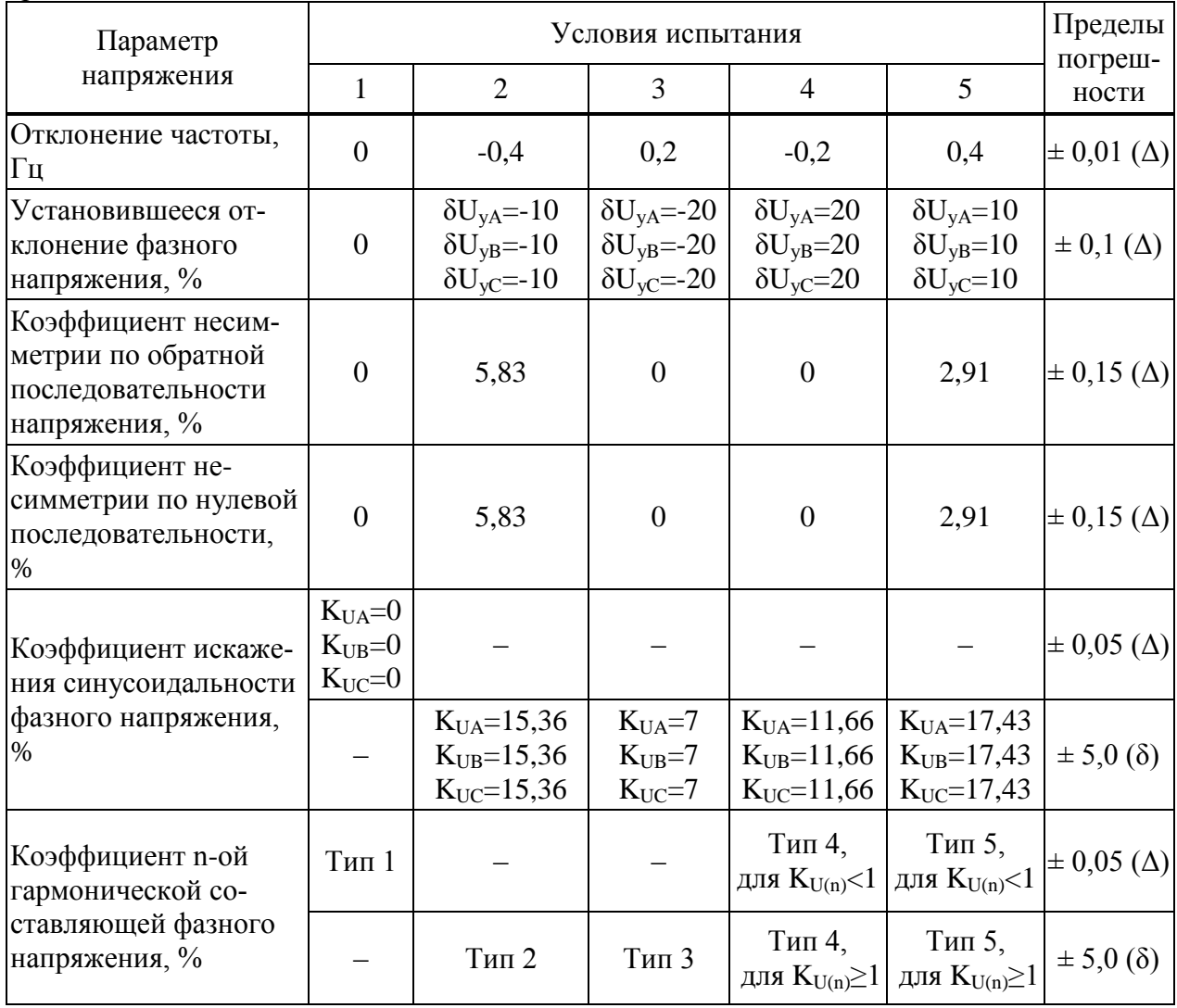

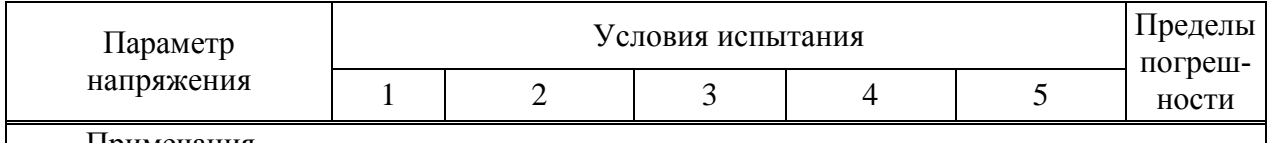

Примечания

1 Знаком «Д» обозначается абсолютная погрешность, знаком «б» обозначается относительная погрешность.

2 Коэффициенты n-х гармонических составляющих фазного напряжения, обозначенные «Тип  $1$ » – «Тип 5», указаны в таблице 4.13.

3 Знак «-» означает, что данный вид погрешности при указанном условии испытания не нормирован.

<span id="page-83-1"></span>4.6.7.6 Нажать кнопку Статический выход в программном модуле Harmonics.

4.6.7.7 После окончания целого десятиминутного интервала (десятиминутный интервал начинается в момент десятиминутной отметки по часам устройства) считать с устройства и зафиксировать значения следующих параметров напряжения:

- положительного и отрицательного отклонений;
- установившегося отклонения:
- коэффициентов несимметрии по нулевой и обратной последовательности;
- коэффициентов искажения синусоидальности:
- коэффициентов n-х гармонических составляющих.
- 4.6.7.8 Отжать кнопку Статический выход в программном модуле Harmonics.

<span id="page-83-0"></span>4.6.7.9 Выполнить действия 4.6.7.5 – 4.6.7.8, последовательно формируя выходной сигнал установки СМС 256 plus в соответствии со столбцами «Условия испытания 2» - «Условия испытания 5» таблицы 4.12.

4.6.7.10 Снять напряжение с цепи питания (при ее наличии).

4.6.7.11 Для всех считанных при выполнении 4.6.7.7 значений параметров напряжения вычислить погрешности измерения (тип погрешности указан в таблице 4.14):

- абсолютную погрешность измерения  $\Delta$ , - по формуле

$$
\Delta = A_{\rm H} - A_{\rm B} \tag{4.5}
$$

где  $A_3$  – эталонное значение, указанное в таблице 4.14;

 $A<sub>H</sub>$  – значение, считанное с устройства;

- относительную погрешность измерения  $\delta$ ,  $\%$ ,  $-$  по формуле

$$
\delta = \frac{A_H - A_3}{A_3} \cdot 100
$$
 (4.6)

где  $A_H$  – значение, считанное с устройства;

 $A_2$  - эталонное значение, указанное в таблице 4.14.

4.6.7.12 Результаты проверки считаются положительными, если вычисленные значения погрешностей не превышают пределов, указанных в таблице 4.14.

4.6.8 Проверка погрешности измерения характеристик прерываний, провалов и временных перенапряжений

4.6.8.1 Проверку погрешности измерения характеристик прерываний, провалов и временных перенапряжений проводить, используя установку СМС 256 plus с программным модулем State Sequencer.

4.6.8.2 Подключить устройство к установке CMC 256 plus по схемам, приведенным на рисунках Б.8.

4.6.8.3 Подать номинальное напряжение на цепь питания (при наличии цепи питания).

4.6.8.4 На компьютере, подключенном к установке CMC 256 plus, запустить программный модуль State Sequencer и выполнить конфигурирование аппаратных средств установки CMC 256 plus (используя руководство пользователя Omicron TestUniversal) для работы в режиме *3х25А;140ВА*.*.*

<span id="page-84-1"></span>4.6.8.5 В модуле State Sequencer задать последовательность состояний соответствующих испытательному сигналу 1 из таблицы [4.15.](#page-84-0) Первым и последним состоянием создать сигнал со следующими параметрами:

значение выходного напряжения: номинальное;

значение выходного тока: номинальный;

триггер: *взаимодействие пользователя*.

При работе с программным модулем State Sequencer пользоваться встроенной помощью.

<span id="page-84-0"></span>

| Испыта-<br>тельный | Характеристика прерываний,                                                |                | Фаза           |                         |  |  |  |
|--------------------|---------------------------------------------------------------------------|----------------|----------------|-------------------------|--|--|--|
| сигнал             | провалов и перенапряжений                                                 | $\mathbf{A}$   | B              | $\mathcal{C}$           |  |  |  |
|                    | Напряжение провала                                                        | $0,7U_{HOM.}$  |                |                         |  |  |  |
| $\mathbf{1}$       | Длительность провала, с                                                   | 30             |                |                         |  |  |  |
|                    | Количество провалов                                                       | $\mathbf{1}$   |                |                         |  |  |  |
|                    | Напряжение провала                                                        |                | $0,5U_{HOM.}$  |                         |  |  |  |
| $\overline{2}$     | Длительность провала, с                                                   |                | 1              |                         |  |  |  |
|                    | Количество провалов                                                       |                | 5              |                         |  |  |  |
|                    | Напряжение провала                                                        |                |                | $0,1$ U <sub>HOM.</sub> |  |  |  |
| 3                  | Длительность провала, с                                                   |                |                | 0,1                     |  |  |  |
|                    | Количество провалов                                                       |                |                | 10                      |  |  |  |
|                    | Напряжение перенапряжения                                                 | $1,15U_{HOM.}$ |                |                         |  |  |  |
| $\overline{4}$     | Длительность перенапряжения, с                                            | 30             |                |                         |  |  |  |
|                    | Количество перенапряжений                                                 | $\mathbf{1}$   |                |                         |  |  |  |
|                    | Напряжение перенапряжения                                                 |                | $1,3U_{HOM.}$  |                         |  |  |  |
| 5                  | Длительность перенапряжения, с                                            |                | 1              |                         |  |  |  |
|                    | Количество перенапряжений                                                 |                | 5              |                         |  |  |  |
|                    | Напряжение перенапряжения                                                 |                |                | $1,4U_{HOM.}$           |  |  |  |
| 6                  | Длительность перенапряжения, с                                            |                |                | 0,1                     |  |  |  |
|                    | Количество перенапряжений                                                 |                |                | 10                      |  |  |  |
|                    | Остаточное напряжение при прерывании                                      | $0,03U_{HOM.}$ | $0,03U_{HOM.}$ | $0,03U_{HOM.}$          |  |  |  |
| $\overline{7}$     | напряжения                                                                |                |                |                         |  |  |  |
|                    | Длительность прерывания напряжения, с                                     | 0,5            | 0,5            | 0,5                     |  |  |  |
|                    | Количество прерывания напряжения                                          | 10             | 10             | 10                      |  |  |  |
|                    | Примечание - Период повторения испытательного сигнала задавать в два раза |                |                |                         |  |  |  |
|                    | больше длительности испытательного сигнала.                               |                |                |                         |  |  |  |

Таблица 4.15 – Характеристики прерываний, провалов и перенапряжений

4.6.8.6 На ленте *Главная* программного модуля State Sequencer нажать кнопку *Пуск/Продолжить*. В открывшемся окне нажать кнопку *Продолжить*.

4.6.8.7 После появления окна *Ручной триггер* считать с устройства и зафиксировать длительность и значения напряжений прерываний, провалов и перенапряжений, сформированных при последнем испытании (количество формируемых при испытании прерываний, провалов и перенапряжений указано в таблице [4.15\)](#page-84-0).

<span id="page-85-0"></span>4.6.8.8 В открывшемся окне нажать кнопку *Продолжить*. На ленте *Главная* программного модуля State Sequencer нажать кнопку *Очистить*.

4.6.8.9 Повторить действия [4.6.8.5](#page-84-1) – [4.6.8.8](#page-85-0) для испытательных сигналов 2 – 7 из таблицы [4.15.](#page-84-0)

4.6.8.10 Для всех зафиксированных значений длительности провала, перенапряжения или прерывания напряжения вычислить погрешности измерения длительности провала, перенапряжения или прерывания напряжения, по формуле

$$
\Delta t = t_{u_{3M}} - t_{s_{max}},\tag{4.7}
$$

где*t.изм. –* значение длительности, измеренное устройством, с;

*tэтал. –* эталонное значение длительности событий, указанное в таблице [4.15,](#page-84-0) с.

4.6.8.11 Для всех зафиксированных значений напряжения вычислить погрешности измерения напряжения при провале, перенапряжении или прерывании напряжения по формуле

$$
\gamma_U = \frac{U_{u3M} - U_{smau}}{U_{nom.}} \cdot 100\,\%,\tag{4.8}
$$

где *U изм. –* значение напряжения, измеренное устройством, В;

*U этал. –* эталонное значение напряжения, указанное в таблице [4.15,](#page-84-0) В;

*Uном. –* значение номинального напряжения, В.

4.6.8.12 Результаты проверки считаются положительными, если вычисленные значения погрешности измерения длительности провалов напряжения, перенапряжения и прерывания напряжения не превышают  $\pm 0.02$  с, а погрешность измерения напряжения не превышает  $\pm 0.2$ %.

#### 4.6.9 Проверка погрешности измерения дозы фликера

4.6.9.1 Проверку погрешности измерения кратковременной дозы фликера проводить, используя установку CMC 256 plus с программным модулем State Sequencer только для модификаций КПР-01М с номинальным напряжением 230 В.

4.6.9.2 Подключить устройство к установке CMC 256 plus по схемам, приведенным на рисунках Б.8.

4.6.9.3 Подать на цепь питания номинальное напряжение (при наличии цепи питания).

4.6.9.4 На компьютере, подключенном к установке CMC 256 plus, запустить программный модуль State Sequencer и выполнить конфигурирование аппаратных средств установки CMC 256 plus (используя руководство пользователя Omicron TestUniversal) для работы в режиме *3х25А;140ВА*.

4.6.9.5 Сформировать выходной сигнал установки CMC 256 plus в соответствии с [4.16.](#page-86-0)

| Параметр | Состояние 1 |                   |           | Состояние 2    |                   |           |
|----------|-------------|-------------------|-----------|----------------|-------------------|-----------|
| $VA-N$   | 230         | $0.00^{\circ}$    | 50,000 Hz | 226,64         | $0.00^{\circ}$    | 50,000 Hz |
| $V B-N$  | 230         | $-120,00^{\circ}$ | 50,000 Hz | 226,64         | $-120,00^{\circ}$ | 50,000 Hz |
| $V C-N$  | 230         | $120,00^{\circ}$  | 50,000 Hz | 226,64         | $120,00^{\circ}$  | 50,000 Hz |
| IA       | $\theta$    | $0.00^{\circ}$    | 50,000 Hz | $\overline{0}$ | $0.00^{\circ}$    | 50,000 Hz |
| IB       | $\theta$    | $-120,00^{\circ}$ | 50,000 Hz | $\overline{0}$ | $-120,00^{\circ}$ | 50,000 Hz |
| IC       | $\theta$    | $120,00^{\circ}$  | 50,000 Hz | $\overline{0}$ | $120,00^{\circ}$  | 50,000 Hz |
| Триггер  |             | 8,57 c            |           |                | 8,57 c            |           |

<span id="page-86-0"></span>Таблица 4.16 – Параметры сигнала при проверке дозы фликера модификаций с номинальным напряжением 230 В

4.6.9.6 Нажать кнопку *Цикл* по всем состояниям на ленте *Главная*.

4.6.9.7 После окончания целого десятиминутного интервала (десятиминутный интервал начинается в момент десятиминутной отметки по часам устройства) считать и зафиксировать текущие значения кратковременной дозы фликера P<sub>St</sub> по всем фазам.

4.6.9.8 Отжать кнопку *Цикл по всем состояниям*, расположенную на ленте *Главная*.

4.6.9.9 Вычислить относительную погрешность измерения кратковременной дозы фликера  $\delta\!P_{s1}}$ по формуле

$$
\delta P_{St} = \frac{P_{St} - P_{St\, \mathcal{I} \mathcal{A} \mathcal{I}}}{P_{St\, \mathcal{I} \mathcal{I} \mathcal{A} \mathcal{I}}} \cdot 100\%
$$
\n(4.9)

где *PSt –* значение кратковременной дозы фликера, считанное с устройства;

*PSt.ЭТАЛ*. *–* значение эталонной кратковременной дозы фликера, равное 1,00.

4.6.9.10 Результаты проверки считаются положительными, если вычисленные значения погрешностей кратковременной дозы фликера не превышают ± 5 %.

4.6.10 Проверка стартового тока

4.6.10.1 Проверку стартового тока проводить используя установку CMC 256 plus с модулем программного обеспечения QuickCMC.

4.6.10.2 Подключить устройство к установке CMC 256 plus по схемам, приведенным на рисунках Б.8.

4.6.10.3 Подать на цепь питания номинальное напряжение (при наличии цепи питания).

<span id="page-86-1"></span>4.6.10.4 Установить выходной сигнал установки CMC 256 plus с параметрами в соответствии с таблицей для активной положительной мощности.

<span id="page-87-1"></span>

| Тип<br>мощности             | Напряже-<br>ние, $B$ | Сила тока, А      | $\cos \varphi$   | $\sin \varphi$ | Угол, задаваемый на<br>установке<br>CMC 256 plus |
|-----------------------------|----------------------|-------------------|------------------|----------------|--------------------------------------------------|
| Активная<br>положительная   |                      | $3x0,001I_{HOM.}$ | 1                | $\theta$       | $0^{\circ}$                                      |
| Активная<br>отрицательная   |                      |                   | $-1$             | $\theta$       | $180^\circ$                                      |
| Реактивная<br>положительная | $U_{HOM.}$           |                   | $\boldsymbol{0}$ |                | $-90^\circ$                                      |
| Реактивная<br>отрицательная |                      |                   | $\overline{0}$   | $-1$           | $90^\circ$                                       |

Таблица 4.17- Параметры сигналов проверки стартового тока

4.6.10.5 Перевести устройства в режим поверки, установить время измерения мощности равным 30 с.

<span id="page-87-0"></span>4.6.10.6 По истечении 40 с считать и зафиксировать значения фазных мошностей для проверяемого типа мощности, измеренных устройством.

4.6.10.7 Выполнить действия, указанные в 4.6.10.4 - 4.6.10.6, для всех типов мощности, указанных в таблице 4.17.

4.6.10.8 Результаты проверки считаются положительными, если модули мощностей, считанных при проведении проверки, больше или равны значениям, указанным в таблице 4.18.

<span id="page-87-2"></span>Таблица 4.18 - Минимально допустимые измеренные значения фазной мощности при стартовом токе

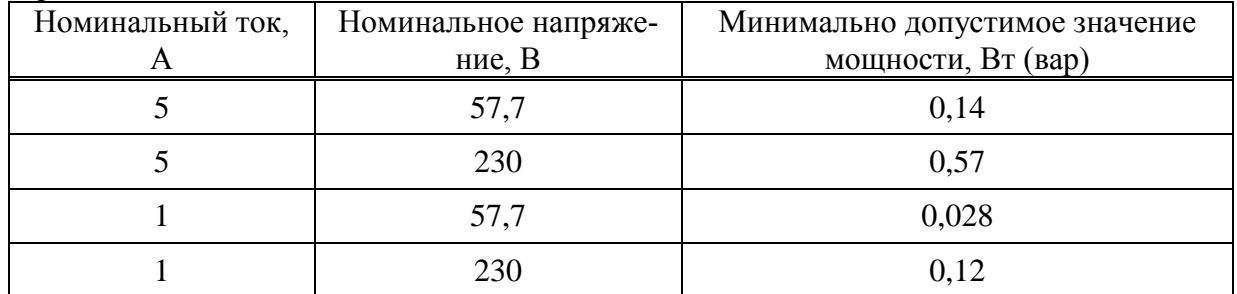

### 4.6.11 Проверка отсутствия самохода

4.6.11.1 Проверку отсутствия самохода проводить используя установку СМС 256 plus с модулем программного обеспечения QuickCMC.

4.6.11.2 Подключить устройство к установке СМС 256 plus по схемам, приведенным на рисунках Б.8.

4.6.11.3 Подать на цепь питания номинальное напряжение (при наличии цепи питания).

4.6.11.4 Установить выходной сигнал установки СМС 256 plus со следующими параметрами:

- выходное напряжение:  $1,15U_{\text{HOM}}$ ;

- VITILI МЕЖДУ НАПРЯЖЕНИЯМИ -  $120^{\circ}$ .

- выходной ток 0 А.

4.6.11.5 Перевести устройства в режим поверки, установить время измерения мощности равным 30 с.

4.6.11.6 По истечении 40 с считать значения фазных активных и реактивных мощностей.

4.6.11.7 Результаты проверки считаются положительными, если все считанные значения мошности равны 0.

4.6.12 Проверка основной относительной погрешности измерения энергии

4.6.12.1 Проверку основной относительной погрешности измерения энергии проводить используя установку СМС 256 plus с программным модулем QuickCMC.

4.6.12.2 Подключить устройства к установке СМС 256 plus по схемам, приведенным на рисунках Б.8.

4.6.12.3 Подать на цепь питания номинальное напряжение (при наличии цепи питания).

4.6.12.4 Перевести устройства в режим поверки, установить время измерения мошности равным 30 с.

4.6.12.5 На компьютере, подключенном к установке СМС 256 plus, запустить программный молуль OuickCMC.

4.6.12.6 В окне модуля QuickCMC задать параметры аналоговых выходов установки CMC 256 plus в соответствии с испытанием 1 таблицы 4.19 для устройств с номинальным током 1 А и в таблице 4.20 для устройств с номинальным током 5 А. При формировании сигнала учесть:

- соответствие между коэффициентом мощности и фазовыми сдвигами кривых тока и напряжения, задаваемыми в окне программного модуля QuickCMC, приведено в приложении В;

- при проведении испытаний 2, 5, 6 определять погрешность измерения энергии фаз А, В, С и суммарной энергии по трем фазам, при поведении остальных испытаний – только погрешность измерения суммарной энергии по трем фазам.

4.6.12.7 В окне программного молуля OuickCMC нажать кнопку  $\eta$ <sub>VCK</sub>, по истечении 60 с считать значения активных мощностей, измеренных устройством (фазные и суммарные, или только суммарные в зависимости от номера испытания).

4.6.12.8 В окне модуля QuickCMC нажать кнопку Остановить.

4.6.12.9 Выполнить лействия лля испытаний. указанных **BCCX**  $\overline{B}$ таблице 4.19 для устройств с номинальным током 1 А и в таблице 4.20 для устройств с номинальным током 5 А.

<span id="page-88-0"></span>Таблица 4.19 - Испытательный сигнал при проверке погрешности измерения активной энергии модификаций с номинальным током 1 А

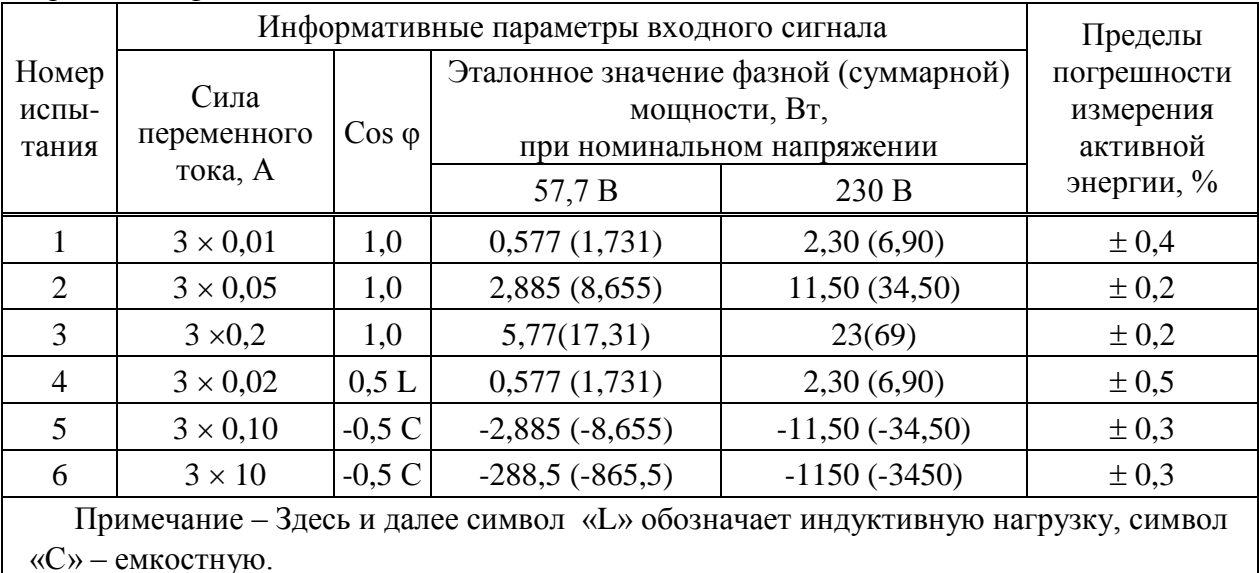

|                         | $\sigma$ , $\sigma$ and $\sigma$ and $\sigma$ and $\sigma$ are $\sigma$ and $\sigma$ are $\sigma$ and $\sigma$ are $\sigma$ and $\sigma$ are $\sigma$ and $\sigma$ are $\sigma$ and $\sigma$ are $\sigma$ and $\sigma$ are $\sigma$ and $\sigma$ are $\sigma$ and $\sigma$ are $\sigma$ and $\sigma$ are $\sigma$ and $\sigma$ ar |         | Информативные параметры входного сигнала                                               |                                      | Пределы       |
|-------------------------|----------------------------------------------------------------------------------------------------|---------|----------------------------------------------------------------------------------------|--------------------------------------|---------------|
| Номер<br>испы-<br>тания | Сила<br>$\cos \varphi$<br>переменного                                                                                                    |         | Эталонное значение фазной (суммар-<br>ной) мощности, Вт, при номинальном<br>напряжении | погрешности<br>измерения<br>активной |               |
|                         | тока, А                                                                                                    |         | 57,7 B                                                                                 | 230B                                 | энергии, $\%$ |
|                         | $3 \times 0.05$                                                                                                    | 1,0     | 2,885(8,655)                                                                           | 11,5(34,5)                           | $\pm 0.4$     |
| 2                       | $3 \times 0.25$                                                                                                    | 1,0     | 14,425 (43,275)                                                                        | 57,5 (172,5)                         | $\pm 0.2$     |
| 3                       | $3 \times 1,0$                                                                                                    | 1,0     | 28,85<br>(86, 55)                                                                      | 115<br>(345)                         | $\pm 0.2$     |
| $\overline{A}$          | $3 \times 0.1$                                                                                                    | 0.5 L   | 2,885 (8,655)                                                                          | 11,5(34,5)                           | $\pm 0.5$     |
| 5                       | $3 \times 0,50$                                                                                                    | $-0.5C$ | $-14,425$<br>$(-43, 275)$                                                              | $-57,5(-172,5)$                      | $\pm 0.3$     |
| 6                       | $3 \times 10$                                                                                                    | $-0.5C$ | $-288,5$<br>$(-865, 5)$                                                                | $-1150(-3450)$                       | $\pm 0.3$     |

<span id="page-89-0"></span>Таблица 4.20 – Испытательный сигнал при проверке погрешности измерения активной энергии молификаций с номинальным током 5 A

<span id="page-89-1"></span>4.6.12.10 При контроле погрешности измерения реактивной энергии в окне программного модуля QuickCMC задать параметры аналоговых выходов установки CMC 256 plus в соответствии с испытанием 1 таблицы 4.21 для устройств с номинальным током 1 А и в таблице 4.22 для устройств с номинальным током 5 А. При формировании сигнала учесть:

- соответствие между коэффициентом мощности и фазовыми сдвигами кривых тока и напряжения, задаваемыми в окне программного модуля QuickCMC, приведено в приложении В;

 $-$  при провелении испытаний 2, 5, 6 определять погрешность измерения энергии фаз А, В, С и суммарной энергии (по трем фазам), при проведении остальных испытаний только погрешность измерения суммарной энергии по трем фазам.

4.6.12.11 В окне программного модуля OuickCMC нажать кнопку Пуск, по истечении 60 с считать значения реактивных мощностей, измеренных устройством (фазные и суммарные, или только суммарные в зависимости от испытания).

4.6.12.12 В окне программного модуля QuickCMC нажать кнопку Остановить.

<span id="page-89-2"></span>4.6.12.13 Выполнить действия 4.6.12.10 - 4.6.12.12 для всех испытаний, указанных в таблице 4.21 для устройств с номинальным током 1 А и в таблице 4.22 для устройств с номинальным током  $5$  A

4.6.12.14 Вычислить основную относительную погрешность измерения активной (реактивной) энергии  $\delta$ , %, по формуле

$$
\delta = \frac{P_{\mu} - P_{\text{pacu}}}{P_{\text{pacu}}} \cdot 100\,\%,\tag{4.10}
$$

где  $P_M$  – значение активной (реактивной) мощности, измеренное устройствами, Вт (вар);

 $P_{\textit{pacy}}$  – эталонное значение активной (реактивной) мощности, указанное в таблицах 4.21 или 4.22, Вт (вар).

<span id="page-90-0"></span>Таблица 4.21– Испытательный сигнал при проверке погрешности измерения реактивной энергии модификаций с номинальным током 1 А

|                    |                 |               | Информативные параметры входного сигнала                    |               | Пределы                  |
|--------------------|-----------------|---------------|-------------------------------------------------------------|---------------|--------------------------|
| Номер<br>испытания | Сила            |               | Эталонное значение фазной<br>(суммарной) мощности, вар, при |               | погрешности<br>измерений |
|                    | переменного     | $Sin \varphi$ | номинальном напряжении                                      |               | реактивной               |
|                    | тока, А         |               | 57 B                                                        | 230 B         | энергии, $\%$            |
|                    | $3 \times 0.02$ | $-1,0$        | $-1,154$ $(-3,462)$                                         | $-4,6(-13,8)$ | ± 0,75                   |
| 2                  | $3 \times 0.05$ | $0,5 \, C$    | 1,443 (4,328)                                               | 5,75(17,25)   | $\pm 0.5$                |
| 3                  | $3 \times 0.2$  | $-1,0$        | $-11,54(-34,62)$                                            | $-46(-138)$   | $\pm 0.5$                |
| $\overline{4}$     | $3 \times 0,10$ | 0.5 L         | 2,885(8,655)                                                | 11,5(34,5)    | $\pm 0.5$                |
| 5                  | $3 \times 10$   | 0,5L          | 288,5 (865,5)                                               | 1150 (3450)   | $\pm 0.5$                |
| 6                  | $3 \times 0,10$ | 0.25C         | 1,443 (4,328)                                               | 5,75(17,25)   | ± 0,75                   |
| 7                  | $3 \times 10$   | $-0.25 L$     | $-144,3(-432,8)$                                            | $-575(-1725)$ | ± 0,75                   |

<span id="page-90-1"></span>Таблица 4.22 – Испытательный сигнал при проверке погрешности измерения реактивной энергии модификаций с номинальным током 5 А

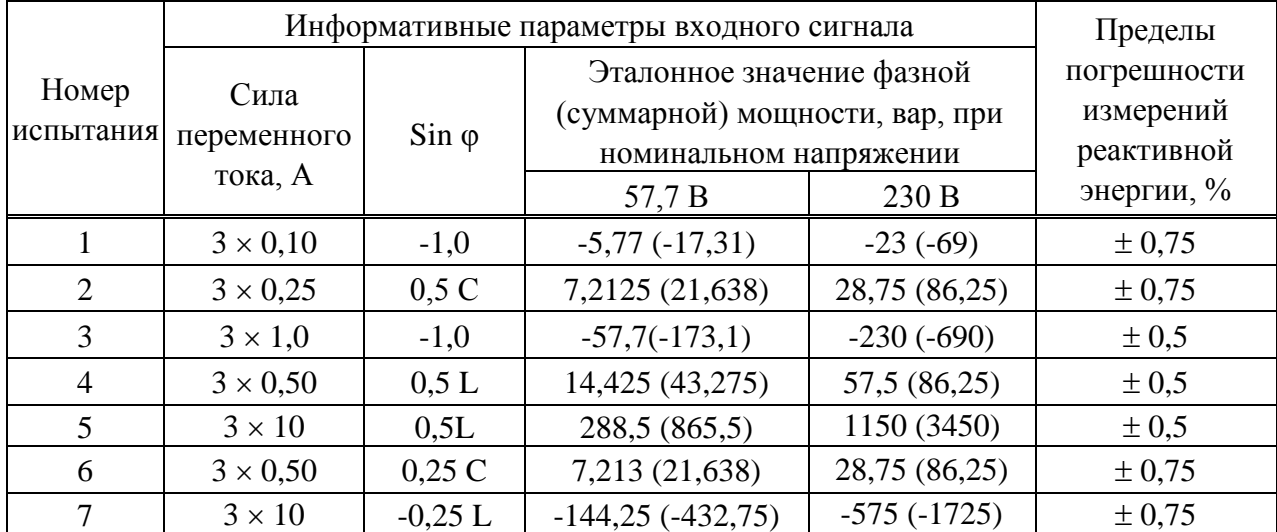

4.6.12.15 Результаты проверки считаются положительными, если вычисленные значения основных относительных погрешностей не превышают пределов допускаемой погрешности, указанных в таблице [4.19,](#page-88-0) [4.21](#page-90-0) для устройств с номинальным током 1 А и в таблице [4.20,](#page-89-0) [4.22](#page-90-1) для устройств с номинальным током 5 А.

4.6.13 Проверка абсолютной погрешности суточного хода встроенных часов

4.6.13.1 Проверку абсолютной погрешности суточного хода встроенных часов проводить при помощи частотомера электронно-счетного Ч3-85/3.

4.6.13.2 Подать на цепь питания устройства номинальное напряжение (при наличии цепи питания).

4.6.13.3 Подключить частотомер электронно-счетный Ч3-85/3 к контактам «+» и «–» соединителя «RS485-1».

4.6.13.4 С помощью компьютера, подключенного к устройству, установить соединение с устройством любым доступным способом и перевести устройства в режим поверки часов, нажав кнопку *Проверка часов* на Web-странице *Сервисные функции* или в окне программы Конфигуратор.

4.6.13.5 Установить частотомер электронно-счетный Ч3-85/3 в режим измерения частоты с усреднением 10 с и измерить значение частоты.

4.6.13.6 Вычислить значение абсолютной погрешности суточного хода встроенных часов  $\Delta$ , с/сут, по формуле

$$
\Delta = \frac{(F_u - F) \cdot T}{F},\tag{4.11}
$$

где *F<sup>ч</sup>* – показание частотомера электронно-счетного Ч3-85/3, Гц;

*T* – количество секунд в сутках, равное 86400 с/сут.;

 $F$  – значение частоты встроенных часов, равное 32768 Гц.

4.6.13.7 Результаты проверки считаются положительными, если вычисленная абсолютная погрешность суточного хода встроенных часов устройств не превышает  $\pm 1$  с/сут.

### 4.7 Оформление результатов поверки

4.7.1 На основании положительных результатов по пунктам раздела 4.6 в разделе «Сведения о поверке» формуляра ставится отметка о дате проведения поверки и дате следующей поверки, ставится оттиск поверительного клейма и на навесной пломбе оттиск поверительного клейма, либо выписывают свидетельство о поверке устройств в соответствии с Приказом Минпромторга России от 02.07.2015 № 1815 «Об утверждении Порядка проведения поверки средств измерений, требования к знаку поверки и содержанию свидетельства о поверке». В приложении к свидетельству указывают перечень метрологических характеристик (МХ).

4.7.2 При отрицательных результатах поверки хотя бы по одному из пунктов методики поверки устройства признаются негодными к дальнейшей эксплуатации и на них выдают извещение о непригодности в соответствии с Приказом Минпромторга России от 02.07.2015 № 1815 «Об утверждении Порядка проведения поверки средств измерений, требования к знаку поверки и содержанию свидетельства о поверке» с указанием причин.

# 5 Поверка модификации КПР-01М-Р

# 5.1 Операции поверки

5.1.1 Операции, выполняемые при поверке устройств, и порядок их выполнения приведены в таблице 5.1.

Таблица 5.1

<span id="page-92-0"></span>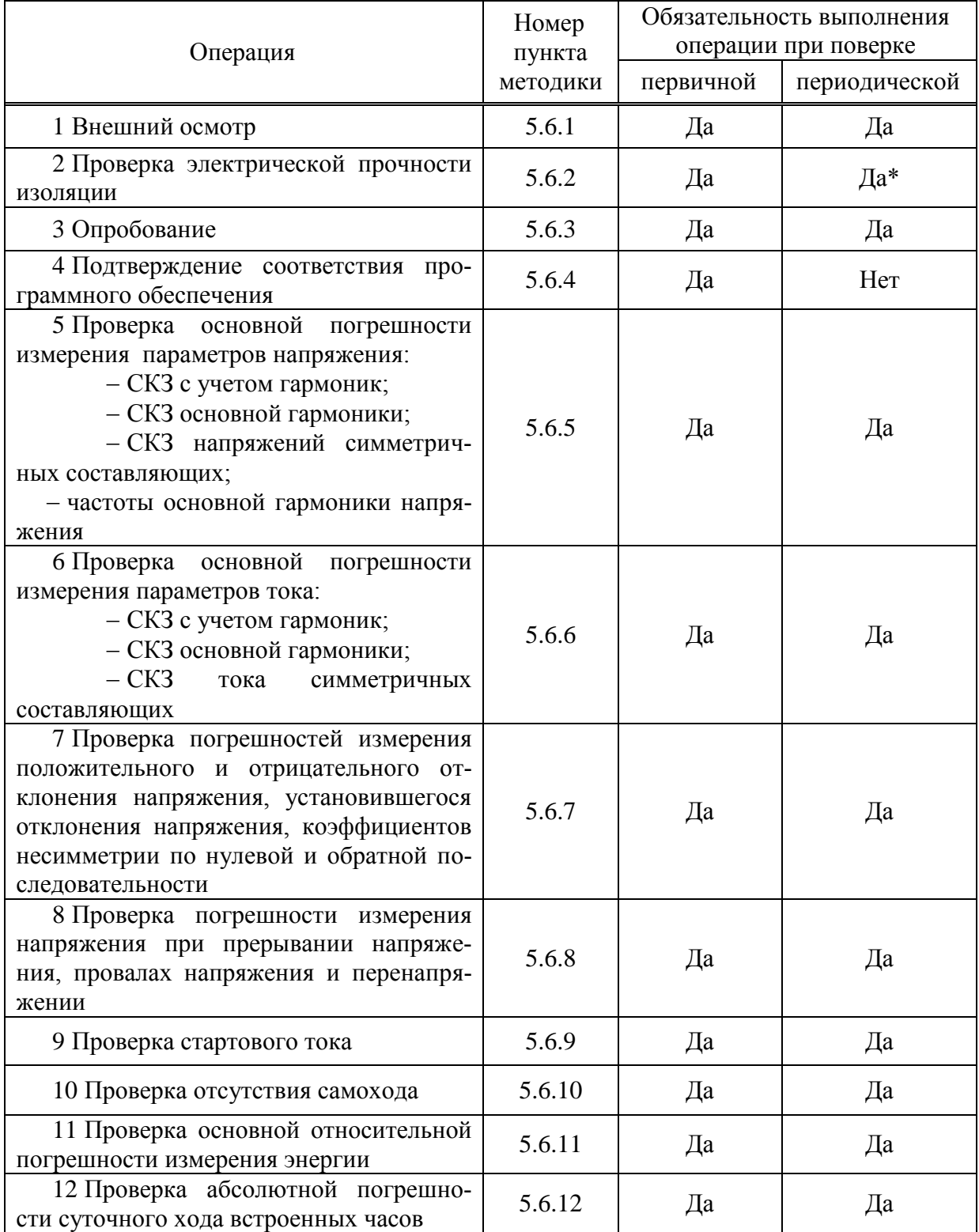

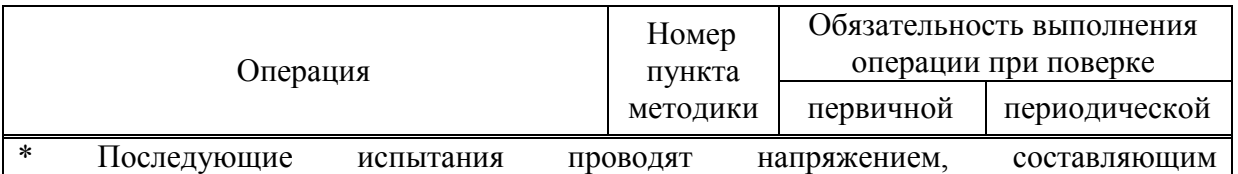

80 % от полного испытательного напряжения.

Примечания

1 Операции 3 - 6, 9 - 12 допускается проводить по разделу 6.

2 Операции 7 - 8 выполняется только для устройств с функцией определения ПКЭ.

3 Внеочередную поверку выполняют в объеме и последовательности проведения операций, предусмотренных для периодической поверки.

5.1.2 При получении отрицательного результата в процессе выполнения любой из операций поверки устройства бракуют и их поверку прекращают.

5.1.3 После устранения недостатков, вызвавших отрицательный результат, устройства вновь представляют на поверку.

5.2 Средства поверки

5.2.1 Средства поверки. используемые при поверке, приведены  $\overline{B}$ таблине  $5.2$ .

Таблина 5.2

<span id="page-93-0"></span>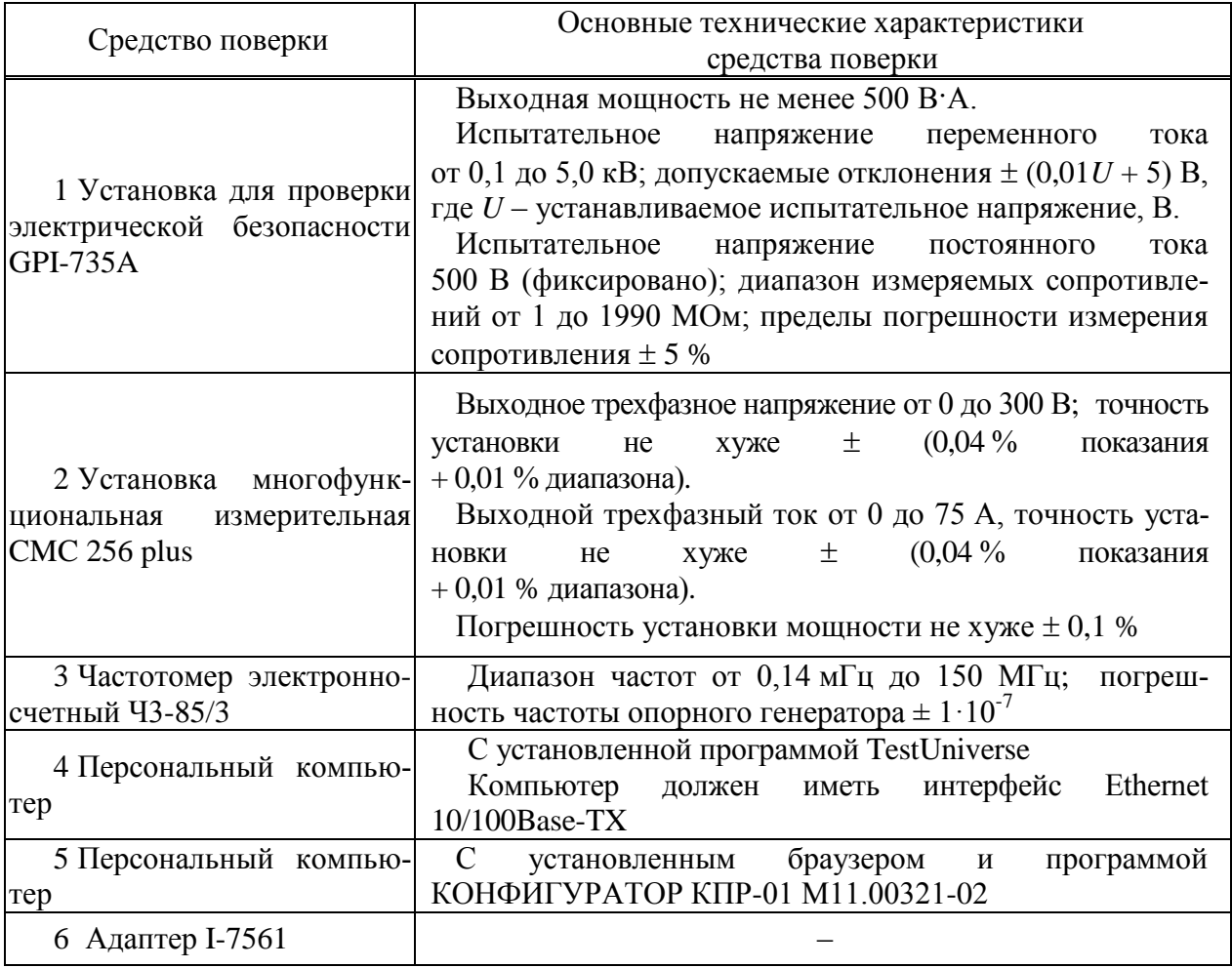

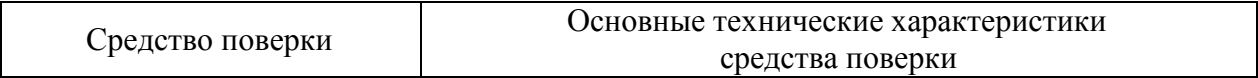

Примечание – Допускается применение других средств поверки, по метрологическим и техническим характеристикам не уступающих указанным.

5.2.2 Используемые средства измерения должны иметь действующие свидетельства о поверке.

5.3 Требования безопасности

5.3.1 Помещение для проведения поверки должно соответствовать правилам техники безопасности и производственной санитарии.

5.3.2 При проведении поверки следует соблюдать правила по охране труда при эксплуатации электроустановок и требования безопасности, определенные в эксплуатационных документах на средства поверки.

5.4 Условия проведения поверки

5.4.1 При проведении поверки должны быть соблюдены следующие условия:

- температура окружающего воздуха плюс  $(23 \pm 3)$  °C;
- относительная влажность окружающего воздуха от 30 до 80 %;
- атмосферное давление от 84 до 106 кПа (от 630 до 795 мм рт. ст.);
- отсутствие постоянного магнитного поля внешнего происхождения;
- сетевое напряжение переменного тока  $(230 \pm 23)$  B;
- частота сетевого напряжения переменного тока  $(50.0 \pm 0.4)$  Гц.

### 5.5 Подготовка к поверке

5.5.1 При подготовке к поверке необходимо подготовить к работе средства поверки согласно эксплуатационным документам на них.

5.5.2 Для включения устройства необходимо:

при наличии цепи питания:

б) подключить цепь питания устройства к выходу «AUX DC» установки многофункциональной измерительной CMC 256 plus (в дальнейшем – установка CMC 256 plus) (вход «L(+)» – к красному выходу «AUX DC», вход «N(-)» – к черному выходу AUX DC»);

в) в модуле программного обеспечения AuxDC Configuration установить требуемое значение напряжения питания и нажать кнопку *Применить конфигурацию*.

при отсутствии цепи питания:

г) подключить вход «Ua» устройства к выходу «1»группы VOLTOGE OUTPUT установки CMC 256 plus, вход «» – к красному выходу «AUX DC», вход «N(-)» – к черному выходу AUX DC»);

д) в модуле программного обеспечения AuxDC Configuration установить требуемое значение напряжения питания и нажать кнопку *Применить конфигурацию*.

5.5.3 Для отключения напряжения питания необходимо нажать кнопку *Прервать* в модуле программного обеспечения AuxDC Configuration.

# 5.6 Проведение поверки

# 5.6.1 Внешний осмотр

<span id="page-95-0"></span>5.6.1.1 При внешнем осмотре проверяют соответствие устройств следующим требованиям:

 лицевая панель и этикетка устройств должны быть чистыми и иметь четкую маркировку;

 все крепящие винты должны быть в наличии, механические элементы хорошо закреплены;

изоляция катушек Роговского не должна иметь разрывов и трещин;

<span id="page-95-1"></span> замок катушек Роговского не должен иметь механических повреждений и обеспечивать надежную фиксацию катушки в замкнутом положении.

5.6.2 Проверка электрической прочности изоляции

5.6.2.1 Проверку электрической прочности изоляции напряжением переменного тока частотой 50 Гц проводить с помощью установки для проверки электрической безопасности GPI-735A в соответствии с документом «Установки для проверки электрической безопасности GPI-725A, GPI-735A,GPI-740A, GPI-745A, GPI-715A, GPI-705A. Руководство по эксплуатации».

5.6.2.2 Отсоединить от контактов «1», «2», «3», «4», «5», «6» внешние датчики тока.

5.6.2.3 Покрыть корпус устройств сплошной, прилегающей к поверхности корпуса металлической фольгой («Земля») таким образом, чтобы расстояние от фольги до контактов было не более 20 мм.

5.6.2.4 Подать напряжение переменного тока частотой 50 Гц среднеквадратическим значением 4 кВ в течение 1 мин (повторные испытания проводить при значении испытательного напряжения, равном 3,2 кВ) между группой высоковольтных цепей устройства, указанных в таблице [3.3](#page-48-0) и группой низковольтных цепей, указанных в таблице [3.3,](#page-48-0) соединенных с «Землей».

5.6.2.5 Последовательно подать напряжение переменного тока частотой 50 Гц среднеквадратическим значением 2 кВ в течение 1 мин (повторные испытания проводить при значении испытательного напряжения, равном 1,6 кВ) между каждой высоковольтной цепью устройства (указаны в таблиц[е 3.3\)](#page-48-0), и другими высоковольтными цепями.

5.6.2.6 Последовательно подать напряжение переменного тока частотой 50 Гц среднеквадратическим значением 2 кВ в течение 1 мин (повторные испытания проводить при значении испытательного напряжения, равном 1,6 кВ) между каждой низковольтной цепью устройства (указаны в таблиц[е 3.3\)](#page-48-0) и другими низковольтными цепями.

5.6.2.7 Подсоединить датчики тока соблюдая маркировку.

5.6.2.8 Результаты проверки считаются положительными, если во время проверки не произошло пробоя или перекрытия изоляции испытуемых цепей.

### Таблица 5.3 – Цепи для приложения испытательного напряжения

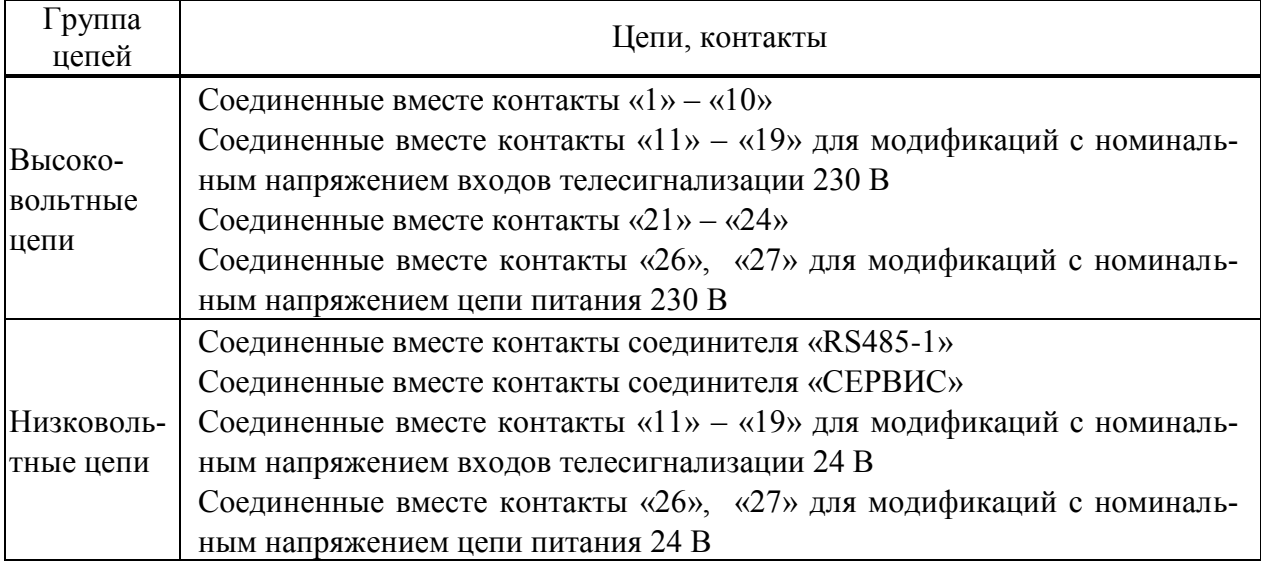

<span id="page-96-0"></span>5.6.3 Опробование

5.6.3.1 Подключить устройства к установке CMC 256 plus по схемам, приведенным на рисунка[х Б.10.](#page-125-0)

<span id="page-96-1"></span>5.6.3.2 Подать номинальное напряжение на цепь питания (при ее наличии) и на измерительные цепи, по истечении 5 с контролировать:

индикатор «ПИТАНИЕ» светится зеленым цветом;

индикатор «СТАТУС» мигает зеленым цветом.

5.6.3.3 На компьютере, подключенном к устройству запустить программу Конфигуратор.

5.6.3.4 Установить соединение с устройством через соединитель «USB».

5.6.3.5 Зафиксировать показания учтенной устройством прямой активной и реактивной энергии.

5.6.3.6 На компьютере, подключенном к установке CMC 256 plus, запустить модуль QuickCMC, входящий в состав программы TestUniverse и выполнить конфигурирование аппаратных средств установки CMC 256 plus (используя руководство пользователя Omicron TestUniversal) для работы в режиме *3х25А;140ВА*.

5.6.3.7 В окне модуля QuickCMC (предварительно настроив модуль в соответствии с руководством пользователя Omicron TestUniverse) задать следующие выходные параметры:

напряжение: 230 В;

– ток:  $2*I_{HOM}$ ;

коэффициент мощности: 0,5L.

5.6.3.8 В окне модуля QuickCMC нажать кнопку *Пуск* (если кнопка недоступна, предварительно необходимо нажать кнопку *Очистить результаты*).

5.6.3.9 Через (30 ± 2) с нажать кнопку *Остановить*, выполнить чтение текущих показаний активной и реактивной энергии прямого направления.

5.6.3.10 Вычислить приращение значений активной и реактивной энергии прямого направления.

5.6.3.11 Результаты проверки считаются положительными, если при проведении проверки режим работы индикаторов соответствует [5.6.3.2,](#page-96-1) и если приращение значения активной и реактивной энергии прямого соответствует таблице [5.4.](#page-97-2)

<span id="page-97-2"></span>

| Вид энергии | Номинальный ток, А | Допустимые приращения энергии, имп. |
|-------------|--------------------|-------------------------------------|
|             | 250                | $72 \pm 8$                          |
| Активная    | 500                | $144 \pm 16$                        |
|             | 250                | $124 \pm 13$                        |
| Реактивная  | 500                | $248 \pm 25$                        |

Таблица 5.4 – Допустимые приращения энергий

<span id="page-97-0"></span>5.6.4 Подтверждение соответствия программного обеспечения

5.6.4.1 Запустить на компьютере программу Конфигуратор. Выбрать в дереве объектов устройство, прочитать его параметры. Проверить соответствие версии встроенного ПО устройства версии, указанной в приложении А.

5.6.4.2 Встроенное программное обеспечение (в дальнейшем – ПО) устройств реализовано в управляющем микроконтроллере, разделено на метрологически значимую и метрологически незначимую (прикладную) части, которые объединены в единый файл, имеющий единую контрольную сумму.

5.6.4.3 ПО может быть проверено, установлено или переустановлено только на заводеизготовителе с использованием специальных программно-технических устройств. Встроенное ПО не может быть считано с устройств без применения специальных программно-технических устройств, поэтому при поверке встроенное ПО не проверяется. Характеристики ПО приведены в приложении А.

<span id="page-97-1"></span>5.6.5 Проверка основной погрешности измерения параметров напряжения

5.6.5.1 При проведении проверки основной погрешности измерения параметров напряжения определить погрешности измерения:

– среднеквадратического значения фазного напряжения с учетом гармоник  $U_A$ ,  $U_B$ ,  $U_{C}$ ;

– среднеквадратического значения фазного напряжения основной частоты  $U_{A(1)}$ ,  $U_{B(1)}$ ,  $U_{C(1)}$ ;

 среднеквадратического значения напряжения прямой, обратной и нулевой последовательности  $U_1$ ,  $U_2$ ,  $U_0$ ;

частоты сигнала напряжения, f.

5.6.5.2 Проверку погрешностей измерения параметров напряжения проводить, используя установку CMC 256 plus с программным модулем Harmonics.

5.6.5.3 Подключить устройство к установке CMC 256 plus по схеме, приведенной на рисунке [Б.10.](#page-125-0)

5.6.5.4 На компьютере, подключенном к установке CMC 256 plus, запустить программный модуль Harmonics и выполнить конфигурирование аппаратных средств установки CMC 256 plus (используя руководство пользователя Omicron TestUniversal) для работы в режиме *3х25А;140ВА*.

5.6.5.5 Подать номинальное напряжение на цепь питания.

<span id="page-97-3"></span>5.6.5.6 Настроить формирование выходного сигнала установки CMC 256 plus в соответствии со столбцом «Условия испытания 1» таблицы [5.5](#page-99-0) (если у устройства есть цепь питания) , или в соответствии со столбцом «Условия испытания 3» таблицы [5.5](#page-99-0) (если у устройства нет цепи питания). Параметры напряжения 1 – 4 должны быть заданы в программном модуле Harmonics, остальные параметры являются расчетными. При работе с программным модулем Harmonics пользоваться встроенной помощью.

5.6.5.7 Нажать кнопку *Статический выход,* расположенную на панели инструментов программного модуля Harmonics.

5.6.5.8 По истечении 20 с считать с устройства и зафиксировать:

значение частоты сигнала напряжения, f;

– среднеквадратические значения фазных напряжений с учетом гармоник  $U_A$ ,  $U_B$ ,  $U_{C}$ ;

– среднеквадратические значения фазных напряжений основной частоты U<sub>A(1)</sub>,  $U_{B(1)}$ ,  $U_{C(1)}$ ;

 среднеквадратические значения напряжений прямой, обратной и нулевой последовательности  $U_1$ ,  $U_2$ ,  $U_0$ .

<span id="page-98-0"></span>5.6.5.9 Отжать кнопку *Статический выход,* расположенную на панели инструментов программного модуля Harmonics.

5.6.5.10 Повторить действия [5.6.5.6](#page-97-3) – [5.6.5.9,](#page-98-0) формируя выходной сигнал установки CMC 256 plus в соответствии с остальными условиями испытания таблицы [5.5.](#page-99-0)

Таблица 5.5 - Условия испытаний и эталонные значения при определении погрешностей измерения параметров напряжения для модификации КПР-01М-Р

<span id="page-99-0"></span>

|                                                          | Условия испытания и эталонные значения                                      |                                                                                 |                                                                          |                                                                               |                                                                             |  |
|----------------------------------------------------------|-----------------------------------------------------------------------------|---------------------------------------------------------------------------------|--------------------------------------------------------------------------|-------------------------------------------------------------------------------|-----------------------------------------------------------------------------|--|
| Параметр напряжения                                      |                                                                             | $\overline{2}$                                                                  | 3                                                                        | $\overline{4}$                                                                | 5                                                                           |  |
| 1 Частота основной гармоники, Гц                         | 50                                                                          | 42,5                                                                            | 57,5                                                                     | 48                                                                            | 52                                                                          |  |
| 2<br>Фазные<br>напряжения основной<br>гармоники, В       | $U_{A(1)}=23,0$<br>$U_{B(1)}=23,0$<br>$U_{C(1)}=23,0$                       | $U_{A(1)}=92,0$<br>$U_{B(1)}=92,0$<br>$U_{C(1)}=92,0$                           | $U_{A(1)} = 161,0$<br>$U_{B(1)}=184,0$                                   | $U_{A(1)} = 230,0$<br>$U_{B(1)} = 230,0$<br>$U_{C(1)} = 230,0$                | $U_{A(1)} = 299,0$<br>$U_{B(1)} = 299,0$<br>$U_{C(1)} = 299,0$              |  |
| 3 Углы фазных напряжений                                 | $\varphi_{\text{UA}}=0$<br>$\phi_{UB} = -120$<br>$\varphi_{\text{UC}}$ =120 | $\varphi_{\text{UA}}=0$<br>$\varphi_{UB} = 120$<br>$\varphi_{\text{UC}} = -120$ | $\varphi_{\text{UA}}=0$<br>$\varphi_{UB} = -100$<br>$\varphi_{UC} = 100$ | $\varphi_{\text{UA}}=0$<br>$\varphi_{UB} = -50$<br>$\varphi_{\text{UC}} = 50$ | $\varphi_{\text{UA}}=0$<br>$\varphi_{UB} = -10$<br>$\varphi_{\text{UC}}=10$ |  |
| Коэффициенты n-х гармониче-<br>4<br>ских составляющих, % |                                                                             | $K_{U(5)} = 50;$<br>фазовый сдвиг 0°                                            | $K_{U(50)} = 10;$<br>фазовый сдвиг 90°                                   | $\boldsymbol{0}$                                                              | $\overline{0}$                                                              |  |
| 5<br>Фазные<br>напряжения с учетом<br>гармоник, В        | $U_A = 23,0$<br>$U_B = 23,0$<br>$U_C = 23,0$                                | $U_A = 102,86$<br>$U_R = 102,86$<br>$U_C = 102,86$                              |                                                                          | $U_A = 230,0$<br>$U_B = 230,0$<br>$U_C = 230,0$                               | $U_A = 230$<br>$U_B = 230$<br>$U_C = 230$                                   |  |
| 6 Симметричные составляющие, В                           | $U_1 = 23,0$<br>$U_2 = 0$<br>$U_0 = 0$                                      | $U_1 = 0$<br>$U_2 = 92,0$<br>$U_0 = 0$                                          |                                                                          | $U_1 = 129, 11$<br>$U_2 = 74,34$<br>$U_0 = 175,23$                            | $U_1 = 31,49$<br>$U_2 = 28,46$<br>$U_0 = 295,97$                            |  |

5.6.5.11 Для всех считанных с устройства значений частоты напряжения вычислить абсолютную погрешность измерения частоты  $\Delta$ , Гц, по формуле

$$
\Delta = f_H - f_3 \tag{5.1}
$$

где  $f_H$  – измеренное устройством значение частоты, Гц;

 $f_3$ - эталонное значение частоты, указанное в таблице 5.5, Гц.

5.6.5.12 Для всех считанных с устройства среднеквадратических значений фазных напряжений с учетом гармоник вычислить относительную погрешность измерения напряжения  $\delta$ , %, по формуле

$$
\delta = \frac{U_H - U_9}{U_9} \cdot 100\%
$$
\n(5.2)

где  $U_H$  – измеренное устройством среднеквадратическое значение напряжения, В;

 $U_{\mathcal{P}}$  $-$  эталонное среднеквадратическое значение напряжения, указанное в таблице 5.5. В.

5.6.5.13 Для всех считанных с устройства среднеквадратических значений фазных напряжений основной частоты, среднеквадратических значений фазных напряжения прямой, обратной и нулевой последовательности вычислить приведенную погрешность измерения напряжения  $\gamma$ , %, по формуле

$$
\gamma = \frac{U_H - U_3}{U_{\text{topM.}}}
$$
. 100% (5.3)

где  $U_{II}$ – измеренное устройством среднеквадратическое значение напряжения, В;

- эталонное среднеквадратическое  $U_3$ значение напряжения, указанное в таблице 5.5, В;

 $U_{\mu\rho\sigma\mu}$  – нормирующее значение равное номинальному напряжению, В.

5.6.5.14 Результаты проверки считаются положительными, если:

- вычисленные значения абсолютной погрешности измерения частоты не превышают пределов  $\pm$  0,01 Гц;

- вычисленные значения относительной погрешности измерения напряжения не превышают пределов  $\pm$  0,5 % для условия испытания 1, 2, и не превышают  $\pm$  0,2 % для остальных условий испытаний.

<span id="page-100-0"></span>- вычисленные значения приведенной погрешности измерения напряжения не превышают пределов  $\pm 0.2$  %.

5.6.6 Проверка основной погрешности измерения параметров тока

5.6.6.1 При проведении проверки основной погрешности измерения параметров тока определить погрешности измерения:

- среднеквадратического значения фазного тока с учетом гармоник  $I_A$ ,  $I_B$ ,  $I_C$ ;

- среднеквадратического значения фазного тока основной частоты  $I_{A(1)}$ ,  $I_{B(1)}$ ,  $I_{C(1)}$ ;

- среднеквадратического значения тока прямой, обратной и нулевой последовательности  $I_1$ ,  $I_2$ ,  $I_0$ .

5.6.6.2 Проверку погрешностей измерения параметров проводить, используя установку CMC 256 plus с программным модулем Harmonics.

5.6.6.3 Подключить устройства к установке СМС 256 plus по схемам, приведенным на рисунке Б.10.

5.6.6.4 На компьютере, подключенном к установке СМС 256 plus, запустить программный модуль Harmonics и выполнить конфигурирование аппаратных средств установки CMC 256 plus (используя руководство пользователя Omicron TestUniversal) для работы в режиме 3х25А:140ВА.

5.6.6.5 Подать номинальное напряжение на цепь питания (при ее наличии).

<span id="page-101-2"></span>5.6.6.6 Настроить формирование выходного сигнала установки СМС 256 plus в соответствии со столбцом «Условия испытания 1» таблицей 5.6 при номинальном токе 250 А или по таблице 5.7 при номинальном токе 500 A.

В программном модуле Harmonics должны быть заданы параметры  $1 - 4$ , остальные параметры являются расчетными. При работе с программным модулем Harmonics пользоваться встроенной помощью.

5.6.6.7 Нажать кнопку Статический выход, расположенную на панели инструментов программного модуля Harmonics. По истечении 20 с считать с устройства и зафиксировать:

- среднеквадратические значения фазных токов с учетом гармоник  $I_A$ ,  $I_B$ ,  $I_C$ ;

- среднеквадратические значения фазных токов основной частоты  $I_{A(1)}$ ,  $I_{B(1)}$ ,  $I_{C(1)}$ ;

- среднеквадратические значения токов прямой, обратной и нулевой последовательности I<sub>1</sub>, I<sub>2</sub>, I<sub>0</sub>.

<span id="page-101-3"></span>5.6.6.8 Отжать кнопку Статический выход, расположенную на панели инструментов программного модуля Harmonics.

5.6.6.9 Выполнить действия 5.6.6.6 - 5.6.6.8, последовательно формируя выходной сигнал установки СМС 256 plus в соответствии со столбцами «Условия испытания 2» - «Условия испытания 4» таблицы 5.6 или 5.7.

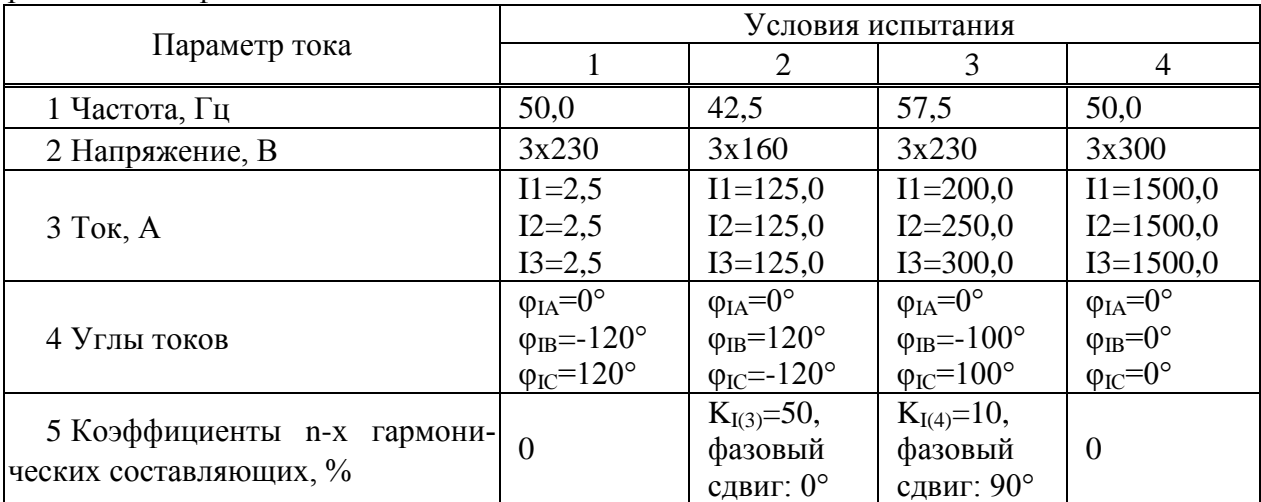

<span id="page-101-0"></span>Таблица 5.6 - Условия испытаний при определении погрешностей измерения параметров тока молификации КПР-01М-Р с номинальным током 250 А

<span id="page-101-1"></span>Таблица 5.7 - Условия испытаний при определении погрешностей измерения параметров тока модификации КПР-01М-Р с номинальным током 500 А

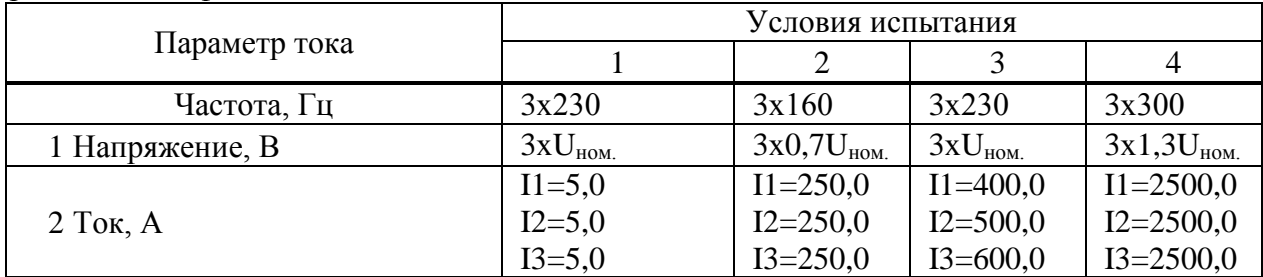

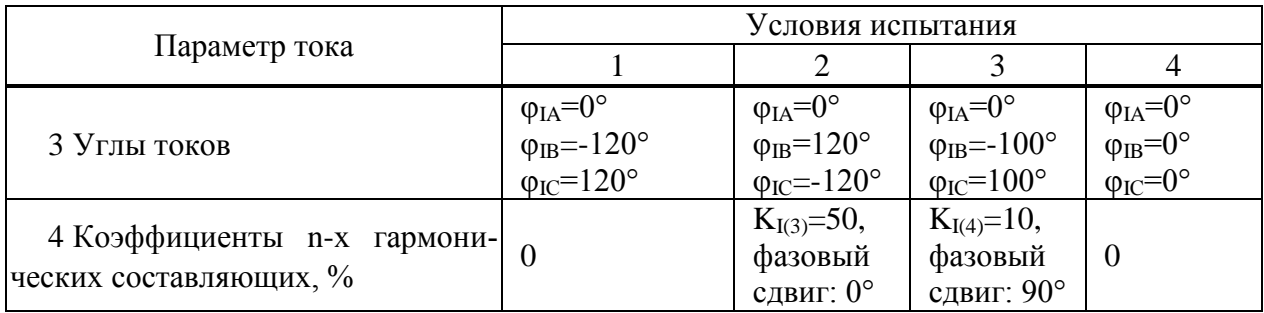

<span id="page-102-0"></span>Таблица 5.8 - Эталонные значения силы тока для определения погрешностей измерения параметров тока модификаций КПР-01М-Р с номинальным током 250 А

|                              | Эталонные значения для условий испытания |                    |                    |                     |  |
|------------------------------|------------------------------------------|--------------------|--------------------|---------------------|--|
| Параметр тока                |                                          |                    |                    |                     |  |
| основной<br>1 Фазные<br>токи | $I_{A(1)}=2,5$                           | $I_{A(1)}=125,0$   | $I_{A(1)} = 200,0$ | $I_{A(1)} = 1500,0$ |  |
|                              | $I_{B(1)}=2,5$                           | $I_{B(1)}=125,0$   | $I_{B(1)} = 250,0$ | $I_{B(1)}=1500,0$   |  |
| частоты, А                   | $I_{C(1)}=2,5$                           | $I_{C(1)} = 125,0$ | $I_{C(1)} = 300,0$ | $I_{C(1)} = 1500,0$ |  |
|                              | $I_A = 2,5$                              | $I_A = 139,75$     | $I_A = 201,0$      | $I_A = 1500,0$      |  |
| 2 Фазные токи с учетом       | $I_B = 2,5$                              | $I_B = 139,75$     | $I_B = 251,3$      | $I_B = 1500,0$      |  |
| гармоник, А                  | $IC=2,5$                                 | $I_C = 139,75$     | $I_C = 301,5$      | $I_C = 1500,0$      |  |
| 3 Симметричные<br>состав-    | $I_1 = 2,5$                              | $I_1 = 0,0$        | $I1 = 239,0$       | $I_1 = 0,0$         |  |
|                              | $I_2=0$                                  | $I_2 = 125,0$      | $I2 = 74,55$       | $I_2 = 0,0$         |  |
| ляющие, А                    | $I_0=0$                                  | $I_0 = 0,0$        | $IO = 38,5$        | $I_0 = 1500,0$      |  |

<span id="page-102-1"></span>Таблица 5.9 - Эталонные значения силы тока для определения погрешностей измерения параметров тока модификации КПР-01М-Р с номинальным током 500 А

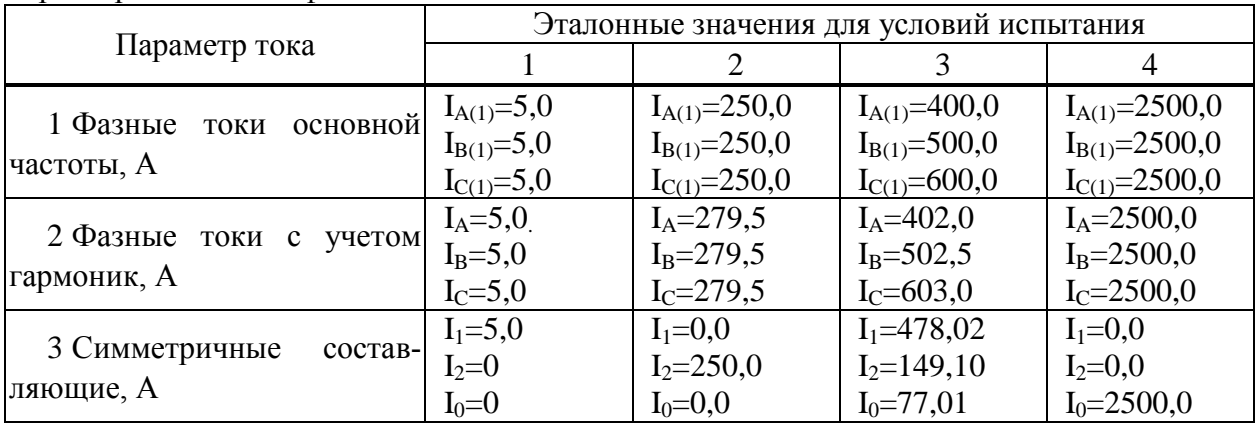

5.6.6.10 Для всех считанных с устройства среднеквадратических значений фазных токов вычислить относительные погрешности измерения тока,  $\delta$ ,  $\delta$ , по формуле

$$
\delta = \frac{I_H - I_3}{I_3} \cdot 100\%
$$
\n(5.4)

где  $I_H$  – измеренные устройством значения тока, А;

 $I_3$  - эталонные значения тока, указанные в таблицах 5.8 или 5.9, А.

<span id="page-103-1"></span>

|                                           | Фаза                        | Пределы основной относительной погрешности изме- |             |               |             |
|-------------------------------------------|-----------------------------|--------------------------------------------------|-------------|---------------|-------------|
| Параметр тока                             |                             | рения параметров тока, %,                        |             |               |             |
|                                           |                             | для условий испытания                            |             |               |             |
|                                           |                             |                                                  |             |               |             |
| 1 Фазные токи основ-<br>ной частоты, А    | A                           | $\pm$ 50,5 %                                     | $\pm$ 1,0 % | $\pm$ 1,0 %   | $\pm$ 1,0 % |
|                                           | B                           | $\pm$ 50,5%                                      | $\pm 1,0\%$ | $\pm$ 1,0 %   | $\pm$ 1,0 % |
|                                           | $\mathcal{C}_{\mathcal{C}}$ | $\pm$ 50,5%                                      | $\pm$ 1,0 % | $\pm$ 1,0 %   | $\pm$ 1,0 % |
|                                           | $\mathsf{A}$                | $\pm$ 50,5%                                      | $\pm$ 1,0 % | $\pm$ 1,0 %   | $\pm$ 1,0 % |
| 2 Фазные токи с учетом<br>гармоник, А     | B                           | $\pm$ 50,5%                                      | $\pm$ 1,0 % | $\pm$ 1,0 %   | $\pm$ 1,0 % |
|                                           | $\mathcal{C}$               | $\pm$ 50,5%                                      | $\pm$ 1,0 % | $\pm$ 1,0 %   | $\pm$ 1,0 % |
|                                           | A                           | $\pm$ 50,5%                                      |             | $\pm$ 1,0 %   |             |
| 3 Симметричные<br>$co$ -<br>ставляющие, А | B                           |                                                  | $\pm$ 1,0 % | $\pm 2,18 \%$ |             |
|                                           | $\mathcal{C}$               |                                                  |             | $\pm$ 3,75 %  | $\pm$ 1,0 % |

Таблица 5.10 – Пределы относительной погрешности измерения параметров тока

5.6.6.11 Результаты проверки считаются положительными, если вычисленные значения основной относительной погрешности измерения параметров тока не превышают пределов приведенных в таблице [5.10.](#page-103-1)

<span id="page-103-0"></span>5.6.7 Проверка погрешности измерения положительного и отрицательного отклонения напряжения, установившегося отклонения напряжения, коэффициентов несимметрии по нулевой и обратной последовательности

5.6.7.1 Проверку погрешности измерения положительного и отрицательного отклонения напряжения, установившегося отклонения напряжения, коэффициентов несимметрии по нулевой и обратной последовательности проводить, используя установку CMC 256 plus с программным модулем Harmonics на устройствах с функцией определения ПКЭ.

5.6.7.2 Подключить устройства к установке CMC 256 plus по схеме, приведенной на рисунке [Б.10.](#page-125-0)

5.6.7.3 На компьютере, подключенном к установке CMC 256 plus, запустить программный модуль Harmonics и выполнить конфигурирование аппаратных средств установки CMC 256 plus (используя руководство пользователя Omicron TestUniversal) для работы в режиме *3х25А;140ВА*.

5.6.7.4 Подать номинальное напряжение на цепь питания (при наличии), сигнал тока не подавать.

<span id="page-103-3"></span>5.6.7.5 Настроить формирование выходного сигнала установки CMC 256 plus в соответствии со столбцом «Условия испытания 1» таблицы [5.11.](#page-103-2) При работе с программным модулем Harmonics пользоваться встроенной помощью.

<span id="page-103-2"></span>

| Taving $J_{11}$ – Tiapametiph nanpamenta, sagabaembic na yetanobic Civic 250 pius |                                        |                                        |                                        |                                        |                                        |  |
|-----------------------------------------------------------------------------------|----------------------------------------|----------------------------------------|----------------------------------------|----------------------------------------|----------------------------------------|--|
| Параметр                                                                          | Условия испытания                      |                                        |                                        |                                        |                                        |  |
| напряжения                                                                        |                                        |                                        |                                        |                                        |                                        |  |
| Частота, Гц                                                                       | 50,0                                   | 49,6                                   | 50,2                                   | 49,8                                   | 50,4                                   |  |
| Напряжение, В                                                                     | $U1 = 230$<br>$U2 = 230$<br>$U3 = 230$ | $U1 = 207$<br>$U2 = 207$<br>$U3 = 207$ | $U1 = 184$<br>$U2 = 184$<br>$U3 = 184$ | $U1 = 276$<br>$U2 = 276$<br>$U3 = 276$ | $U1 = 253$<br>$U2 = 253$<br>$U3 = 253$ |  |

Таблица 5.11 – Параметры напряжения, задаваемые на установке CMC 256 plus

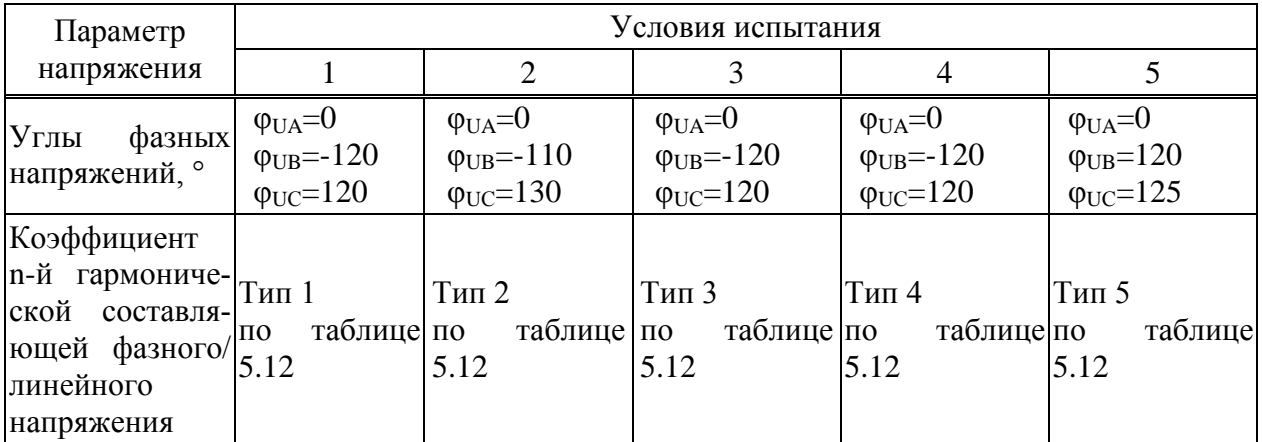

<span id="page-104-0"></span>Таблица 5.12 – Значения коэффициентов n-х гармонических составляющих фазного напряжения

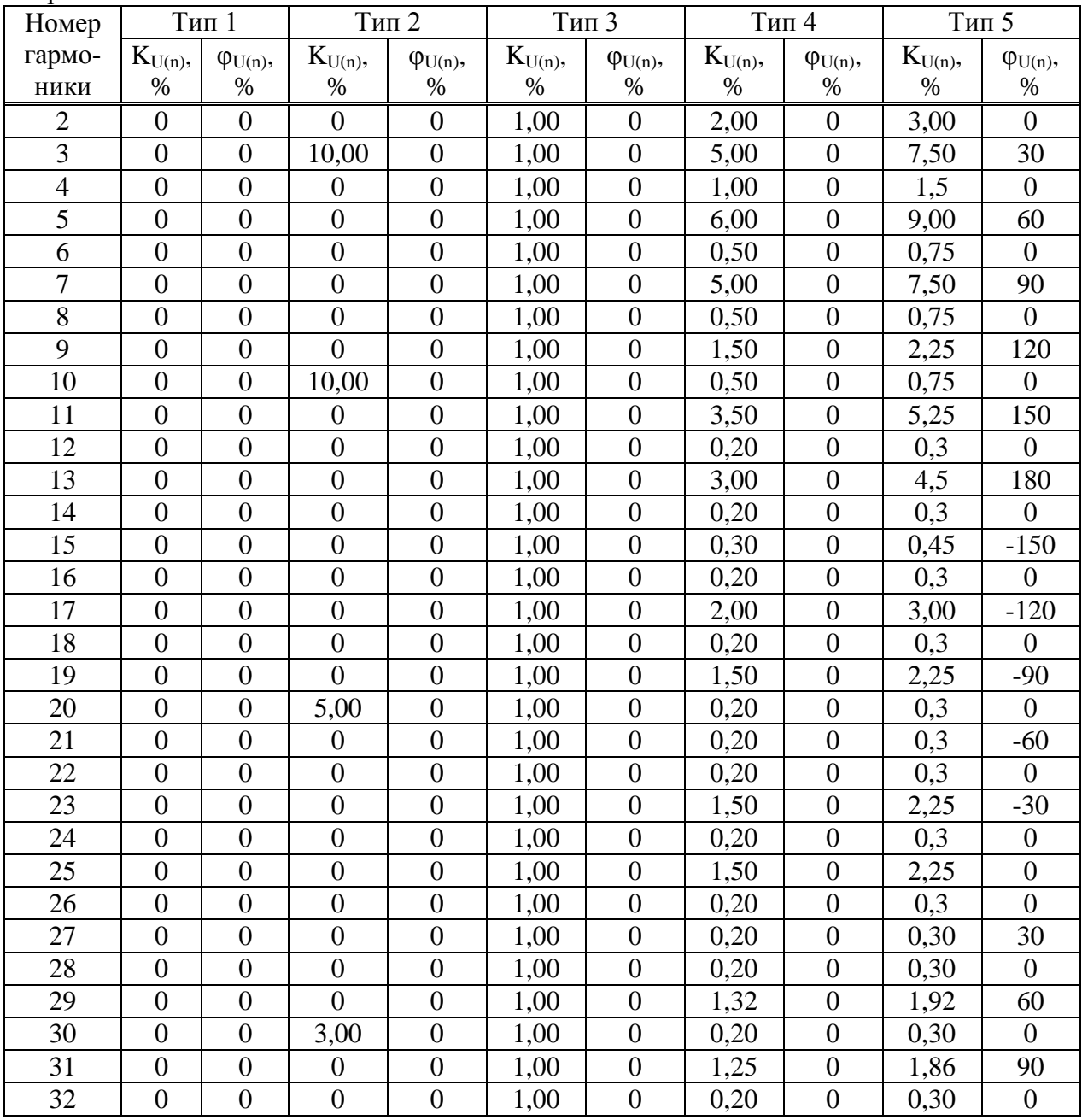

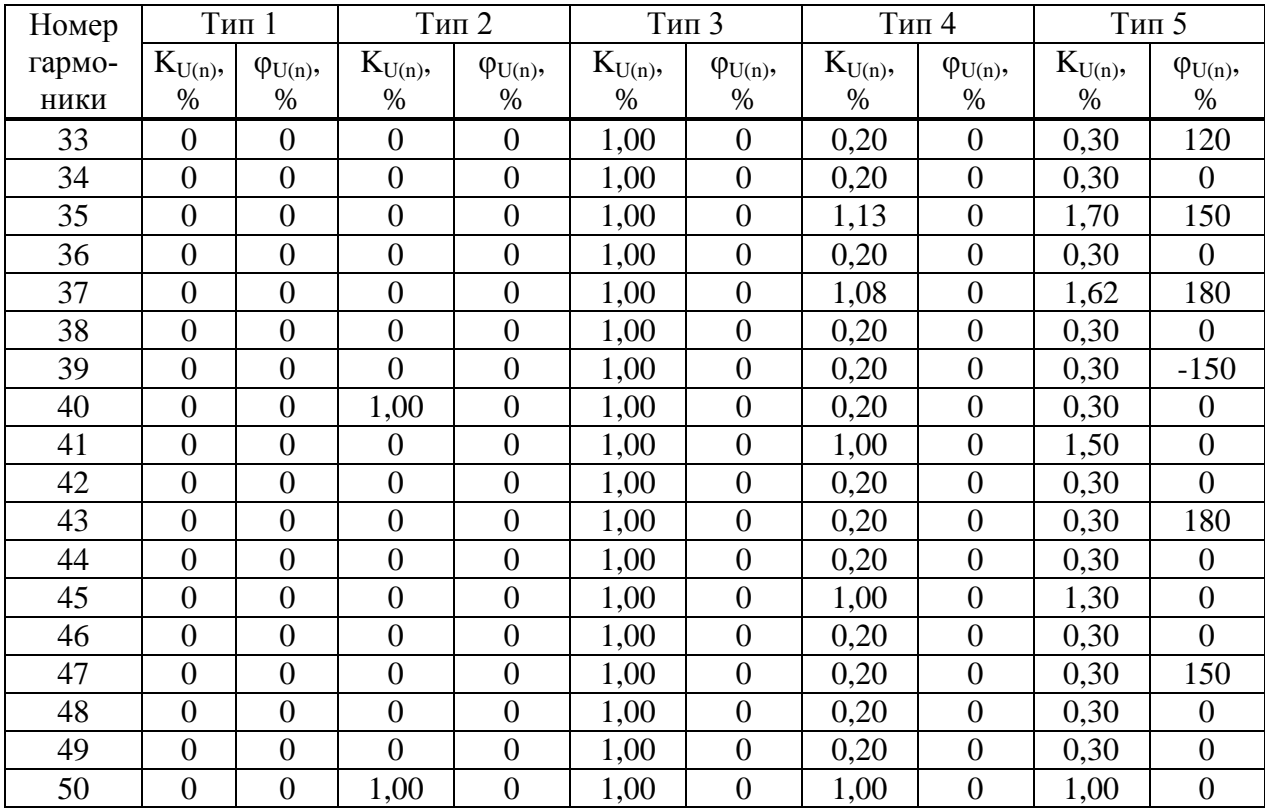

<span id="page-105-1"></span>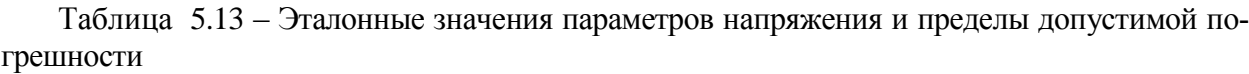

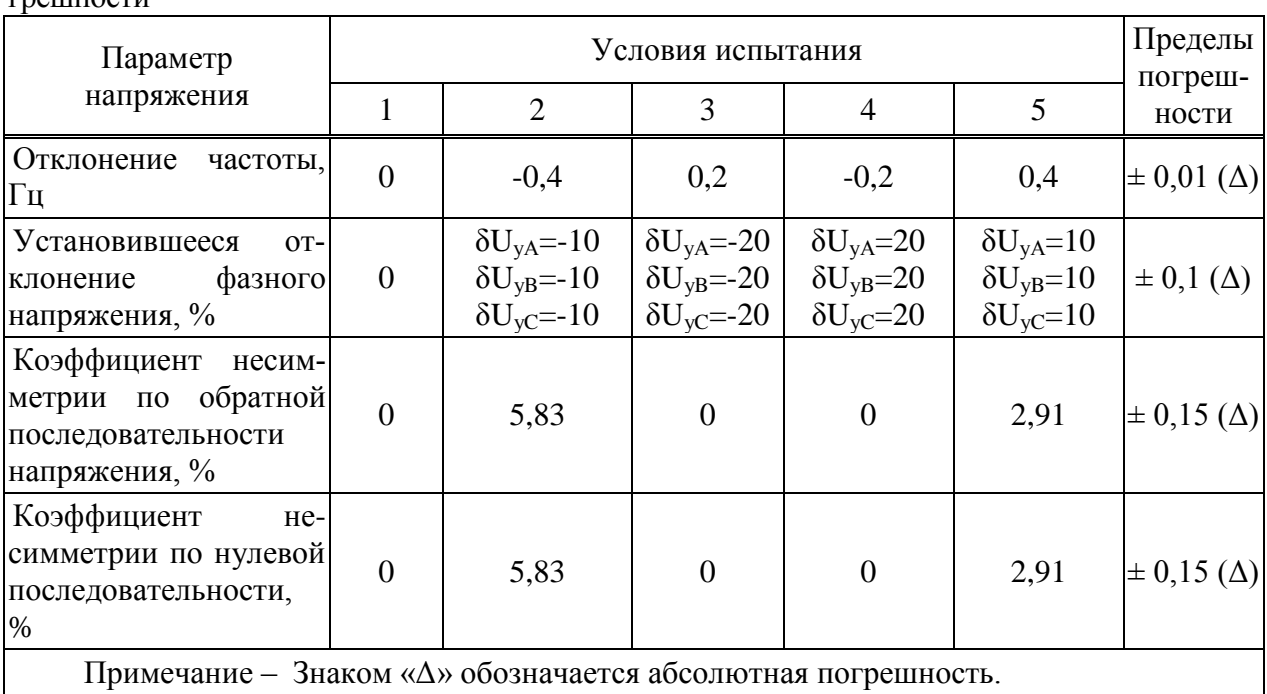

<span id="page-105-0"></span>5.6.7.6 Нажать кнопку *Статическй выход* в программном модуле Harmonics.

5.6.7.7 После окончания целого десятиминутного интервала (десятиминутный интервал начинается в момент десятиминутной отметки по часам устройства) считать с устройства и зафиксировать значения следующих параметров напряжения:

- положительного и отрицательного отклонений;

- установившегося отклонения;

- коэффициентов несимметрии по нулевой и обратной послеловательности.

5.6.7.8 Отжать кнопку Статический выход в программном модуле Harmonics.

<span id="page-106-1"></span>5.6.7.9 Выполнить действия 5.6.7.5 - 5.6.7.8, последовательно формируя выходной сигнал установки СМС 256 plus в соответствии со столбцами «Условия испытания  $2v -$  «Условия испытания 5» таблины 5.11.

5.6.7.10 Снять напряжение с цепи питания (при ее наличии).

5.6.7.11 Для всех считанных при выполнении 5.6.7.7 значений параметров напряжения вычислить абсолютную погрешность измерения  $\Delta$ , по формуле:

$$
\Delta = A_{\scriptscriptstyle M} - A_{\scriptscriptstyle D}
$$

где  $A_3$  – эталонное значение, указанное в таблице 5.13;

 $A_H$  – значение, считанное с устройства.

5.6.7.12 Результаты проверки считаются положительными, если вычисленные значения погрешностей не превышают пределов, указанных в таблице 5.13.

<span id="page-106-0"></span>5.6.8 Проверка погрешности измерения характеристик прерываний, провалов и временных перенапряжений

5.6.8.1 Проверку погрешности измерения характеристик прерываний, провалов и временных перенапряжений проводить, используя установку СМС 256 plus с программным модулем **State Sequencer.** 

5.6.8.2 Подключить устройство к установке СМС 256 plus по схеме, приведенной на рисунке Б.10.

5.6.8.3 Подать номинальное напряжение на цепь питания (при наличии цепи питания).

5.6.8.4 На компьютере, подключенном к установке СМС 256 plus, запустить программный модуль State Sequencer и выполнить конфигурирование аппаратных средств установки CMC 256 plus (используя руководство пользователя Omicron TestUniversal) для работы в режиме 3х25А:140ВА.

<span id="page-106-3"></span>5.6.8.5 В модуле State Sequencer задать последовательность состояний, соответствующих испытательному сигналу 1 из таблицы 5.14. Первым и последним состоянием создать сигнал со следующими параметрами:

- значение выходного напряжения: номинальное;
- значение выходного тока: номинальный;
- триггер: взаимодействие пользователя.

При работе с программным модулем State Sequencer пользоваться встроенной помощью.

<span id="page-106-2"></span>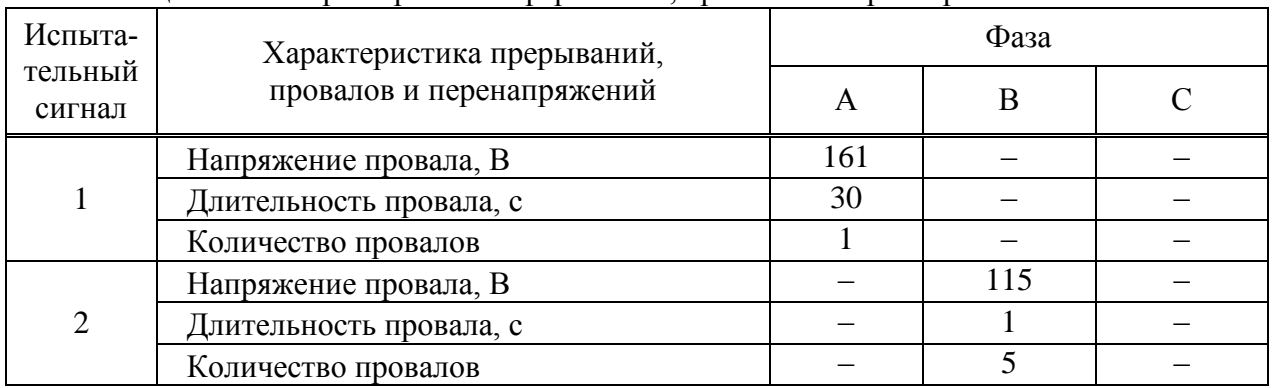

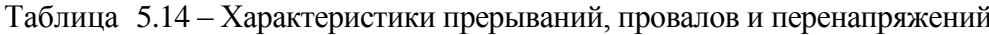

 $(5.5)$ 

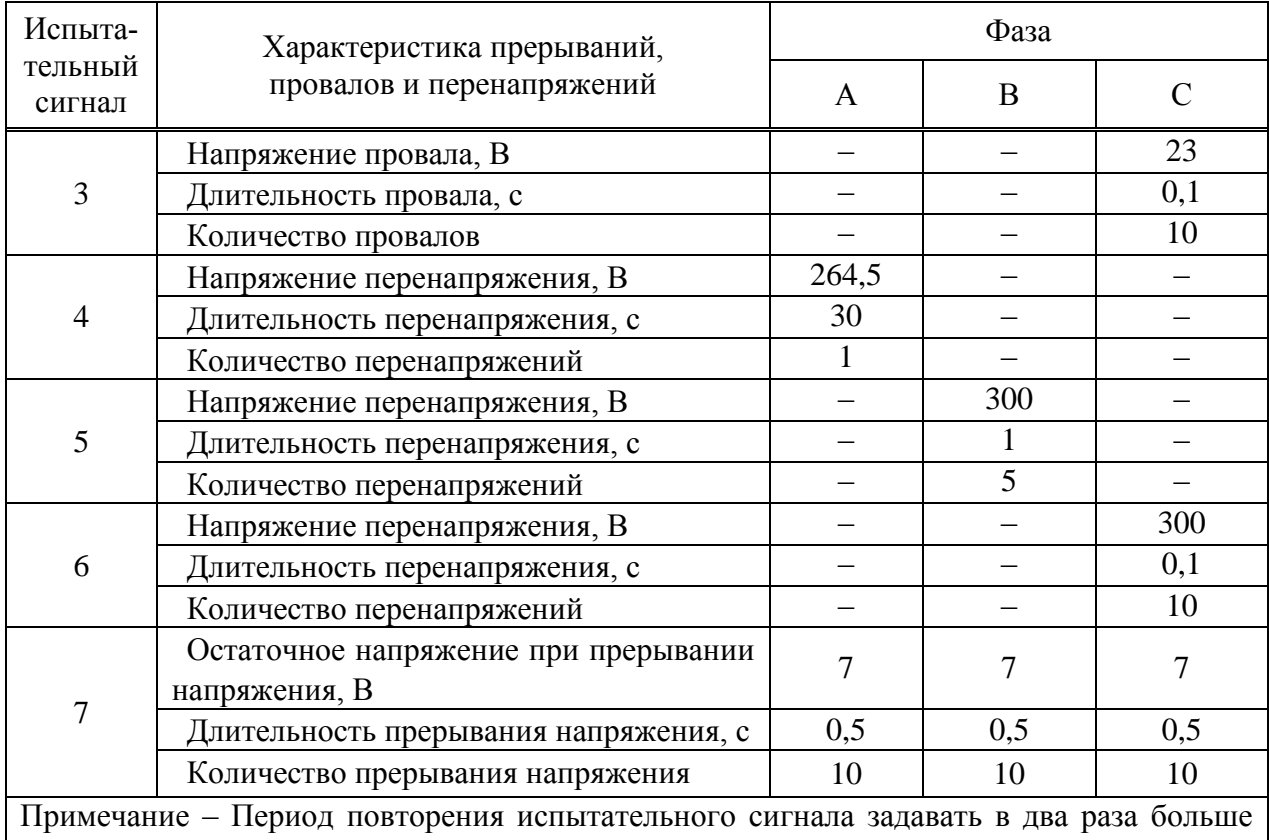

длительности испытательного сигнала.

5.6.8.6 На ленте *Главная* программного модуля State Sequencer нажать кнопку *Пуск/Продолжить*. В открывшемся окне нажать кнопку *Продолжить*.

5.6.8.7 После появления окна *Ручной триггер* считать с устройства и зафиксировать длительность и значения напряжений прерываний, провалов и перенапряжений, сформированных при последнем испытании (количество формируемых при испытании прерываний, провалов и перенапряжений указано в таблице [5.14\)](#page-106-2).

<span id="page-107-0"></span>5.6.8.8 В открывшемся окне нажать кнопку *Продолжить*. На ленте *Главная* программного модуля State Sequencer нажать кнопку *Очистить*.

5.6.8.9 Повторить действия [5.6.8.5](#page-106-3) – [5.6.8.8](#page-107-0) для испытательных сигналов 2 – 7 из таблицы [5.14.](#page-106-2)

5.6.8.10 Для всех зафиксированных значений длительности провала, перенапряжения или прерывания напряжения вычислить погрешности измерения длительности провала, перенапряжения или прерывания напряжения, по формуле  $\sqrt{2}$ ,  $\sqrt{3}$ 

$$
\Delta t = t_{u3M} - t_{smaA},\tag{5.6}
$$

где *t.изм. –* значение длительности, измеренное устройством, с;

*tэтал. –* эталонное значение длительности событий, указанное в таблице [5.14,](#page-106-2) с.

5.6.8.11 Для всех зафиксированных значений напряжения вычислить погрешности измерения напряжения при провале, перенапряжении или прерывании напряжения по формуле

$$
\gamma_{U} = \frac{U_{u3M} - U_{zmax}}{U_{u0M}} \cdot 100\,\%,\tag{5.7}
$$

где *U изм. –* значение напряжения, измеренное устройством, В;

*U этал. –* эталонное значение напряжения, указанное в таблице [5.14,](#page-106-2) В;

108
$U_{\mu\alpha\mu}$  – значение номинального напряжения, В.

5.6.8.12 Результаты проверки считаются положительными, если вычисленные значения погрешности измерения длительности провалов напряжения, перенапряжения и прерывания напряжения не превышают  $\pm$  0.02 с, а погрешность измерения напряжения не превышает  $\pm 0.2 \%$ .

<span id="page-108-4"></span>5.6.9 Проверка стартового тока

5.6.9.1 Проверку стартового тока проводить используя установку СМС 256 plus с модулем программного обеспечения OuickCMC.

5.6.9.2 Подключить устройство к установке СМС 256 plus по схемам, приведенным на рисунках Б.10.

5.6.9.3 Подать на цепь питания номинальное напряжение (при наличии цепи питания).

<span id="page-108-1"></span>5.6.9.4 Установить выходной сигнал установки СМС 256 plus с параметрами в соответствии с таблицей 5.15 для активной положительной мощности.

<span id="page-108-0"></span>

| Тип<br>мощности             | Напряже-<br>ние, $B$ | Сила тока, А      | $\cos \varphi$ | $\sin \varphi$ | Угол, задаваемый на<br>установке<br>CMC 256 plus |
|-----------------------------|----------------------|-------------------|----------------|----------------|--------------------------------------------------|
| Активная<br>положительная   | $U_{HOM.}$           | $3x0,004I_{HOM.}$ |                | $\theta$       | $0^{\circ}$                                      |
| Активная<br>отрицательная   |                      |                   | $-1$           | $\theta$       | $180^\circ$                                      |
| Реактивная<br>положительная |                      |                   | $\overline{0}$ |                | $-90^\circ$                                      |
| Реактивная<br>отрицательная |                      |                   | $\overline{0}$ | $-1$           | $90^\circ$                                       |

Таблица 5.15- Параметры сигналов проверки стартового тока

5.6.9.5 Перевести устройства в режим поверки, установить время измерения мощности равным 30 с.

<span id="page-108-2"></span>5.6.9.6 По истечении 40 с считать и зафиксировать значения фазных мощностей для проверяемого типа мощности, измеренных устройством.

5.6.9.7 Выполнить действия, указанные в 5.6.9.4 - 5.6.9.6, для всех типов мощности, указанных в таблице 5.15.

5.6.9.8 Результаты проверки считаются положительными, если модули мощностей, считанных при проведении проверки, больше или равны значениям, указанным в таблице 5.16.

<span id="page-108-3"></span>Таблица 5.16 - Минимально допустимые измеренные значения фазной мощности при стартовом токе

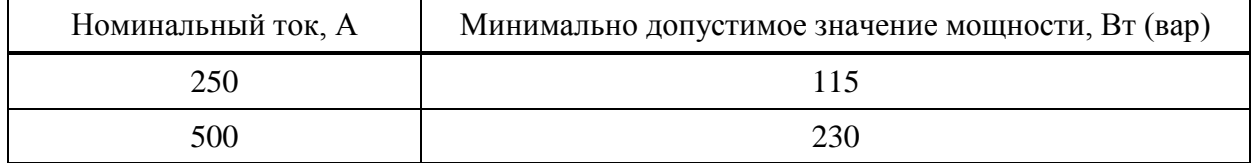

5.6.10 Проверка отсутствия самохода

5.6.10.1 Проверку отсутствия самохода проводить используя установку СМС 256 plus с модулем программного обеспечения QuickCMC.

5.6.10.2 Подключить устройство к установке CMC 256 plus по схемам, приведенным на рисунка[х Б.10.](#page-125-0)

5.6.10.3 Подать на цепь питания номинальное напряжение (при наличии цепи питания).

5.6.10.4 Установить выходной сигнал установки CMC 256 plus со следующими параметрами:

выходное напряжение: 264,5 В;

– углы между напряжениями:  $120^{\circ}$ ;

выходной ток: 0 А.

5.6.10.5 Перевести устройства в режим поверки, установить время измерения мощности равным 30 с.

5.6.10.6 По истечении 40 с считать значения фазных активных и реактивных мощностей.

5.6.10.7 Результаты проверки считаются положительными, если все считанные значения мощности равны 0.

5.6.11 Проверка основной относительной погрешности измерения энергии

5.6.11.1 Проверку основной относительной погрешности измерения энергии проводить используя установку CMC 256 plus с программным модулем QuickCMC.

5.6.11.2 Подключить устройства к установке CMC 256 plus по схемам, приведенным на рисунка[х Б.10.](#page-125-0)

5.6.11.3 Подать на цепь питания номинальное напряжение (при наличии цепи питания).

5.6.11.4 Перевести устройства в режим поверки, установить время измерения мощности равным 30 с.

5.6.11.5 На компьютере, подключенном к установке CMC 256 plus, запустить программный модуль QuickCMC.

5.6.11.6 В окне модуля QuickCMC задать параметры аналоговых выходов установки CMC 256 plus в соответствии с испытанием 1 таблицы [5.17](#page-110-0) для устройств с номинальным током 250 А и таблицы 5.18 для устройств с номинальным током 500 А. При формировании сигнала учесть следующее:

 соответствие между коэффициентом мощности и фазовыми сдвигами кривых тока и напряжения, задаваемыми в окне программного модуля QuickCMC, приведено в приложении В;

 при проведении испытаний 2, 4, 5 определять погрешность измерения энергии фаз А, В, С и суммарной энергии по трем фазам, при поведении остальных испытаний – только погрешность измерения суммарной энергии по трем фазам.

5.6.11.7 В окне программного модуля QuickCMC нажать кнопку *Пуск*, по истечении 60 с считать значения активных мощностей, измеренных устройством.

5.6.11.8 В окне модуля QuickCMC нажать кнопку *Остановить*.

5.6.11.9 Выполнить действия для всех испытаний, указанных в таблице 5.17 для устройств с номинальным током 250 А и в таблице 5.18 для устройств с номинальным током 500 А.

<span id="page-110-0"></span>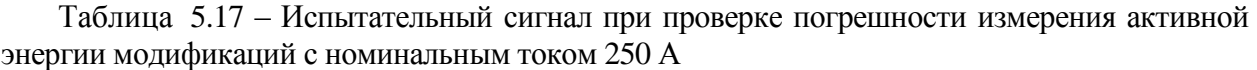

|                    |                               |                | Информативные параметры |                    | Пределы       |
|--------------------|-------------------------------|----------------|-------------------------|--------------------|---------------|
| Номер<br>испытания | входного сигнала              |                |                         | Эталонное значение | погрешности   |
|                    | Сила перемен-<br>ного тока, А | $\cos \varphi$ | Напряжение, В           | фазной (суммар-    | измерения     |
|                    |                               |                |                         | ной) мощности, Вт  | активной      |
|                    |                               |                |                         |                    | энергии, $\%$ |
|                    | $3 \times 12,5$               | 1,0            | $3 \times 230$          | 2875(8625)         | $\pm 1,5$     |
|                    | $3 \times 25.0$               | 1,0            | $3 \times 230$          | 5750(17250)        | $\pm 1,0$     |
| 3                  | $3 \times 25,0$               | 0.5 L          | $3 \times 230$          | 2875(8625)         | $\pm 1,5$     |
| 4                  | $3 \times 50,0$               | $-0.5C$        | $3 \times 230$          | $-5750(-17250)$    | $\pm 1,0$     |
|                    | $3 \times 1500$               | $-0.5$ C       | $3 \times 230$          | $-172500(-517500)$ | $\pm 1,0$     |

<span id="page-110-2"></span>Таблица 5.18 – Испытательный сигнал при проверке погрешности измерения активной энергии модификаций с номинальным током 500 А

|                    |                               |                | Информативные параметры входного |                    | Пределы       |
|--------------------|-------------------------------|----------------|----------------------------------|--------------------|---------------|
| Номер<br>испытания |                               | сигнала        |                                  | Эталонное значение | погрешности   |
|                    | Сила перемен-<br>ного тока, А | $\cos \varphi$ | Напряжение, В                    | фазной (суммарной) | измерения     |
|                    |                               |                |                                  | мощности, Вт       | активной      |
|                    |                               |                |                                  |                    | энергии, $\%$ |
|                    | $3 \times 25,0$               | 1,0            | $3 \times 230$                   | 5750(17250)        | $\pm 1,5$     |
| C                  | $3 \times 50,0$               | 1,0            | $3 \times 230$                   | 11500(34500)       | $\pm 1,0$     |
| 3                  | $3 \times 50,0$               | 0.5 L          | $3 \times 230$                   | 5750(17250)        | $\pm 1.5$     |
| 4                  | $3 \times 100,0$              | $-0.5 C$       | $3 \times 230$                   | $-11500(-34500)$   | $\pm 1,0$     |
|                    | $3 \times 2500$               | $-0.5C$        | $3 \times 230$                   | $-287500(-862500)$ | $\pm 1,0$     |

<span id="page-110-1"></span>Таблица 5.19 – Испытательный сигнал при проверке погрешности измерения реактивной энергии модификаций с номинальным током 250 А

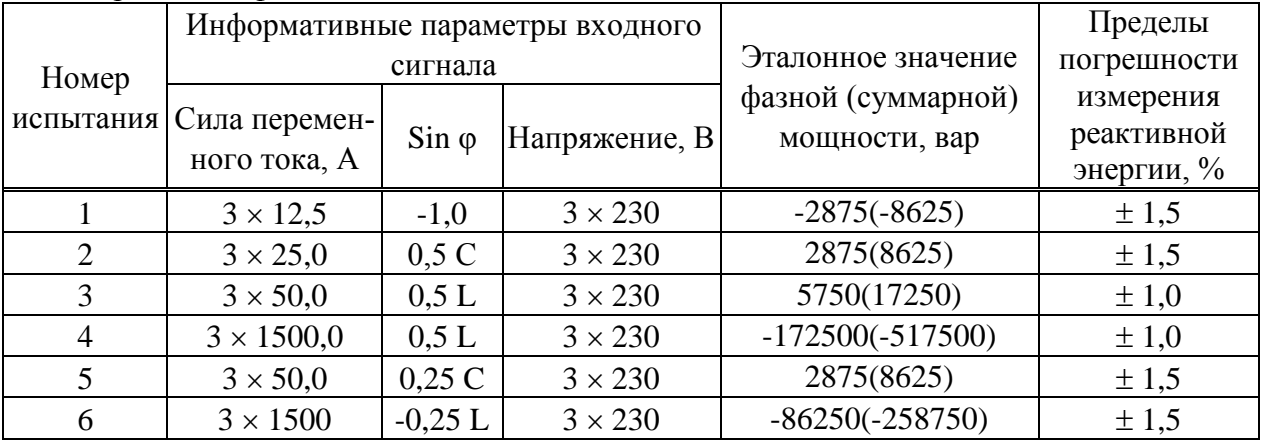

| $110H$ JIC DI HII MOAHQHNALHH C HOMHIRAIDHDINI TONOM JOU IX |                                           |                |                                  |                    |             |  |  |  |
|-------------------------------------------------------------|-------------------------------------------|----------------|----------------------------------|--------------------|-------------|--|--|--|
| Номер                                                       |                                           |                | Информативные параметры входного |                    | Пределы     |  |  |  |
|                                                             | сигнала                                   |                |                                  | Эталонное значение | погрешности |  |  |  |
|                                                             | испытания   Сила перемен-<br>ного тока, А | $\sin \varphi$ | Напряжение, В                    | фазной (суммарной) | измерения   |  |  |  |
|                                                             |                                           |                |                                  | мощности, вар      | реактивной  |  |  |  |
|                                                             |                                           |                |                                  |                    | энергии, %  |  |  |  |
|                                                             | $3 \times 25,0$                           | $-1,0$         | $3 \times 230$                   | $-5750(-17250)$    | $\pm 1.5$   |  |  |  |
| $\overline{2}$                                              | $3 \times 50,0$                           | 0.5C           | $3 \times 230$                   | 5750(17250)        | $\pm 1,5$   |  |  |  |
| $\mathcal{R}$                                               | $3 \times 100,0$                          | 0.5 L          | $3 \times 230$                   | 11500(34500)       | $\pm 1,0$   |  |  |  |
| 4                                                           | $3 \times 2500,0$                         | 0,5L           | $3 \times 230$                   | 287500(862500)     | $\pm 1,0$   |  |  |  |
|                                                             | $3 \times 100,0$                          | 0.25C          | $3 \times 230$                   | 5750(17250)        | $\pm 1.5$   |  |  |  |
| 6                                                           | $3 \times 2500$                           | $-0.25 L$      | $3 \times 230$                   | $-143750(-431250)$ | $\pm 1,5$   |  |  |  |

<span id="page-111-0"></span>Таблица 5.20 – Испытательный сигнал при проверке погрешности измерения реактивной энергии молификаций с номинальным током 500 A

<span id="page-111-1"></span>5.6.11.10 При контроле погрешности измерения реактивной энергии в окне программного модуля QuickCMC задать параметры аналоговых выходов установки CMC 256 plus в соответствии с испытанием 1 таблицы 5.19 для устройств с номинальным током 250 А и таблицы 5.20 для устройств с номинальным током 500 А. При формировании сигнала учесть следующее:

- соответствие между коэффициентом мощности и фазовыми сдвигами кривых тока и напряжения, задаваемыми в окне программного модуля QuickCMC, приведено в приложении В;

- при проведении испытаний 2, 4, 5 определять погрешность измерения энергии фаз А, В, С и суммарной энергии (по трем фазам), при проведении остальных испытаний только погрешность измерения суммарной энергии по трем фазам.

5.6.11.11 В окне программного модуля QuickCMC нажать кнопку Пуск, по истечении 60 с считать значения реактивных мощностей, измеренных устройством (фазные и суммарные, или только суммарные в зависимости от испытания).

5.6.11.12 В окне программного модуля QuickCMC нажать кнопку Остановить.

<span id="page-111-2"></span>5.6.11.13 Выполнить действия 5.6.11.10 - 5.6.11.12 для всех испытаний, указанных в таблице 5.19 для устройств с номинальным током 250 А и в таблице 5.20 для устройств с номинальным током 500 А

5.6.11.14 Вычислить основную относительную погрешность измерения активной (реактивной) энергии  $\delta$ ,  $\%$ , по формуле

$$
\delta = \frac{P_{u.} - P_{pacu}}{P_{pacu}} \cdot 100\%,\tag{5.8}
$$

где  $P_M$  – значение активной (реактивной) мощности, измеренное устройствами, Вт (вар);

 $P_{\textit{nacy}}$  – эталонное значение активной (реактивной) мощности, указанное в таблицах 5.17 (5.19) или 5.18 (5.20), Вт(вар).

5.6.11.15 Результаты проверки считаются положительными, если вычисленные значения основных относительных погрешностей не превышают пределов допускаемой погрешности, указанных в таблицах 5.17 и 5.19 для устройств с номинальным током 250 А и в таблицах 5.18 и 5.20 для устройств с номинальным током 500 A.

5.6.12 Проверка абсолютной погрешности суточного хода встроенных часов

<span id="page-112-0"></span>5.6.12.1 Проверку абсолютной погрешности суточного хода встроенных часов проводить при помощи частотомера электронно-счетного Ч3-85/3.

5.6.12.2 Собрать схему в соответствии с рисунком [Б.7.](#page-122-0)

5.6.12.3 Подать на цепь питания устройства номинальное напряжение (при наличии цепи питания).

5.6.12.4 С помощью компьютера, подключенного к устройству, установить соединение с устройством любым доступным способом и перевести устройства в режим поверки часов, нажав кнопку *Проверка часов* на Web-странице *Сервисные функции* или в окне программы Конфигуратор.

5.6.12.5 Установить частотомер электронно-счетный Ч3-85/3 в режим измерения частоты с усреднением 10 с и измерить значение частоты.

5.6.12.6 Вычислить значение абсолютной погрешности суточного хода встроенных часов  $\Delta$ , с/сут, по формуле

$$
\Delta = \frac{(F_u - F) \cdot T}{F},\tag{5.9}
$$

где *F<sup>ч</sup>* – показание частотомера электронно-счетного Ч3-85/3, Гц;

*T* – количество секунд в сутках, равное 86400 с/сут.;

*F* – значение частоты встроенных часов, равное 32768 Гц.

5.6.12.7 Результаты проверки считаются положительными, если вычисленная абсолютная погрешность суточного хода встроенных часов устройств не превышает  $\pm 1$  с/сут.

5.7 Оформление результатов поверки

5.7.1 На основании положительных результатов по пунктам раздела 3.6 в разделе «Сведения о поверке» формуляра ставится отметка о дате проведения поверки и дате следующей поверки, ставится оттиск поверительного клейма и на навесной пломбе оттиск поверительного клейма, либо выписывают свидетельство о поверке устройств в соответствии с Приказом Минпромторга России от 02.07.2015 № 1815 «Об утверждении Порядка проведения поверки средств измерений, требования к знаку поверки и содержанию свидетельства о поверке». В приложении к свидетельству указывают перечень метрологических характеристик (МХ).

5.7.2 При отрицательных результатах поверки хотя бы по одному из пунктов методики поверки устройства признаются негодными к дальнейшей эксплуатации и на них выдают извещение о непригодности в соответствии с Приказом Минпромторга России от 02.07.2015 № 1815 «Об утверждении Порядка проведения поверки средств измерений, требования к знаку поверки и содержанию свидетельства о поверке» с указанием причин.

#### **6 Проведение автоматизированной проверки**

6.1 При автоматизированной проверке метрологических характеристик производится проверка устройств по методикам:

 $-1.6.3 - 1.6.6$  $-1.6.3 - 1.6.6$  $-1.6.3 - 1.6.6$ ,  $1.6.10 - 1.6.13$  $1.6.10 - 1.6.13$  при проверке модификации КПР-01М-5(10);

 $-2.6.3 - 2.6.6, 2.6.10 - 2.6.13$  $-2.6.3 - 2.6.6, 2.6.10 - 2.6.13$  $-2.6.3 - 2.6.6, 2.6.10 - 2.6.13$  $-2.6.3 - 2.6.6, 2.6.10 - 2.6.13$  $-2.6.3 - 2.6.6, 2.6.10 - 2.6.13$  $-2.6.3 - 2.6.6, 2.6.10 - 2.6.13$  при проверке модификации КПР-01М-5(150);

 $-3.6.3 - 3.6.6$  $-3.6.3 - 3.6.6$  $-3.6.3 - 3.6.6$ ,  $4.6.9 - 3.6.12$  $4.6.9 - 3.6.12$  при проверке модификации КПР-01М-А;

 $-4.6.3-4.6.6$ ,  $4.6.10-4.6.13$  $4.6.10-4.6.13$  при проверке модификации КПР-01М-Б;

 $-5.6.3 - 5.6.6$  $-5.6.3 - 5.6.6$  $-5.6.3 - 5.6.6$ ,  $5.6.9 - 5.6.12$  $5.6.9 - 5.6.12$  при проверке модификации КПР-01М-Р.

6.2 Собрать схему в соответствии с рисунком:

 $-$  [Б.11](#page-126-0) при проверке устройств КПР-01М-5(10) и КПР-01М-5(150);

Б.5 при проверке устройств КПР-01М-А;

Б.8 при проверке устройств КПР-01М-Б;

Б.10 при проверке устройств КПР-01М-Р.

Допускается:

 одновременная проверка до 6-ти устройств (цепи напряжения включаются параллельно, цепи тока – последовательно);

 для связи поверяемого устройства и персонального компьютера использовать любой из имеющихся интерфейсов, в соответствии с руководством по эксплуатации на поверяемое устройство;

 вместо выхода «AUX» установки многофункциональной измерительной CMC 256 plus использовать внешний блок питания, обеспечивающий требуемое напряжение питания.

6.3 Включить средства поверки и подготовить к работе согласно их эксплуатационным документам.

6.4 При проверке устройств КПР-01М-5(10), КПР-01М-5(150) на стенде проверки КПР-01 М12.032.00.000 необходимо:

 перевести в положение «0» тумблеры, расположенные над свободными установочными местами, остальные перевести в положение «I»;

 установить автоматические выключатели «ВВОД 220 В», «РОЗЕТКИ 220 В», «БП 220/12» в положение «I»;

установить автоматический выключатель «ПИТАНИЕ КПР» в положение «I».

6.5 Запустить на компьютере программу Конфигуратор*.*

6.6 При активной вкладке *Конфигурация* добавить нужное количество приборов КПР-01М (при проверке устройств КПР-01М-5(10), КПР-01М-5(150)) или устройств КПР-01МА при проверке устройств КПР-01М-А, КПР-01М-Б.

6.7 Подать на устройства напряжение питания (если оно не подано) и установить соединение с устройствами любым способом, описанным в руководстве по эксплуатации на поверяемое устройство.

6.8 При активном окне программы Конфигуратор на клавиатуре нажать клавиши «CTRL+G*»*.

6.9 В открывшемся окне в соответствующие поля ввести фамилию, имя, отчество и должность поверителя.

6.10 В поле *Скрипт поверки* выбрать скрипт, соответствующий поверяемому устройству.

6.11 В поле *Тип опроса* выбрать *IEC-104* при проверке изделий КПР-01М-5(10) или КПР-01М-5(150), или *Modbus* при проверке изделий КПР-01М-А, КПР-01М-Б, КПР-01М-Р.

6.12 В поле *Режим поверки* выбрать *Стандартный*.

6.13 Перенести из окна *Доступные* в окно *Подключенные к установке* устройства, которые требуется проверить.

6.14 Нажать кнопку *Начать поверку*.

6.15 В открывшемся окне подтвердить перечень устройств, запущенных на проверку, нажав кнопку *Да*.

6.16 В открывшемся окне (только при проверке КПР-01М-5(10) и КПР-01М-5(150)) выбрать каталог для сохранения служебной информации и нажать кнопку *Ок*. Программа Конфигуратор приступит к проведению проверки в автоматическом режиме.

6.17 При появлении окна *Проверка абсолютной погрешности RTC* необходимо:

<span id="page-114-0"></span> при проверке устройств КПР-01М-А, КПР-01М-Р подключить частотомер к выходу USB устройства, номер которого отображен в окне, по схеме Б.7;

 установить время усреднения частотомера PF1 равным 10 с и измерить значение частоты;

 ввести измеренное значения частоты в окно *Проверка абсолютной погрешности RTC* и нажать кнопку *Принять*.

6.18 Повторить действие [6.17](#page-114-0) для всех устройств.

6.19 При проверке устройств КПР-01М-А при появления окна *Ожидание действия пользователя* собрать схему в соответствии с рисунком Б.6, нажать кнопку *Ок*.

6.20 При проверке устройств КПР-01М-А при появления окна *Ожидание действия пользователя* собрать схему в соответствии с рисунком Б.5, нажать кнопку *Ок*.

6.21 После окончания проверки нажать кнопки *Сохранить результат*, *Да*.

6.22 В открывшемся окне выбрать каталог для сохранения протокола и нажать кнопку *Ок*, затем кнопку *Да*.

6.23 Для проверки устройств КПР-01М-5(150) при токе 150 А необходимо:

установить устройства в стенд проверки КПР-01М М13.009.00.000;

включить питание устройств;

 в программе Конфигуратор в поле *Скрипт поверки* выбрать файл проверки при токе 150 А, в поле *Режим работы* – 150 А;

задать параметры подключения амперметра:

1) адрес амперметра: 1;

2) номер COM-порта: номер COM-порта, к которому подключен амперметр;

3) скорость бит/с: 300;

4) задержка, мс: 50 мс:

нажать кнопку *Начать поверку*;

нажать кнопки *Сохранить результат*, *Да*.

 в открывшемся окне выбрать каталог для сохранения протоколов и нажать кнопку *Ок*, затем кнопку *Да*. Открыть протокол поверки, используя программу Microsoft Excel.

6.24 Просмотреть сформированные протоколы поверки и при необходимости распечатать.

6.25 Результаты автоматизированной проверки устройств считаются положительными, если устройства по всем пунктам проверки были признаны годными.

## Приложение А

#### (обязательное)

#### Характеристики ПО

Таблица А.1 - Характеристики ПО модификаций КПР-01М

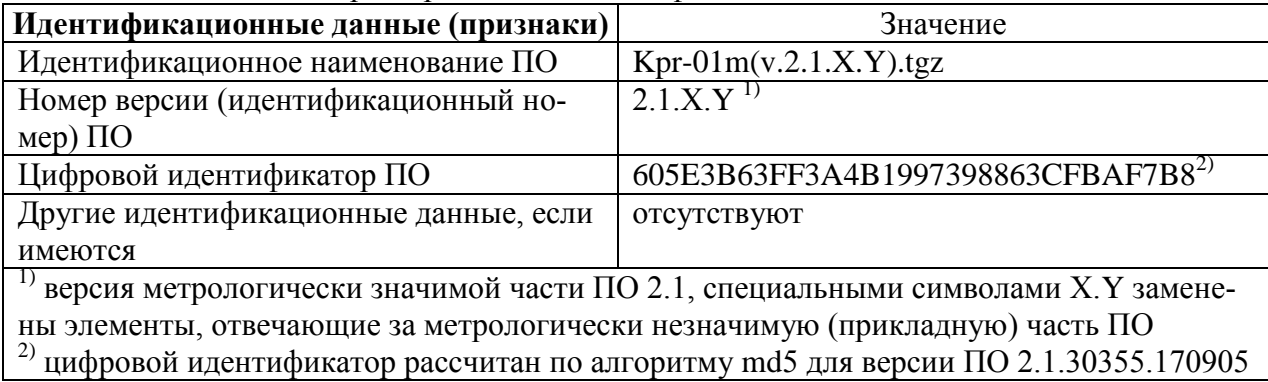

Таблица А.2 - Характеристики ПО модификаций КПР-01М-А, КПР-01М-Р

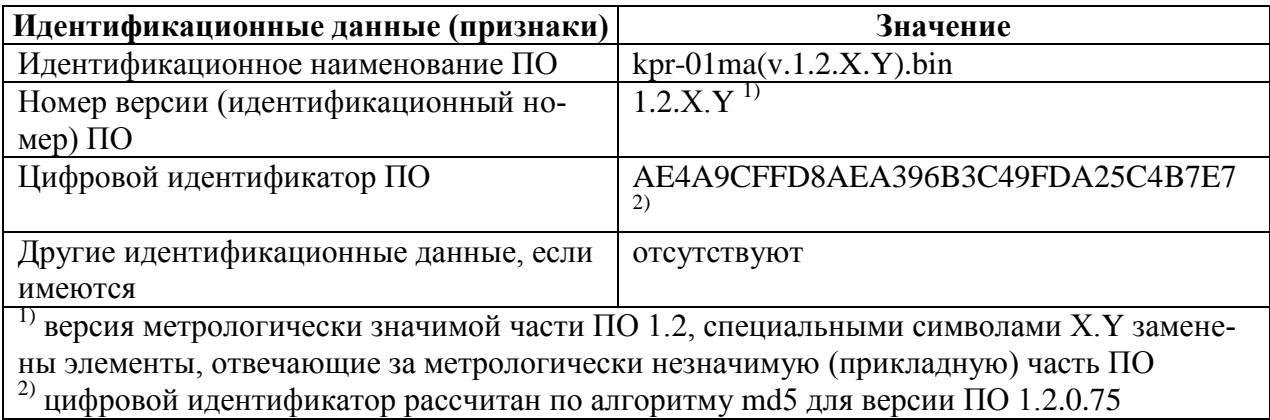

Таблица А.3 - Характеристики ПО модификаций КПР-01М-Б

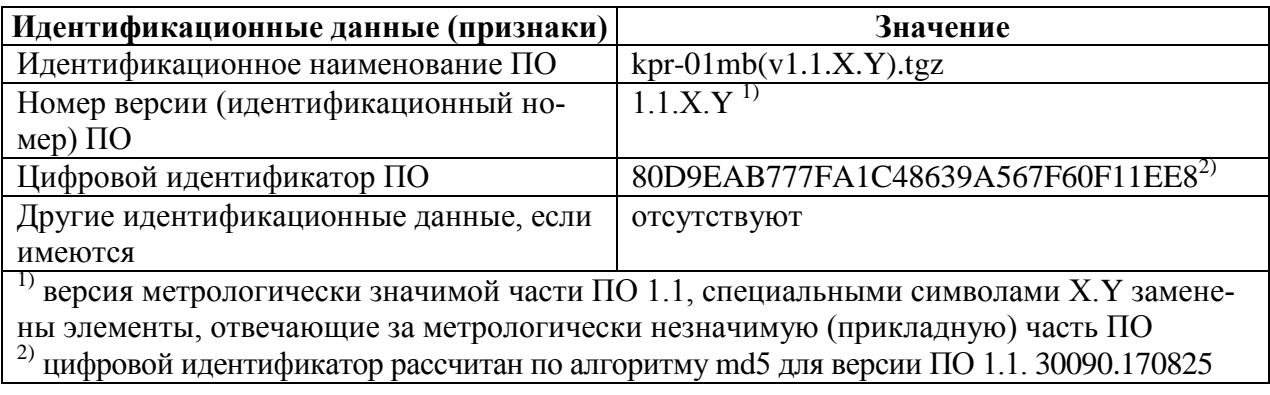

Конструкция изделий исключает возможность несанкционированного влияния на ПО. Уровень защиты ПО от непреднамеренных и преднамеренных изменений по Р 50.2.077 - высокий.

## **Приложение Б**

#### *(обязательное)*

#### Схемы рабочих мест

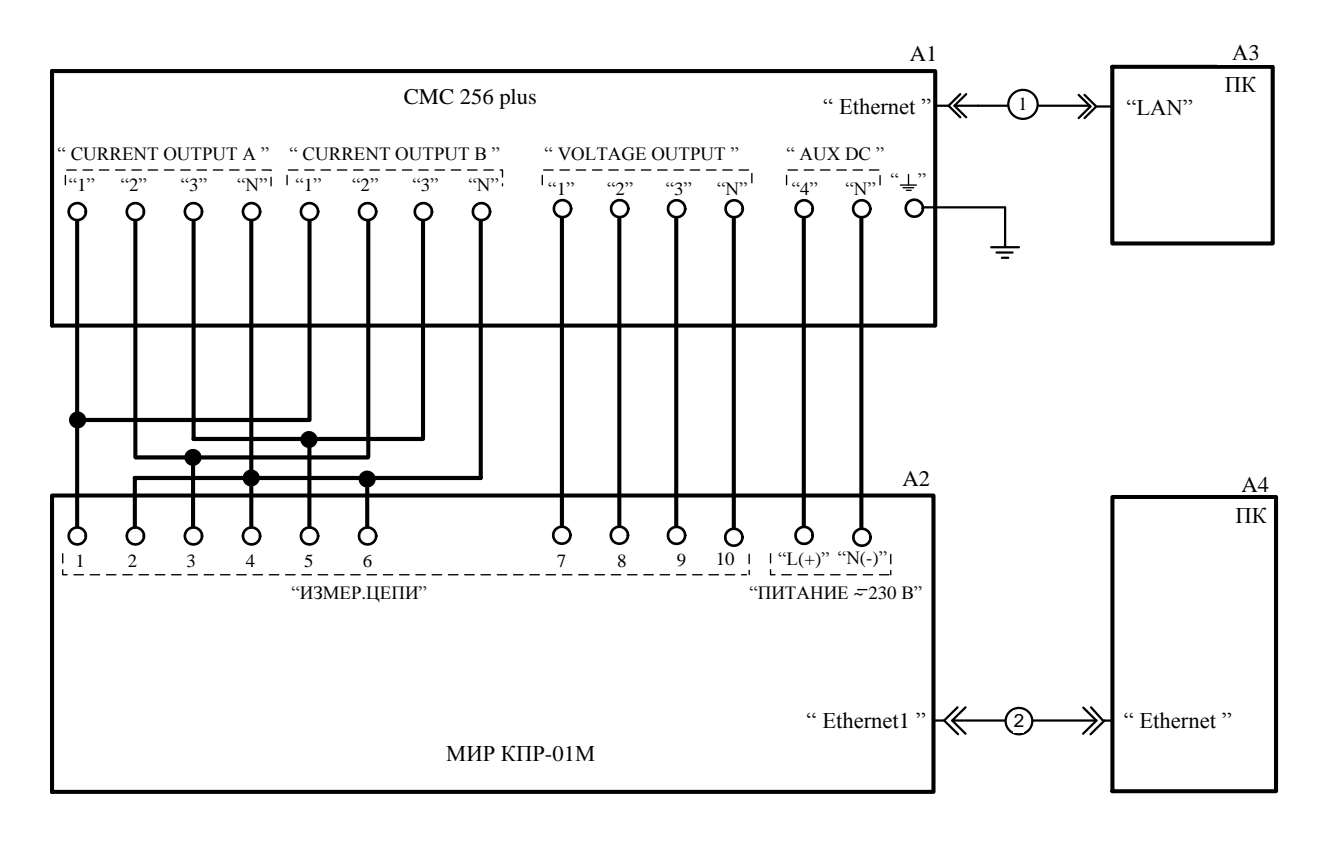

- А1 установка многофункциональная измерительная CMC 256 plus;
- А2 устройства модификаций КПР-01М-5(10) или КПР-01М-5(150);
- А3 персональный компьютер с установленной программой TestUniverse;
- А4 персональный компьютер;
- 1, 2 кабель Ethernet CAT5e RJ45-RJ45.

Рисунок Б.1 – Схема проверки модификаций КПР-01М-5(10) или КПР-01М-5(150) с номинальным напряжением цепи питания 230

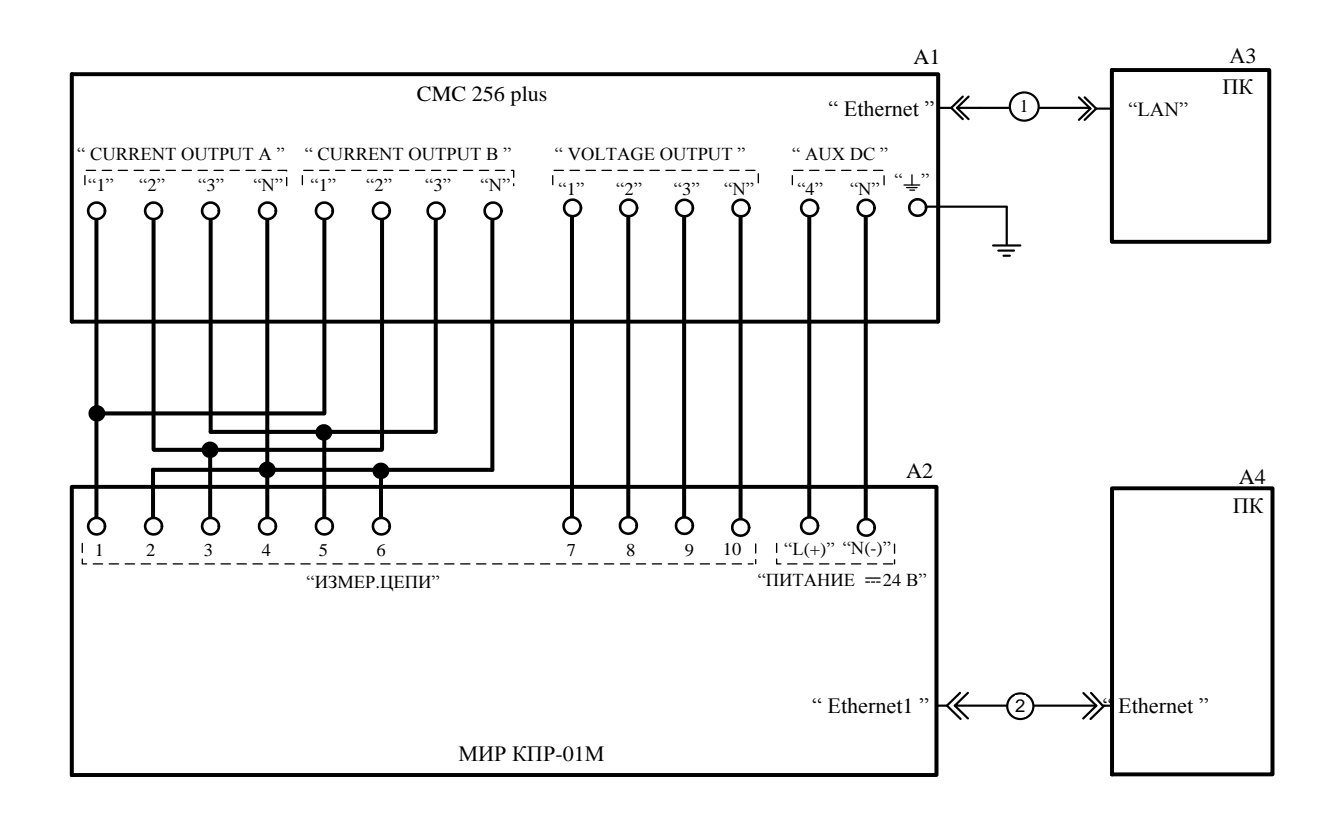

- А1 установка многофункциональная измерительная CMC 256 plus;
- А2 устройства модификаций КПР-01М-5(10) или КПР-01М-5(150);
- А3 персональный компьютер с установленной программой TestUniverse;
- А4 персональный компьютер с установленным браузером;
- 1, 2 кабель Ethernet CAT5e RJ45-RJ45.

Рисунок Б.2 – Схема проверки модификаций КПР-01М-5(10) или КПР-01М-5(150) с номинальным напряжением цепи питания 24 В

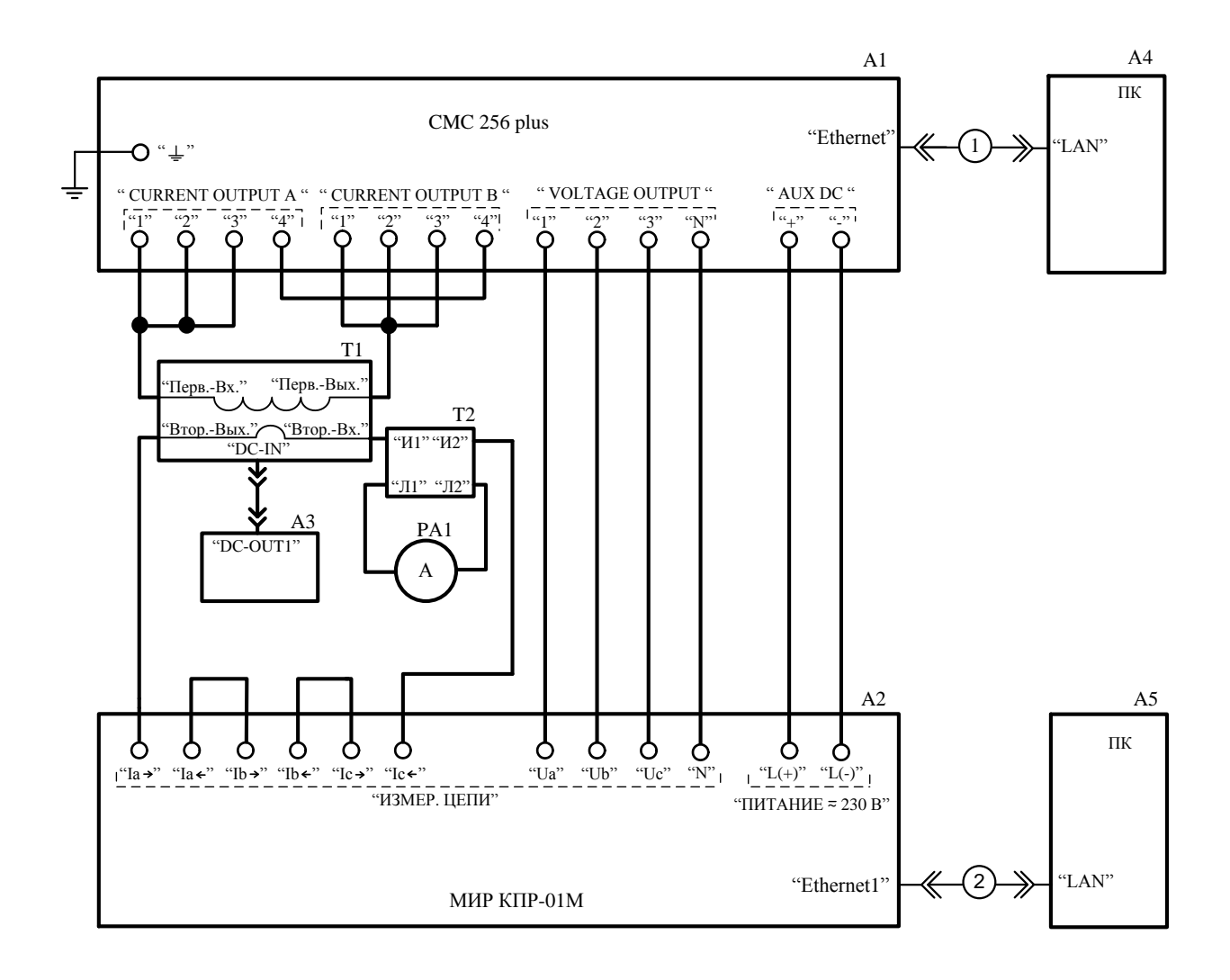

A1 - установка многофункциональная измерительная CMC 256 plus;

- А2 устройства модификаций КПР-01М-5(150);
- А3 источник питания PSCI 1220A;
- А4 персональный компьютер с установленной программой TestUniverse;
- А5 персональный компьютер с установленным браузером;
- $PA1 amперM$ етр СА3010/3;

T1 - трансформатор тока ПРИЗМА-ТТ CMR-I 2330S с четырьмя витками первичной обмотки и одним вторичной;

Т2 - трансформатор тока УТТ-5М;

1, 2 – кабель Ethernet CAT5e RJ45-RJ45.

Рисунок Б.3 – Схема проверки модификаций КПР-01М-5(150) с номинальным напряжением цепи питания 230 В при токе 150 А

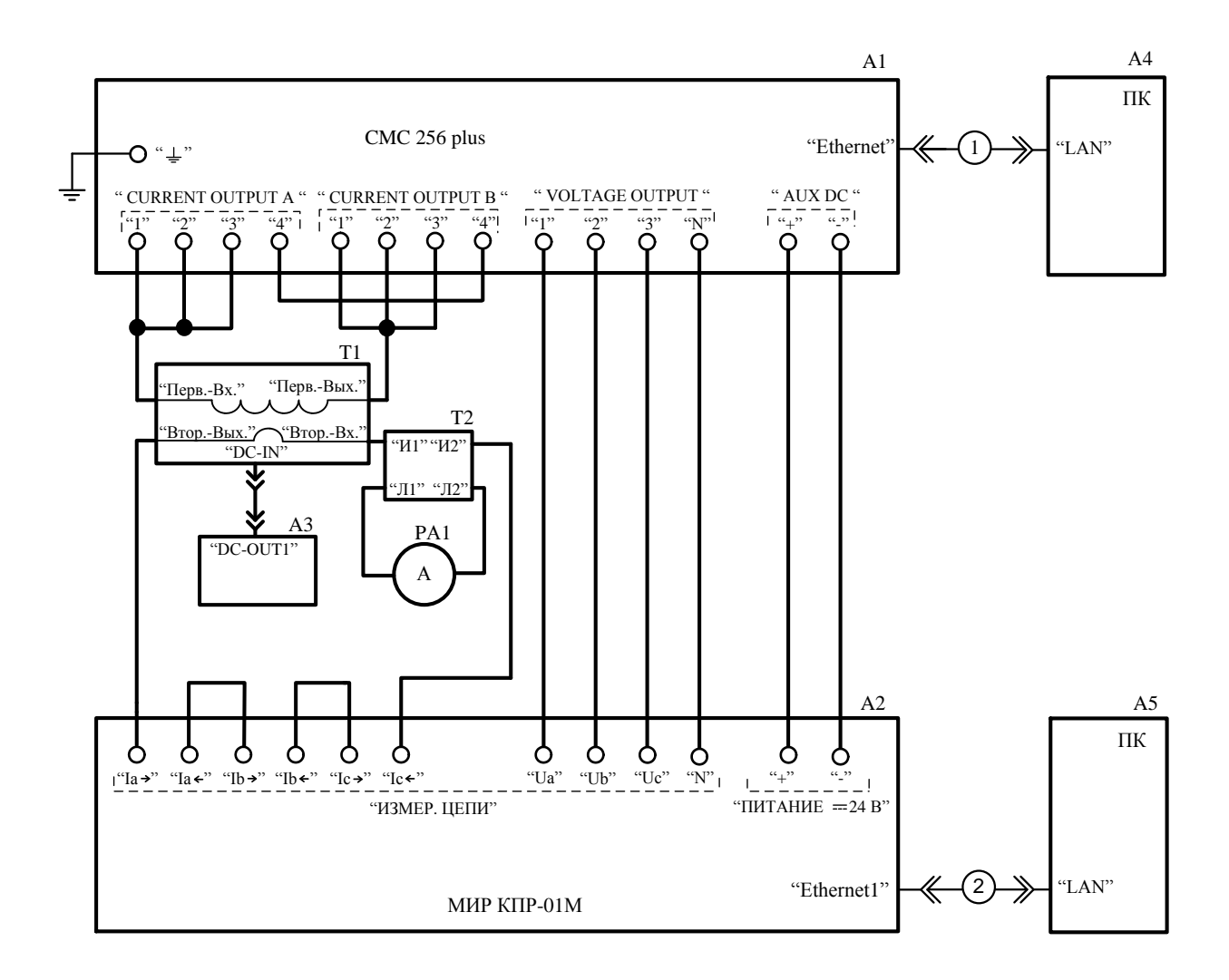

A1 - установка многофункциональная измерительная CMC 256 plus;

А2 - устройства модификаций КПР-01М-5(150);

А3 - источник питания PSCI 1220A;

А4 - персональный компьютер с установленной программой TestUniverse;

А5 - персональный компьютер с установленным браузером;

 $PA1 - amперM$ етр СА3010/3;

T1 - трансформатор тока ПРИЗМА-ТТ CMR-I 2330S с четырьмя витками первичной обмотки и одним вторичной;

Т2 - трансформатор тока УТТ-5М;

1, 2 – кабель Ethernet CAT5e RJ45-RJ45.

Рисунок Б.4 – Схема проверки модификаций КПР-01М-5(150) с номинальным напряжением цепи питания 24 В при токе 150 А

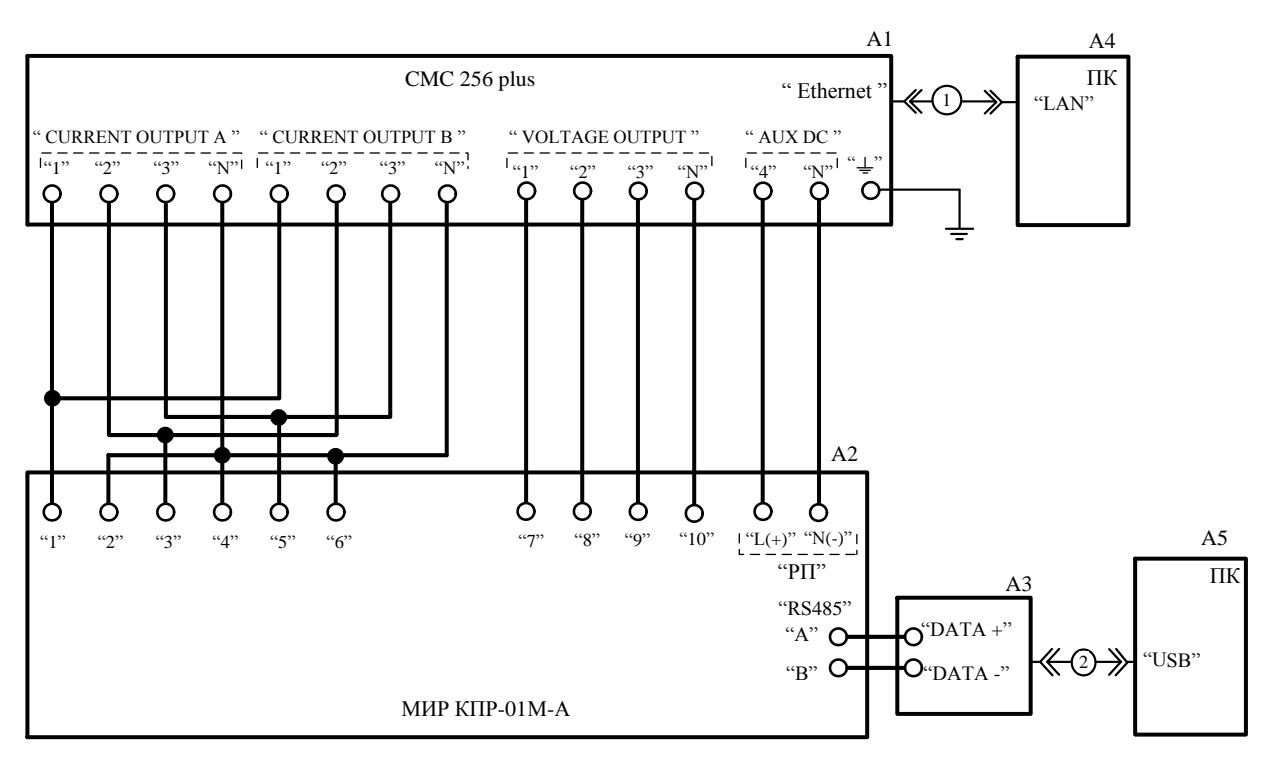

- А1 установка многофункциональная измерительная CMC 256 plus;
- А2 устройства модификаций КПР-01М-А;
- А3 адаптер I-7561;
- А4 персональный компьютер с установленной программой TestUniverse;
- А5 персональный компьютер с установленным браузером;
- 1 кабель Ethernet CAT5e RJ45-RJ45;
- 2 кабель CA USB-18 (USB тип А в USB тип В).

Рисунок Б.5 – Схема рабочего места проверки модификаций КПР-01М-А при токе менее 50 А

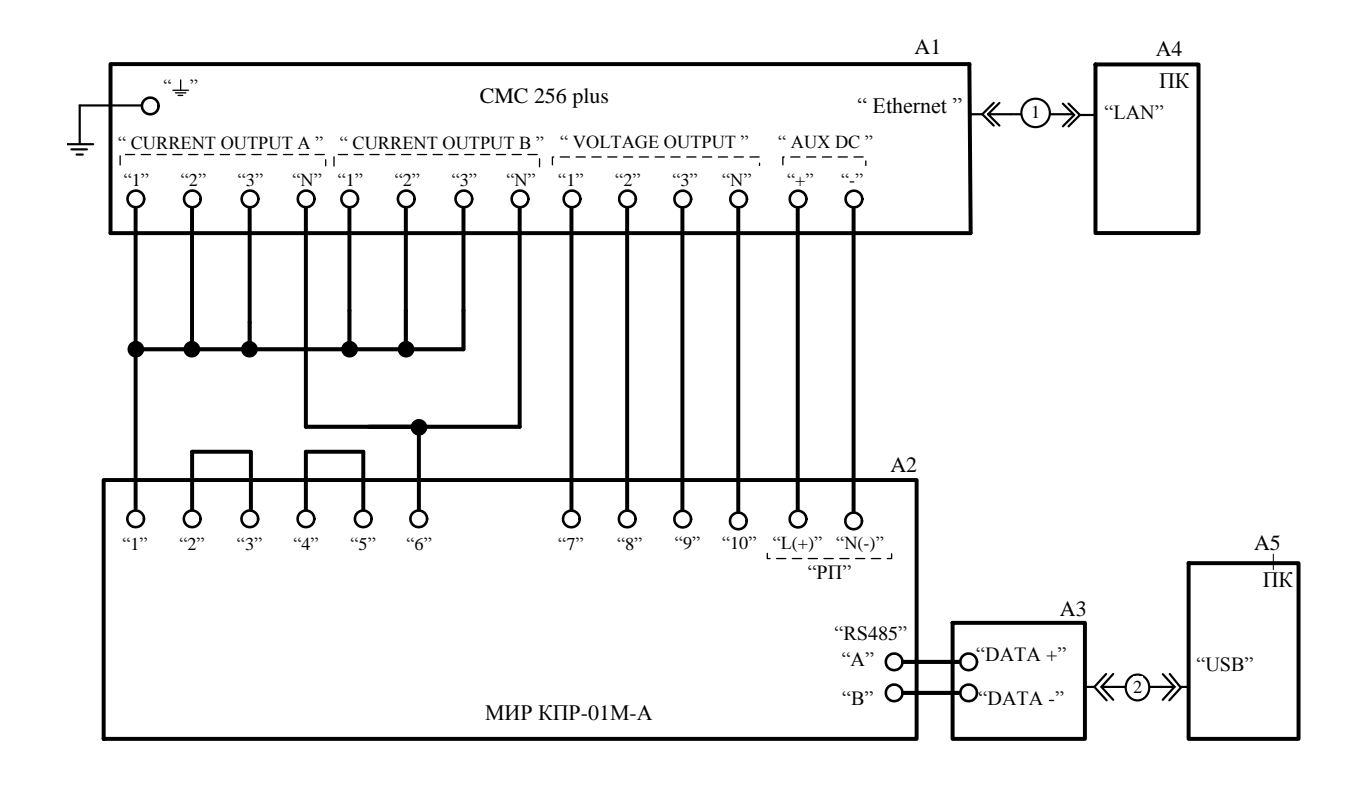

- А1 установка многофункциональная измерительная CMC 256 plus;
- А2 устройства модификаций КПР-01М-А;
- А3 адаптер I-7561;

А4 – персональный компьютер с установленной программой TestUniverse;

- А5 персональный компьютер с установленным браузером;
- 1 кабель Ethernet CAT5e RJ45-RJ45;
- 2 кабель CA USB-18 (USB тип А в USB тип В).

Рисунок Б.6 – Схема рабочего места проверки устройств КПР-01М-А при токе 50 А

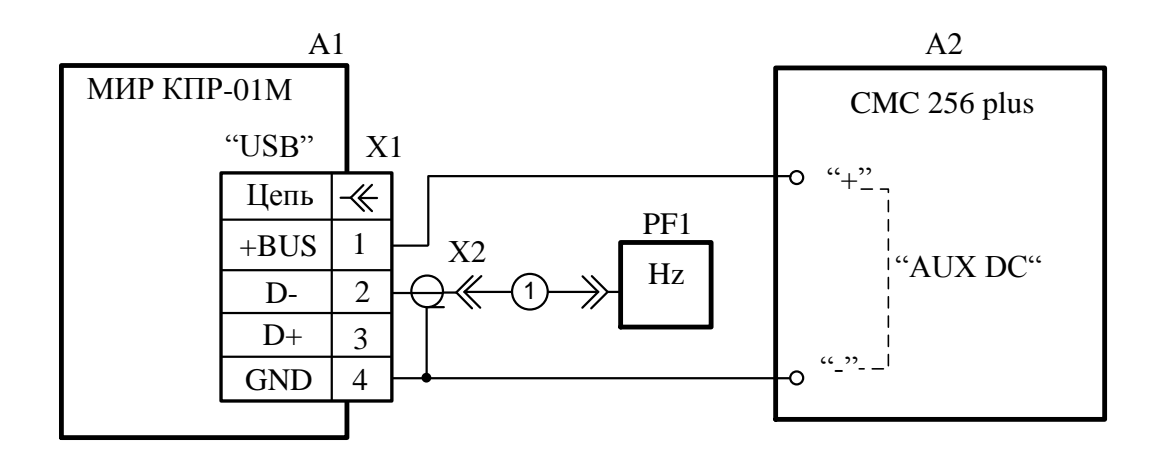

- А1 устройства модификаций КПР-01М-А (КПР-01М-Р);
- A2 установка многофункциональная измерительная CMC 256 plus;
- РГ1 частотомер электронно-счетный Ч3-85/3;
- X1 штекер USB BM;
- $X2 -$ розетка кабельная СР50 ГЕ0.364.235 ТУ;
- <span id="page-122-0"></span>1 - кабель из комплекта частотомера PF1.

Рисунок Б.7 - Схема проверки погрешности суточного хода часов модификаций КПР-01М-А и КПР-01М-Р

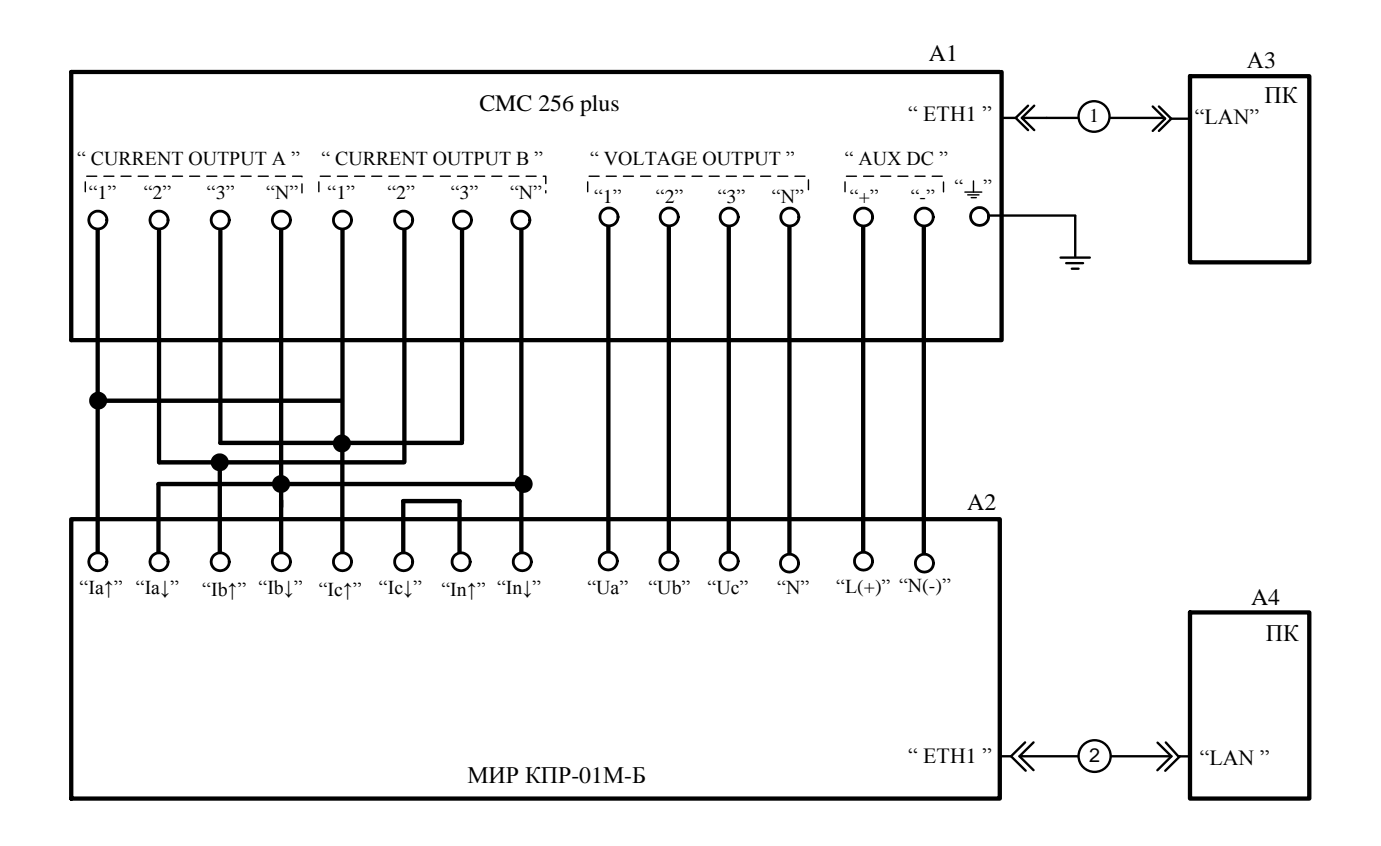

- А1 установка многофункциональная измерительная CMC 256 plus;
- А2 устройства модификаций КПР-01М-Б;
- А3 персональный компьютер с установленной программой TestUniverse;
- А4 персональный компьютер с установленным браузером;
- 1, 2 кабель Ethernet CAT5e RJ45-RJ45.

Рисунок Б.8 – Схема рабочего места проверки устройств КПР-01М-Б при токе менее 50 А

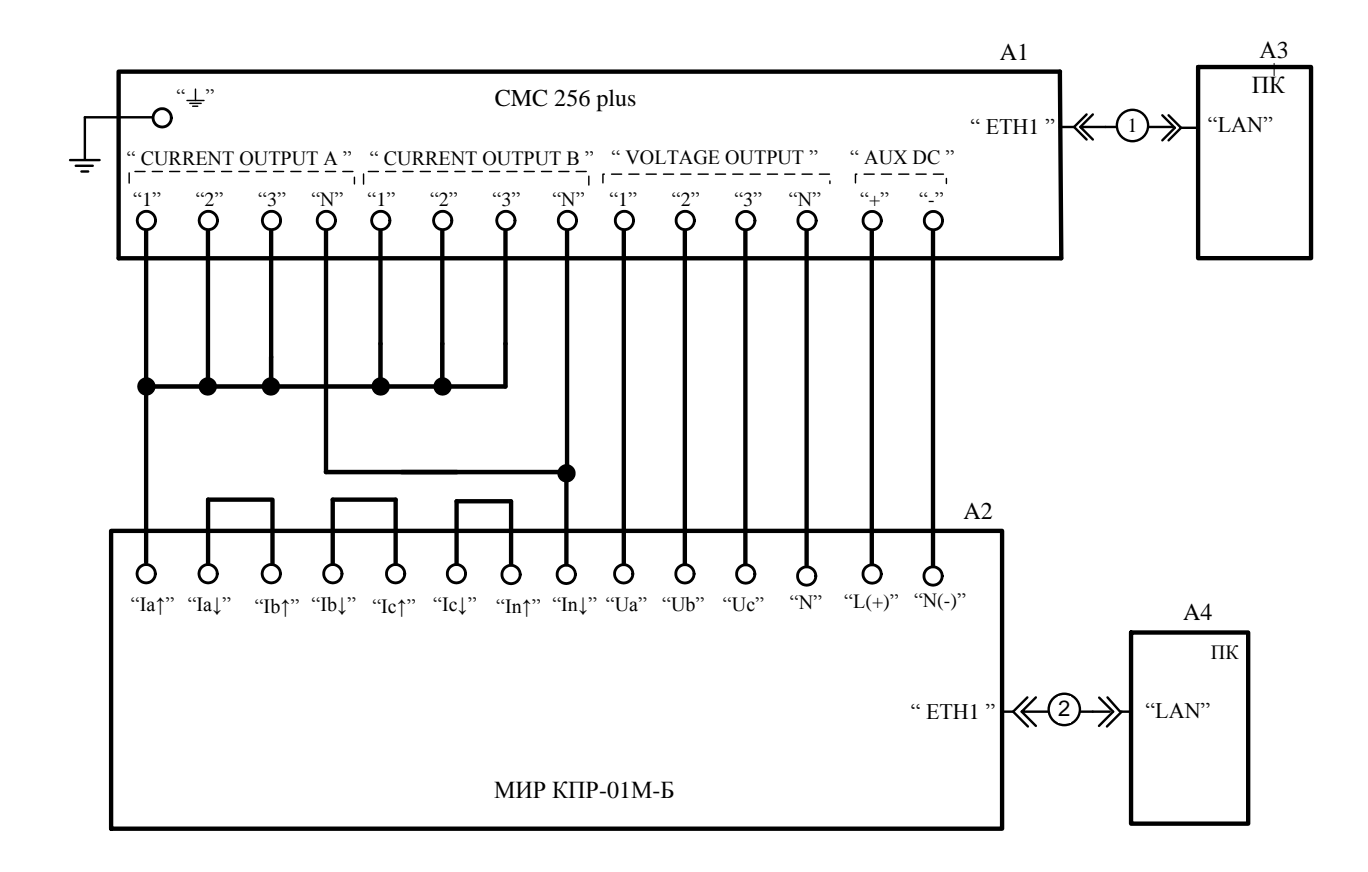

А1 – установка многофункциональная измерительная CMC 256 plus;

А2 – устройства модификаций КПР-01М-Б;

А3 – персональный компьютер с установленной программой TestUniverse;

А4 – персональный компьютер с установленной программой Конфигуратор;

1, 2 – кабель Ethernet CAT5e RJ45-RJ45.

Рисунок Б.9 – Схема рабочего места проверки устройств КПР-01М-Б при токе 50 А

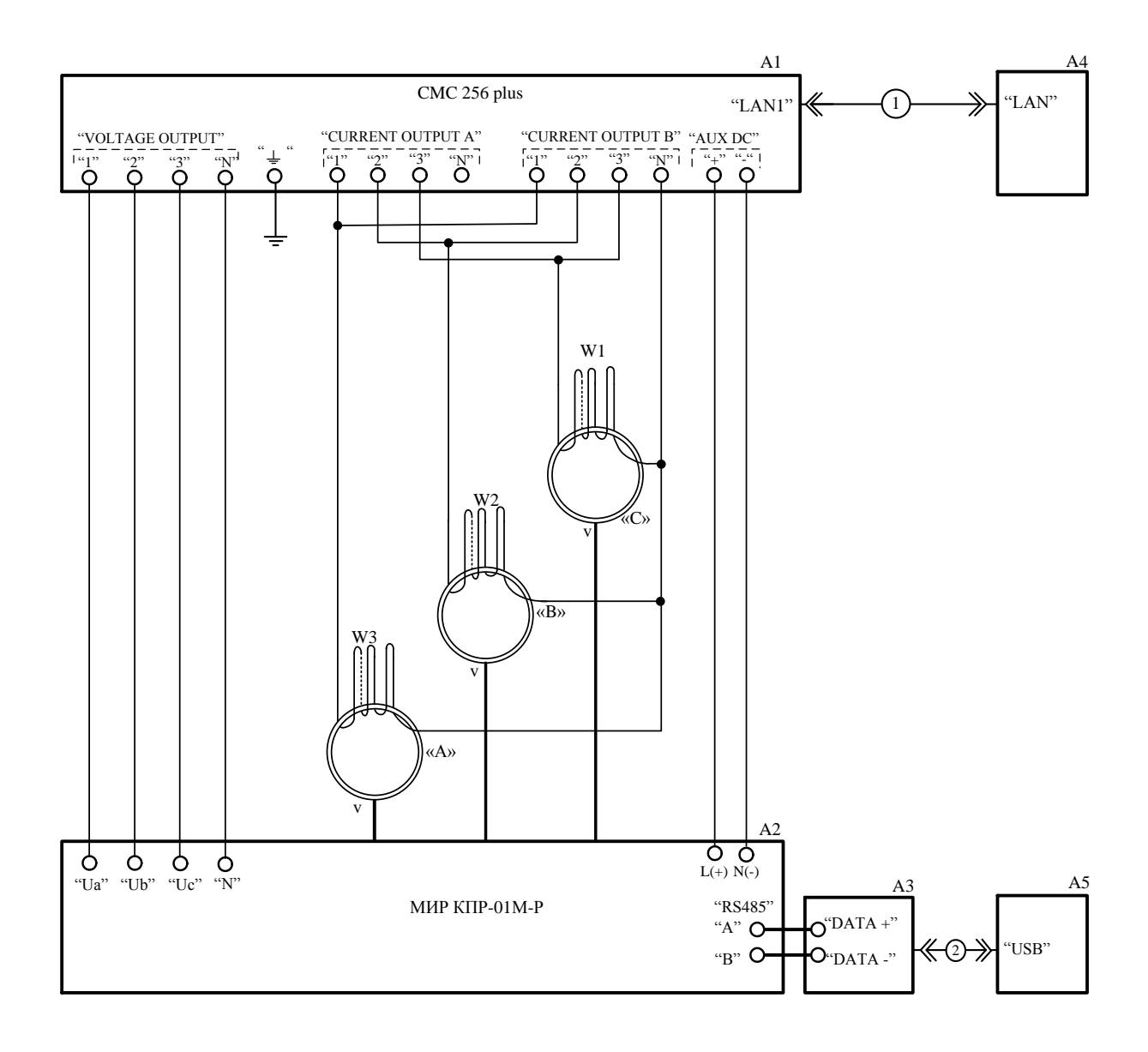

А1 – установка многофункциональная измерительная CMC 256 plus;

А2 – изделие модификации КПР-01М-Р;

А3 – адаптер I-7561;

А4 – персональный компьютер с установленной программой TestUniverse;

А5 – персональный компьютер с установленной программой Конфигуратор;

R1 – R3 – резистор догрузочный МР3021-Т-5А-2ВА;

 $W1 - W3$  катушки намотанные проводом сечением не менее 2,5 мм<sup>2</sup>, количество витков -100, минимальный внутренний диаметр – 0,06 м;

1 – кабель Ethernet CAT5e RJ45-RJ45;

2 – кабель CA USB-18 (USB тип А в USB тип В).

#### Примечания

1 Символом «v» на схеме показано расположение замка на корпусе катушки Роговского.

<span id="page-125-0"></span>2 При проведении испытаний необходимо выполнить конфигурацию аппаратных средств установки CMC 256 plus для работы в режиме *3х25; 140 ВА@15А;10 Uэфф.* с подсоединением трансформатора тока с коэффициентом усиления 100.

Рисунок Б.10 – Схема проверки модификации КПР-01М-Р

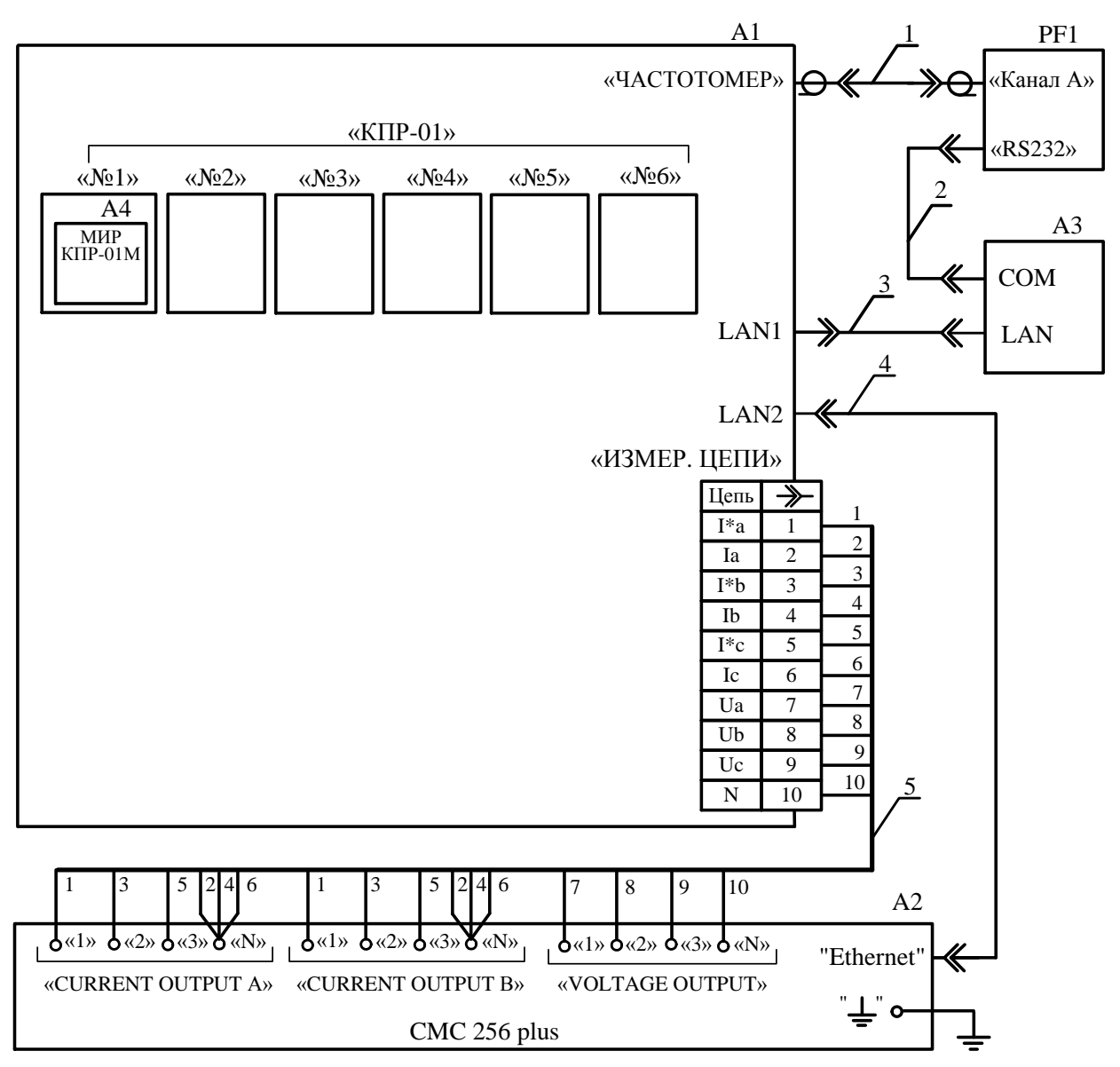

A1 – стенд проверки КПР-01 М12.032.00.000;

А2 – установка многофункциональная измерительная CMC 256 plus;

А3 – персональный компьютер с установленными программами Конфигуратор и TestUniverse;

А4 – устройства;

PF1 – частотомер электронно-счетный Ч3-85/3;

1 – кабель измерительный коаксиальный PTL923;

2 – кабель RS232 (из комплекта PF1);

3, 4 – кабель Ethernet CAT5e RJ45-RJ45;

5 – жгут из комплекта установки А2.

<span id="page-126-0"></span>Примечание – Допускается подключать к стенду до шести устройств.

Рисунок Б.11 – Схема рабочего места при проведении автоматизированной проверки метрологических характеристик

# Приложение В

### (обязательное)

между коэффициентом мощности фазовыми сдвигами Соответствие  $\mathbf{M}$ кривых тока и напряжения, задаваемыми в окне модуля QuickCMC

Таблица В.1

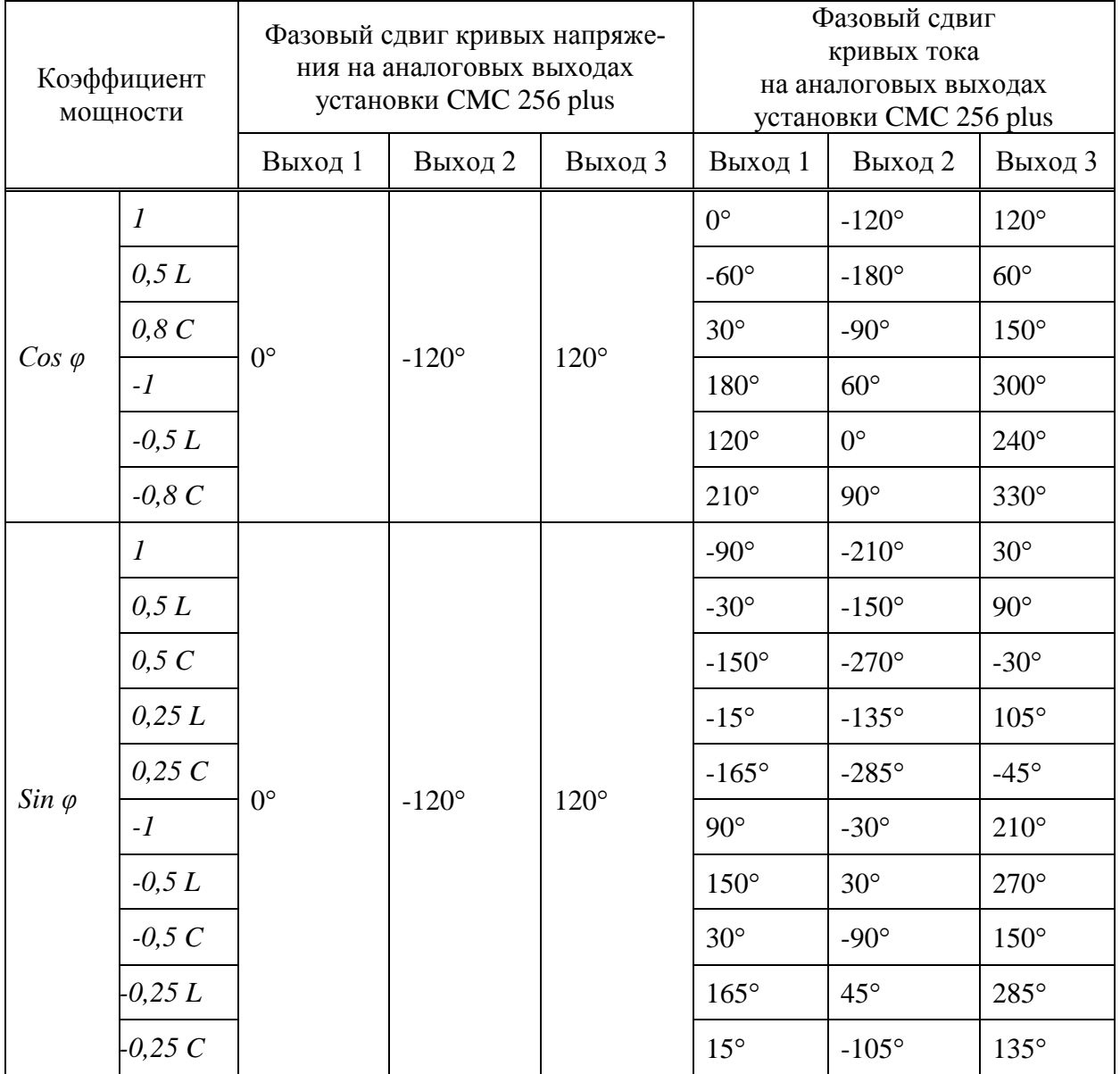

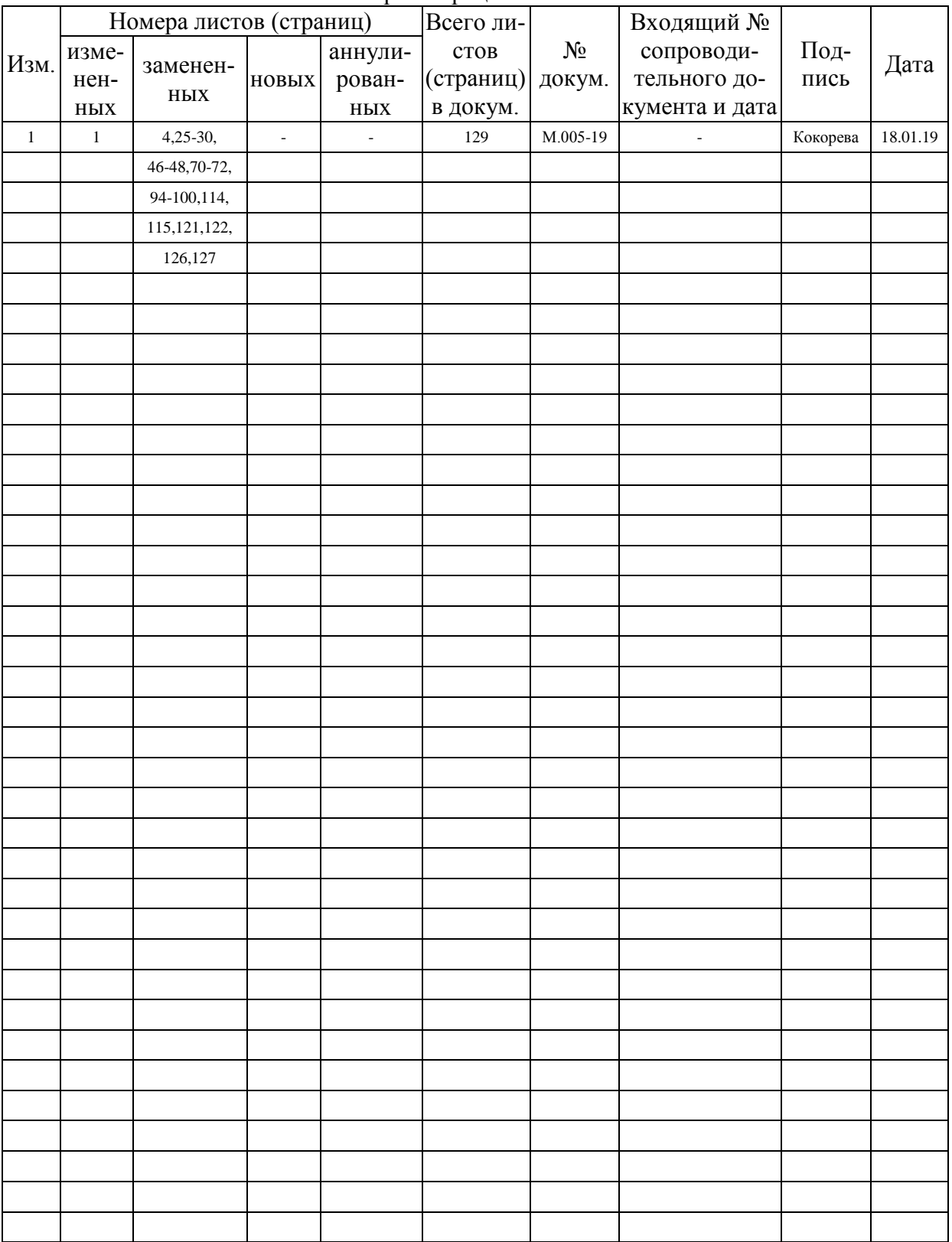

#### Лист регистрации изменений